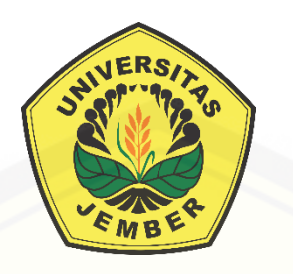

### **[SISTEM PENDUKUNG KEPUTUSAN PENEMPATAN GURU](http://repository.unej.ac.id/)  SEKOLAH DASAR NEGERI DI KABUPATEN JEMBER MENGGUNAKAN METODE** *PROFILE MATCHING*

**SKRIPSI**

Oleh

**Rizky Arif Firmansyah NIM 102410101025**

**PROGRAM STUDI SISTEM INFORMASI UNIVERSITAS JEMBER 2015**

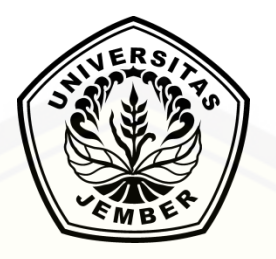

### <span id="page-1-0"></span>**SISTEM PENDUKUNG KEPUTUSAN PENEMPATAN GURU SEKOLAH DASAR NEGERI DI KABUPATEN JEMBER MENGGUNAKAN METODE** *PROFILE MATCHING*

### **SKRIPSI**

[diajukan guna melengkapi tugas akhir dan memenuhi salah satu syarat untuk](http://repository.unej.ac.id/)  menyelesaikan Pendidikan Sarjana (S1) Program Studi Sistem Informasi dan mencapai gelar Sarjana Komputer

oleh:

**Rizky Arif Firmansyah NIM 102410101025**

**PROGRAM STUDI SISTEM INFORMASI UNIVERSITAS JEMBER 2015**

### <span id="page-2-0"></span>**PERSEMBAHAN**

Skripsi ini saya persembahkan untuk:

- 1. Ibunda Sundari, Ayahanda Kasim Kuswanto, Adek Rini Agustin Hidayatullah [dan keluarga besar tercinta yang telah memberikan dukungan moril, doa dan](http://repository.unej.ac.id/)  petuahnya untuk selalu rajin dan bekerja keras dalam hal apapun;
- 2. Para Pembimbing, Guru dan Pahlawan Tanpa Tanda Jasa sejak TK hingga kuliah yang telah mengajari, memberikan semua ilmunya, dan kesabaran untuk terus membimbing supaya jadi lebih baik lagi;
- 3. Sahabat terbaik Eka Adji Saharudin (bossadji), Hawwin Mardhiana (Dudud), Ratih Pravitasari, Rizqy Ananta (Oki), Syam Oby M. (Obyto), A. Fauzan Imroni (Ozan), Juniar Priaditama (Junho), Fitriyana Dewi (Pipit), Ardiyanta Prasetywan (Tata), Musawiru Alam S (Wir), Anggi Anugrahdika P , Ach. Ryan Dharmawan (Mawud), Rony S.W (Joe), Yanuarida T.C (Yanster), Abdul Roqib;
- 4. Partner skripsi seperjuangan Rastra Revolusiane (Revo), Duhita Hastungkara (Dudu), Zaqiyah Qurotul Aini (Ain), Tri Rofiana (Opik), M. Khasib C.U (Umam), Apyu Nila D, Lisna Arifky A , Erwin Dwi Putra, Vivi Rahmawati, Hasan Jindan (Arab), Rahmadinata Syafaat (Rasya), Yusa Dwi (Asuy), Indra Yusuf Kinarta, Arbi Darmaja, Brian Hidayatullah ;
- 5. Semua teman-teman Sistem Informasi 2010 (ZerOne);
- 6. Keluarga Besar Galaxy Kost, Djail Kost dan Kontrakan FOK;
- 7. Adinda Hawwin Mardhiana yang selalu memberikan semangat dan dukungan yang tidak pernah habisnya untuk segera menyelesaikan skripsi dan lulus;
- 8. Keluarga Besar Program Studi Sistem Informasi dan Almamater Universitas Jember yang selalu kubanggakan sebagai wadah dan bagian yang penting dalam menuntut ilmu dan belajar tentang pengalaman hidup;
- 9. Laptop HP pavilion G4, Ransel Bodypack dan Motor kesayangan Jupiter Z yang selalu mengantar untuk menuntut ilmu.

### **MOTTO**

<span id="page-3-0"></span>["Maka sesungguhnya bersama kesulitan ada kemudahan. Maka apabila engkau telah](http://repository.unej.ac.id/)  selesai (dari sesuatu urusan), tetaplah bekerja keras (untuk urusan yang lain). Dan hanya kepada Tuhanmulah hendaknya engkau berharap."

(Q.S Al-Insyirah, 6-8)

"Seperti mendaki gunung, hidup punya tujuan yang harus didaki dan dituruni." (Retno Lestari Priansari Marsudi)

"The greatest pleasure in life is doing what people say you cannot do." (Walter Bagehot)

### **PERNYATAAN**

<span id="page-4-0"></span>Saya yang bertanda tangan di bawah ini:

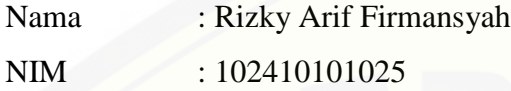

Menyatakan dengan sesungguhnya bahwa karya tulis ilmiah dengan judul "**Sistem Pendukung Keputusan Penempatan Guru Sekolah Dasar Negeri di Kabupaten Jember menggunakan Metode** *Profile Matching*" adalah benar-benar [hasil karya sendiri, kecuali kutipan yang sudah saya sebutkan sumbernya, belum](http://repository.unej.ac.id/)  pernah diajukan pada institusi manapun, dan bukan karya jiplakan. Saya bertanggung jawab atas keabsahan dan kebenaran isinya sesuai dengan sikap ilmiah yang harus dijunjung tinggi.

Demikian pernyataan ini saya buat dengan sebenarnya, tanpa ada tekanan dan paksaan dari pihak manapun, serta bersedia mendapat sanksi akademik jika ternyata di kemudian hari pernyataan ini tidak benar.

> Jember, 11 Maret 2015 Yang menyatakan,

 Rizky Arif Firmansyah NIM 10241010102

### **SKRIPSI**

### <span id="page-5-0"></span>**[SISTEM PENDUKUNG KEPUTUSAN PENEMPATAN GURU](http://repository.unej.ac.id/)  SEKOLAH DASAR NEGERI DI KABUPATEN JEMBER MENGGUNAKAN METODE** *PROFILE MATCHING*

Oleh

**Rizky Arif Firmansyah NIM 102410101025**

Pembimbing

Pembimbing Utama : Prof. Drs. Slamin, M.CompSc., Ph.D NIP 19670420 199201 1 001

Pembimbing Pendamping : Muhammad Arief Hidayat, S.Kom, M.Kom. NIP 19810123 201012 1 003

### **PENGESAHAN**

<span id="page-6-0"></span>Skripsi berjudul **["Sistem Pendukung Keputusan Penempatan Guru Sekolah](http://repository.unej.ac.id/)  Dasar Negeri di Kabupaten Jember Menggunakan Metode** *Profile Matching*" telah diuji dan disahkan pada:

Hari : Senin

Tanggal : 27 April 2015

Tempat : Program Studi Sistem Informasi Universitas Jember

Tim Penguji

Penguji I Penguji II

Dr. Saiful Bukhori, ST., M.Kom Windi Eka Yulia Retnani, S.Kom., MT. NIP 196811131994121001 NIP 198403052010122002

> Mengesahkan Ketua Program Studi,

Prof. Drs. Slamin, M.Comp.Sc., Ph.D NIP 196704201992011001

### **PENGESAHAN PEMBIMBING**

<span id="page-7-0"></span>Skripsi berjudul "**Sistem Pendukung Keputusan Penempatan Guru Sekolah Dasar Negeri di Kabupaten Jember Menggunakan Metode** *Profile Matching*" telah diuji dan disahkan pada: Hari, tanggal : Senin, 27 April 2015 Tempat : Program Studi Sistem Informasi Universitas Jember

Disetujui oleh:

Pembimbing Utama, Pembimbing Pendamping,

[NIP 196704201992011001 NIP 198201012010121003](http://repository.unej.ac.id/)

Prof. Drs. Slamin M.Comp.Sc., Ph.D M. Arief Hidayat S.Kom., M.Kom.

### **RINGKASAN**

<span id="page-8-0"></span>**Sistem Pendukung Keputusan Penempatan Guru Sekolah Dasar Negeri di Kabupaten Jember Menggunakan Metode** *Profile Matching***;** Rizky Arif Firmansyah, 102410101025; 2015; 210; Program Studi Sistem Informasi.

Badan Kepegawaian Daerah Kabupaten Jember merupakan badan yang [memiliki otoritas tertinggi dalam proses pengelolaan penerimaan pegawai, mutasi dan](http://repository.unej.ac.id/)  penempatan pegawai baru. Proses penempatan pegawai khususnya guru sekolah dasar selama ini masih menggunakan sistem acak dan terjadi kurangnya pemerataan dalam setiap sekolah dasar negeri yang ada. Untuk itu diperlukan sebuah sistem yang dapat membantu tugas dan fungsi Badan Kepegawaian Daerah (BKD) dalam pengambilan kebijakan untuk menempatkan guru SD sehingga proses penempatan dapat disesuaikan dengan kebutuhan yang ada dan merata disetiap sekolah yang ada di Jember.

Tujuan dari penelitian ini adalah membangun sebuah sistem pendukung keputusan yang mampu memberikan rekomendasi terbaik berdasarkan perhitungan pada metode *profile matching.* Rekomendasi penempatan guru disesuaikan dengan hasil perhitungan metode berdasarkan kriteria yang ditentukan oleh Badan Kepegawaian Daerah (BKD), target kepala sekolah dan pilihan guru tersebut.

Desain dan perancangan yang digunakan dalam penelitian ini adalah model *incremental*. *Incremental* merupakan model perancangan yang dilakukan dengan menganalisa sistem perbagian modul. Model ini sangat fleksibel karena proses analisa dan pengolahan alur sistem dapat dilakukan permodul. Peneliti dapat melanjutkan proses selanjutnya tanpa harus menunggu program lainnya selesai. Analisis kebutuhan sistem berdasarkan *increment,* yaitu manajemen data pengguna, manajemen data sekolah, implementasi metode dan manajemen data guru.

viii

Sistem Pendukung Keputusan Penempatan Guru Sekolah Dasar di Kabupaten Jember menerapkan metode *profile matching* karena metode ini dapat diketahui total nilai *gap*, *core* & *secondary faktor* dan nilai total. Perhitungan pada metode ini memudahkan Badan Kepagawain Daerah dalam mencari rangking guru tertinggi yang akan memberikan rekomendasi terbaik dalam proses penempatan guru. Sistem ini [juga dapat menampilkan hasil penempatan pada guru dan memberikan informasi](http://repository.unej.ac.id/)  melalui *GoogleMaps*.

Hasil dari penelitian ini adalah sebuah Sistem Pendukung Keputusan Penempatan Guru Sekolah Dasar di Kabupaten Jember (SIPENTARU) dengan harapan dapat memberikan rekomendasi terbaik kepada Badan Kepegawaian Daerah (BKD) dalam proses menentukan penempatan guru. Fitur ini juga dapat memberikan informasi peringkat guru terbaik di setiap sekolah. Hasil perhitungan nilai *gap*, *core* dan *secondary factor* juga ditampilkan oleh sistem.

### **PRAKATA**

<span id="page-10-0"></span>Puji syukur kepada Allah SWT yang telah memberikan rahmat, hidayah dan karunia sehingga penulis dapat menyelesaikan skripsi yang berjudul "Sistem Penunjang Keputusan Penempatan Guru Sekolah Dasar Negeri di Kabupaten Jember menggunakan metode *Profile Matching*". Skripsi ini disusun guna melengkapi tugas akhir dan sebagai salah satu syarat menyelesaikan pendidikan Strata Satu (S1) pada Program Studi Sistem Informasi Universitas Jember.

Penyusunan skripsi ini tidak lepas dari bantuan berbagai pihak. Oleh karena itu, penulis menyampaikan terima kasih kepada:

- 1. Allah SWT yang telah melimpahkan rahmat dan hidayahNya, serta kesempatan waktu sehingga penulis dapat menyelesaikan sebuah karya tulis ini;
- 2. Prof Drs. Slamin, M.Comp.Sc., Ph.D selaku Ketua Program Studi Sistem Informasi Universitas Jember;
- 3. Prof. Drs. Slamin, M.Comp.Sc., Ph.D selaku Dosen Pembimbing Utama, Bapak Muhammad Arief Hidayat, S.Kom.,M.Kom selaku Dosen Pembimbing Pendamping yang telah meluangkan waktu dan bersabar dalam membimbing, arahan dan motivasi dalam proses menyeselasaikan skripsi;
- 4. Seluruh Bapak dan Ibu Dosen beserta staf karyawan Program Studi Sistem Informasi;
- 5. Badan Kepagawaian Daerah yang telah bersedia memberikan ijin kepada peneliti untuk dijadikan objek dalam penelitian skripsi ini.

Penulis menyadari bahwa laporan ini masih jauh dari sempurna. Demi [kesempurnaan skripsi ini, penulis menerima segala masukan baik kritik dan saran dari](http://repository.unej.ac.id/)  berbagai pihak yang bersifat membangun. Harapan penulis semoga skripsi ini bermanfaat.

> Jember, 20 Maret 2015 Penulis

### **DAFTAR ISI**

<span id="page-11-0"></span>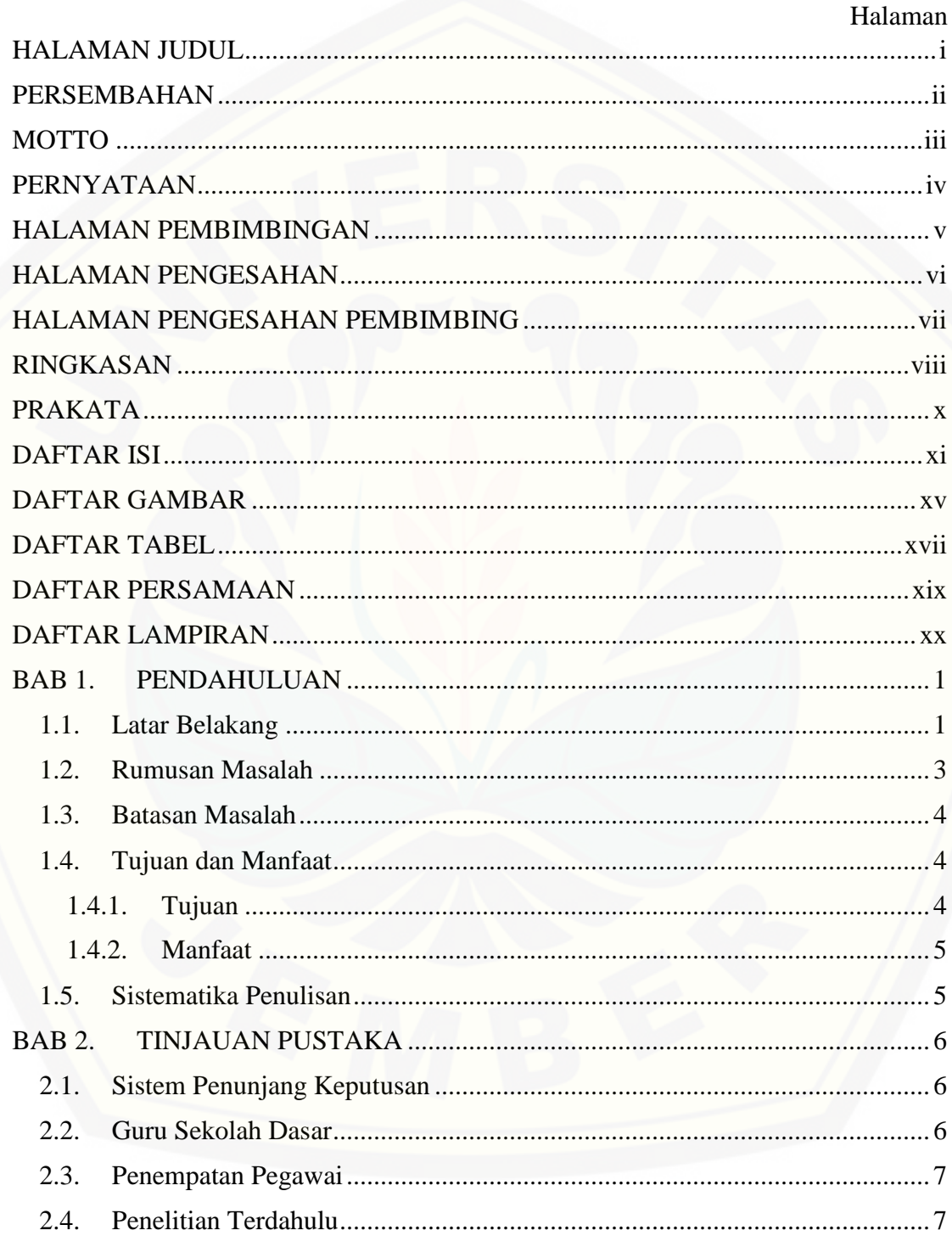

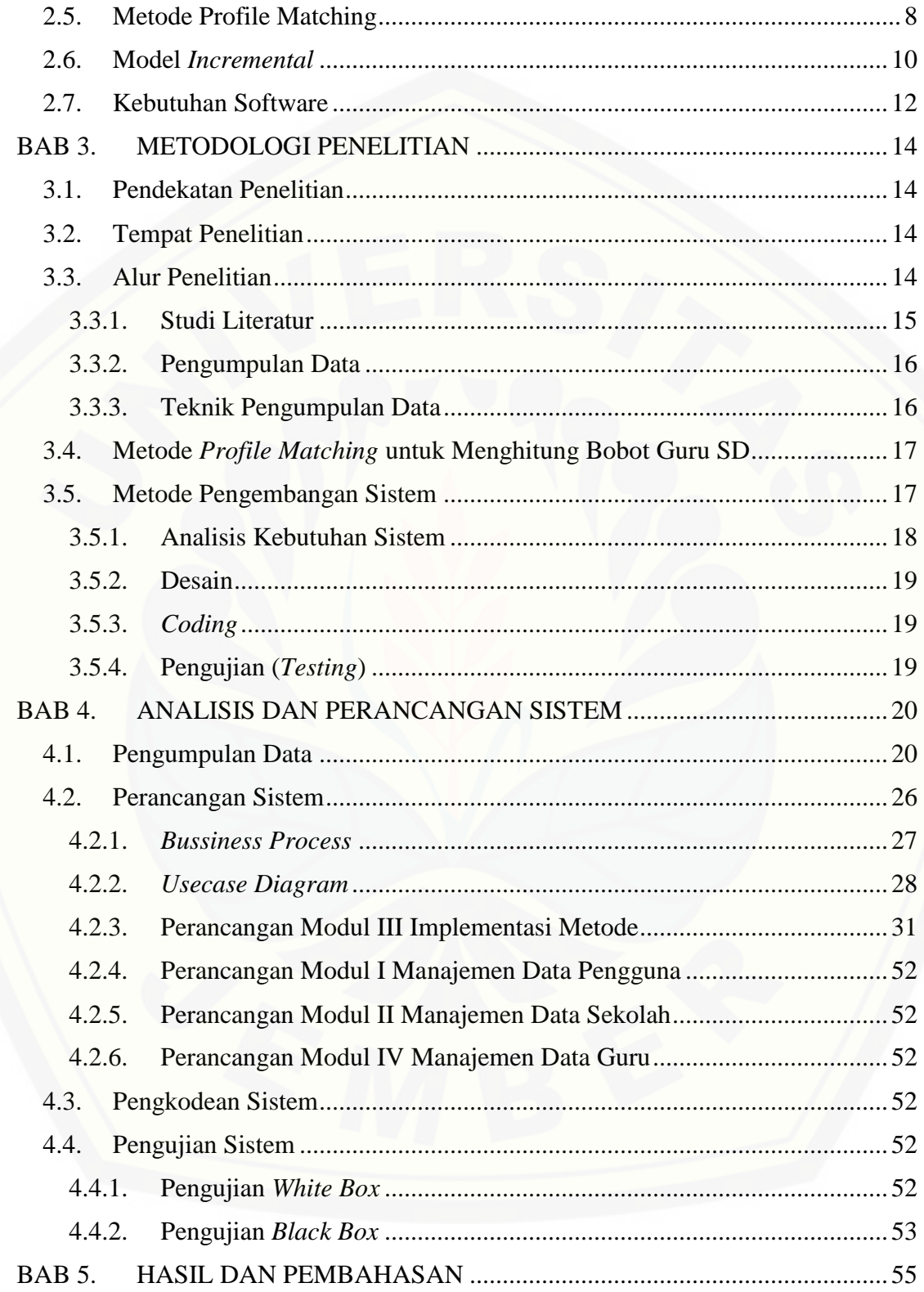

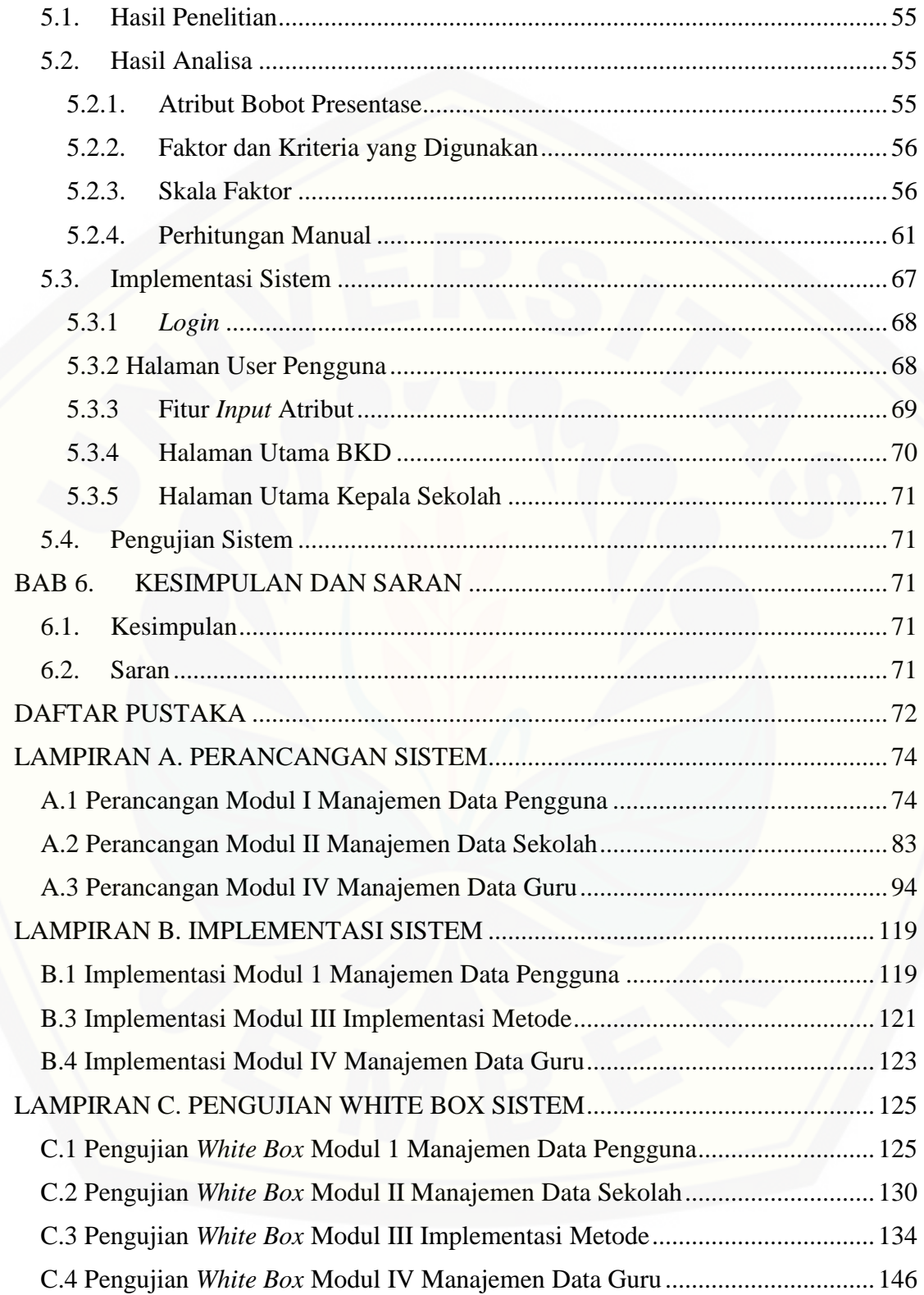

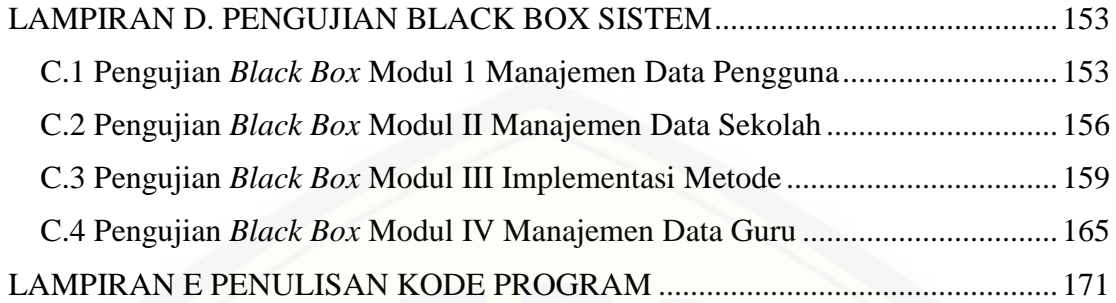

### **DAFTAR GAMBAR**

### Halaman

<span id="page-15-0"></span>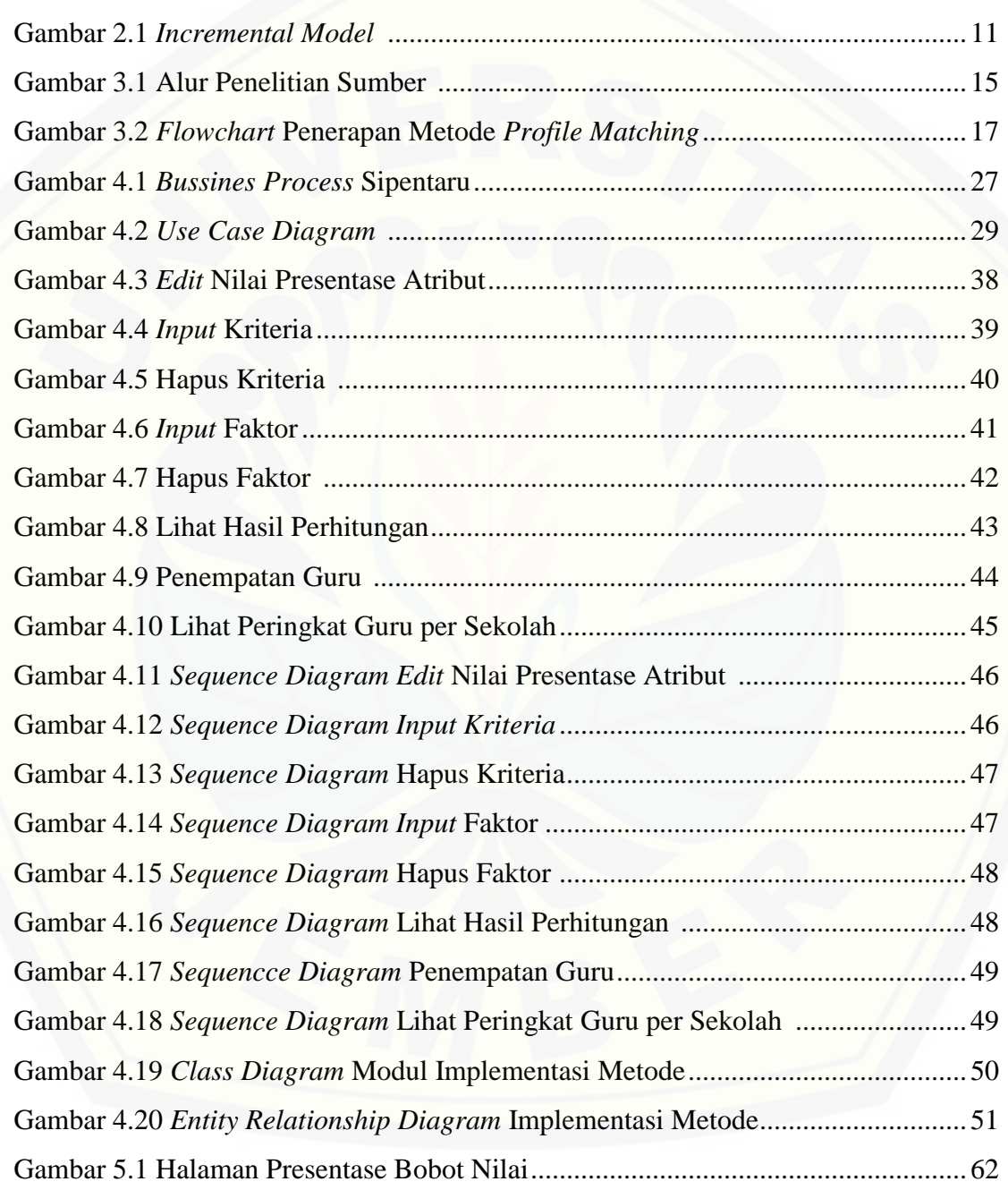

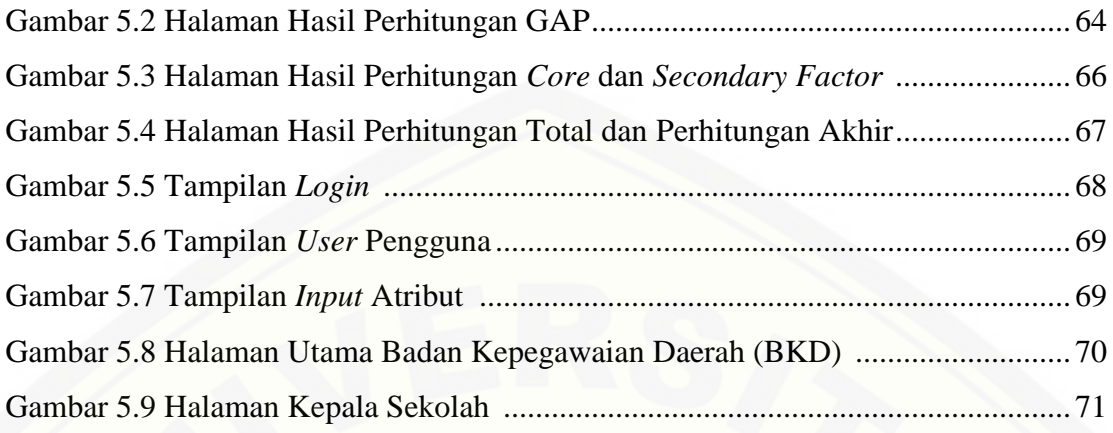

### **DAFTAR TABEL**

### Halaman

<span id="page-17-0"></span>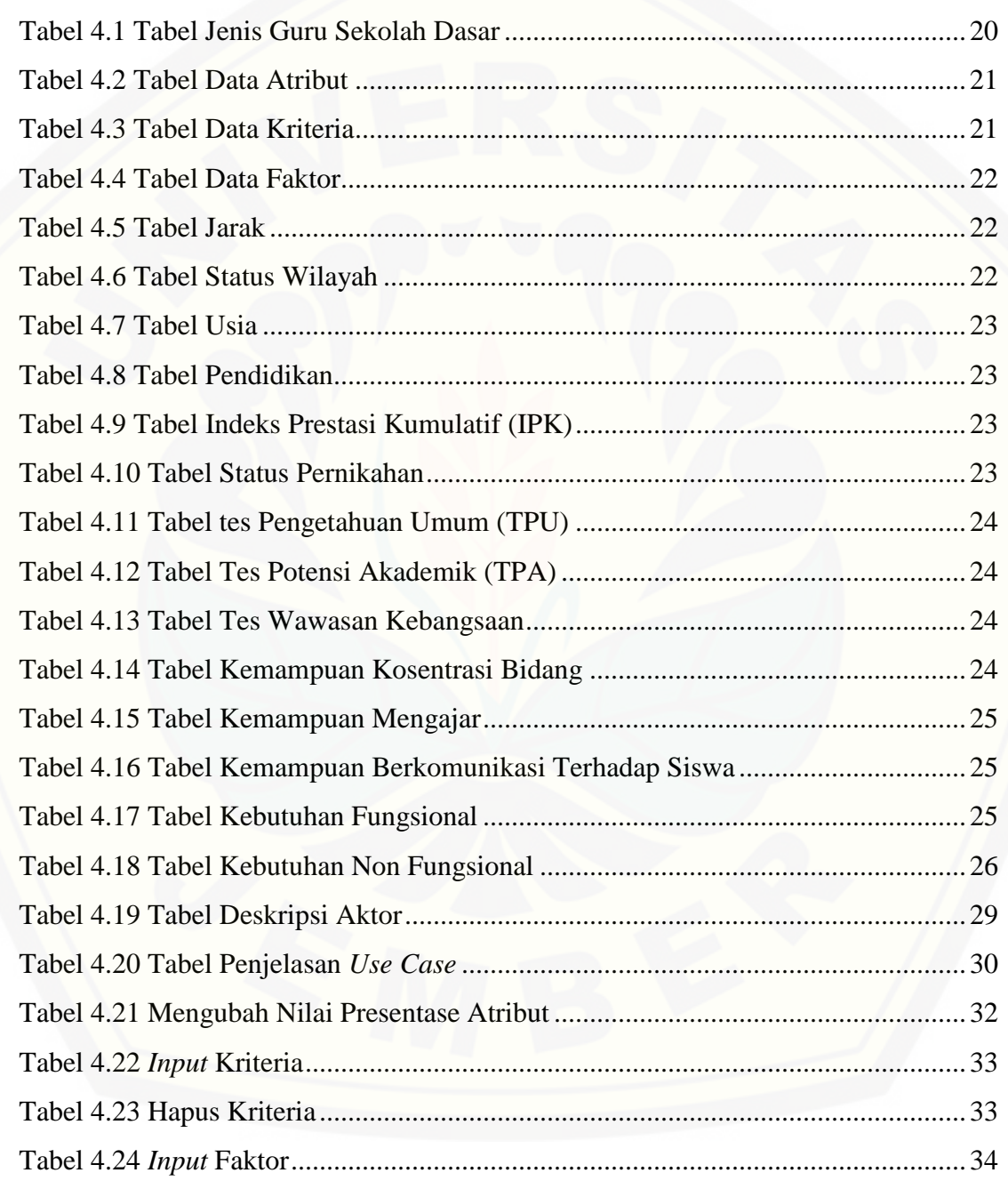

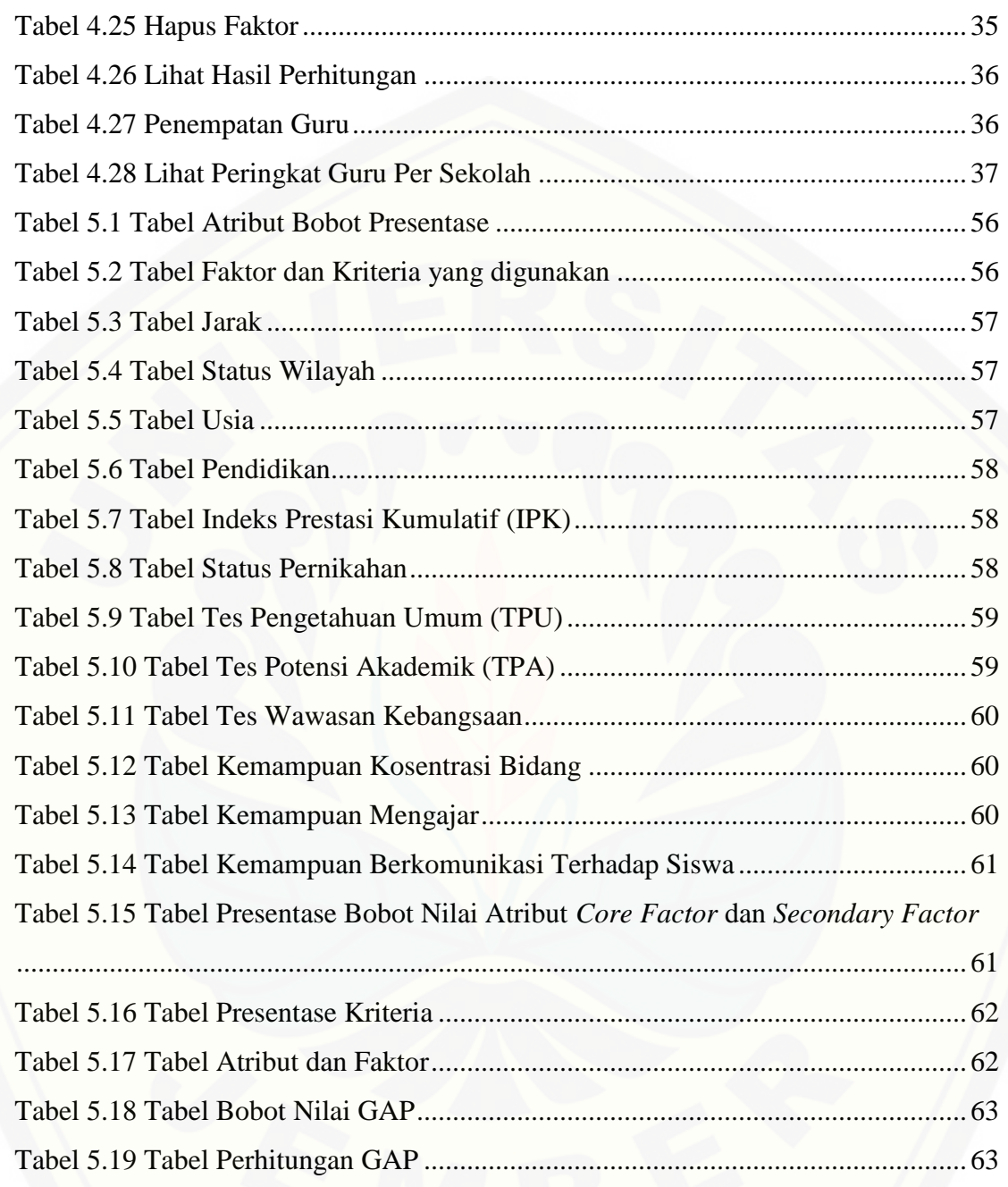

### DAFTAR PERSAMAAN

### Halaman

<span id="page-19-0"></span>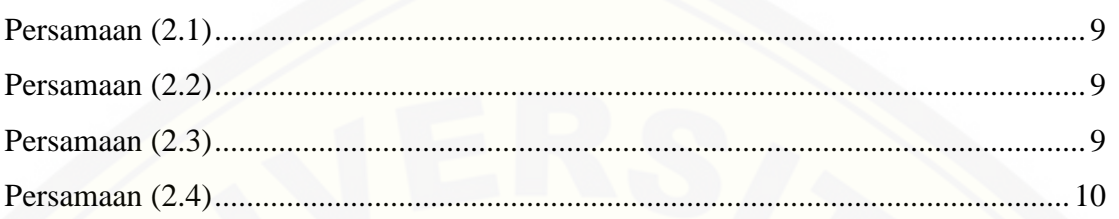

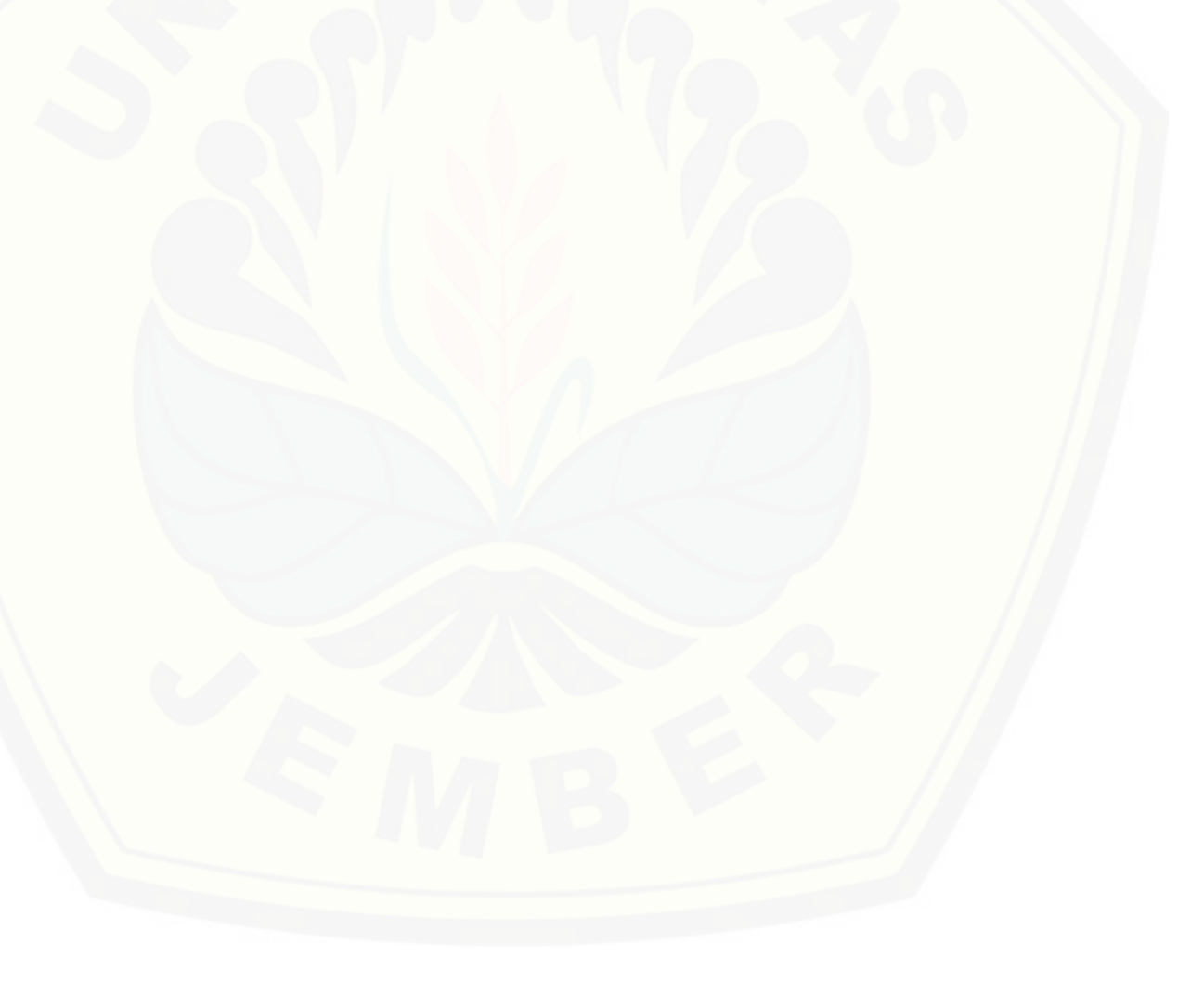

## **DAFTAR LAMPIRAN**

Halaman

<span id="page-20-0"></span>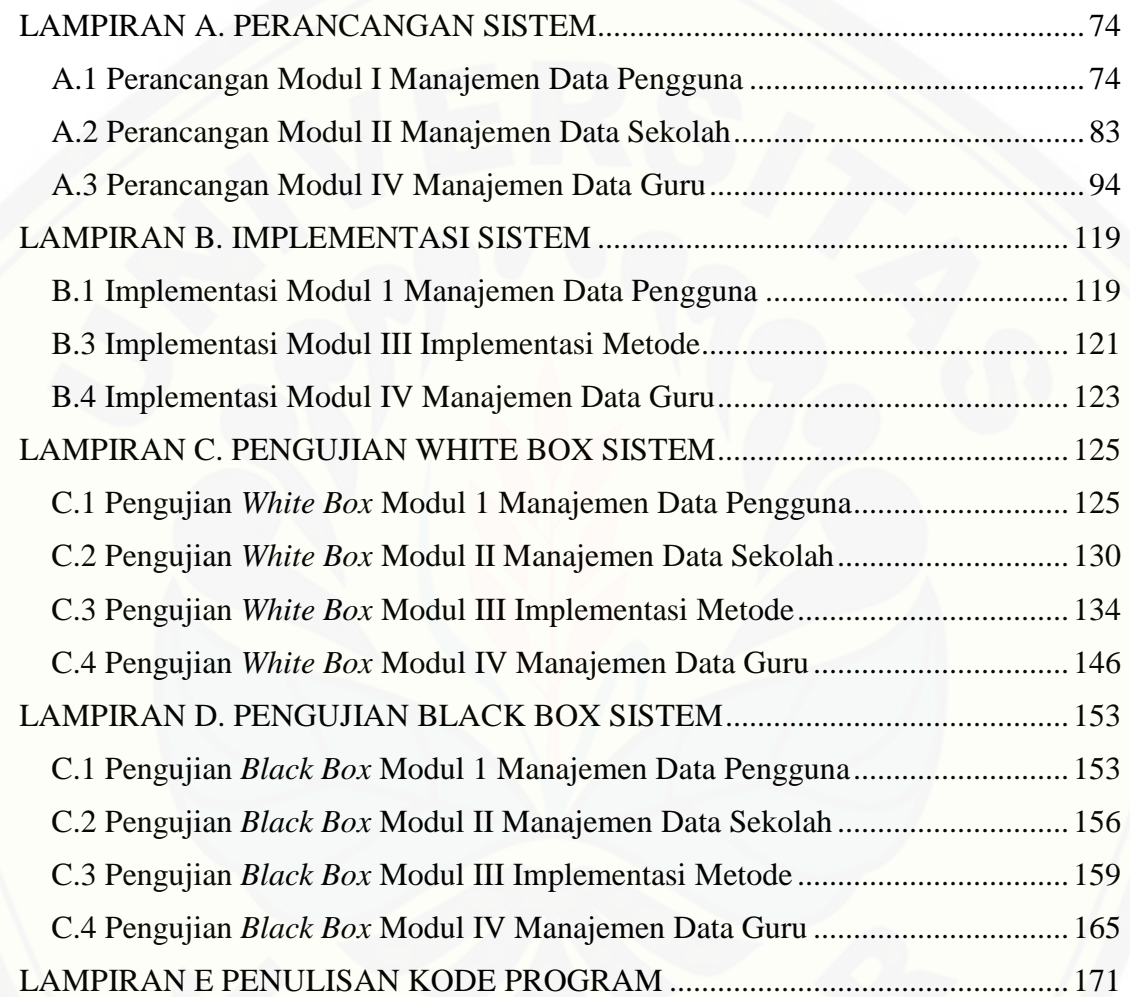

### **BAB 1. PENDAHULUAN**

<span id="page-21-0"></span>Bab ini menjelaskan tentang latar belakang, rumusan masalah, batasan masalah, tujuan, dan sistematika penulisan.

### <span id="page-21-1"></span>**1.1. Latar Belakang**

Pendidikan adalah hak yang harus dimiliki oleh setiap orang. Pendidikan yang baik akan menghasilkan sumber daya manusia yang baik dan berkompeten. Oleh karena itu pendidikan sangat penting untuk mencapai kesejahteraan rakyat. Dalam pembukaan Undang-Undang Dasar 1945 alenia 4 salah satu tujuan pembentukan Negara Indonesia adalah mencerdaskan kehidupan bangsa. Agar pendidikan di Indonesia lebih maju maka dibutuhkan tenaga pendidik yang berkompeten dan merata.

Kementerian Pendidikan Nasional (Kemendiknas) memprediksi dalam kurun waktu 2010 sampai dengan 2014 ada 171.109 guru pegawai negeri sipil di SD dan SMP pensiun. Jika ditarik lagi hingga 2020, tercatat ada 400 ribu lebih guru yang pensiun. Dunia pendidikan dihantui ancaman kekurangan guru PNS. Prediksi [tingginya angka pensiun tersebut disebabkan karena pada 1974 silam muncul](http://repository.unej.ac.id/)  pengangkatan dalam jumlah besar guru yang dilakukan oleh pemerintah yang jumlahnya mencapai ratusan ribu orang. Kejadian itu muncul karena tahun itu keluar Instruksi Presiden (Inpres) Nomor 1 yang memudahkan pengangkatan guru, terutama guru sekolah dasar.

Menurut UU Nomor 43 Tahun 1999 yang merupakan perubahan atas UU Nomor 8 Tahun 1974 tentang pokok kepegawaian, dijelaskan bahwa kedudukan dan peran pegawai negeri sipil adalah sangat penting dan menentukan, karena mereka adalah sebagai aparatur negara dan aparatur pemerintah dalam penyelengaraaan pemerintah dan pembangunan dalam usaha mewujudkan suatu tujuan nasional. Untuk itu, perlu adanya suatu proses yang sistematis dan berkelanjutan untuk memperoleh kuantitas, kualitas, komposisi, dan distribusi pegawai yang tepat sesuai dengan kebutuhan organisasi. Sehingga dapat mewujudkan visi dan misi organisasi menjadi kinerja yang nyata.

Rekruitmen calon pegawai negeri sipil (CPNS) yang menjadi harapan sebagian besar masyarakat untuk dapat menjadi abdi negara kurang disesuaikan dengan kuota daya tampung yang ada. Terlalu banyaknya pendaftar yang berkeinginan kuat untuk dapat lulus tes dan menyandang status pegawai negeri sipil tidak sebanding dengan besarnya daya tampung yang ada.

Menurut Peraturan Pemerintah Republik Indonesia Nomor 74 Tahun 2008 Bab IV Tentang Pengangkatan, Penempatan, dan Pemindahan Pasal 61 ayat I, menyatakan bahwa guru yang diangkat oleh pemerintah atau pemerintah daerah dapat ditempatkan pada jabatan struktural sesuai dengan ketentuan peraturan perundangundangan. Kurang tepatnya kebijakan dalam proses pengangkatan dan penempatan pegawai yang tidak disesuaikan dengan kebutuhan yang ada akan berefek pada [kurangnya efisiensi dan efektivitas dalam pengelolaan pegawai. Oleh sebab itu,](http://repository.unej.ac.id/)  diperlukan tanggung jawab dan ketegasan pengambil kebijakan untuk dapat mempertimbangkan dengan baik dalam hal pengangkatan dan penempatan pegawai agar proses pengelolaan pegawai tepat dan disesuaikan dengan kebutuhan yang ada.

Kesesuaian antara adanya jabatan yang dibutuhkan dengan latar belakang sumber daya manusia pegawai merupakan hal yang sangat penting, karena akan berpengaruh pada kinerja pegawai pada saat bekerja. Kesesuaian bidang jabatan antara kemampuan yang dimiliki oleh pegawai dan kedudukan yang dipegang akan menimbulkan motivasi tersendiri, karena akan memudahkan pegawai dalam proses penyesuaian kerja sehingga akan memicu kreatifitas pegawai dalam menyelesaikan tanggung jawabnya dalam bekerja.

Menurut Hasibuan (2005), penempatan harus didasarkan pada *job description*  dan *job specification* yang telah ditentukan serta berpedoman kepada prinsip "*The right man on the right place and the right man behind the job".* Hal ini akan membawa suatu instansi kepada hasil kerja yang optimal karena terdapat adanya korelasi positif antara penempatan pegawai dengan peningkatan produktifitas kerja.

Perlu adanya keseimbangan antara kesuaian jabatan dengan rancangan program yang telah dibuat dalam daftar rincian kerja. Masalah lain yang dihadapi adalah kurang efektifnya penempatan lokasi mengajar guru yang seringkali sangat jauh dengan lokasi tempat tinggal. Hal tersebut tentunya akan menambah persoalan yang ada karena selain tidak efektif juga akan berpengaruh pada tingginya integritas dan loyalitas guru

.Permasalahan yang terjadi di Kabupaten Jember adalah masih banyaknya permasalahan kekurangan tenaga kerja guru yang kurang bisa mengakomodasi kebutuhan yang ada. Hal tersebut berimbas kepada kurangnya pemerataan tenaga kerja guru. Mayoritas guru masih berpusat pada Jember wilayah kota saja belum menjangkau ke dalam wilayah pedesaan dan kawasan terpencil. Untuk dapat [menyelesaikanya maka dibutuhkan penempatan guru sekolah dasar yang tepat agar](http://repository.unej.ac.id/)  masalah ini dapat teratasi dengan baik.

Berdasarkan latar belakang yang telah dipaparkan, maka diperlukan sebuah sistem yang dapat membantu Pemerintah Dinas Kabupaten Jember dalam menyelesaikan masalah penempatan PNS. Sistem yang akan dibangun dalam penelitian ini menggunakan metode *Profile Matching* yang termasuk ke dalam salah satu metode pengambilan keputusan.

#### <span id="page-23-0"></span>**1.2. Rumusan Masalah**

Berdasarkan uraian latar belakang yang telah dipaparkan, ditemukan beberapa masalah sebagai berikut:

- 1. Bagaimana menerapkan metode *profile matching* dalam menentukan penempatan guru sekolah dasar di Kabupaten Jember?
- 2. Bagaimana merancang dan membangun sebuah sistem informasi pendukung keputusan penempatan guru sekolah dasar di Kabupaten Jember berbasis *web* menggunakan metode *profile matching*?

### <span id="page-24-0"></span>**1.3. Batasan Masalah**

Batasan masalah dalam penelitian ini adalah:

- 1. Sistem ini akan digunakan untuk menentukan penempatan lokasi guru sekolah dasar negeri di Kabupaten Jember.
- 2. [Data sekolah dasar negeri yang digunakan dalam penelitian ini hanya berasal dari](http://repository.unej.ac.id/)  tiga kecamatan, yaitu Sumbersari, Patrang, dan Kaliwates.
- 3. Data sekolah yang digunakan dalam penelitian ini bukan merupakan data sekolah swasta atau sekolah dengan basis agama.
- 4. Metode yang digunakan dalam sistem ini adalah metode *Profile Matching.*
- 5. Aspek-aspek atau kriteria yang digunakan dalam penelitian ini diperoleh dari Badan Kepagawain Daerah Kabupaten Jember dan studi literatur mengenai penempatan pegawai negeri sipil khususnya guru sekolah dasar negeri.

### <span id="page-24-1"></span>**1.4. Tujuan dan Manfaat**

Tujuan dan manfaat berisi tentang tujuan dari penelitian dan pembuatan sistem informasi penempatan sekolah dasar dan merupakan jawaban dari rumusan masalah yang sudah disebutkan.

<span id="page-24-2"></span>1.4.1. Tujuan

Tujuan dari pembuatan Sistem Informasi Pendukung Keputusan Penempatan Guru Sekolah Dasar di Kabupaten Jember menggunakan metode *profile matching* adalah:

- 1. Menerapkan metode *profile matching* dalam menentukan penempatan guru sekolah dasar di Kabupaten Jember.
- 2. Merancang dan membangun sebuah sistem pendukung keputusan penempatan guru sekolah dasar di Kabupaten Jember berbasis *web* menggunakan metode *profile matching*.

### <span id="page-25-0"></span>1.4.2. Manfaat

Manfaat yang diperoleh dari penelitian dan pembangunan sistem penempatan Guru SD ini adalah:

1. Bagi Peneliti

Memberikan pengalaman dalam mengimplementasikan teori yang diperoleh di bangku kuliah dan meningkatkan keilmuan tentang sistem informasi untuk menyelesaikan tugas akhir jenjang S1 pada Program Studi Sistem Informasi.

2. Bagi Objek Penelitian

[Diharapkan dapat membantu Badan Kepegawaian Daerah Kabupaten Jember](http://repository.unej.ac.id/)  dalam menempatkan guru sekolah dasar sesuai dengan kriteria.

3. Bagi Peneliti lain

Hasil penelitian ini dapat menambah referensi bagi peneliti selanjutnya.

### <span id="page-25-1"></span>**1.5. Sistematika Penulisan**

Sistematika dan keruntutan tugas akhir ini disusun sebagai berikut:

1. Pendahuluan

Bab ini menguraikan latar belakang, rumusan masalah, batasan masalah, tujuan, ruang lingkup, dan sistematika penulisan.

2. Tinjauan Pustaka

Bab ini menguraikan materi dan informasi mengenai istilah penting dan penelitian terdahulu yang digunakan dalam penulisan.

3. Metode Penelitian

Bab ini menguraikan jenis penelitian, tempat penelitian, objek penelitian, jenis dan sumber data, teknik pengumpulan data, teknik analisis, dan perancangan.

4. Analisis dan Perancangan Sistem

Bab ini menguraikan mengenai analisis dan perancangan sistem yang akan dikembangkan.

5. Hasil dan Pembahasan

Bab ini menjelaskan tentang hasil dan pembahasan dari sistem yang sudah dikembangkan.

6. Kesimpulan dan Saran

[Bab ini menguraikan tentang kesimpulan dari penelitian dan saran untuk peneliti](http://repository.unej.ac.id/)  selanjutnya.

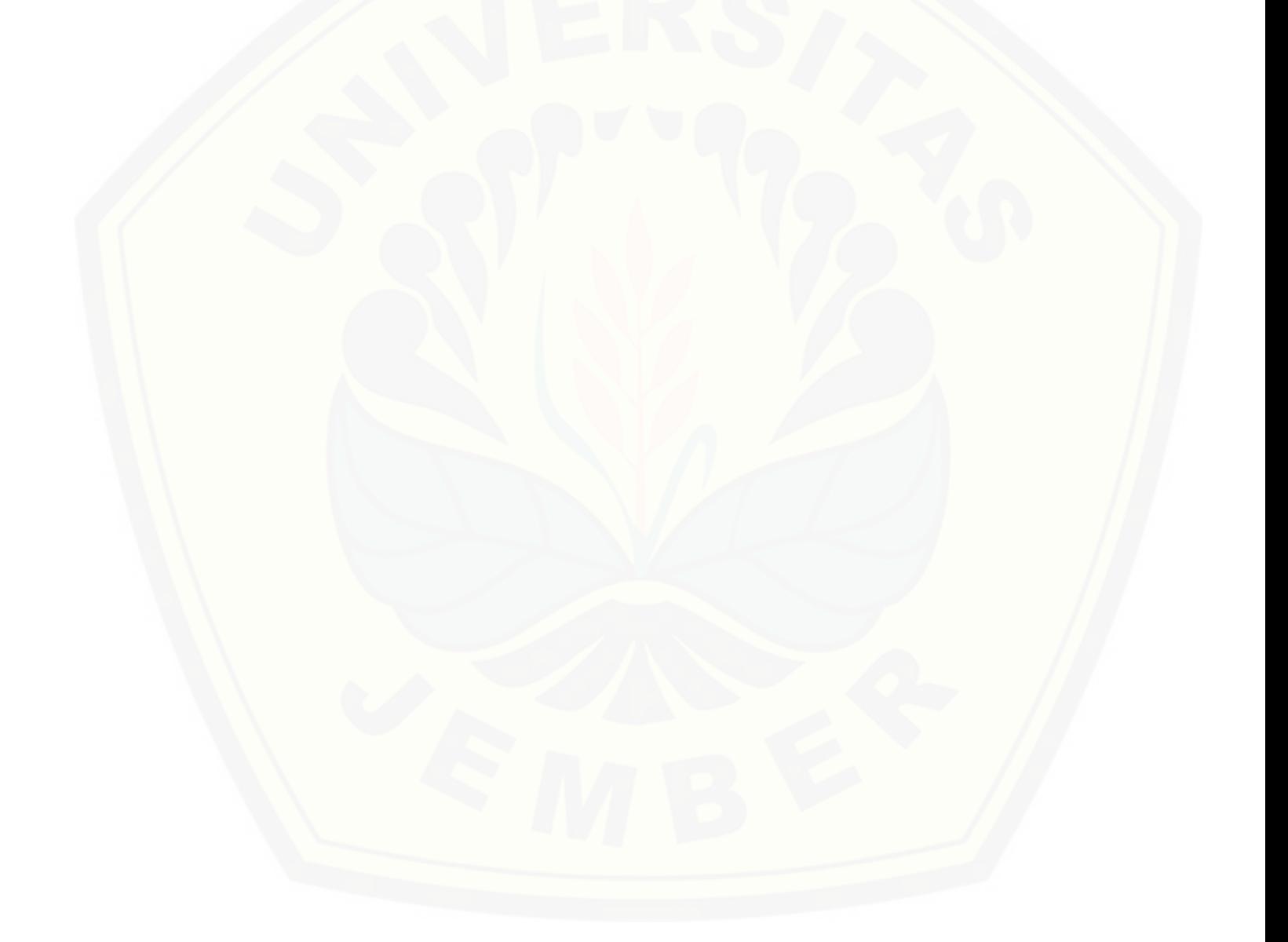

### **BAB 2. TINJAUAN PUSTAKA**

<span id="page-27-0"></span>Bab ini menjelaskan tinjauan pustaka yang berkaitan dengan dasar teori yang mendukung permasalahan, baik tinjauan pustaka yang terdahulu maupun yang akan diteliti. Berdasarkan pengamatan yang telah dilakukan, penelitian ini membutuhkan [dasar teori mengenai sistem, penempatan guru sekolah dasar, sistem penunjang](http://repository.unej.ac.id/)  keputusan, metode *profile matching* dan pengembangan sistem

### <span id="page-27-1"></span>**2.1. Sistem Penunjang Keputusan**

Sistem Penunjang Keputusan (SPK) adalah sistem berbasis komputer yang interaktif, yang membatu pengambil keputusan memanfaatkan data dan model untuk menyelesaikan masalah masalah yang tidak terstruktur (Subakti, 2002).

Menurut Turban (2001), SPK dapat memberikan berbagai manfaat dan keuntungan. Manfaat yang dapat diambil dari SPK adalah:

- 1. SPK memperluas kemampuan pengambil keputusan dalam memproses data atau informasi bagi pemakainya.
- 2. SPK membantu pengambil keputusan untuk memecahkan masalah terutama berbagai masalah yang sangat kompleks dan tidak terstruktur.
- 3. SPK dapat menghasilkan solusi dengan lebih cepat serta hasilnya dapat diandalkan.
- 4. Walaupun suatu SPK mungkin saja tidak mampu memecahkan masalah yang dihadapi oleh pengambil keputusan, namun dapat menjadi stimulan bagi pengambil keputusan dalam memahami persoalannya, karena mampu menyajikan berbagai alternatif pemecahan.

### <span id="page-27-2"></span>**2.2. Guru Sekolah Dasar**

Menurut UU nomor 14 Tahun 2005 tentang Guru dan Dosen, Guru adalah pendidik professional dengan tugas utama mendidik, mengajar, membimbing,

mengarahkan, melatih, menilai dan mengevaluasi peserta didik pada pendidikan anak usia dini melalui jalur formal pendidikan dasar dan pendidikan menengah.

Dalam proses pengajaran di tingkat sekolah dasar setiap guru memiliki amanah dan tanggung jawab dalam memberikan pengetahuan khusus dalam cara [bersikap sebagai siswa sekolah dasar yang santun dan terpelajar sejak usia dini. Guru](http://repository.unej.ac.id/)  yang bertindak sebagai pendidik memiliki tanggung jawab juga dalam menanamkan nilai nilai moral yaitu berupa budi pekerti dan dasar ilmu pengetahuan yang bermanfaat bagi muridnya.

#### <span id="page-28-0"></span>**2.3. Penempatan Pegawai**

Penempatan adalah menempatkan posisi seseorang ke posisi pekerjaan yang tepat, seberapa baik seorang karyawan cocok dengan pekerjaannya akan mempengaruhi jumlah dan kualitas pekerjaan (Mathis & Jackson, 2006). Menurut Sastrohadiwiryo (2002), faktor-faktor yang perlu dipertimbangkan dalam penempatan pegawai adalah:

- 1. Faktor latar belakang pendidikan,
- 2. Faktor kesehatan jasmani dan rohani,
- 3. Faktor pengalaman kerja,
- 4. Faktor umum sumber daya manusia,
- 5. Faktor jenis kelamin,
- 6. Faktor status perkawinan,
- 7. Faktor minat dan hobi.

### <span id="page-28-1"></span>**2.4. Penelitian Terdahulu**

Penelitian sebelumnya yaitu Sistem Pendukung Keputusan Penempatan Bidan PTT (Pegawai Tidak Tetap) menggunakan metode *profile matching* yang dilakukan oleh (Iqbal, 2011). Pada penelitian tersebut menggunakan 3 kriteria yang masingmasing kriteria terdapat beberapa subkriteria:

1. Jarak Wilayah

Kriteria jarak digunakan untuk mengetahui jangkauan jarak wilayah yang ditempuh dari tempat tinggal desa bidan ke lokasi penempatan bidan, kriteria jarak terdiri atas dua subkriteria, yaitu jarak tempat tinggal bidan dengan desa penempatan dan status wilayah tempat tinggal bidan terhadap desa penempatan.

- 2. Uji Kompetensi dengan sub kriteria:
	- a. Tes Kompetensi Standar
	- b. Tes Bakat Skolastik
	- c. Tes Skala Kematangan
- 3. Evaluasi Diri dengan subkriteria.
	- a. Usia
	- b. Pendidikan
	- c. IPK

### <span id="page-29-0"></span>**2.5. Metode Profile Matching**

*Profile matching* merupakan suatu proses dalam manajemen sumber daya manusia dimana terlebih dahulu ditentukan kompetensi (kemampuan) yang diperlukan oleh suatu jabatan. Kompetensi atau kemampuan tersebut haruslah dapat dipenuhi oleh pemegang jabatan. Dalam proses *profile matching* secara garis besar [merupakan proses membandingkan antara kompetensi individu ke dalam kompetensi](http://repository.unej.ac.id/)  jabatan sehingga dapat diketahui perbedaan kompetensinya (*gap*), semakin kecil *gap* yang dihasilkan maka bobot nilainya semakin besar yang berarti memiliki peluang lebih besar untuk karyawan menempati posisi tersebut (Rachma, 2003).

Metode *profile matching* atau pencocokan profil adalah metode yang sering digunakan sebagai mekanisme dalam pengambilan keputusan dengan mengasumsikan bahwa terdapat tingkat *variable predictor* yang ideal yang harus dipenuhi oleh subyek yang diteliti, bukannya tingkat minimal yang harus dipenuhi atau dilewati (Kusrini, 2007). Proses dalam metode *profile matching* adalah sebagai berikut:

- 1. Menentukan aspek dan sub aspek yang akan diukur atau dinilai,
- 2. Menentukan standard minimal masing masing aspek (*value target*),
- 3. Menggolongkan aspek ke dalam faktor utama dan faktor pendukung,
- 4. Mencari nilai *gap* dan menentukan bobot berdasarkan *gap. Gap* [merupakan selisih value masing masing aspek atau atribut yang akan](http://repository.unej.ac.id/)  digunakan. Adapun rumus perhitungan gap sebagai berikut:

**GAP =** *Value* **Atribut -** *Value* **Target** ………………… (2.1)

<span id="page-30-0"></span>Keterangan:

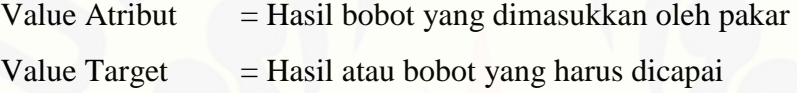

5. Menghitung NSF dan NSC

<span id="page-30-1"></span>**NCF =**  ………………………………… (2.2)

Keterangan:

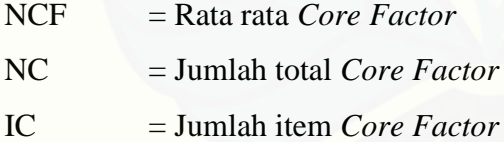

**NSF =**  ………………………..……...… (2.3)

<span id="page-30-2"></span>Keterangan:

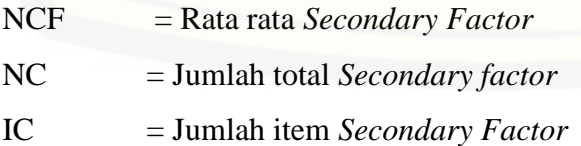

<span id="page-31-1"></span>6. Menjumlahkan nilai total kriteria dengan rumus:

 $(x)$ %NCF (j,e,p,u) + (x)%NSF (j,e,p,u) = N (j,e,p,u) ………………… (2.4)

Keterangan:

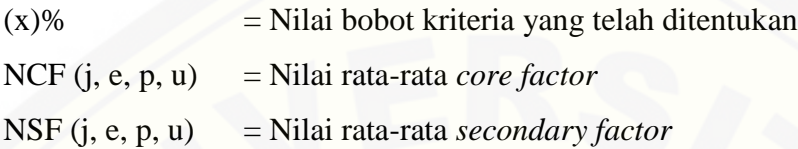

### <span id="page-31-0"></span>**2.6. Model** *Incremental*

Model *incremental* merupakan penyempurnaan dari model *waterfall*. [Keuntungan dari model ini adalah ketika terjadi penambahan kebutuhan fungsional](http://repository.unej.ac.id/)  akan lebih mudah diuji, diverifikasi, dan divalidasi. Dalam i*ncremental* pembangunan sistem dilakukan bertahap sehingga *user* dapat menggunakan terlebih dahulu bagian yang telah selesai dibangun tanpa harus menunggu sistem selesai dibangun sepenuhnya. Selain itu model *incremental* akan mengurangi beban pekerjanya dikarenakan setiap modul akan dilakukan pengujian, verifikasi, serta validasi sehingga perubahan yang akan terjadi pada sistem tidak terlalu besar (Proboyekti, 2008)*.* Model *incremental* memiliki beberapa kelebihan dan kekurangan (Mega, 2011) yaitu:

- 1. Merupakan model dengan manajemen yang sederhana
- 2. Pelanggan tidak perlu menunggu sampai seluruh sistem dikirim untuk mengambil keuntungan dari sistem tersebut. Inkremen yang pertama sudah memenuhi persyaratan mereka yang paling kritis, sehingga pernagkat lunak dapat segera digunakan.
- 3. Pelanggan dapat memakai inkremen yang pertama sebagai bentuk prototype dan mendapatkan pengalaman yang dapat menginformasikan persyaratan untuk inkremen sistem berikutnya.
- 4. Resiko kegagalan proyek secara keseluruhan lebih rendah. Walaupun masalah dapat ditemukan pada beberapa inkremen, biasanya beberapa inkremen diserahkan dengan sukses kepada pelanggan.
- 5. Karena layanan dengan prioritas tertinggi diserahkan pertama dan inkremen berikutnya diintegrasikan dengannya, sngatlah penting bahwa layanan sistem yang paling penting mengalami pengujian yang paling ketat. Ini berarti bahwa pelanggan akan memiliki kemungkinan kecil untuk memenuhi kegagalan perangkat lunak pada inkremen sistem yang paling kecil.

Kekurangan penggunaan *incremental model* adalah *increment* harus relatif lebih kecil (tidak lebih dari 20.000 baris kode) dan setiap inkremen harus [menyediakan sebagian dari fungsional sistem. Adanya kesulitan utuk memetakan](http://repository.unej.ac.id/)  persyaratan pelanggan pada inkremen dengan ukuran yang benar dan penjelasan model *incremental* terdapat pada Gambar 2.1 Pembangunan sistem dilakukan secara bertahap dan bergantian sesuai dengan Gambar 2.1

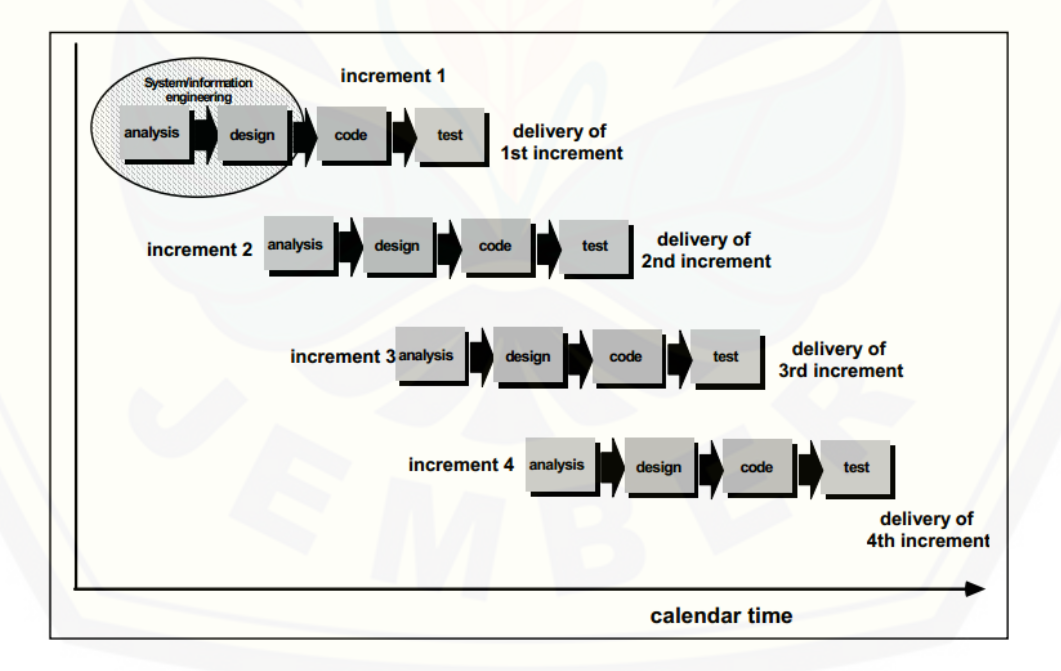

<span id="page-32-0"></span>Gambar 2.1 *Incremental Model* Sumber: (Hasil Analisis, 2015)

#### <span id="page-33-0"></span>**2.7. Kebutuhan Software**

Kebutuhan *software* dalam membuat sistem pendukung keputusan ini terdiri dari:

1. Bahasa pemograman PHP

*Page Hypertext Preprocessor* adalah salah satu bahasa pemrograman yang berjalan dalam sebuah web *server*. *Script-script* PHP yang dibuat harus tersimpan dalam sebuah *server* dan dieksekusi atau diproses dalam *server* tersebut. Pengguna program PHP memungkinkan sebuah *website* atau *computer client*  akan diolah dan disimpan dalam *database web server* dan bisa ditampilkan kembali apabila diakses (Andi, 2008 ).

2. *Server database* MySQL

MySQL merupakan perangkat yang berperan sebagai *server database,* yang selanjutnya akan digunakan untuk mempelajari kode-kode PHP yang berkaitan atau membutuhkan akses ke *server database*. MySQL ini banyak digunakan untuk pengembangan aplikasi *web* dikarenakan gratis, pengelolaan datanya sederhana, memiliki tingkat keamanan yang bagus, mudah diperoleh, dan lainlain. (Enjang, 2012).

3. *Framework CodeIgniter*

*Framework* adalah sebuah struktur konseptual dasar yang digunakan untuk [memecahkan sebuah permasalahan, bahkan isu-isu kompleks yang ada.](http://repository.unej.ac.id/)  *Framework* berisi sekumpulan arsitektur atau konsep-konsep yang dapat mempermudah dalam pemecahan sebuah masalah terutama dalam membangun sebuah aplikasi (Ibnu, 2011). Membangun aplikasi menggunakan *framework*  tidak perlu membuat program dari awal, tetapi telah disediakan *library* fungsifungsi yang sudah diorganisasikan untuk menyelesaikan suatu program. Pembangun dapat memfokuskan kerja pada penyelesaian masalah, tidak banyak lagi bekerja untuk membuat *library* fungsi dan prosedur. Keuntungan menggunakan *framework* menurut (Ibnu, 2011) adalah:

- a. Menghemat waktu pengembangan: Dengan struktur dan *library* yang telah disediakan oleh *framework* maka tidak perlu lagi memikirkan hal-hal tersebut.
- b. *Reuse of code*: Dengan menggunakan *framework* maka pekerjaan akan [memiliki struktur yang baku, sehingga dapat digunakan kembali pada proyek](http://repository.unej.ac.id/)proyek lainnya.
- c. Kumpulan *best practice*: Sebuah *framework* merupakan kumpulan *best practice* yang sudah teruji.

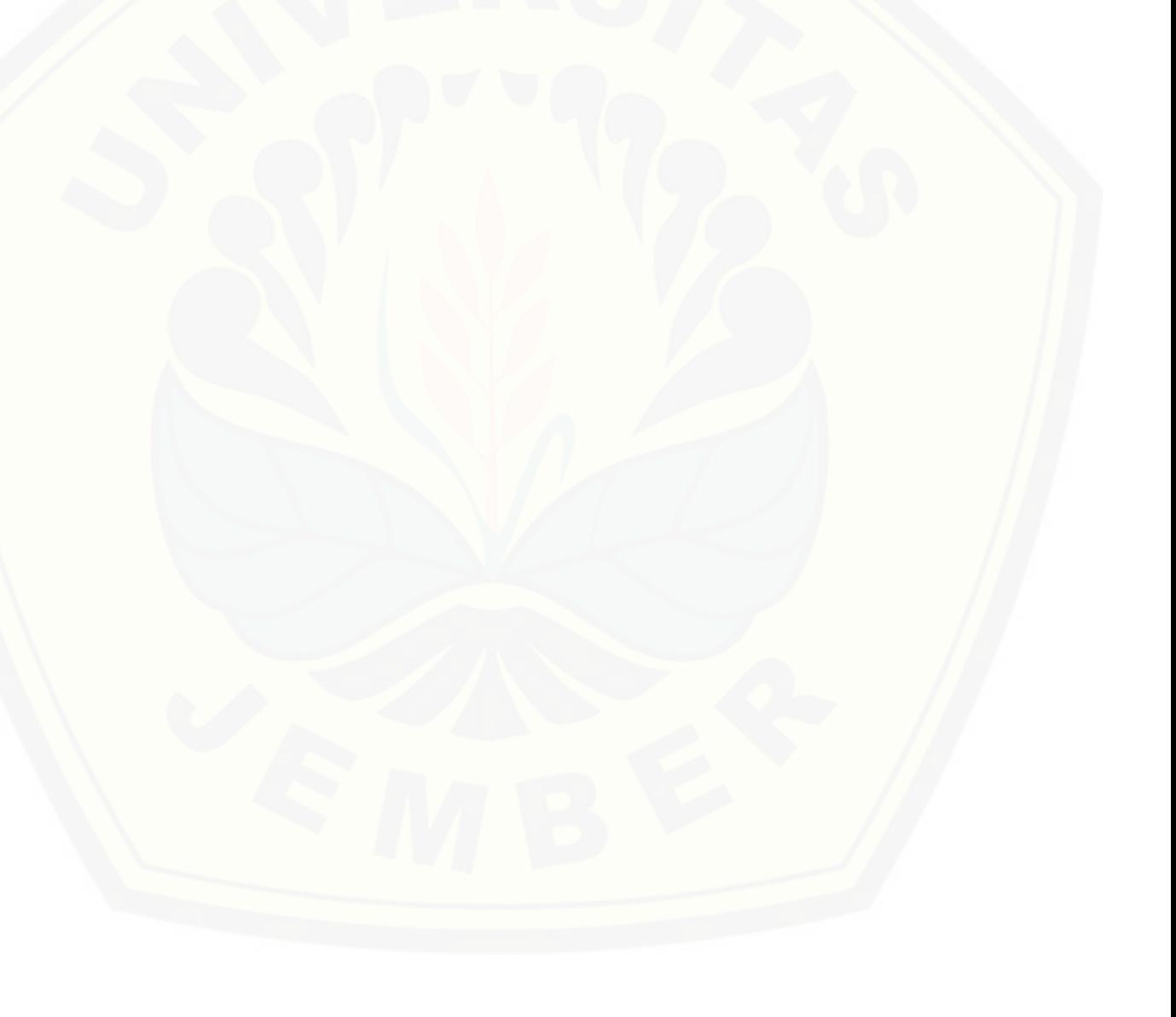

### **BAB 3. METODOLOGI PENELITIAN**

<span id="page-35-0"></span>Bab ini menjelaskan mengenai metode-metode yang digunakan selama melakukan penelitian mulai dari pendekatan penelitian, tempat dan waktu penelitian, alur penelitian, studi literatur, sumber data penelitian, dan metode yang digunakan dalam penelitian untuk menyelesaikan tujuan yang telah dijelaskan.

#### <span id="page-35-1"></span>**3.1. Pendekatan Penelitian**

Tujuan dari penelitian ini adalah mengkaji secara mendalam mengenai metode *profile matching* dalam membantu penempatan guru SD di Jember. Pendekatan yang dilakukan peneliti menggunakan jenis penelitian kuantitatif karena jenis data yang digunakan dalam peneliti menggunakan angka. Selain itu, penelitian ini juga menggunakan penelitian kualitatif karena penelitian ini menganalisis studi literatur yang berhubungan dengan indikator untuk penempatan guru SD di Jember.

#### <span id="page-35-2"></span>**3.2. Tempat Penelitian**

Penelitian ini dilakukan di Dinas Pendidikan Kabupaten Jember Jl. Dr. Subandi No. 29 dan di Badan Kepegawaian Daerah Jember Jl. Sudarman No.1 Jember.

#### <span id="page-35-3"></span>**3.3. Alur Penelitian**

Alur penelitian dalam penelitian ini menggunakan metode pengumpulan data, metode yang diimplementasikan dalam sistem yaitu metode *profile matching* dan metode pengembangan sistem. Metode tersebut digunakan untuk menjawab rumusan [masalah yang ada pada objek penelitian. Alur Penelitian pada penelitian ini akan](http://repository.unej.ac.id/)  dijelaskan pada Gambar 3.1.
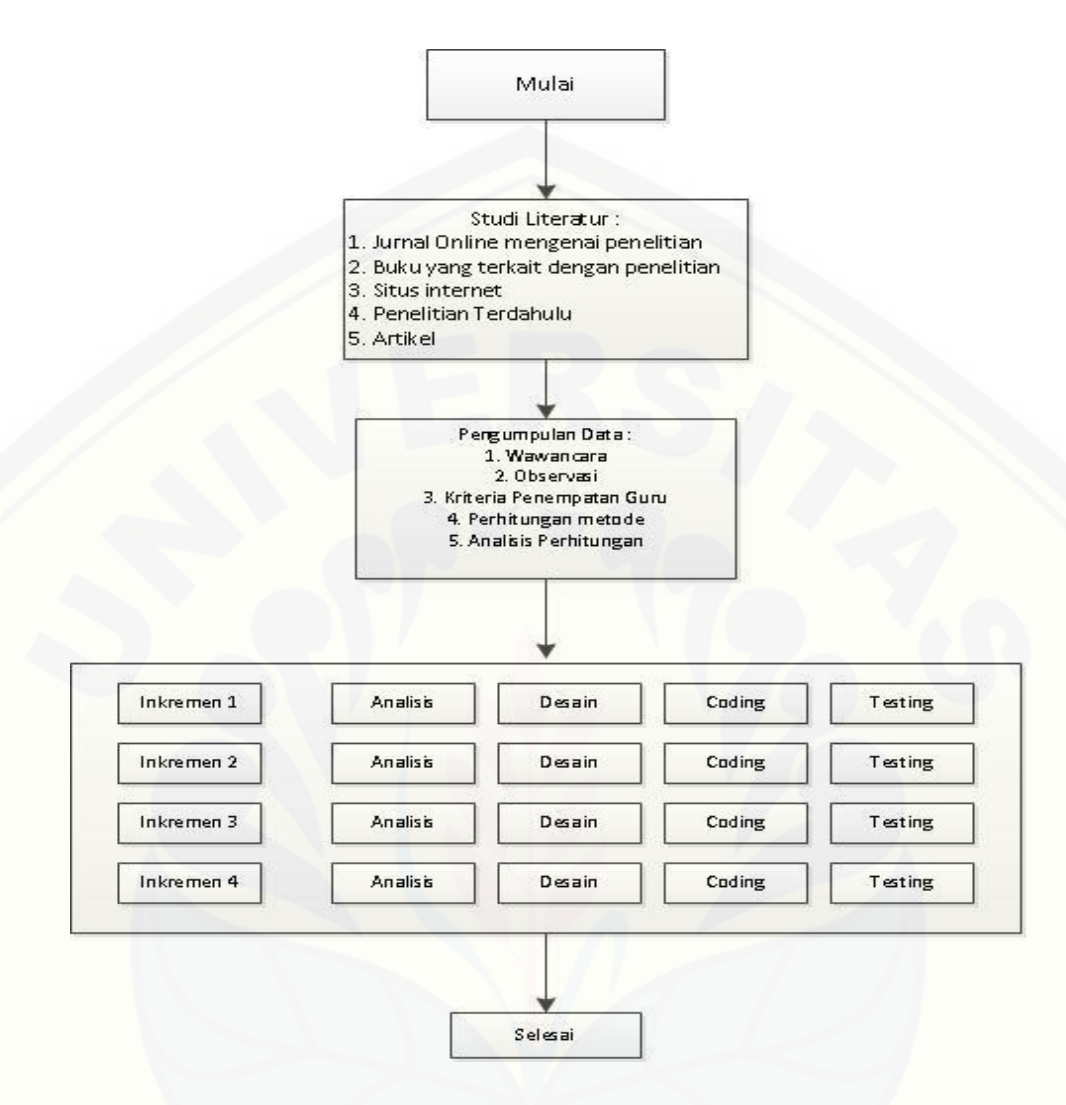

Gambar 3.1 Alur Penelitian Sumber: (Hasil Analisis, 2015)

### 3.3.1. Studi Literatur

Tahap pertama dalam penelitian ini adalah studi literatur digunakan untuk mendapatkan gambaran tentang apa yang telah dipelajari dalam penelitian ini untuk menunjang pemahaman dan pengetahuan penulis tentang teori, konsep, ilmu dan [metode yang digunakan dalam penelitian ini. Dalam studi literatur ini, peneliti](http://repository.unej.ac.id/)  menggunakan *e-journal*, penelitian terdahulu, *e-book* tentang metode *profile matching* dan hal hal yang terkait dengan penelitian ini.

### 3.3.2. Pengumpulan Data

Pengumpulan data digunakan untuk memperoleh data yang dibutuhkan untuk mencapai tujuan penelitian. Data yang digunakan berdasarkan sumber data dalam penelitian ini adalah:

### 1. Data Primer

Data primer merupakan data yang diperoleh melalui observasi dan wawancara secara langsung pada pihak Badan Kepegawaian Daerah Kabupaten Jember tentang penempatan guru sekolah dasar dan dinas pendidikan bagian tenaga pendidik.

#### 2. Data Sekunder

Data sekunder adalah data yang diperoleh dari studi literatur seperti buku, jurnal, internet dan peraturan penempatan guru SD di Kabupaten Jember.

#### 3.3.3. Teknik Pengumpulan Data

Pengumpulan data dalam penelitian ini digunakan untuk mendapatkan data [yang dibutuhkan peneliti dalam membangun sistem penempatan guru SD. Proses](http://repository.unej.ac.id/)  untuk mendapatkan data tersebut adalah:

#### 1. Observasi

Observasi dilakukan oleh peneliti dengan mendatangi langsung Dinas Pendidikan bagian tenaga pendidik dan Badan Kepegawaian Daerah Kabupaten Jember yang bertujuan untuk mengetahui alur penempatan guru khususnya guru SD di Kabupaten Jember.

2. Wawancara

Peneliti melakukan wawancara langsung terhadap pegawai Dinas Pendidikan dan pegawai Badan Kepegawaian Daerah Kabupaten Jember terkait dengan penempatan guru SD. Data yang dikumpulkan melalui wawancara meliputi alur penempatan guru SD, data kriteria penempatan guru SD dan data guru SD.

### **3.4. Metode** *Profile Matching* **untuk Menghitung Bobot Guru SD**

Metode *profile matching* ini akan penulis gunakan untuk membangun sistem [penempatan guru SD di Kabupaten Jember berdasarkan kriteria yang ditetapkan oleh](http://repository.unej.ac.id/)  Badan Kepegawaian Negara. *Flowchart* penerapan metode *profile matching* terdapat pada Gambar 3.2.

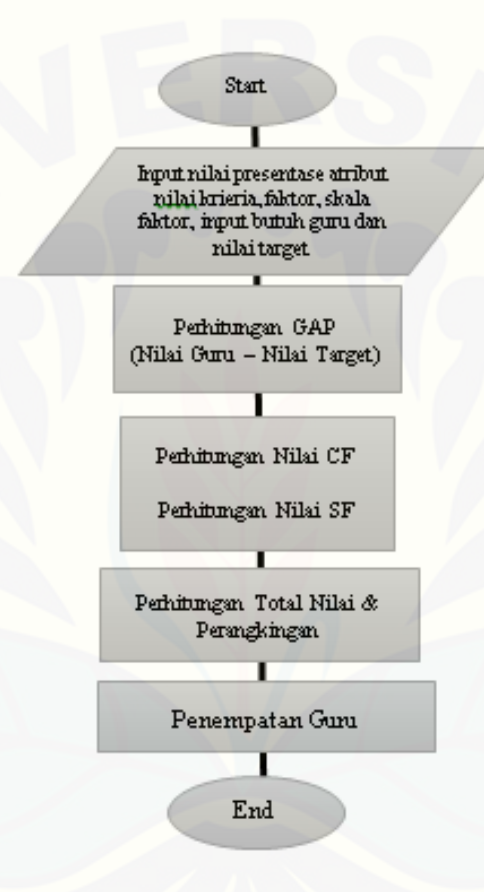

Gambar 3.2. *Flowchart* Penerapan Metode *Profile Matching* Sumber: (Hasil Analisis, 2015)

### **3.5. Metode Pengembangan Sistem**

Teknik pengembangan sistem ini menggunakan model *incremental. Incremental* merupakan penyempurnaan dari model *waterfall.* Penulis menggunakan model *incremental* karena akan mengurangi beban penulis dalam membangun sistem. Pembangunan sistem ini dilakukan secara bertahap setiap *increment*, setiap *increment* akan dilakukan pengujian, verifikasi dan validasi sehingga perubahan yang dilakukan tidak terlalu besar. Dalam sistem ini, penulis membagi dalam empat *increment* yaitu:

- 1. Manajemen Data Pengguna
- 2. Manajemen Data Sekolah
- 3. Implementasi Metode
- 4. Manajemen Data Guru

Pembangunan sistem ini dapat dilakukan secara bertahap sesuai dengan *increment*. Fitur yang dibangun disusun berdasarkan prioritas kepentingan sistem, kesamaan fitur yang dimiliki dan kebutuhan sistem yang harus diselesaikan terlebih dahulu. Adapun tahapan setiap *increment* terdiri dari analisis, desain, *coding*, dan *increment* yang sudah jadi boleh dilakukan pengujian oleh *user*.

### 3.5.1. Analisis Kebutuhan Sistem

Analisis kebutuhan dalam penelitian ini adalah data yang dibutuhkan dalam membangun sistem ini serta fitur-fitur yang nantinya akan dibangun. Analisis [kebutuhan dalam membangun aplikasi ini adalah informasi mengenai penempatan](http://repository.unej.ac.id/)  Guru Sekolah Dasar di Kabupaten Jember. Data tersebut diperoleh dari Dinas Pendidikan Kabupaten Jember dan Badan Kepegawaian Daerah Kabupaten Jember. Analisis kebutuhan dalam membangun sistem berdasarkan *increment* adalah:

- 1. *Increment* manajemen Data Pengguna
- 2. *Increment* manajemen Data Sekolah
- 3. *Increment* implementasi Metode
- 4. *Increment* manajemen Data Guru

### 3.5.2. Desain

Sistem penempatan guru ini dirancang menggunakan beberapa diagram untuk menentukan fitur dan kebutuhan fungsional sistem yang akan dibangun. Diagram tersebut antara lain:

- 1. *Business Process*
- 2. *Use Case*
- 3. *Use Case Scenario*
- 4. *Sequence Diagram*
- 5. *Class Diagram*
- 6. *Entity Relationship Diagram (*ERD)

### 3.5.3. *Coding*

Pada tahapan *coding* akan dilakukan sesuai dengan desain sistem yang telah dibuat dalam tahap perencanaan. Dalam tahap ini penulisan kode program (*coding*) menggunakan bahasa pemrograman PHP (*Page Hyper Text Pre-Processor*), CSS (*Casceding Style Sheet*), dan *Javascript*. Manajemen menggunakan *framework* CI (CodeIgniter) data dalam proses implementasi ini menggunakan DBMS MySQL.

### 3.5.4. Pengujian (*Testing*)

Pada tahap ini, pengujian atau *testing* dilakukan untuk memastikan bahwa kebutuhan perangkat lunak dipenuhi. Sistem ini akan diuji menggunakan dua metode yaitu:

1. *White Box*

*White box testing* merupakan cara pengujian dengan melihat ke dalam modul untuk meneliti kode-kode program yang ada, dan menganalisis apakah ada kesalahan atau tidak. Jika ada modul yang menghasilkan *output* yang tidak sesuai dengan proses [bisnis yang dilakukan, maka baris-baris program, variabel, dan parameter yang](http://repository.unej.ac.id/)  terlibat pada unit tersebut akan dicek satu persatu dan diperbaiki, kemudian di*compile* ulang. Pengembang akan melakukan pengukuran dengan menghitung *Cyclomatic Complexity (CC).*

### 2. *Black Box*

*Black box testing* merupakan metode pengujian perangkat lunak yang memeriksa fungsionalitas dari aplikasi yang bertentangan dengan struktur internal [atau kerja. Pengetahuan khusus dari kode aplikasi atau struktur internal dan](http://repository.unej.ac.id/)  pengetahuan pemrograman pada umumnya tidak diperlukan. Pengujian sistem ini akan dilakukan oleh dosen pembimbing, beberapa mahasiswa Program Studi Sistem Informasi Universitas Jember serta pihak Badan Kepagawain Daearah Kabupaten Jember.

### **BAB 4. ANALISIS DAN PERANCANGAN SISTEM**

Bab ini menjelaskan mengenai tahapan pembuatan sistem berdasarkan model *incremental.*

### **4.1. Pengumpulan Data**

Data yang diperoleh oleh penulis diperoleh dengan beberapa cara, diantaranya [adalah melalui wawancara, studi literatur, observasi objek penelitian. Pengumpulan](http://repository.unej.ac.id/)  data dilakukan agar sistem dapat disesuaikan dengan kebutuhan pengguna. Data yang dibutuhkan adalah data sekolah dasar negeri di Kabupaten Jember dan data alur penempatan guru sekolah dasar negeri di Kabupaten Jember. Peneliti mendapatkan data sebagai berikut:

1. Data Sekolah

Data sekolah yang diteliti oleh penulis adalah data sekolah dasar negeri di Kabupaten Jember.

2. Data Jenis Guru SD

Guru sekolah dasar secara umum terbagi atas beberapa bagian. Hal ini disesuaikan dengan klasifikasi dan kualitas sumber daya manusia setiap guru. Klasifikasi guru SD dijelaskan pada Tabel 4.1.

| N <sub>o</sub> | Jenis Guru                                                                                                    | Keterangan                                                                                                    |  |
|----------------|----------------------------------------------------------------------------------------------------|----------------------------------------------------------------------------------------------------|--|
|                | Guru Kelas                                                                                                    | Bertugas sebagai wali kelas biasanya juga memiliki<br>kemampuan mengajar semua mata pelajaran umum<br>yang diajarkan pada tingkat sekolah dasar |  |
|                | Bertugas mengajar mata pelajaran kerohanian (agama<br>Guru Agama<br>islam)                                                     |                                                                                                    |  |
| 3              | Bertugas mengajar mata pelajaran keolahragaan yang<br>berhubungan dengan kesehatan jasmani dan<br>Guru Penjaskes<br>kebugaran. |                                                                                                    |  |
| $\sim$         | (11.4.11)<br>$\bigcap_{n=1}^{\infty}$                                                                                          |                                                                                                    |  |

Tabel 4.1 Tabel Jenis Guru Sekolah Dasar

3. Data Atribut

Data Atribut merupakan data presentase yang didapatkan dari data pembagian dua jenis tipe nilai prioritas. Pada perhitungan metode *profile matching* dibagi menjadi dua kriteria yaitu *core factor* dan *secondary factor*. *Core factor*  merupakan faktor utama yang memiliki pengaruh yang besar dalam perhitungan karena memiliki bobot paling besar*. Secondary factor* ialah bobot tambahan yang nantinya hasil perhitungannya akan digabubungkan dengan *core factor*. Presentase bobot dijelaskan pada Tabel 4.2

#### Tabel 4.2 Tabel Data Atribut

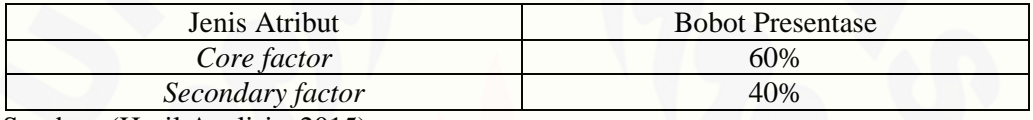

Sumber: (Hasil Analisis, 2015)

4. Data Kriteria

Kriteria yang digunakan dalam penelitian ini terdiri atas beberapa jenis kriteria umum. Kriteria dijelaskan pada Tabel 4.3

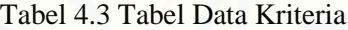

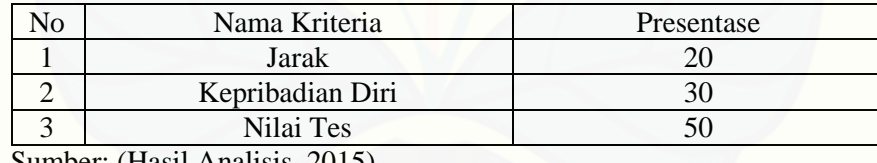

Sumber: (Hasil Analisis, 2015)

5. Data Faktor

[Data Faktor merupakan data sub bagian dari data kriteria. Data faktor](http://repository.unej.ac.id/)  mengklasifikan data ke bagian yang lebih rinci. Hal ini dibutuhkan untuk proses pengolahan data yang memerlukan banyak kriteria dalam proses perhitungan sesuai dengan metode yang digunakan. Data faktor yang digunakan dalam sistem dijelaskan pada Tabel 4.4

| N <sub>o</sub> | Nama Faktor                                      | Atribut   | Kriteria         |
|----------------|--------------------------------------------------|-----------|------------------|
| 1              | Jarak                                            | <b>CF</b> | Jarak            |
| 2              | Status Wilayah                                   | <b>SF</b> | Jarak            |
| $\overline{3}$ | Usia                                             | CF        | Kepribadian Diri |
| $\overline{4}$ | Pendidikan                                       | <b>SF</b> | Kepribadian Diri |
| 5              | Indeks Prestasi Kumulatif (IPK)                  | <b>CF</b> | Kepribadian Diri |
| 6              | Status Pernikahan                                | <b>SF</b> | Kepribadian Diri |
| $\overline{7}$ | Tes Pengetahuan Umum                             | <b>SF</b> | Nilai Test       |
| 8              | Tes Potensi Akademik                             | <b>SF</b> | Nilai Test       |
| 9              | Tes Wawasan Kebangsaan                           | <b>SF</b> | Nilai Test       |
| 10             | Kemampuan Kosentrasi Bidang                      | CF        | Nilai Test       |
| 11             | Kemampuan Mengajar                               | CF        | Nilai Test       |
| 12             | Kemampuan Berkomunikasi Terhadap<br><b>Siswa</b> | <b>CF</b> | Nilai Test       |

Tabel 4.4 Tabel Data Faktor

Sumber: (Hasil Analisis, 2015)

6. Data Skala Faktor

[Data skala faktor merupakan skala kriteria yang diinputkan ke dalam sistem oleh](http://repository.unej.ac.id/)  guru sedangkan *user* kepala sekolah menggunakannya sebagai target untuk menentukan kualifikasi guru terbaik bagi sekolahnya. Tiap skala faktor memiliki bobot nilai yang berbeda. Berikut adalah tabel skala dari faktor yang ada.

a. Jarak

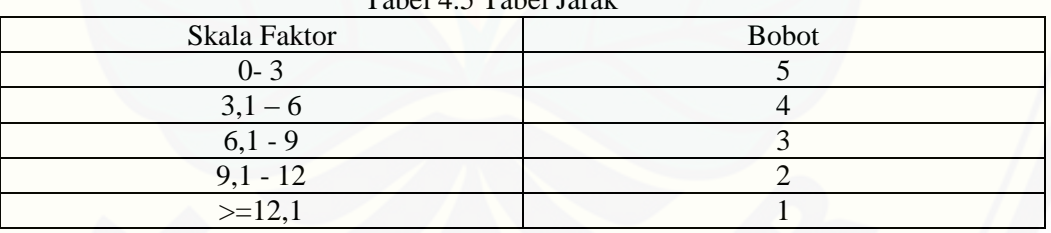

Tabel 4.5 Tabel Jarak

Sumber: (Hasil Analisis, 2015)

b. Status Wilayah

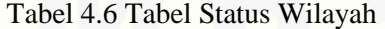

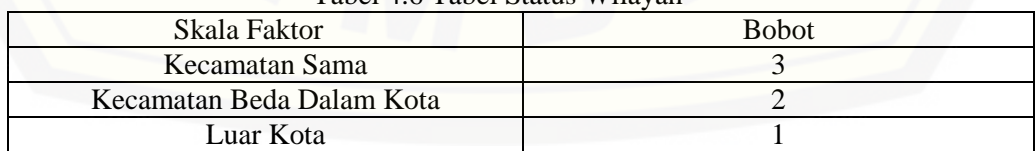

### c. Usia

### Tabel 4.7 Tabel Usia

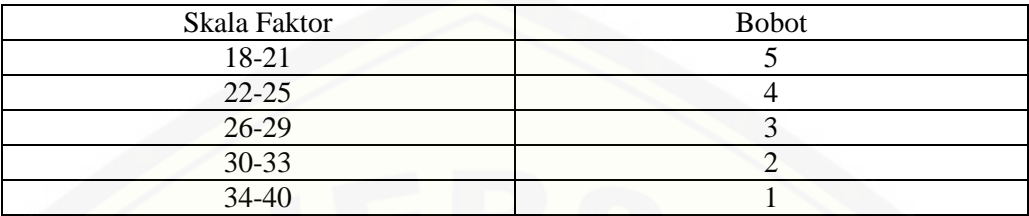

Sumber: (Hasil Analisis, 2015)

### d. Pendidikan

#### Tabel 4.8 Tabel Pendidikan

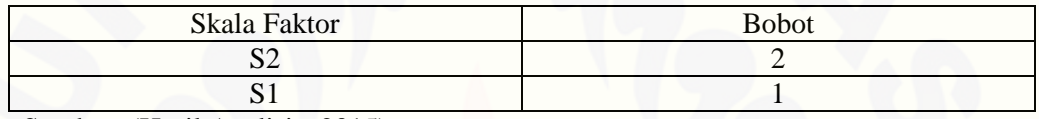

Sumber: (Hasil Analisis, 2015)

### e. IPK (Indeks Prestasi Kumulatif)

### Tabel 4.9 [Tabel Indeks Prestasi Kumulatif \(IPK\)](http://repository.unej.ac.id/)

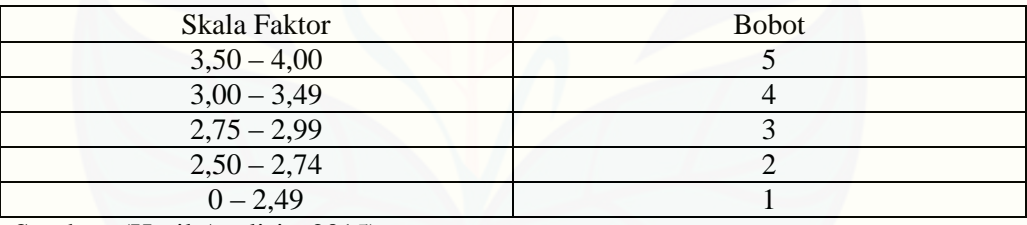

Sumber: (Hasil Analisis, 2015)

### f. Status Pernikahan

#### Tabel 4.10 Tabel Status Pernikahan

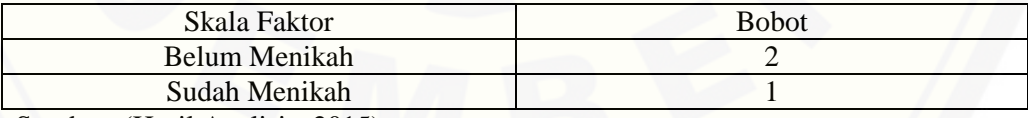

### g. Tes Pengetahuan Umum (TPU)

Tabel 4.11 Tabel Tes Pengetahuan Umum (TPU)

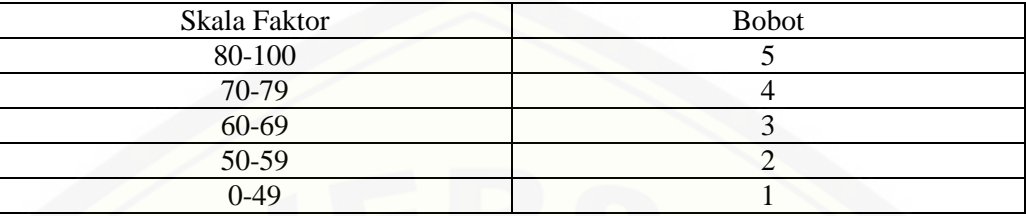

Sumber: (Hasil Analisis, 2015)

### h. Tes Potensi Akademik (TPA)

Tabel 4.12 Tabel Tes Potensi Akademik (TPA)

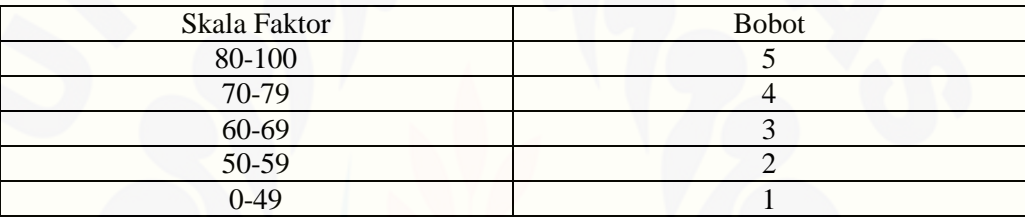

Sumber: (Hasil Analisis, 2015)

### i. Tes Wawasan Kebangsaan

#### Tabel 4.13 Tabel Tes Wawasan Kebangsaan

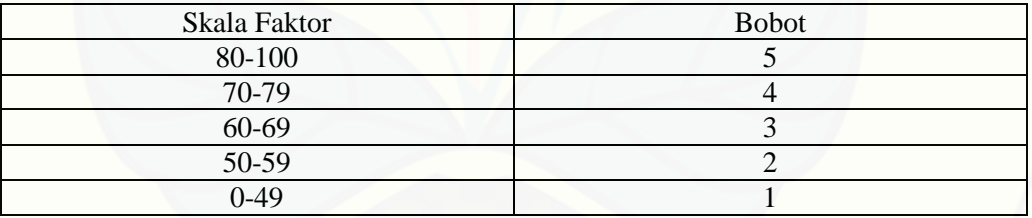

Sumber: (Hasil Analisis, 2015)

### j. Kemampuan Kosentrasi Bidang

Tabel 4.14 [Tabel Kemampuan Kosentrasi Bidang](http://repository.unej.ac.id/)

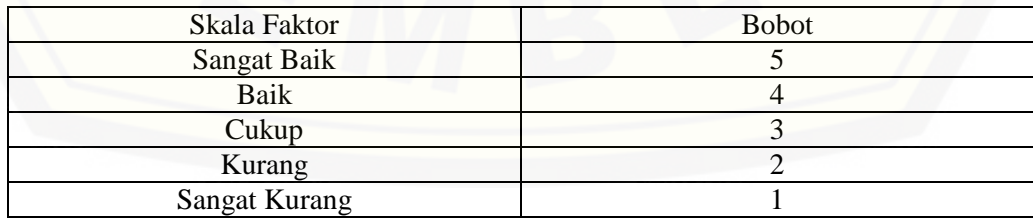

### k. Kemampuan Mengajar

Tabel 4.15 Tabel Kemampuan Mengajar

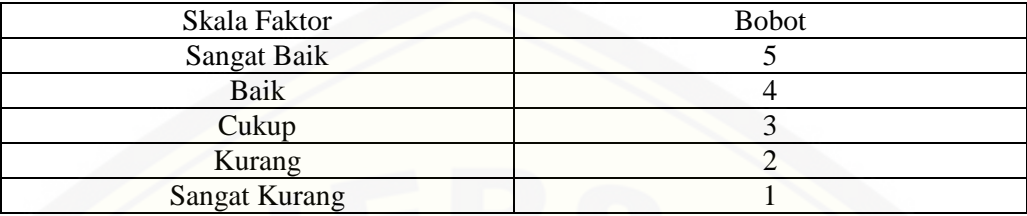

Sumber: (Hasil Analisis, 2015)

### l. Kemampuan Berkomunikasi Terhadap Siswa

Tabel 4.16 Tabel Kemampuan Berkomunikasi Terhadap Siswa

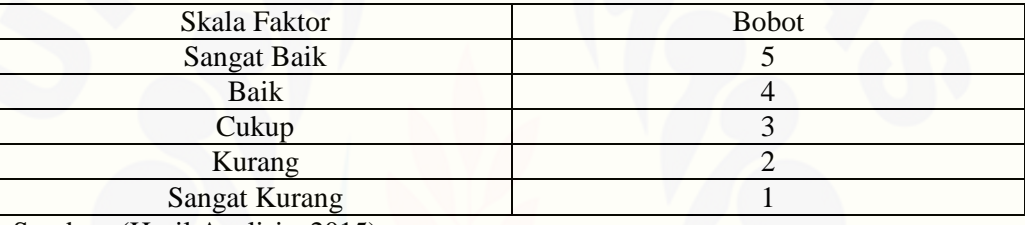

Sumber: (Hasil Analisis, 2015)

#### 7. Analisis Kebutuhan Data

Data yang didapatkan penulis dari berbagai sumber dan literatur selanjutnya [dianalisis agar kebutuhan sistem dapat didefinisikan dalam bentuk kebutuhan](http://repository.unej.ac.id/)  fungsional dan kebutuhan nonfungsional. Kebutuhan fungsional menggambarkan proses apa saja yang harus dapat dilakukan oleh sistem. Kebutuhan yang berkaitan dengan fungsional atau SRSF (*Software Requirement Specification Functional*) akan dijelaskan pada Tabel 4.17.

#### Tabel 4.17 Tabel Kebutuhan Fungsional

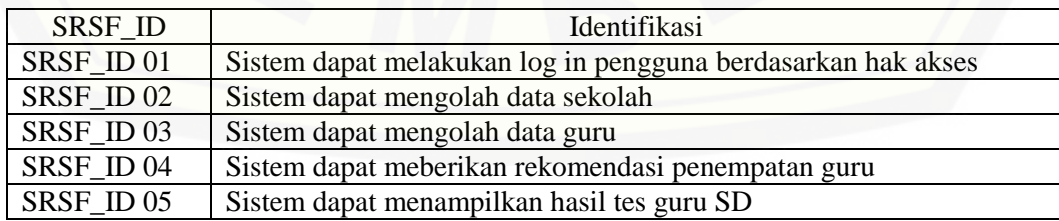

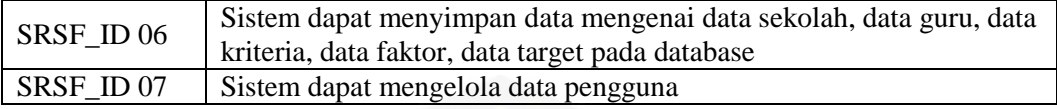

Sumber: (Hasil Analisis, 2015)

Kebutuhan nonfungsional merupakan fungsi yang ditawarkan oleh sistem mengenai layanan sistem atau *Requirement Specification Non Functional* (SRSNF). Kebutuhan non fungsional pada sistem yang akan dibangun akan dijelaskan pada Tabel 4.18.

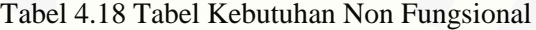

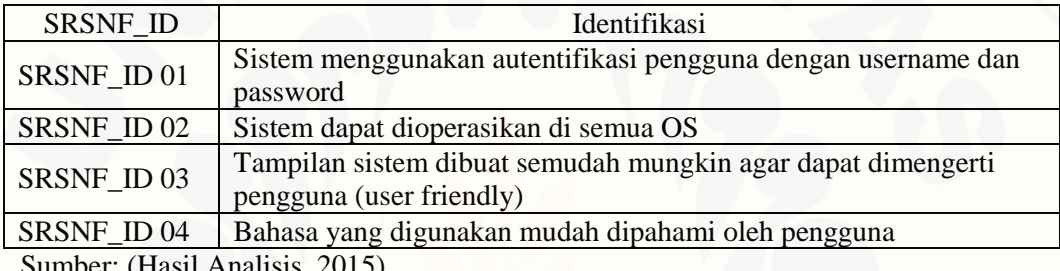

Sumber: (Hasil Analisis, 2015)

### **4.2. Perancangan Sistem**

Perancangan sistem merupakan tahapan untuk memodelkan sistem informasi penempatan guru sekolah dasar yang akan dibuat. Dokumen yang akan dibuat meliputi *Bussiness Process*, *Usecase Diagram*, *Usecase Scenario*, *Activity Diagram*, *Sequence Diagram*, *Class diagram* dan *Entity Relationship.* Dengan adanya diagram tersebut diharapkan dapat menggambarkan fungsi dan alur sistem yang dibangun. Berdasarkan model *incremental* yang digunakan pembuatan sistem ini dibagi menjadi empat *increment* yaitu manajemen data pengguna, manajemen data sekolah, analisis data dan manajemen data guru. Fitur utama pada sistem yang dibangun oleh peneliti [terdapat pada modul 3 yaitu analisis data, untuk penjelasan perancangan modul](http://repository.unej.ac.id/)  *increment* lainnya akan dijelaskan pada lampiran A.

### 4.2.1. *Bussiness Process*

*Bussiness process* digunakan untuk memodelkan proses yang dilakukan oleh sistem untuk mencapai hasil yang dibutuhkan oleh pengguna. Komponen pada business process ini meliputi *input*, *output*, *uses* dan *goal*. Pada gambar 4.1 dijelaskan mengenai komponen input, output, uses dan goal pada sistem yang akan dibangun [oleh peneliti agar jelas data apa saja yang dibutuhkan untuk mencapai tujuan](http://repository.unej.ac.id/)  pembuatan sistem.

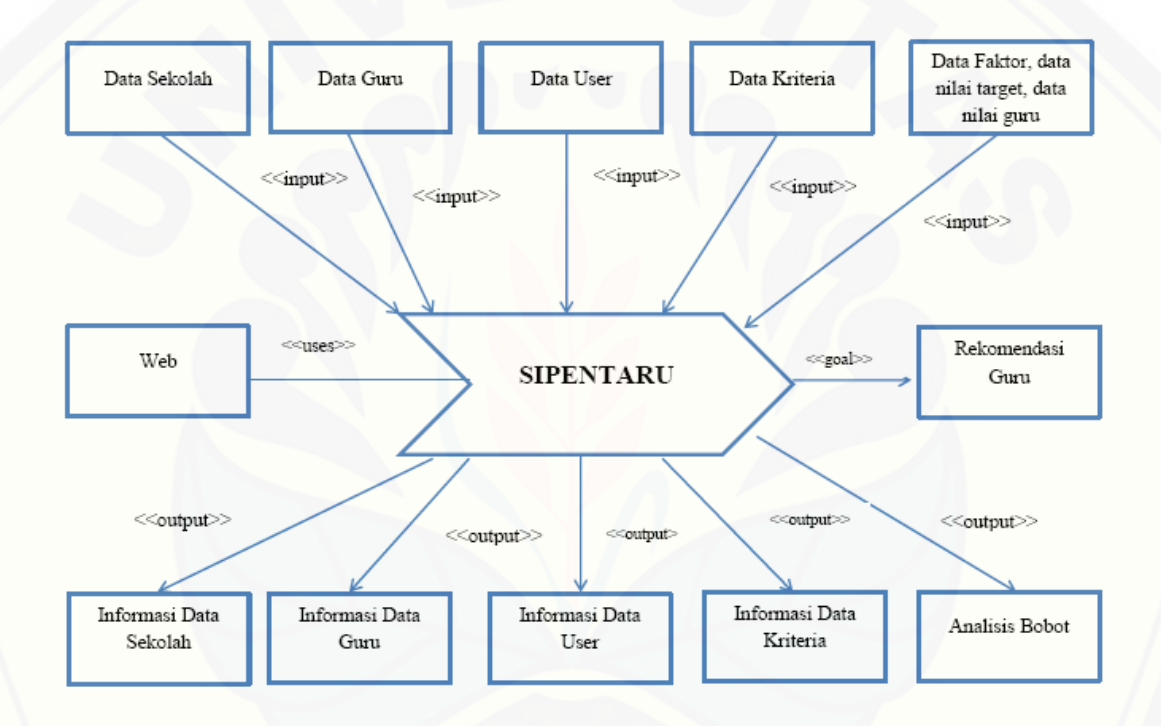

Gambar 4.1 *Bussines Process* Sipentaru Sumber: (Hasil Analisis, 2015)

Gambar 4.1 menjelaskan bahwa sistem yang dikembangkan berbasis web. Data yang dimasukkan adalah data sekolah, data guru, data *user*, data kriteria, data faktor, nilai target dan nilai guru. Data tersebut digunakan sebagai data *input* pada SIPENTARU. *Output* dari sistem ini adalah berupa informasi data sekolah, informasi data guru, informasi *user,* informasi data kriteria dan analisis bobot. Tujuan dari

adanya sistem ini adalah sebuah sistem yang membantu rekomendasi terbaik guru dalam masalah penempatan guru.

### 4.2.2. *Usecase Diagram*

*Usecase diagram* berfungsi untuk menggambarkan fitur dan aktor dalam sistem yang akan dibangun oleh peneliti. *Usecase diagram* juga mendeskripsikan [interaksi antara satu atau lebih aktor dengan sistem fitur pada sistem yang akan](http://repository.unej.ac.id/)  dibangun penulis. *Usecase diagram* sistem penempatan guru SDN di Kabupaten Jember dapat dilihat pada Gambar 4.2

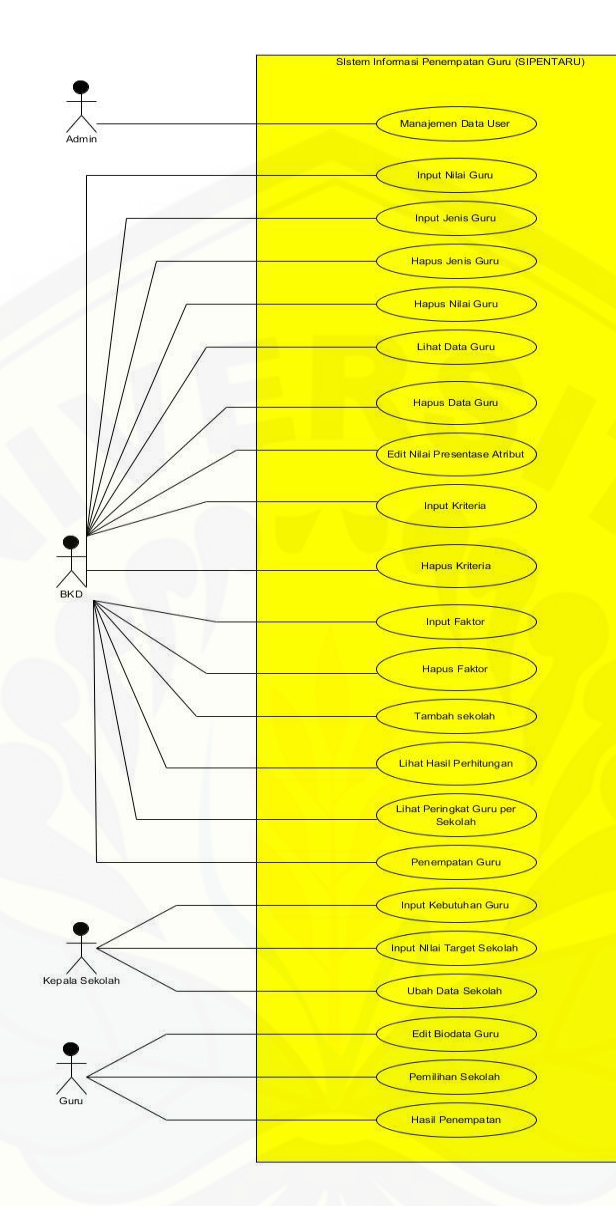

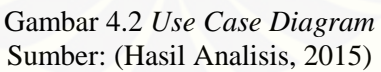

*Usecase* diagram pada Gambar 4.2 terdapat empat jenis klasifikasi aktor yang [dapat mengakses sistem yaitu, admin, BKD, kepala sekolah dan guru. Deskripsi aktor](http://repository.unej.ac.id/)  dijelaskan pada Tabel 4.19

Tabel 4.19 Tabel Deskripsi Aktor

| No | Aktor | Deskripsi                                                                                       |
|----|-------|-------------------------------------------------------------------------------------------------|
|    | Admin | Aktor yang memiliki kewenangan untuk menambah, mengubah,<br>menghapus dan melihat data pengguna |

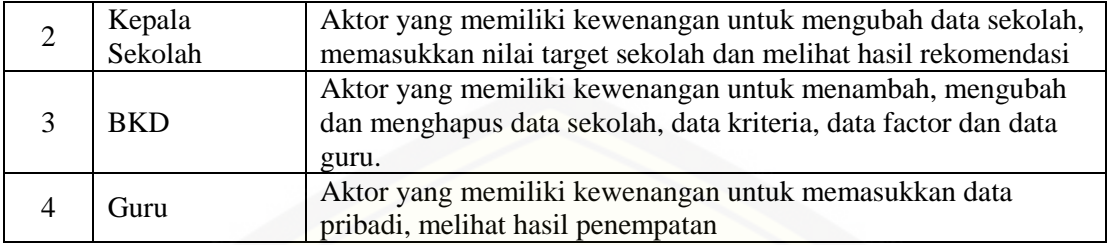

Sumber: (Hasil Analisis, 2015)

Pada *usecase* tersebut dijelaskan bahwa terdapat 25 *usecase* dengan penjelasan setiap *usecase*-nya pada Tabel 4.20 seperti dibawah ini.

| N <sub>o</sub> | Usecase                              | Penjelasan                                                                                                    |  |
|----------------|--------------------------------------|----------------------------------------------------------------------------------------------------|--|
| 1              | Login                                | Komponen ini digunakan untuk mengakses sistem yang<br>dilakukan dengan                                                           |  |
| $\overline{2}$ | Menambah data user                   | Komponen yang digunakan admin untuk melakukan<br>penambahan user                                                                 |  |
| 3              | Mengubah data user                   | Komponen ini digunakan untuk proses ubah data<br>pengguna pada system                                                            |  |
| 4              | Menghapus data user                  | Komponen yang digunakan untuk melakukan hapus data<br>pengguna apabila dianggap tidak perlu                                      |  |
| 5              | Menginput nilai guru                 | Komponen yang berfungsi untuk melakukan inputan nilai<br>guru yang dilakukan oleh BKD                                            |  |
| 6              | Menginput jenis guru                 | Komponen yang memiliki fungsi untuk melakukan<br>klasifikasi pembedaan jenis guru pada sistem. Hak akses<br>oleh BKD             |  |
| $\overline{7}$ | Menghapus jenis guru                 | Komponen yang berfungsi untuk melakukan hapus jenis<br>guru. Hak akses oleh BKD                                                  |  |
| 8              | Menghapus nilai guru                 | Komponen yang berfungsi untuk melakukan hapus nilai<br>guru. Hak akses oleh BKD                                                  |  |
| 9              | Melihat data guru                    | Komponen yang memiliki fungsi untuk menampilkan data<br>guru yang akan ditempatkan. Hak akses oleh BKD                           |  |
| 10             | Menghapus data guru                  | Komponen yang berfungsi untuk melakukan hapus semua<br>data guru yang telah terdaftar dan akan ditempakan. Hak<br>akses oleh BKD |  |
| 11             | Mengedit nilai<br>presentase atribut | Komponen yang berfungsi untuk mengubah nilai<br>presentase atribut. Hak akses oleh BKD                                           |  |
| 12             | Menginput kriteria                   | Komponen yang memiliki fungsi untuk proses input data<br>kriteria. Hak akses oleh BKD                                            |  |
| 13             | Menghapus kriteria                   | Komponen yang berfungsi untuk melakukan hapus data<br>kriteria. Hak akses oleh BKD                                               |  |
| 14             | Menginput faktor                     | Komponen yang berfungsi untuk melakukan inputan data<br>faktor yang dibutuhkan oleh sistem. Hak akses oleh BKD                   |  |
| 15             | Menghapus faktor                     | Komponen yang bertugas untuk menghapus data faktor                                                                               |  |

Tabel 4.20 Tabel Penjelasan *Use Case*

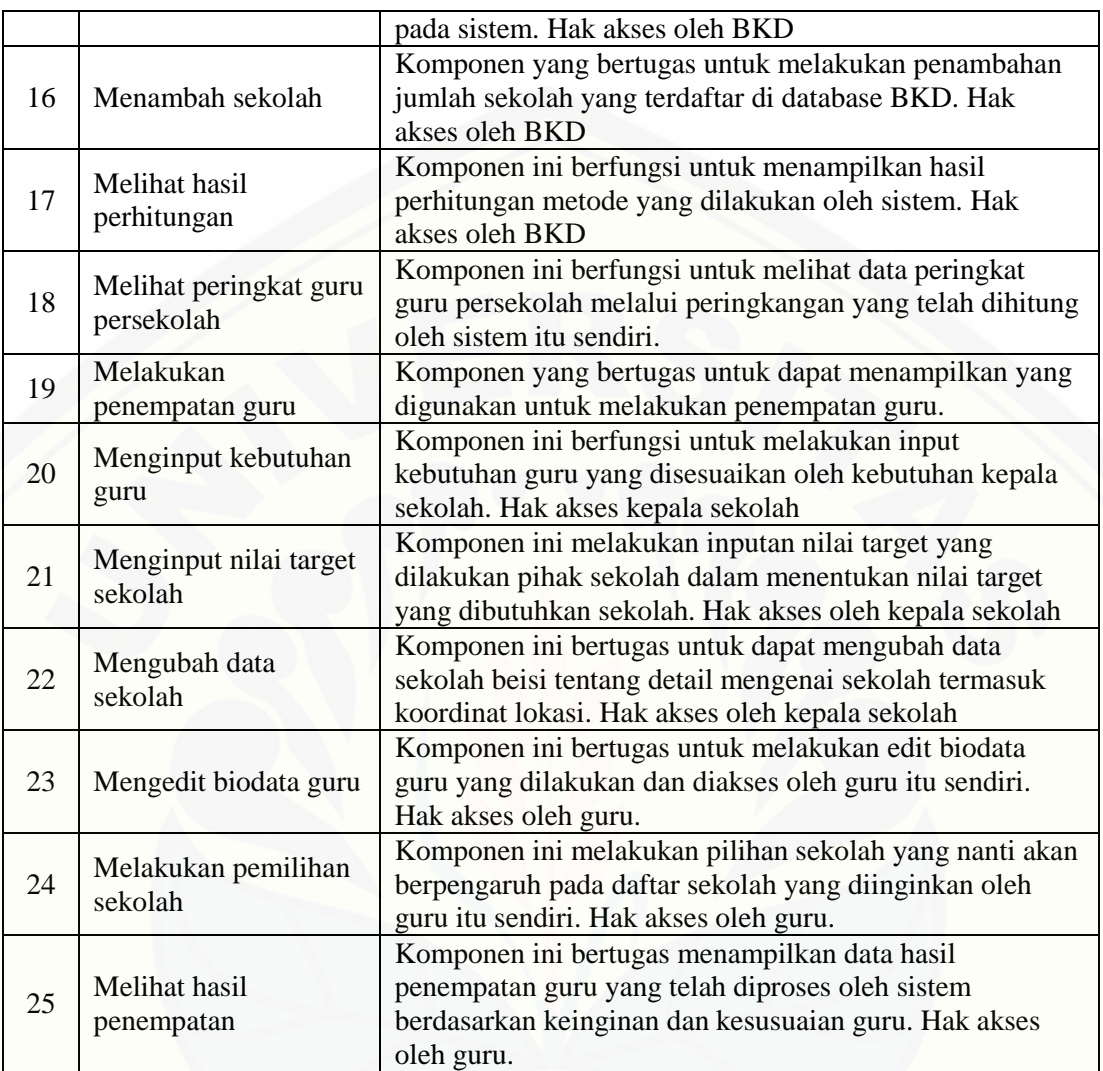

Sumber: (Hasil Analisis, 2015)

- 4.2.3. Perancangan Modul III Implementasi Metode
- 1. Usecase skenario Modul III Implementasi Metode
	- a. Mengubah nilai presentasi atribut

*Usecase* skenario pada fitur mengubah nilai presentase dapat dilihat pada [Tabel 4.21. Tabel menjelaskan aksi aktor dan sistem pada skenario normal](http://repository.unej.ac.id/)  dan alternatif pada sistem.

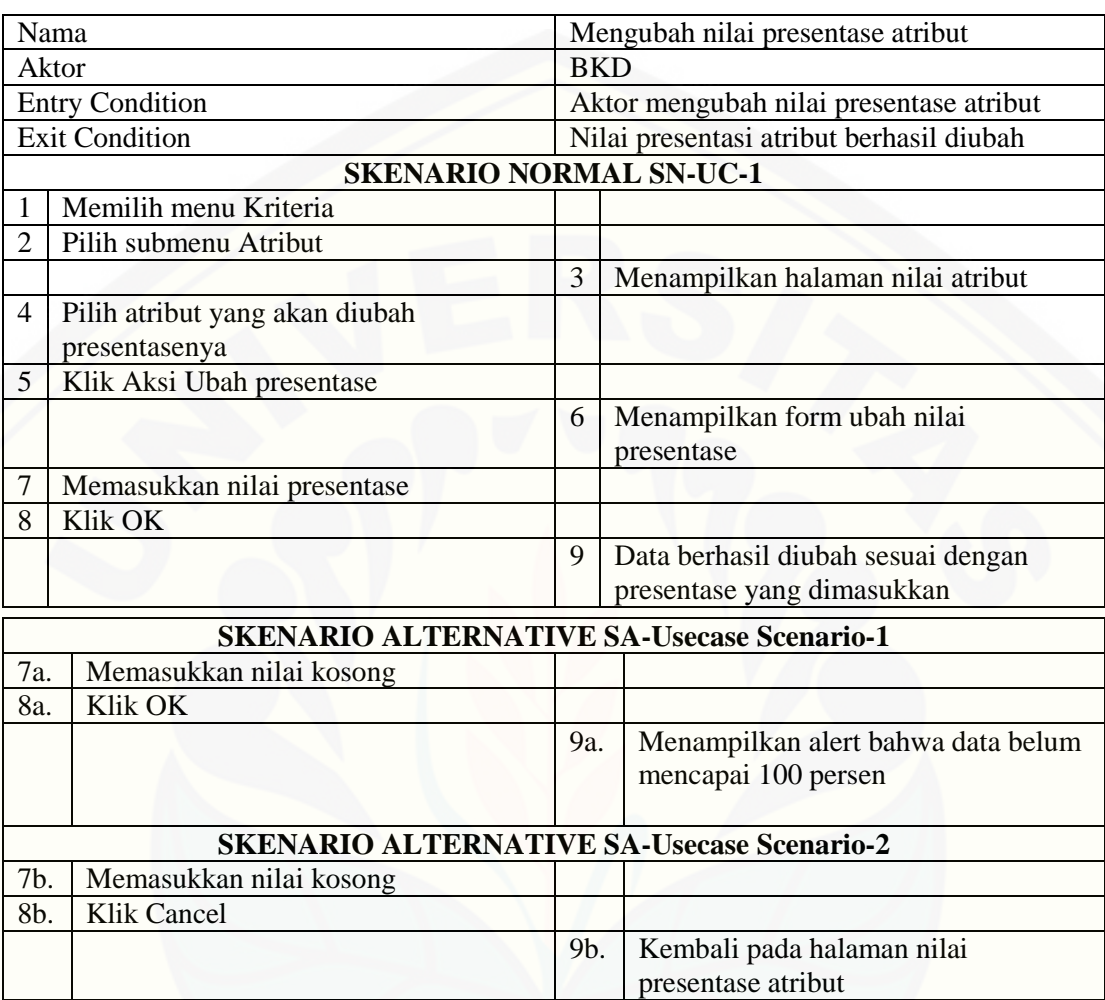

### Tabel 4.21 Mengubah Nilai Presentase Atribut

b. Input Kriteria

*Usecase* skenario pada fitur *input* kriteria dapat dilihat pada Tabel 4.22. Tabel menjelaskan aksi aktor dan sistem pada skenario normal dan alternatif pada sistem.

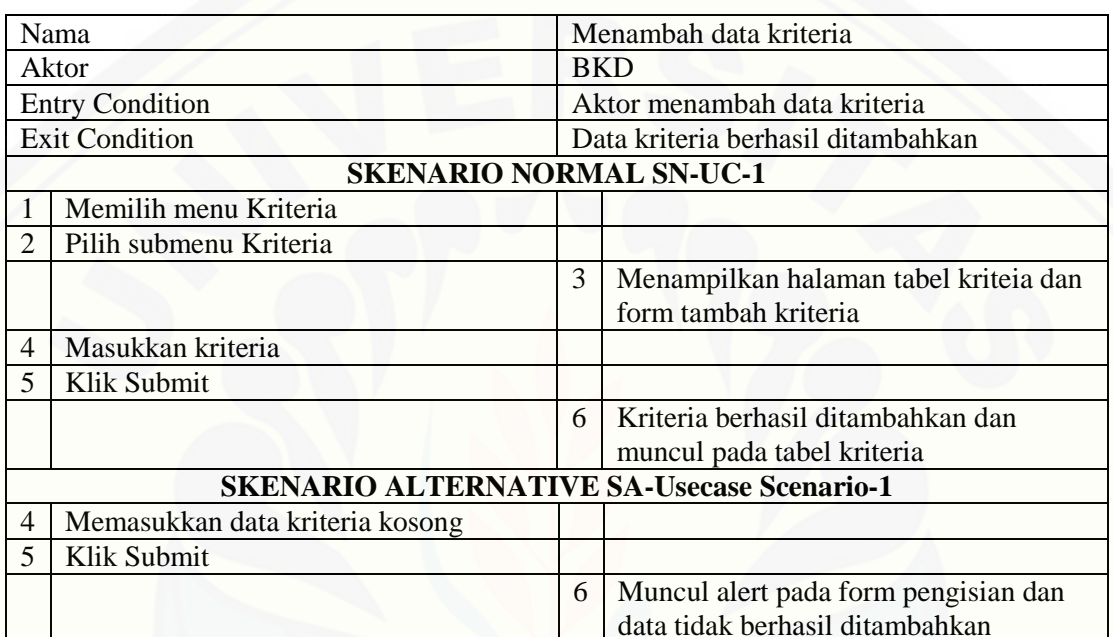

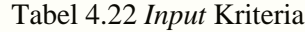

Sumber: (Hasil Analisis, 2015)

c. Hapus Kriteria

*Usecase* skenario pada fitur hapus kriteria dapat dilihat pada Tabel 4.23. Tabel [menjelaskan aksi aktor dan sistem pada skenario normal dan alternatif pada](http://repository.unej.ac.id/)  sistem.

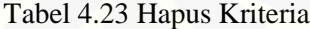

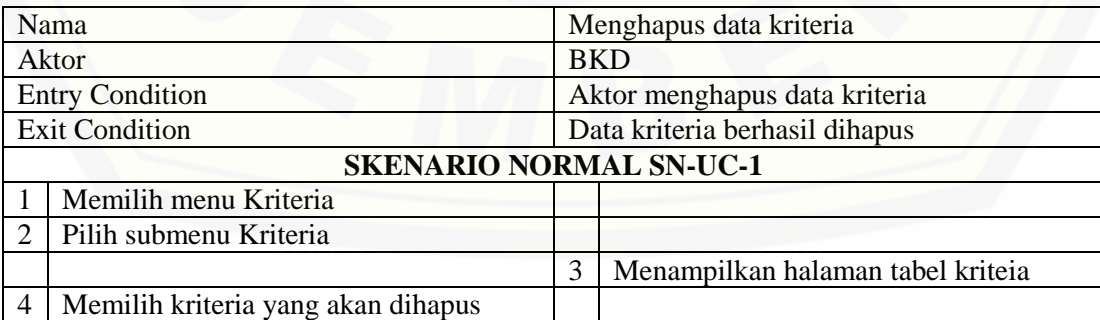

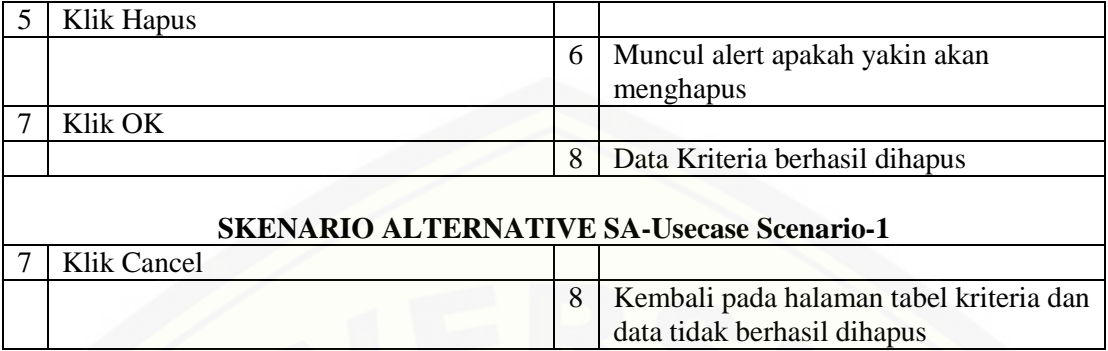

Sumber: (Hasil Analisis, 2015)

d. *Input* Faktor

*Usecase* skenario pada fitur *input* faktor dapat dilihat pada Tabel 4.24. Tabel [menjelaskan aksi aktor dan sistem pada skenario normal dan alternatif pada](http://repository.unej.ac.id/)  sistem.

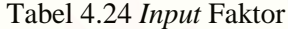

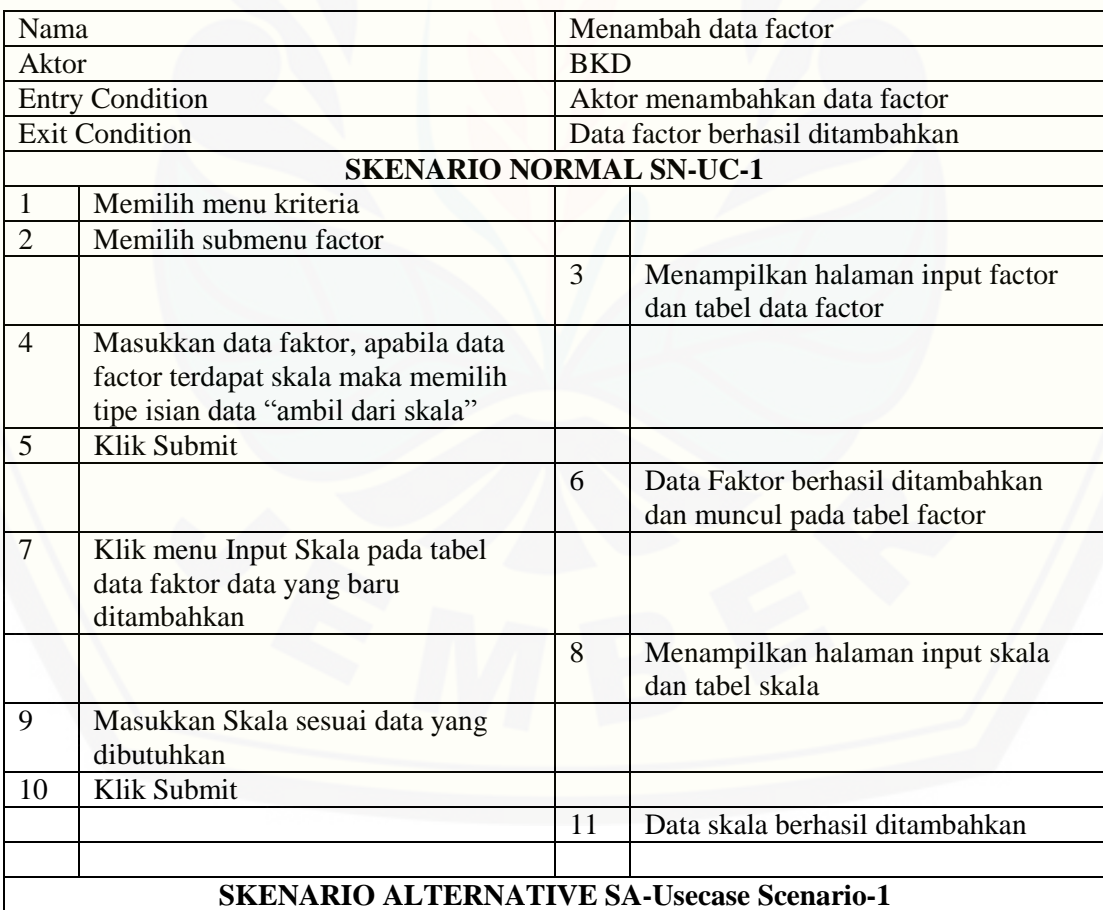

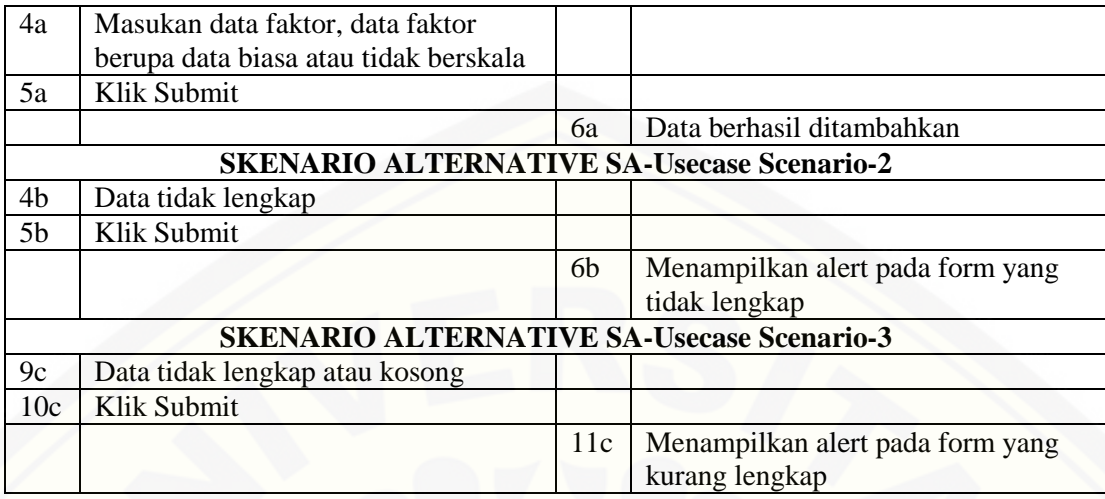

Sumber: (Hasil Analisis, 2015)

e. Hapus Faktor

*Usecase* skenario pada fitur mengubah nilai presentase dapat dilihat pada [Tabel 4.25. Tabel menjelaskan aksi aktor dan sistem pada skenario normal](http://repository.unej.ac.id/)  dan alternatif pada sistem.

#### Tabel 4.25 Hapus Faktor

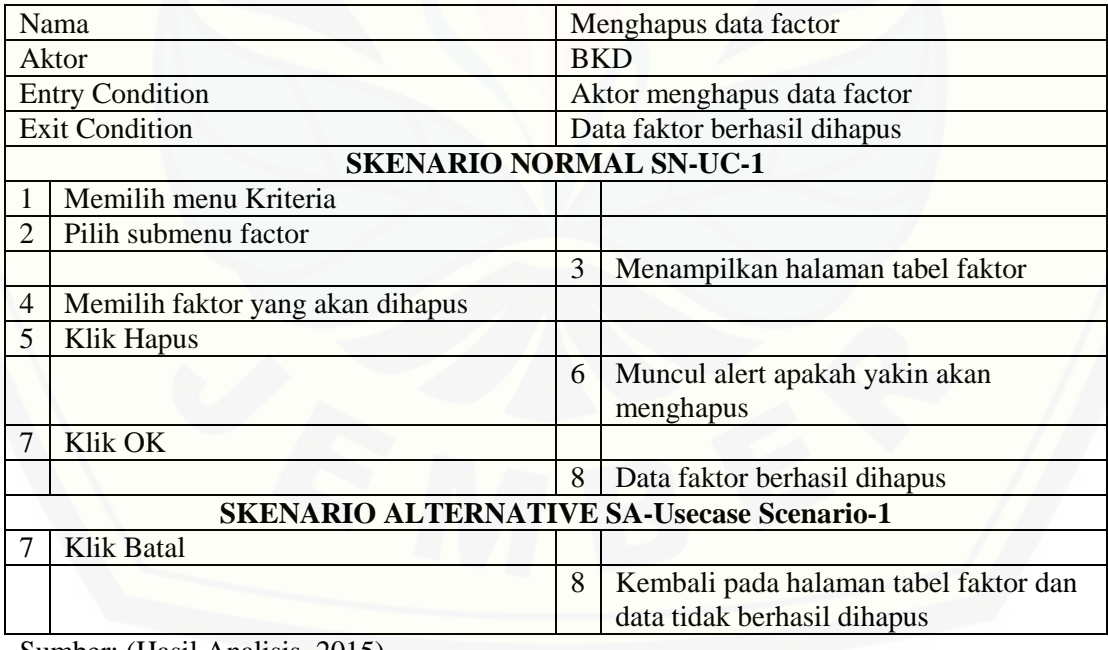

Sumber: (Hasil Analisis, 2015)

f. Lihat hasil perhitungan

*Usecase* skenario pada fitur lihat hasil perhitungan dapat dilihat pada Tabel 4.25. Tabel menjelaskan aksi aktor dan sistem pada skenario normal dan alternatif pada sistem

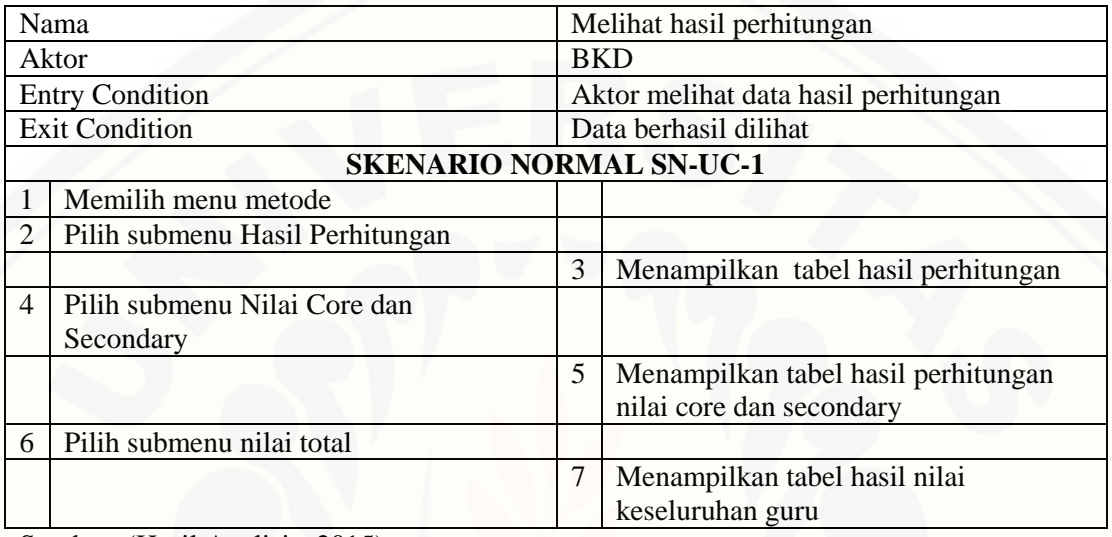

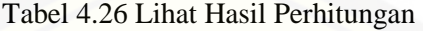

Sumber: (Hasil Analisis, 2015)

g. Penempatan guru

*Usecase* skenario pada fitur penempatan guru dapat dilihat pada Tabel 4.26. [Tabel menjelaskan aksi aktor dan sistem pada skenario normal dan alternatif](http://repository.unej.ac.id/) pada sistem.

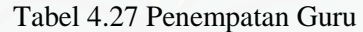

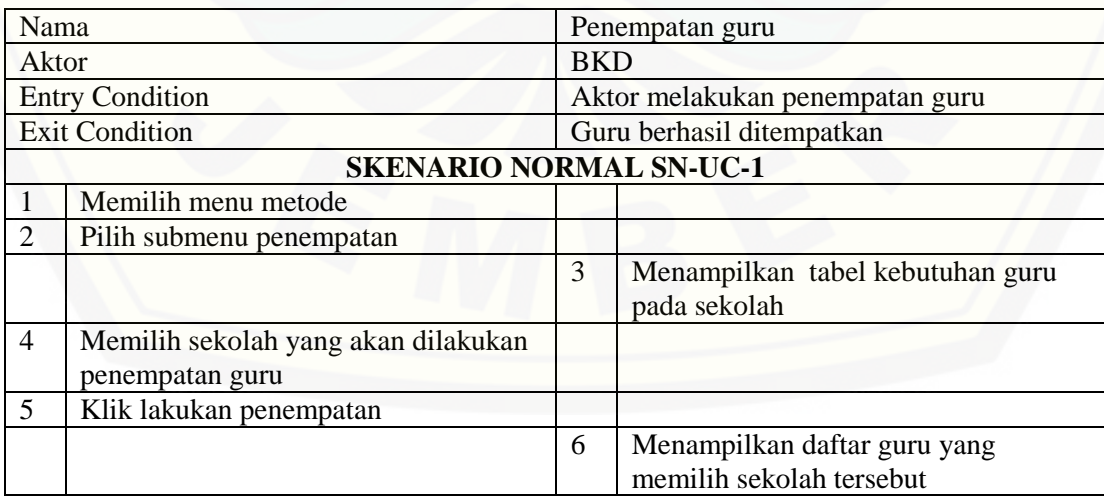

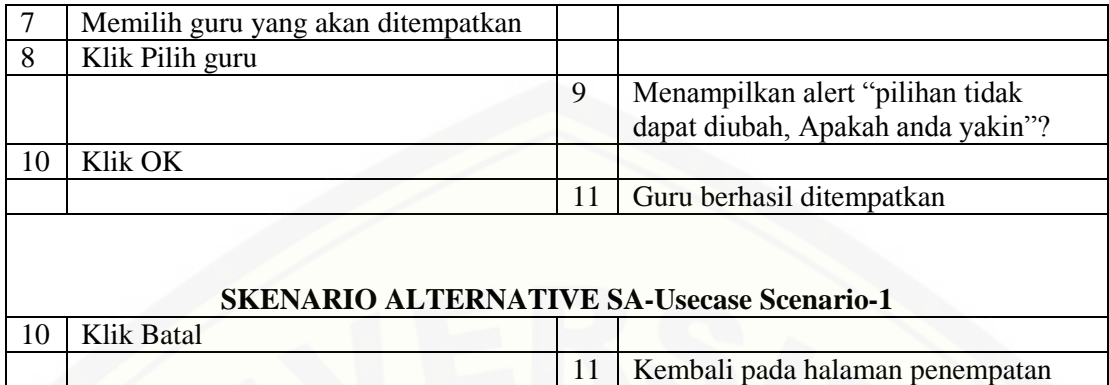

Sumber: (Hasil Analisis, 2015)

h. Lihat peringkat guru per sekolah

*Usecase* skenario pada fitur lihat peringkat guru per sekolah dapat dilihat pada [Tabel 4.27. Tabel menjelaskan aksi aktor dan sistem pada skenario normal](http://repository.unej.ac.id/)  dan alternatif pada sistem.

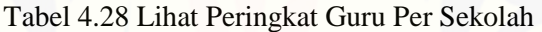

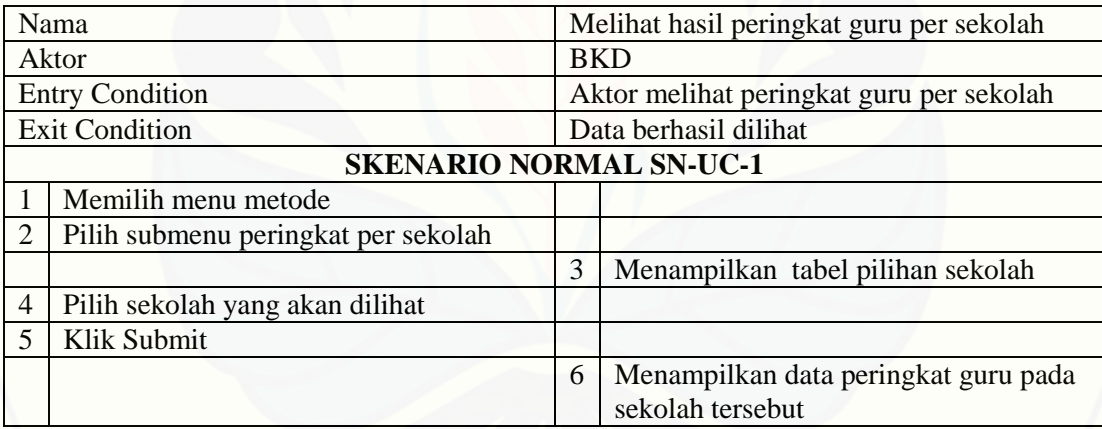

Sumber: (Hasil Analisis, 2015)

- 2. Activity Diagram
	- a. Edit nilai presentase atribut

*Activity diagram* menjelaskan aliran aktivitas dalam sistem informasi pada fitur *edit* nilai presentase atribut. Adapun penjelasan mengenai *Activity diagram* ini digambarkan pada Gambar 4.3.

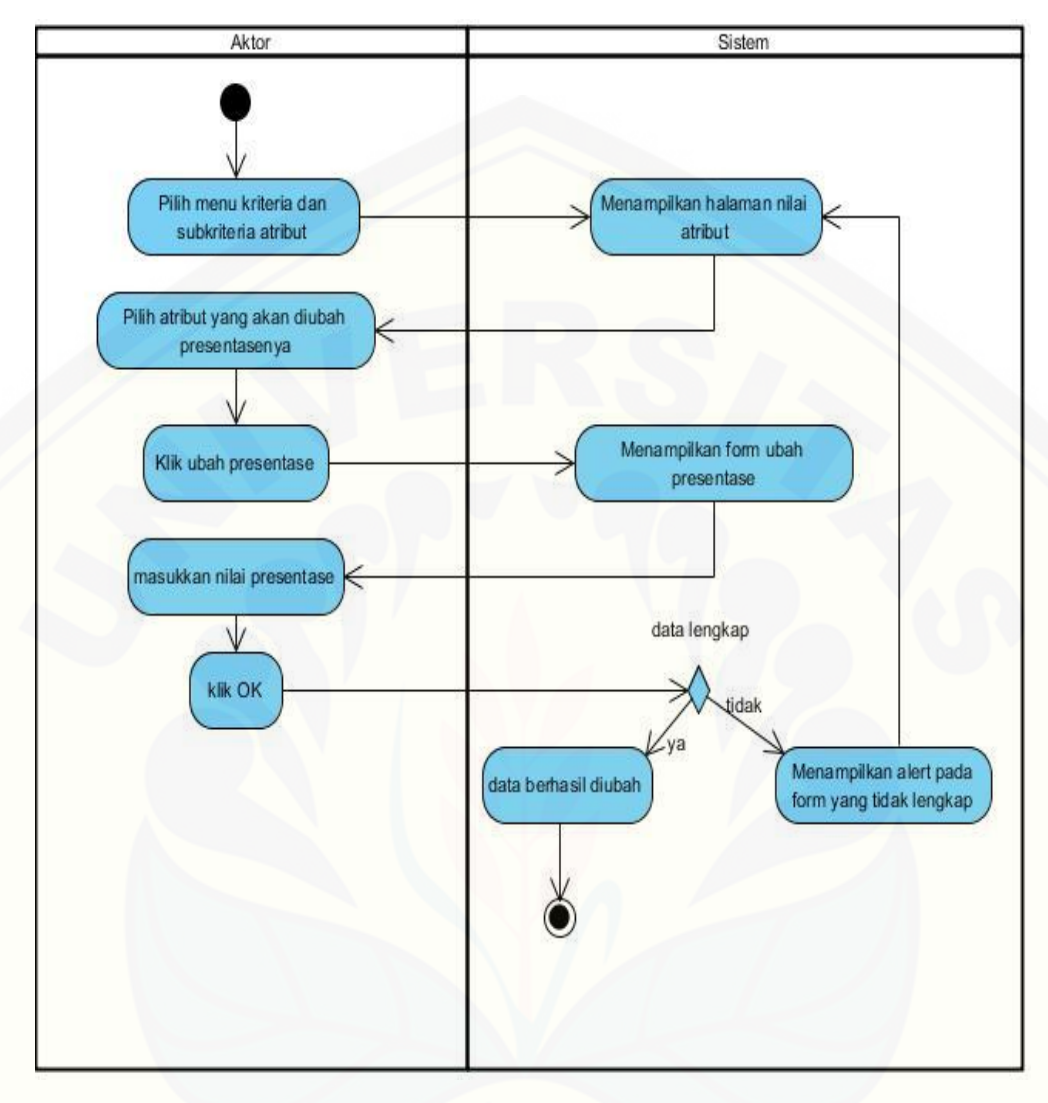

Gambar 4.3 *Edit* Nilai Presentase Atribut [Sumber: \(Hasil Analisis, 2015\)](http://repository.unej.ac.id/)

b. Input Kriteria

*Activity diagram* menjelaskan aliran aktivitas dalam sistem informasi pada fitur *input* kriteria. Fitur ini berfungsi untuk menginputkan nilai kriteria pada [sistem sesuai dengan kebutuhan yang ada. Adapun penjelasan mengenai](http://repository.unej.ac.id/)  *activity diagram* ini digambarkan pada Gambar 4.4.

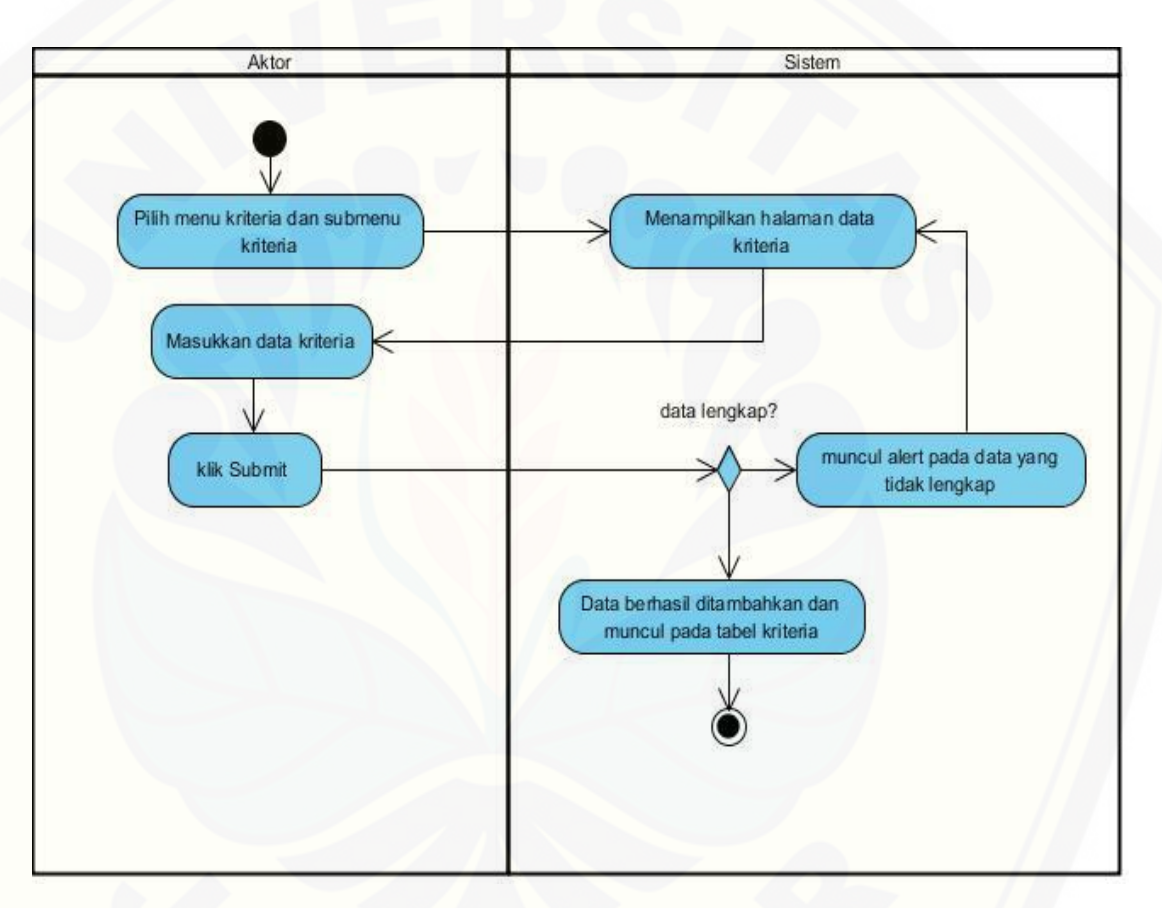

Gambar 4.4 *Input* Kriteria Sumber: (Hasil Analisis, 2015)

c. Hapus Kriteria

*Activity diagram* menjelaskan aliran aktivitas dalam sistem informasi pada fitur hapus kriteria. Fitur ini berfungsi untuk menghilangkan salah satu kriteria yang tidak digunakan atau akan dihapus. Adapun penjelasan mengenai *activity diagram* ini digambarkan pada Gambar 4.5.

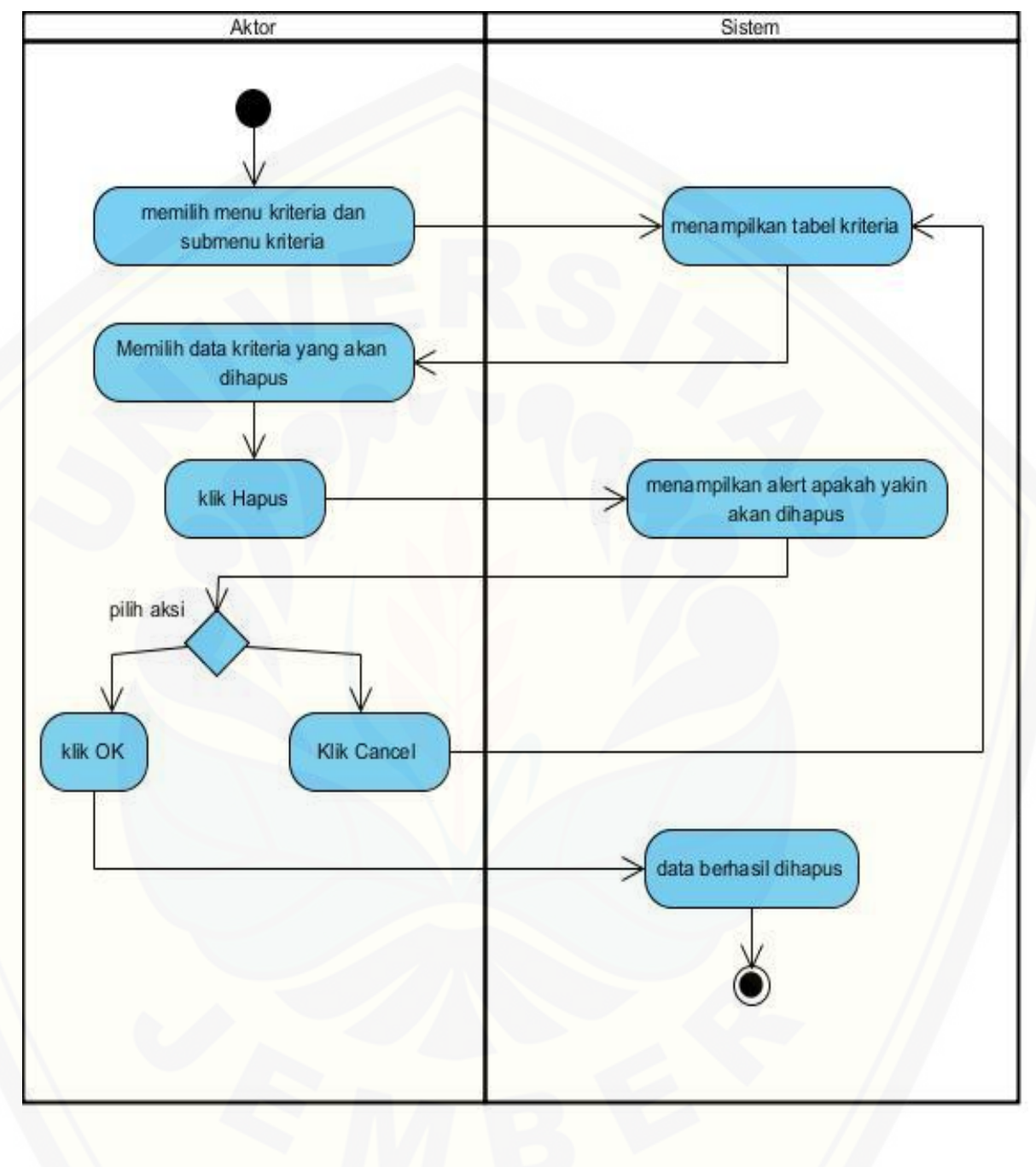

Gambar 4.5 Hapus Kriteria [Sumber: \(Hasil Analisis, 2015\)](http://repository.unej.ac.id/) d. *Input* Faktor

*Activity diagram* [menjelaskan aliran aktivitas dalam sistem informasi pada](http://repository.unej.ac.id/)  fitur *input* faktor. Adapun penjelasan mengenai *activity diagram* ini digambarkan pada Gambar 4.6.

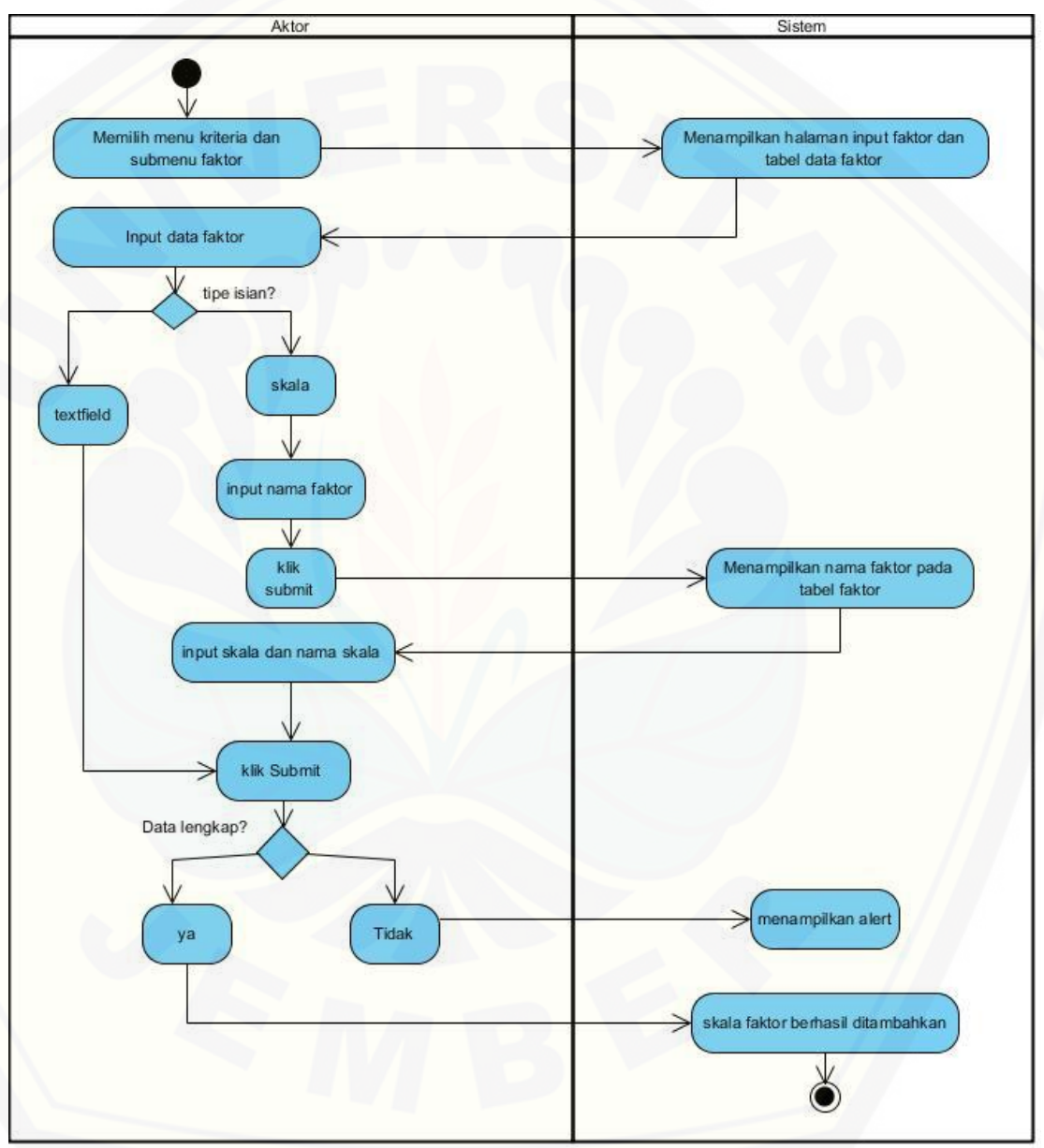

Gambar 4.6 *Input* Faktor Sumber: (Hasil Analisis, 2015)

e. Hapus Faktor

*Activity diagram* menjelaskan aliran aktivitas dalam sistem informasi pada fitur hapus faktor. Adapun penjelasan mengenai *activity diagram* ini digambarkan pada Gambar 4.7.

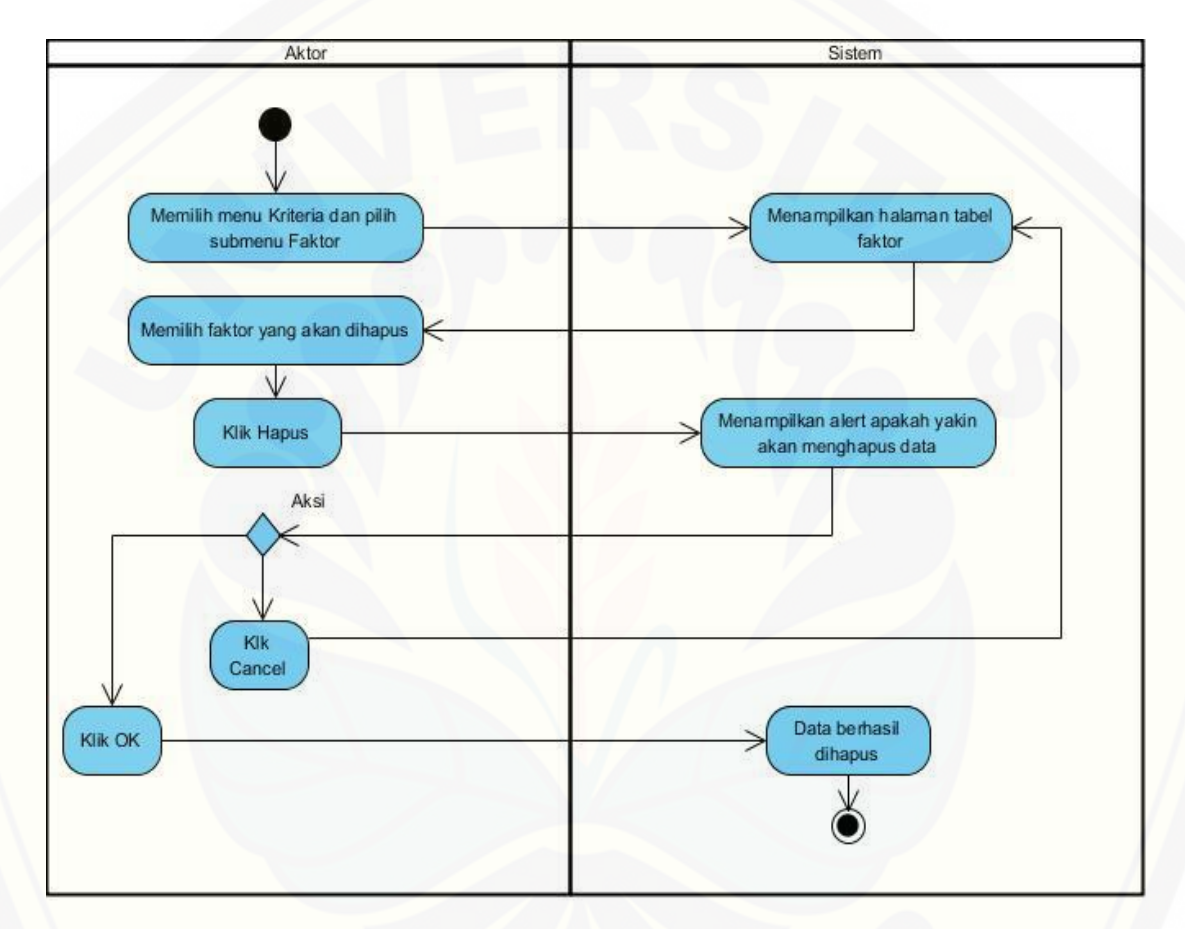

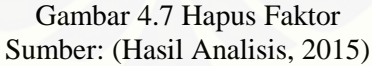

f. Lihat Hasil Perhitungan

*Activity diagram* [menjelaskan aliran aktivitas dalam sistem informasi pada](http://repository.unej.ac.id/)  fitur lihat hasil perhitungan. Fitur ini berfungsi untuk membantu *user* dalam melihat hasil perhitungan yang dilakukan oleh sistem. Sistem melakukan

perhitungan sesuai dengan metode *profile matching* yang telah dimasukan kedalam baris *coding* yang ada pada sistem. Adapun penjelasan mengenai *activity diagram* ini digambarkan pada Gambar 4.8.

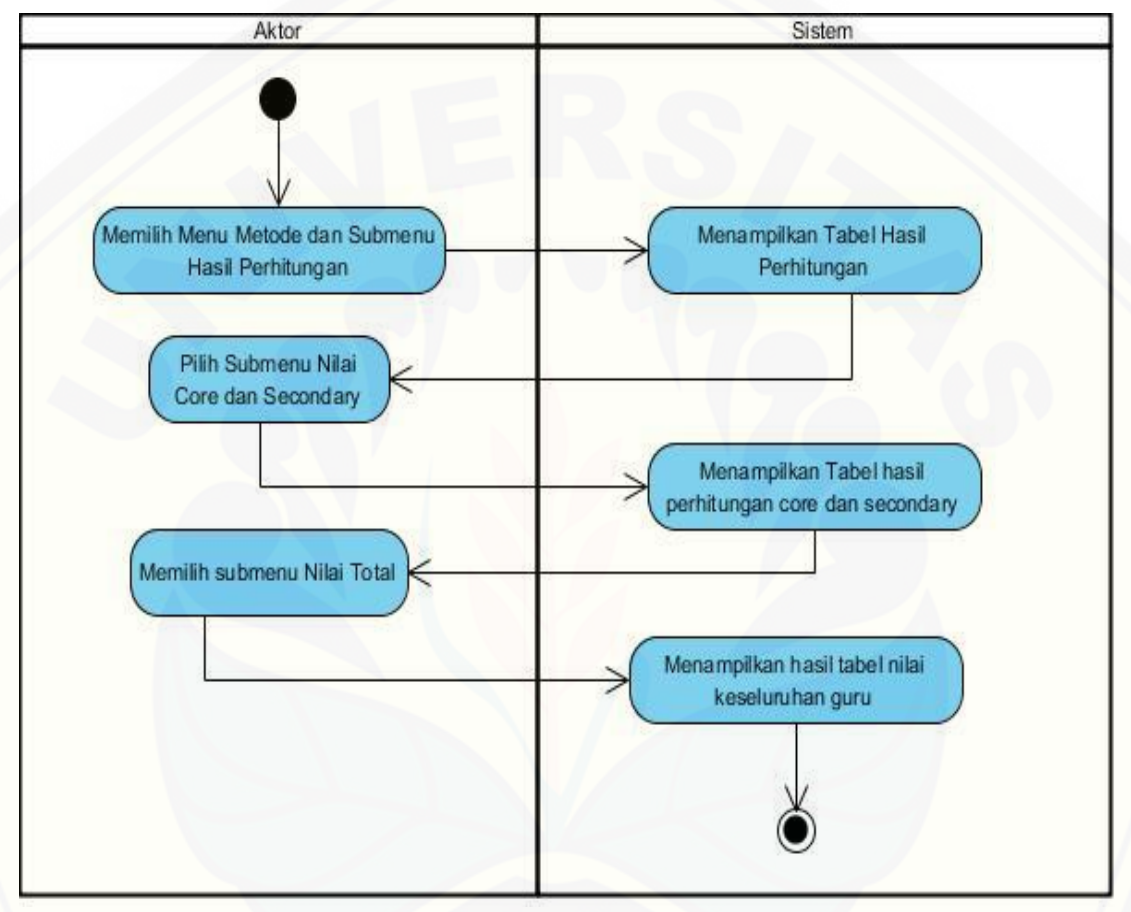

Gambar 4.8 Lihat Hasil Perhitungan Sumber: (Hasil Analisis, 2015)

g. Penempatan guru

*Activity diagram* [menjelaskan aliran aktivitas dalam sistem informasi pada](http://repository.unej.ac.id/)  fitur penempatan guru. Fitur ini digunakan oleh *user* untuk melihat dimana guru ditempatkan. Penempatan guru dilakukan oleh BKD. *User* guru hanya

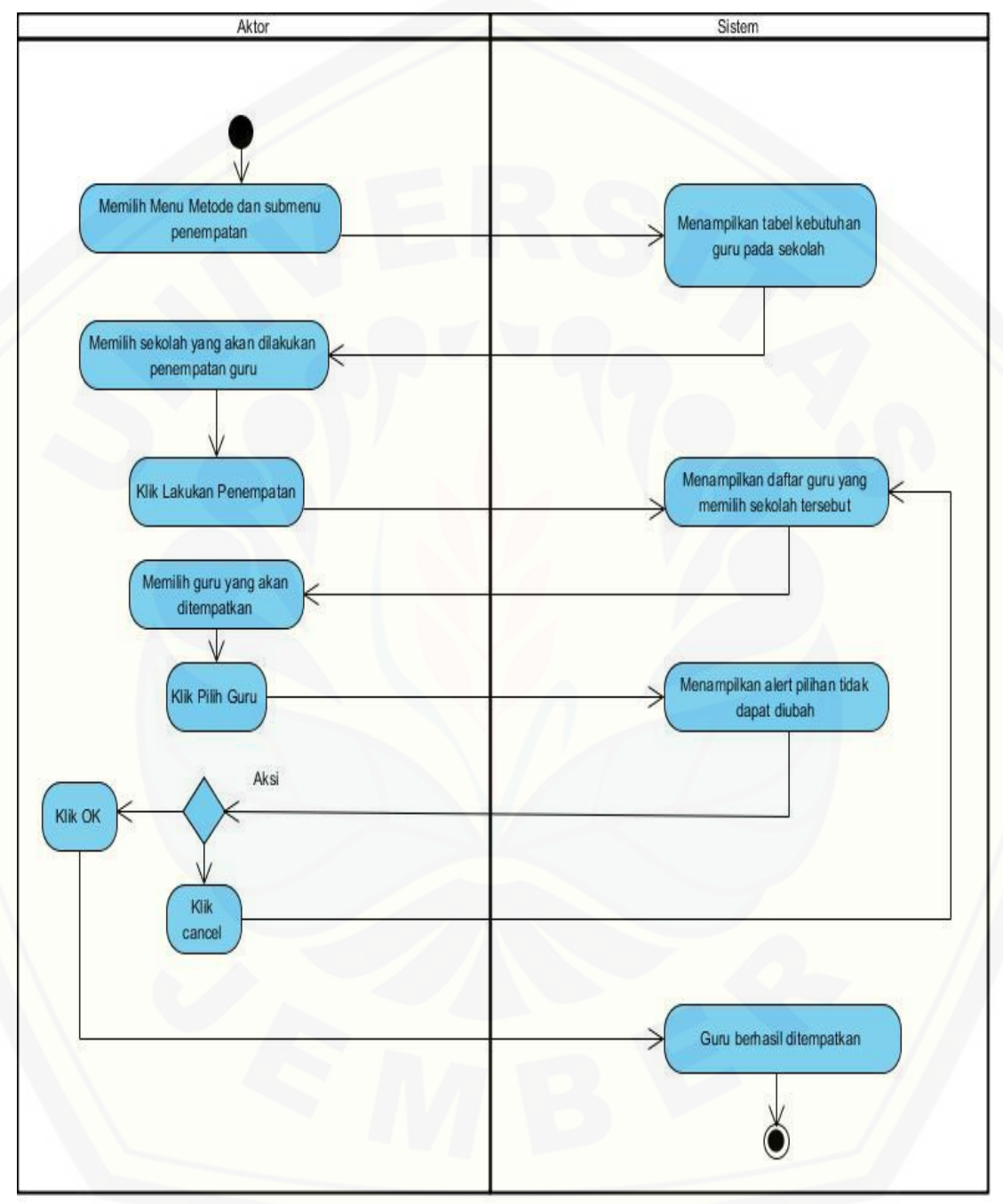

bisa melihat hasil penempatan. Penjelasan mengenai *activity diagram* pada [fitur penempatan guru digambarkan secara detail pada Gambar 4.9.](http://repository.unej.ac.id/)

> Gambar 4.9 Penempatan Guru Sumber: (Hasil Analisis, 2015)

h. Lihat Peringkat Guru per Sekolah

*Activity diagram* menjelaskan aliran aktivitas dalam sistem informasi pada fitur lihat guru per sekolah. Fitur lihat peringkat guru per sekolah berfungsi [untuk menampikan peringkat guru berdasarkan sekolah tertentu. Adapun](http://repository.unej.ac.id/)  penjelasan mengenai *activity diagram* ini digambarkan pada Gambar 4.10.

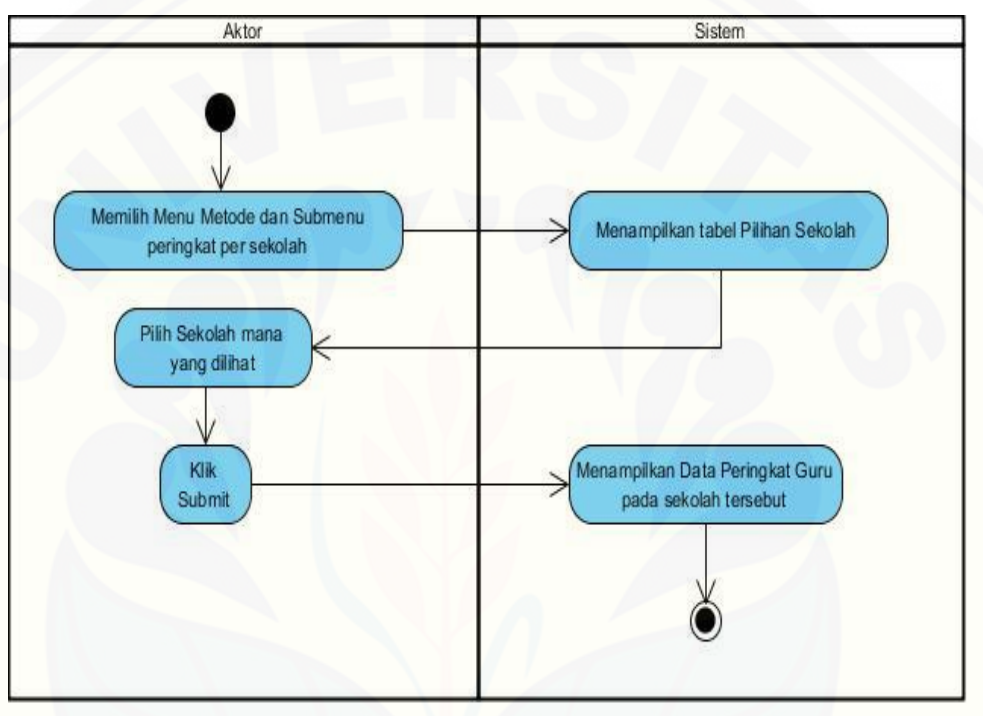

Gambar 4.10 Lihat Peringkat Guru per Sekolah Sumber: (Hasil Analisis, 2015)

- 3. Sequence Diagram
	- a. Edit Nilai Presentase Atribut

Gambar 4.11 adalah diagram *sequence* untuk menggambarkan skenario dan memodelkan aliran logika yang menghubungkan *view*, *controller* dan model pada fitur *edit* nilai presentase atribut.

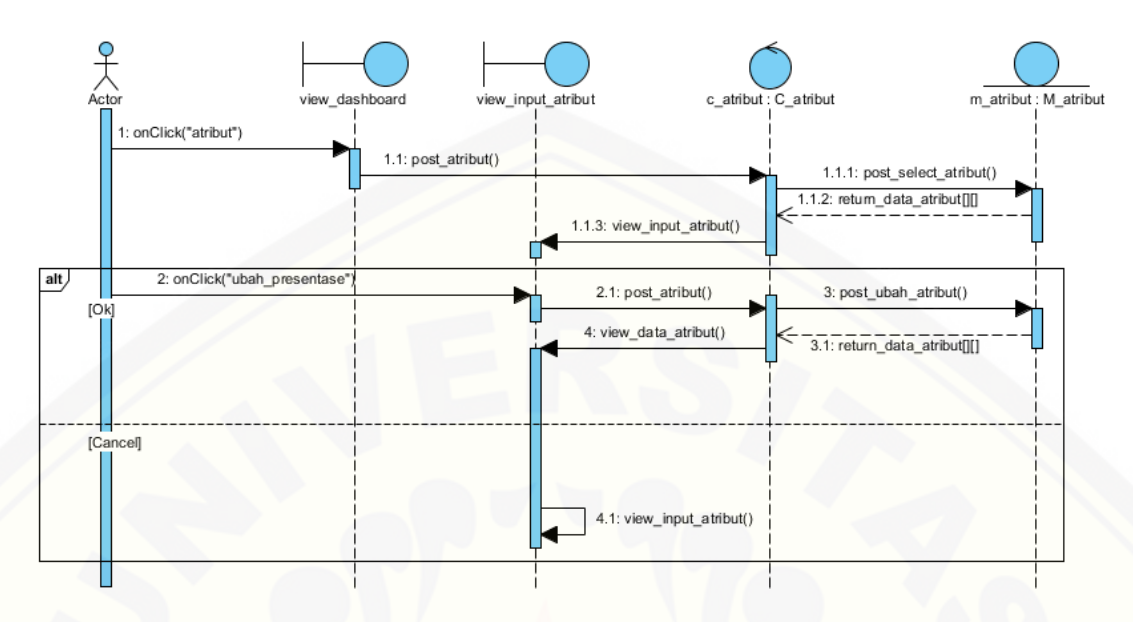

Gambar 4.11 *Sequence Diagram Edit* Nilai Presentase Atribut Sumber: (Hasil Analisis, 2015)

b. Input Kriteria

Gambar 4.12 adalah diagram *sequence* untuk menggambarkan skenario dan [memodelkan aliran logika yang menghubungkan](http://repository.unej.ac.id/) *view*, *controller* dan model pada fitur *input* kriteria.

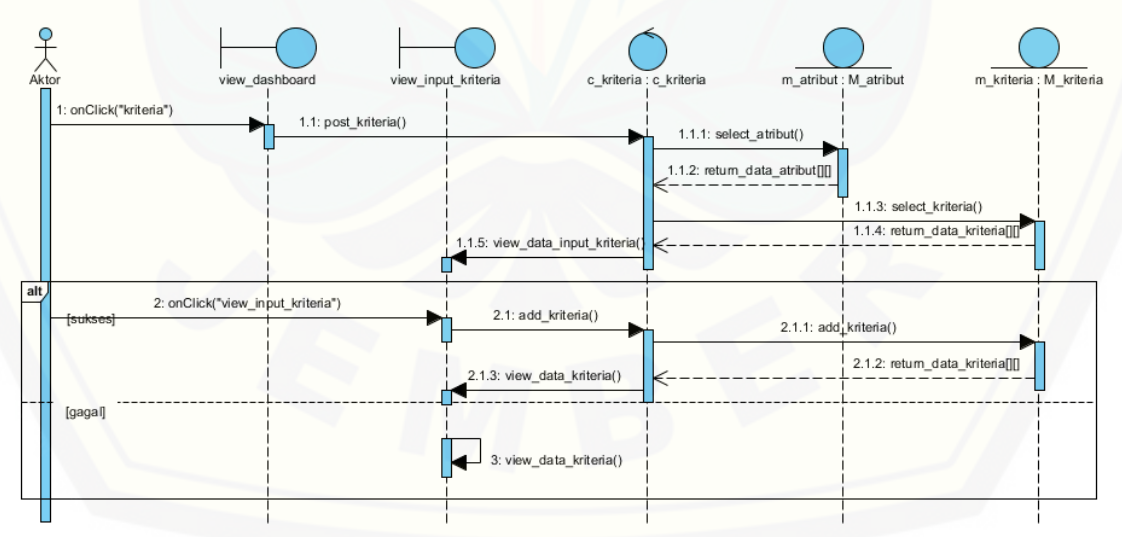

Gambar 4.12 *Sequence Diagram Input Kriteria* Sumber: (Hasil Analisis, 2015)

c. Hapus Kriteria

Gambar 4.13 adalah diagram *sequence* untuk menggambarkan skenario dan [memodelkan aliran logika yang menghubungkan](http://repository.unej.ac.id/) *view*, *controller* dan model pada fitur hapus kriteria.

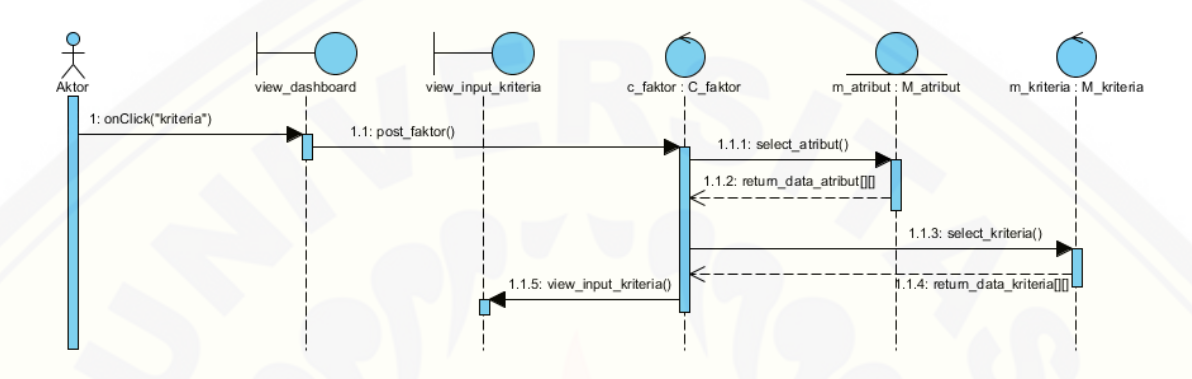

Gambar 4.13 *Sequence Diagram* Hapus Kriteria Sumber: (Hasil Analisis, 2015)

d. *Input* Faktor

Gambar 4.14 adalah diagram *sequence* untuk menggambarkan skenario dan memodelkan aliran logika yang menghubungkan *view*, *controller* dan model pada fitur *input* faktor.

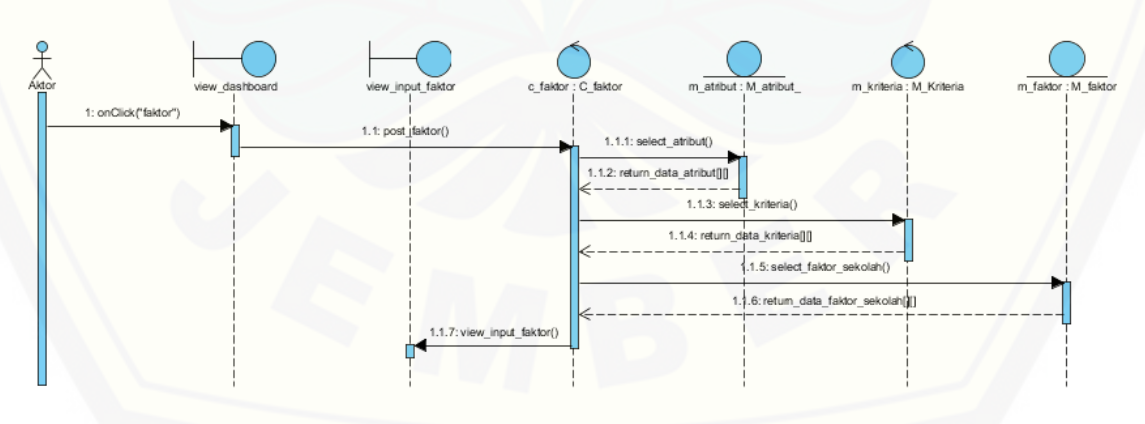

Gambar 4.14 *Sequence Diagram Input* Faktor Sumber: (Hasil Analisis, 2015)

e. Hapus Faktor

Gambar 4.15 adalah diagram *sequence* untuk menggambarkan skenario dan [memodelkan aliran logika yang menghubungkan](http://repository.unej.ac.id/) *view*, *controller* dan model pada fitur hapus kriteria.

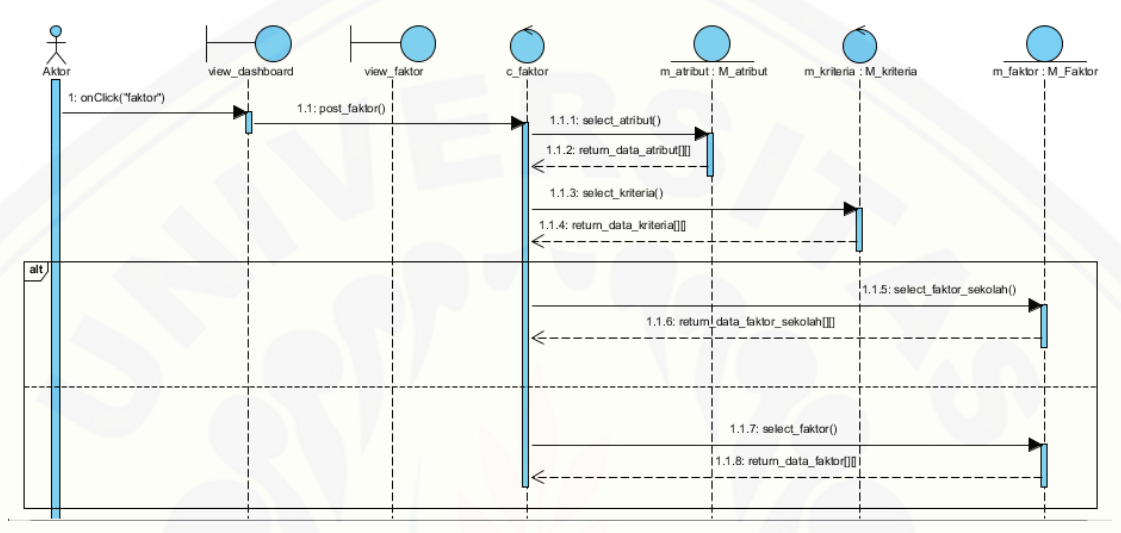

Gambar 4.15 *Sequence Diagram* Hapus Faktor Sumber: (Hasil Analisis, 2015)

f. Lihat Hasil Perhitungan

Gambar 4.16 adalah diagram *sequence* untuk menggambarkan skenario dan memodelkan aliran logika yang menghubungkan *view*, *controller* dan model pada fitur lihat hasil perhitungan.

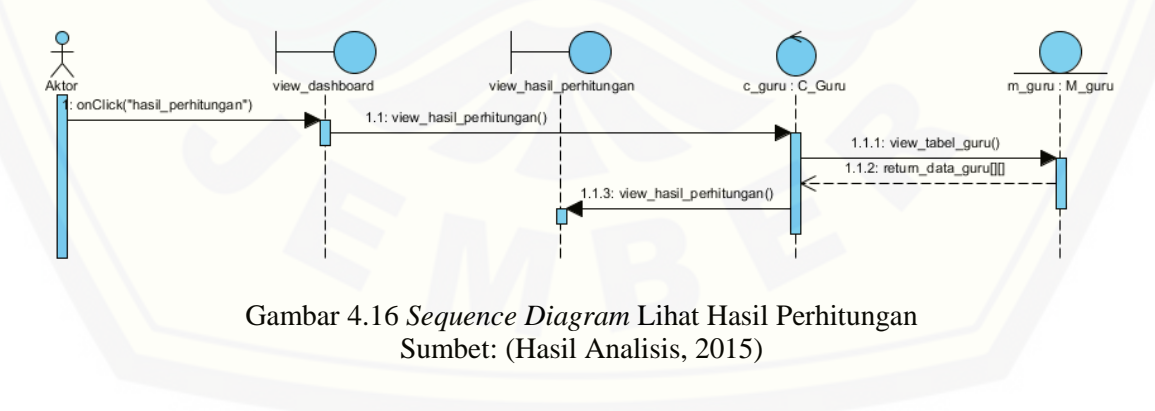

g. Penempatan Guru

Gambar 4.17 adalah diagram *sequence* untuk menggambarkan skenario dan [memodelkan aliran logika yang menghubungkan](http://repository.unej.ac.id/) *view*, *controller* dan model pada fitur penempatan guru.

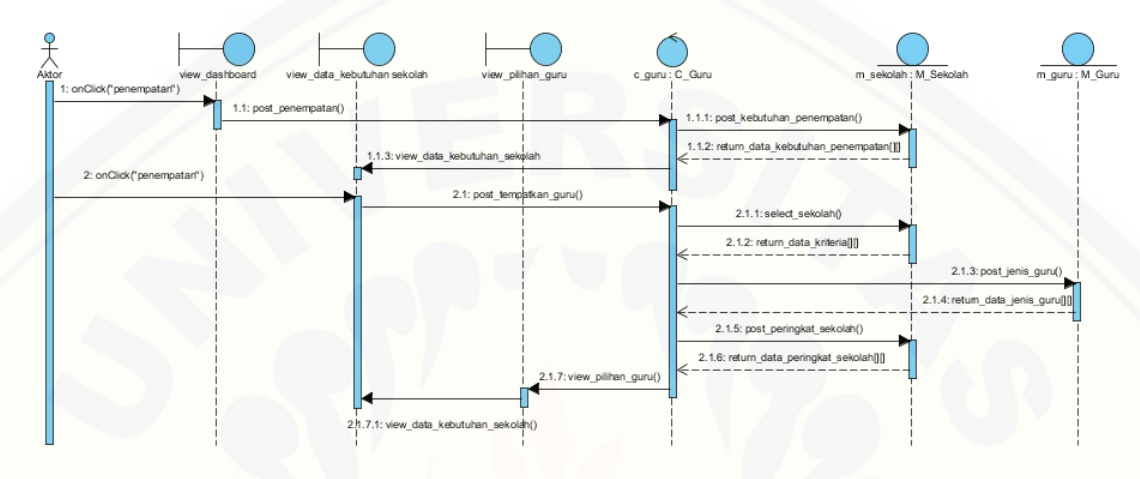

Gambar 4.17 *Sequencce Diagram* Penempatan Guru Sumber: (Hasil Analisis, 2015)

h. Lihat Peringkat Guru Per Sekolah

Gambar 4.18 diagram *sequence* skenario dan memodelkan aliran logika menghubungkan *view*, *controller* dan model pada fitur lihat peringkat guru per sekolah.

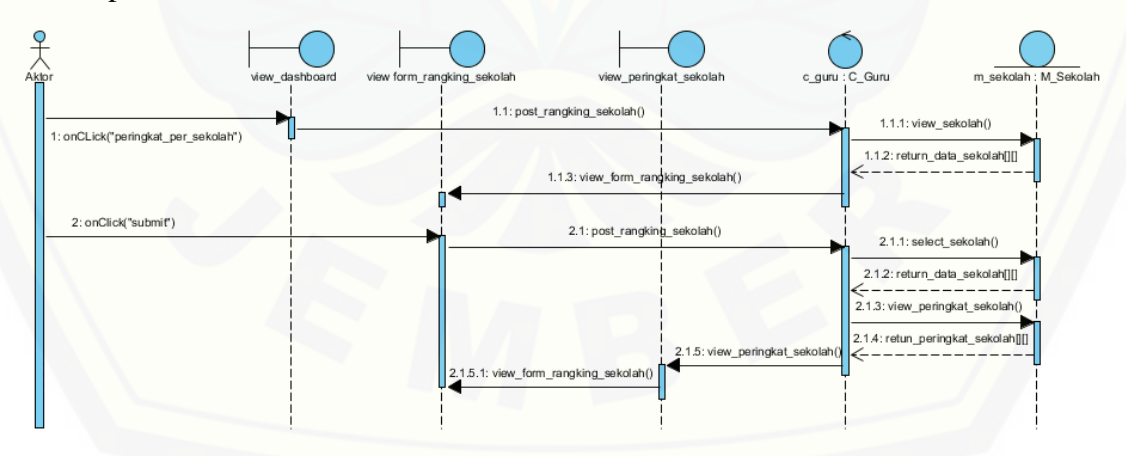

Gambar 4.18 *Sequence Diagram* Lihat Peringkat Guru per Sekolah Sumber: (Hasil Analisis, 2015)
### 4. Class Diagram

Gambar 4.19 merupakan gambaran dari *class diagram* implementasi metode [yang menghasilkan beberapa jenis operasi yang digunakan dalam alur kerja](http://repository.unej.ac.id/)  sistem.Pada class diagram ini menghubungkan method pada *controller*, *model, database* dan *loader*. Gambaran dari *class diagram* dijelaskan pada Gambar 4.19.

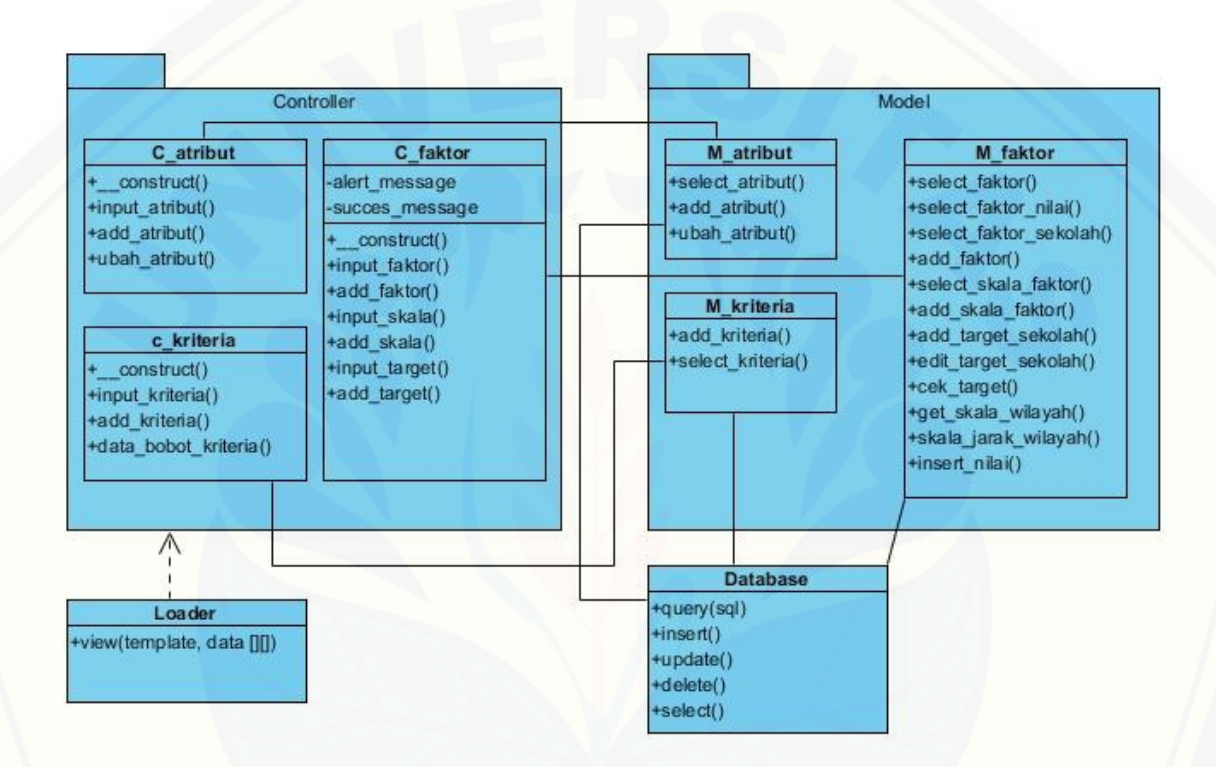

Gambar 4.19 *Class Diagram* Modul Implementasi Metode Sumber: (Hasil Analisis, 2015)

### 5. ERD

*Entity Relationship Diagram* modul implementasi metode berisi gambaran [relasi data yang terhubung dalam sistem dan](http://repository.unej.ac.id/) *database*. Gambaran *Entity Relationship Diagram* dijelaskan pada Gambar 4.20.

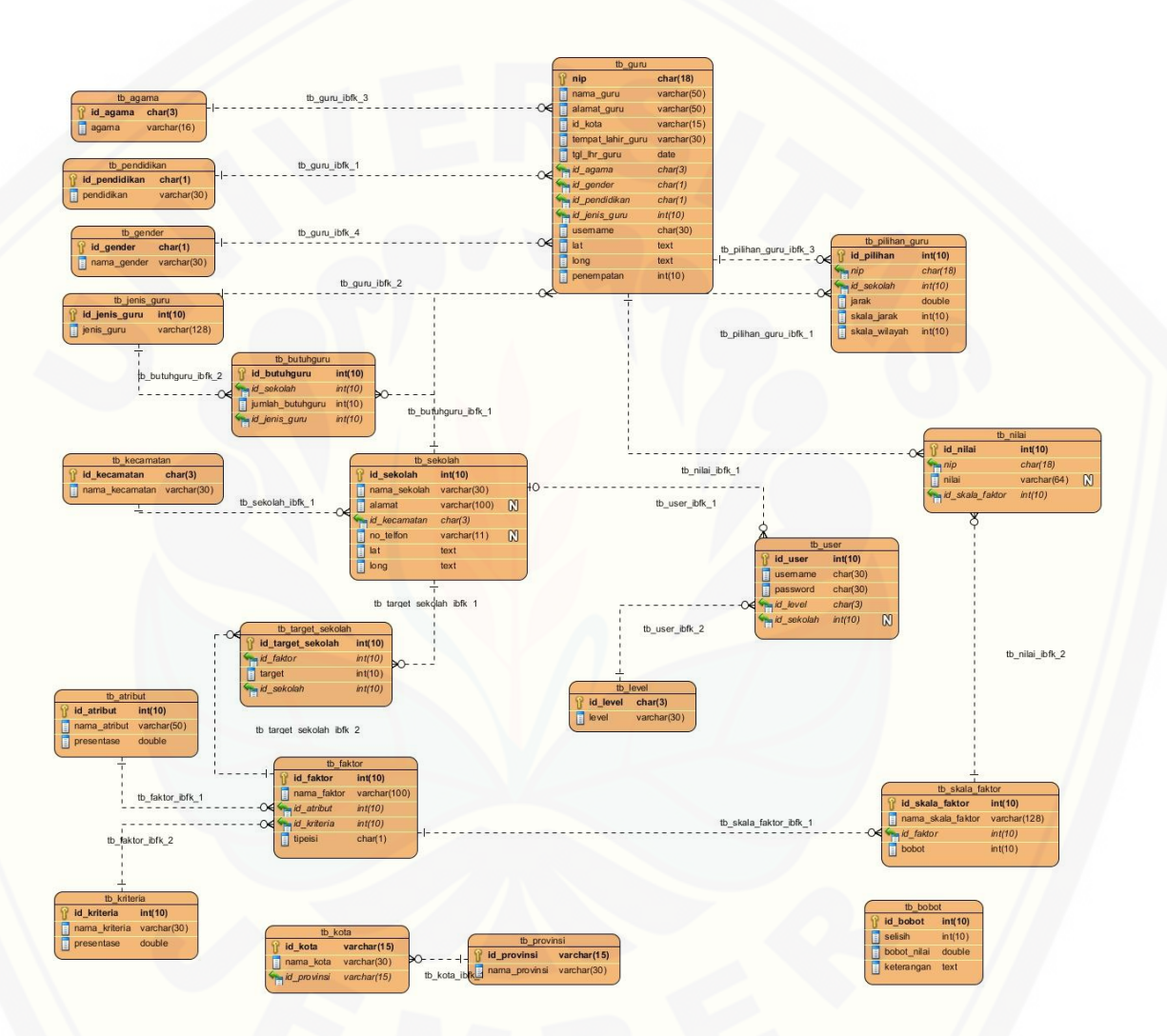

Gambar 4.20 *Entity Relationship Diagram* Implementasi Metode Sumber: (Hasil Analisis, 2015)

### 4.2.4. Perancangan Modul I Manajemen Data Pengguna

Perancangan Modul I Manajemen Data pengguna meliputi menambah data pengguna, mengubah data pengguna, menghapus data pengguna. Perancangan modul ini akan dijelaskan pada lampiran A.1.

4.2.5. Perancangan Modul II Manajemen Data Sekolah

Perancangan modul II Manajemen Data Sekolah meliputi tambah data sekolah, *input* nilai target sekolah, mengubah data sekolah. Perancangan modul ini akan dijelaskan pada lampiran A.2.

#### 4.2.6. Perancangan Modul IV Manajemen Data Guru

Perancangan modul 4 Manajemen data guru meliputi *input* jenis guru, hapus jenis guru, *input* nilai guru, hapus nilai guru, lihat data guru, hapus data guru, *input* kebutuhan guru, *edit* biodata guru dan pemilihan sekolah. Perancangan modul ini akan dijelaskan pada lampiran A.3.

### **4.3. Pengkodean Sistem**

Pengkodean Sistem pada sistem informasi penempatan guru sekolah dasar [negeri di Kabupaten Jember \(SIPENTARU\) menggunakan bahasa pemrograman](http://repository.unej.ac.id/)  *Page Hyper Text Pre-Process (PHP).* Manajemen *database* menggunakan PHP MySQL dengan dukungan *software XAMPP*.

### **4.4. Pengujian Sistem**

Pengujian sistem dilakukan untuk mengetahui kualitas dan standar dari sistem itu sendiri apakah sudah layak dan sesuai dengan kebutuhan *user* atau belum. Pengujian sistem dilakukan melalui dua metode yaitu *White Box* dan *Black Box*.

#### 4.4.1. Pengujian *White Box*

Teknik pengujian *white box* dilakukan dengan menggunakan penguian jalur dasar (*basic path testing)* yang di dalamnya terdapat beberapa tahapan pengujian,

yaitu pembuatan diagram alir, penentuan jalur independen, penghitungan kompleksitas siklomatik jalur independen dan *test case*. Pengujian dilakukan dalam beberapa tahapan, antara lain:

- 1. Penomoran *listing* program
- 2. Pembuatan diagram alir
- 3. Pembuatan grafik air
- 4. Penghitungan kompleksitas siklomatik

#### 4.4.2. Pengujian *Black Box*

Pengujian sistem menggunakan metode *black box* adalah metode pengujian yang dilakukan oleh *tester* [secara langsung dengan menjalankan fungsi sistem yang](http://repository.unej.ac.id/)  ada yang kemudian mengecek apa semua fitur dapat berjalan sebagaimana mestinya. Pengujian *black box* berfokus pada *input* yang dimasukkan atau dilakukan pengguna dan *output* yang dihasilkan oleh sistem. Hasil pengujian *black box* dapat dilihat pada lampiran D.

### **BAB 5. HASIL DAN PEMBAHASAN**

#### **5.1. Hasil Penelitian**

Sistem Informasi Pendukung Keputusan Penempatan Guru Sekolah Dasar (SIPENTARU) merupakan sebuah sistem informasi berbasis *web* yang digunakan untuk menentukan penempatan guru sekolah dasar di Kabupaten Jember. Sistem ini memiliki fitur utama yaitu perhitungan metode *profile matching* yang digunakan dalam menentukan penempatan guru sesuai dengan kriteria yang digunakan.

#### **5.2. Hasil Analisa**

Analisa dalam penelitian skripsi ini dilakukan dengan memasukan data [kriteria, faktor, atribut yang telah ditentukan oleh Badan Kepagawaian Daerah \(BKD\)](http://repository.unej.ac.id/)  sebagai indikator dalam melakukan perhitungan metode *profile matching* yang disesuaikan dengan target yang telah ditentukan oleh kepala sekolah. Hasil analisis dalam penelitian ini dijelaskan sebagai berikut:

#### 5.2.1. Atribut Bobot Presentase

Atribut yang digunakan dalam perhitungan memiliki bobot presentase yang berbeda. Bobot presentase yang digunakan dalam skripsi ini disesuaikan dengan prioritas dalam metode *profile matching* dan analisa kebutuhan yang ada. Dalam penelitian ini jenis atribut yang digunakan adalah:

1. *Core factor* 

Meruapakan jenis atribut pokok yang memiliki bobot presentase yang lebih besar daripada *secondary factor* karena merupakan prioritas utama dalam perhitungan.

2. *Secondary factor*

Merupakan jenis atribut pendamping atau pelengkap dari *core factor* sebagai atribut tambahan dalam perhitungan metode *profile matching*. Bobot presentase yang dimiliki lebih kecil daripada *core factor.* Data jenis atribut dijelaskan pada Tabel 5.1.

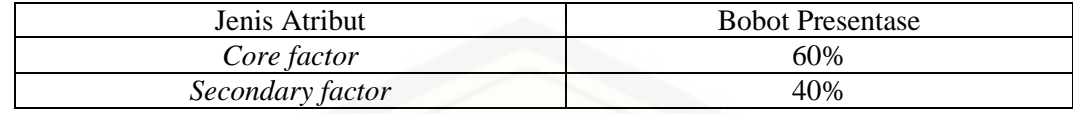

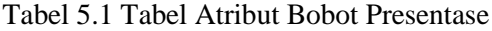

Sumber: (Hasil Analisis, 2015)

#### 5.2.2. Faktor dan Kriteria yang Digunakan

Faktor dan kriteria yang digunakan dalam penelitian ini digunakan untuk menentukan kriteria apa saja yang dibutuhkan untuk menentukan calon guru yang akan ditempatkan dan digunakan untuk perhitungan metode *profile matching*. Faktor yanf telah ada kemudian ditentukan termasuk dalam kategori atribut *core factor* atau *secondary factor.* Tahapan terakhir adalah menentukan termasuk ke dalam kriteria jarak, kepribadian diri atau kedalam nilai test. Faktor dan kriteria dijelaskan pada Tabel 5.2.

| N <sub>o</sub> | Nama Faktor                               | Atribut   | Kriteria         |
|----------------|-------------------------------------------|-----------|------------------|
| 1              | Jarak                                     | <b>CF</b> | Jarak            |
| $\overline{2}$ | Status Wilayah                            | <b>SF</b> | Jarak            |
| 3              | Usia                                      | <b>CF</b> | Kepribadian Diri |
| $\overline{4}$ | Pendidikan                                | SF        | Kepribadian Diri |
| 5              | Indeks Prestasi Kumulatif (IPK)           | <b>CF</b> | Kepribadian Diri |
| 6              | Status Pernikahan                         | <b>SF</b> | Kepribadian Diri |
| $\overline{7}$ | Tes Pengetahuan Umum                      | SF        | Nilai Test       |
| 8              | Tes Potensi Akademik                      | <b>SF</b> | Nilai Test       |
| 9              | Tes Wawasan Kebangsaan                    | SF        | Nilai Test       |
| 10             | Kemampuan Kosentrasi Bidang               | CF        | Nilai Test       |
| 11             | Kemampuan Mengajar                        | <b>CF</b> | Nilai Test       |
| 12             | Kemampuan Berkomunikasi Terhadap<br>Siswa | CF        | Nilai Test       |

Tabel 5.2 Tabel Faktor dan Kriteria yang digunakan

Sumber: (Hasil Analisis, 2015)

#### 5.2.3. Skala Faktor

Data skala faktor merupakan skala kriteria yang dijadikan input ke dalam sistem oleh guru sedangkan *user* Kepala Sekolah menggunakannya sebagai target [untuk menentukan kualifikasi guru terbaik bagi sekolahnya. Tiap skala faktor](http://repository.unej.ac.id/)  memiliki bobot nilai yang berbeda. Berikut adalah tabel skala dari faktor yang ada.

1. Jarak

Jarak merupakan salah satu kriteria yang digunakan dalam perhitungan metode *profile matching* berfungsi untuk menentukan bobot jauh dekat lokasi tempat guru dengan sekolah tujuan. Penjelasan detail diuraikan dalam Tabel 5.3.

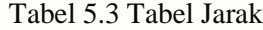

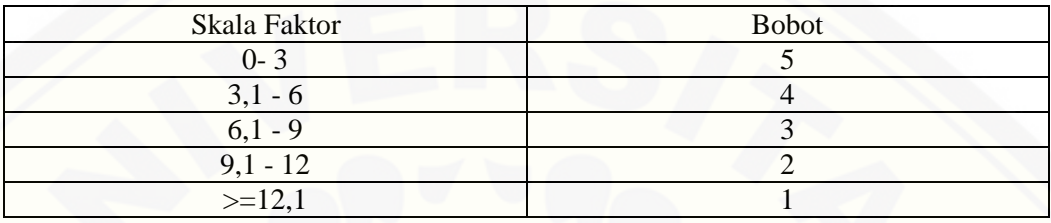

Sumber: (Hasil Analisis, 2015)

2. Status Wilayah

Status wilayah terdiri atas tiga bagian area, yaitu kecamatan sama dengan bobot [tertinggi, kecamatan beda dalam kota dan luar kota. Diuraikan dalam Tabel 5.4.](http://repository.unej.ac.id/)

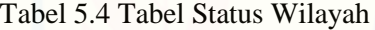

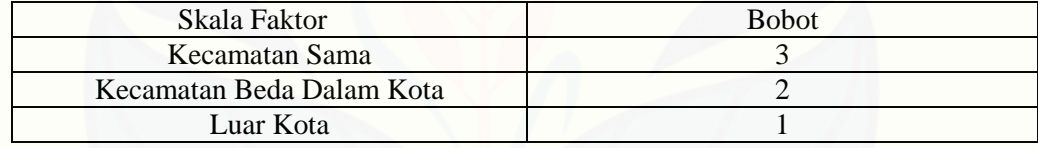

Sumber: (Hasil Analisis, 2015)

3. Usia

Usia guru yang akan ditempatkan juga termasuk kedalam kriteria faktor dalam metode perhitungan *profile matching*. Semakin muda usia guru maka semakin besar bobot nilai yang dimiliki. Detail faktor dijelaskan pada Tabel 5.5.

#### Tabel 5.5 Tabel Usia

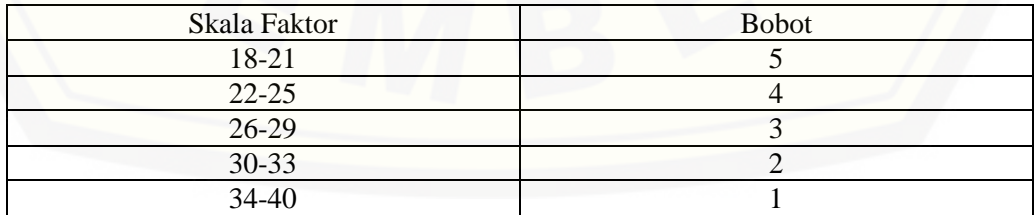

Sumber: (Hasil Analisis, 2015)

4. Pendidikan

Pendidikan dibedakan menjadi dua bagian, yaitu strata 1 (S1) dan strata 2 (S2). Detail dapat dilihat pada Tabel 5.6.

Tabel 5.6 Tabel Pendidikan

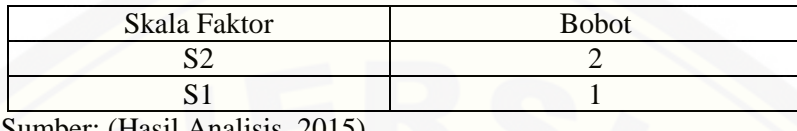

Sumber: (Hasil Analisis, 2015)

5. IPK (Indeks Prestasi Kumulatif)

Indeks Prestasi Kumulatif (IPK) merupakan bagian dari faktor yang termasuk kedalam *core factor.* IPK digunakan untuk melihat nilai indeks prestasi kumulatif guru saat lulus dari perguruan tinggi yang juga nanti memiliki peranan penting dalam pembobotan pada metode ini. Detail diuraikan dalam Tabel 5.7.

Tabel 5.7 Tabel Indeks Prestasi Kumulatif (IPK)

| Skala Faktor  | <b>Bobot</b> |
|---------------|--------------|
| $3,50 - 4,00$ |              |
| $3,00 - 3,49$ |              |
| $2,75 - 2,99$ |              |
| $2,50 - 2,74$ |              |
| $0 - 2,49$    |              |

Sumber: (Hasil Analisis, 2015)

6. Status Pernikahan

[Status pernikahan dibedakan menjadi dua, yaitu belum menikah dan sudah](http://repository.unej.ac.id/)  menikah. Pembagian bobot dijelaskan pada Tabel 5.8.

Tabel 5.8 Tabel Status Pernikahan

| Skala Faktor                 | <b>Bobot</b> |
|------------------------------|--------------|
| Belum Menikah                |              |
| Sudah Menikah                |              |
| Cumbow (Hooil Arolioio 2015) |              |

Sumber: (Hasil Analisis, 2015)

7. Tes Pengetahuan Umum (TPU)

Tes Pengetahuan Umum berisi indikator nilai yang didapat guru ketika menjalani [tes seleksi masuk pegawai negeri sipil \(PNS\). Dari skala nilai maka dibedakan](http://repository.unej.ac.id/)  menjadi beberapa bagian skala faktor. Secara detail dijelaskan pada Tabel 5.9.

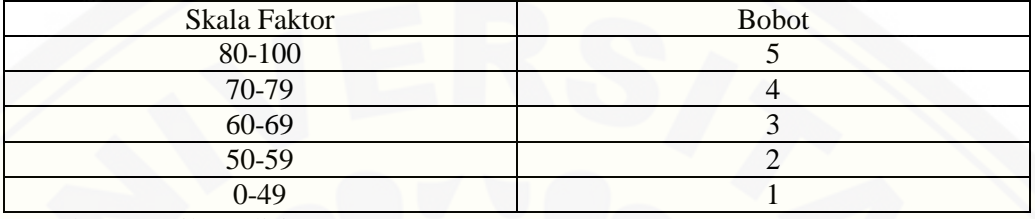

Tabel 5.9 Tabel Tes Pengetahuan Umum (TPU)

Sumber: (Hasil Analisis, 2015)

#### 8. Tes Potensi Akademik (TPA)

Tes Potensi Akademik merupakan tes pengetahuan dasar untuk mengetahui potensi dasar kecerdasan seseorang. Hasil tes ini berpengaruh pada hasil perhitungan metode *profile matching*. Tes Potensi Akademik termasuk ke dalam kriteria *secondary factor.* Bobot nilai dijelaskan pada Tabel 5.10.

Tabel 5.10 Tabel Tes Potensi Akademik (TPA)

| Skala Faktor | <b>Bobot</b> |
|--------------|--------------|
| 80-100       |              |
| 70-79        |              |
| 60-69        |              |
| 50-59        |              |
| $0-49$       |              |

Sumber: (Hasil Analisis, 2015)

9. Tes Wawasan Kebangsaan

Tes wawasan kebangsaan merupakan tes yang dilakukan untuk mengetahui tingkat pengetahuan seseorang untuk mengenali sejarah, budaya dan ilmu sosial mengenai daerahnya dan secara luas bangsa Indonesia. Tes wawasan kebangsaan termasuk kedalam bagian *secondary factor.*

| Skala Faktor | <b>Bobot</b> |
|--------------|--------------|
| 80-100       |              |
| 70-79        |              |
| 60-69        |              |
| 50-59        |              |
| $0 - 49$     |              |

Tabel 5.11 Tabel Tes Wawasan Kebangsaan

Sumber: (Hasil Analisis, 2015)

### 10. Kemampuan Kosentrasi Bidang

Tes kemampuan kosentarasi bidang merupakan tes yang dilakukan untuk mengetahui tingkat kemampuan atau kemahiran seseorang dalam bidangnya. Pembagian bobot skala faktornya dijelaskan pada Tabel 5.12.

Tabel 5.12 Tabel Kemampuan Kosentrasi Bidang

| <b>Skala Faktor</b>                                                                                                    | <b>Bobot</b> |
|----------------------------------------------------------------------------------------------------|--------------|
| <b>Sangat Baik</b>                                                                                                    |              |
| Baik                                                                                                    |              |
| Cukup                                                                                                    |              |
| Kurang                                                                                                    |              |
| <b>Sangat Kurang</b>                                                                                                    |              |
| $\sqrt{1}$ $\sqrt{1}$ $\sqrt{1}$ $\sqrt{1}$ $\sqrt{1}$ $\sqrt{1}$ $\sqrt{1}$ $\sqrt{1}$ $\sqrt{1}$ $\sqrt{1}$ $\sqrt{1}$ $\sqrt{1}$ $\sqrt{1}$ $\sqrt{1}$ $\sqrt{1}$ $\sqrt{1}$ $\sqrt{1}$ $\sqrt{1}$ $\sqrt{1}$ $\sqrt{1}$ $\sqrt{1}$ $\sqrt{1}$ $\sqrt{1}$ $\sqrt{1}$ $\sqrt{1}$ $\sqrt{1}$ $\sqrt{1}$ $\sqrt{1$<br>$\sim$<br>$\blacksquare$ |              |

Sumber: (Hasil Analisis, 2015)

### 11. Kemampuan Mengajar

[Kemampuan mengajar merupakan bagian dari kriteria yang dinilai dalam](http://repository.unej.ac.id/)  perhitungan metode *profile matching.* Nilai diambil berdasarkan kemampuan mengajar guru. Bobot nilai dijelaskan pada Tabel 5.13.

#### Tabel 5.13 Tabel Kemampuan Mengajar

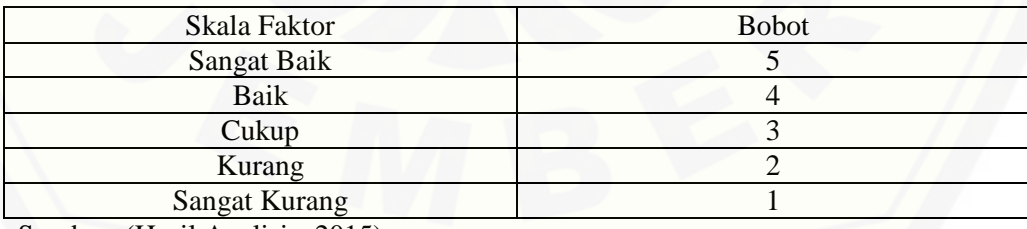

Sumber: (Hasil Analisis, 2015)

#### 12. Kemampuan Berkomunikasi Terhadap Siswa

Kemampuan guru dalam berkomunikasi terhadap siswa merupakan salah satu aspek yang sangat penting. Aspek ini termasuk kedalam atribut *core factor* dan bagian dari kriteria nilai tes. Bobot nilai ditampilkan pada Tabel 5.14.

| Skala Faktor                                                          | <b>Bobot</b> |
|-----------------------------------------------------------------------|--------------|
| Sangat Baik                                                           |              |
| Baik                                                                  |              |
| Cukup                                                                 |              |
| Kurang                                                                |              |
| <b>Sangat Kurang</b>                                                  |              |
| $\sqrt{11}$ $\sqrt{11}$ $\sqrt{11}$ $\sqrt{11}$ $\sqrt{11}$<br>$\sim$ |              |

Tabel 5.14 Tabel Kemampuan Berkomunikasi Terhadap Siswa

Sumber: (Hasil Analisis, 2015)

### 5.2.4. Perhitungan Manual

### 1. Presentase Bobot *Core Factor* dan *Secondary Factor*

Presentase bobot presentase atribut *core factor* dan *seconday factor* dibagi berdasarkan faktor prioritas yang digunakan. Gambar presentase dijelaskan pada Tabel 5.15.

Tabel 5.15 Tabel Presentase Bobot Nilai Atribut *Core Factor* dan *Secondary Factor*

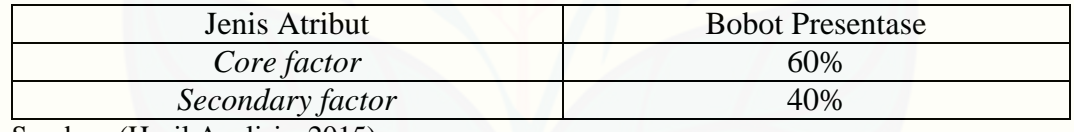

Sumber: (Hasil Analisis, 2015)

Setelah ditentukan prensentase bobot nilai atribut *core factor* dan *secondary factor. User* Badan Kepegawain Daerah (BKD) dapat merubah presentase bobot nilai atribut sesuai dengan kebutuhan yang ada. Atribut yang dipakai presentase adalah berjumah total 100%. Apabila melebihi dari jumlah itu maka sistem akan [memberikan alert bahwa jumlah presentase melebihi batasan sistem. Secara detail](http://repository.unej.ac.id/)  dijelaskan pada Gambar 5.1

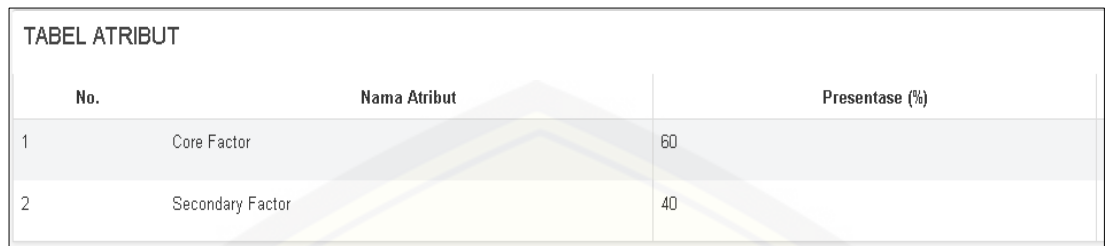

Gambar 5.1 Halaman Presentase Bobot Nilai Sumbet: (Hasil Analisis, 2015)

### a. Presentase Kriteria

Presentase kriteria dibagi menjadi tiga bagian utama, yaitu jarak (30%), Kepribadian diri (30%) dan Nilai Tes (50%). Presentase disesuaikan dengan kebutuhan yang ada. Detail presentase dijelaskan di Tabel 5.16

### Tabel 5.16 Tabel Presentase Kriteria

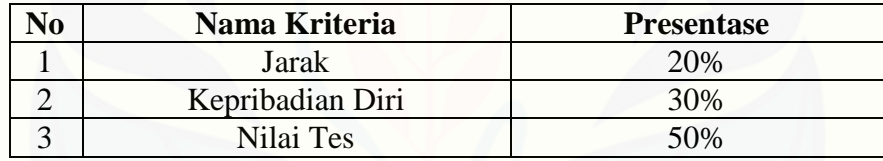

Sumber: (Hasil Analisis, 2015)

### b. Atribut dan Faktor

[Atribut dan faktor digunakan untuk mengetahui mana yang termasuk kedalam](http://repository.unej.ac.id/) 

jenis *core factor* dan *secondary factor.* Detail dijelaskan pada Tabel 5.17

Tabel 5.17 Tabel Atribut dan Faktor

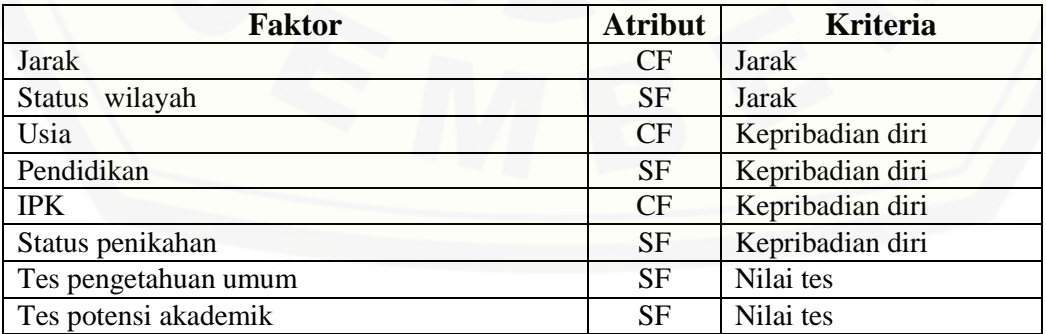

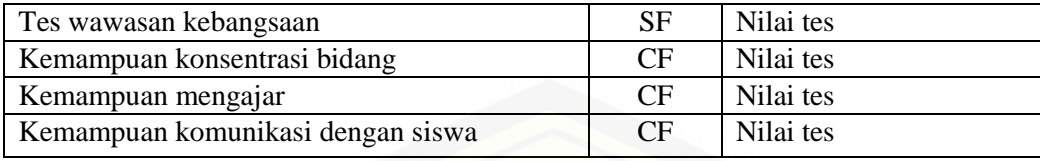

Sumber: (Hasil Analisis, 2015)

### c. Tabel Bobot Nilai GAP

Bobot nilai GAP ditentukan berdasarkan selisih yang disesuaikan dengan skala [bobot nilai angka. Setiap nilai selisih dilihat berpengaruh pada kompetensi individu.](http://repository.unej.ac.id/) Secara detail dijelaskan pada Tabel 5.18

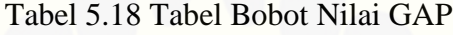

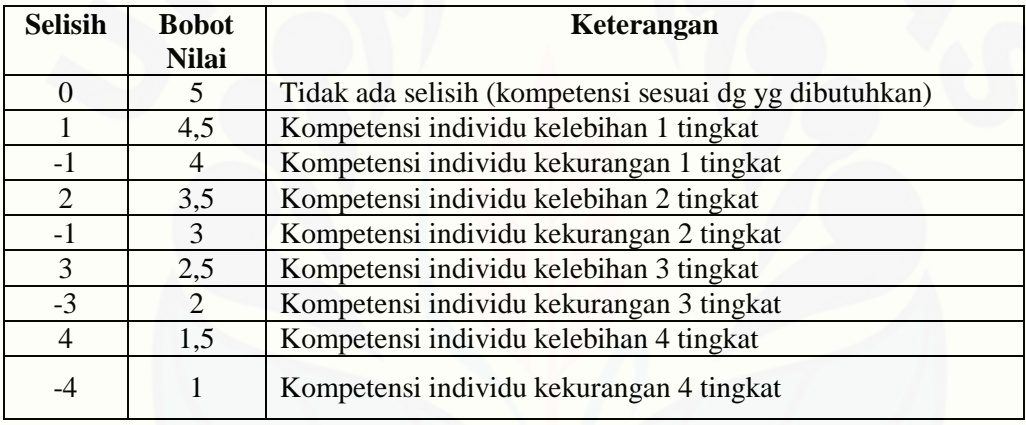

Sumber: (Hasil Analisis, 2015)

### d. Perhitungan GAP pada SDN Kebonsari 02

Berikut adalah contoh kasus pada perhitungan nilai GAP pada salah satu guru. Secara detail dijelaskan pada Tabel 5.19.

| <b>Kriteria</b>     | <b>Faktor</b>  | <b>Atribut</b>      | <b>Nilai</b> | <b>Nilai</b> | <b>GAP</b> | <b>Bobot</b> |
|---------------------|----------------|---------------------|--------------|--------------|------------|--------------|
|                     |                |                     |              | target       |            | <b>GAP</b>   |
| Jarak               | Jarak          | CF                  |              |              |            | 4,5          |
|                     | Status wilayah | <b>SF</b>           |              |              |            | 4,5          |
|                     | Usia           | CF                  |              |              | 2          | 3,5          |
| Kepribadian<br>Diri | Pendidikan     | <b>SF</b>           |              |              |            |              |
|                     | IPK            | $\overline{\rm CF}$ |              |              |            | 4,           |

Tabel 5.19 Tabel Perhitungan GAP

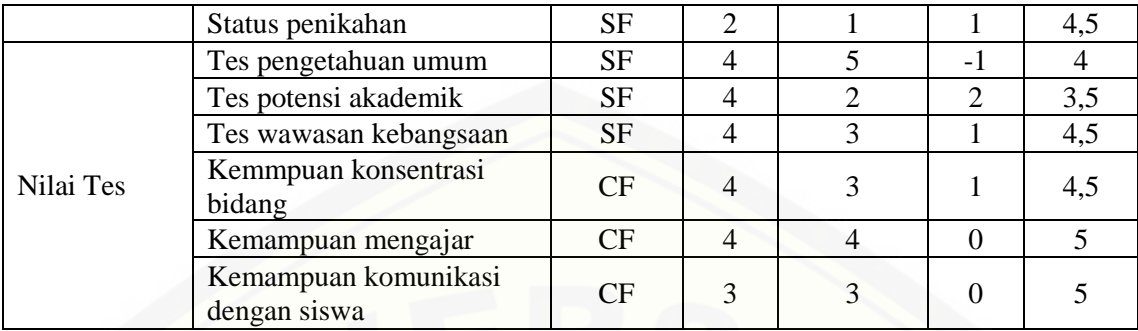

Sumber: (Hasil Analisis, 2015)

### e. Tampilan Sistem Hasil Perhitungan

[Perhitungan GAP yang dilakukan oleh sistem kemudian ditampilkan pada](http://repository.unej.ac.id/)  Gambar 5.2.

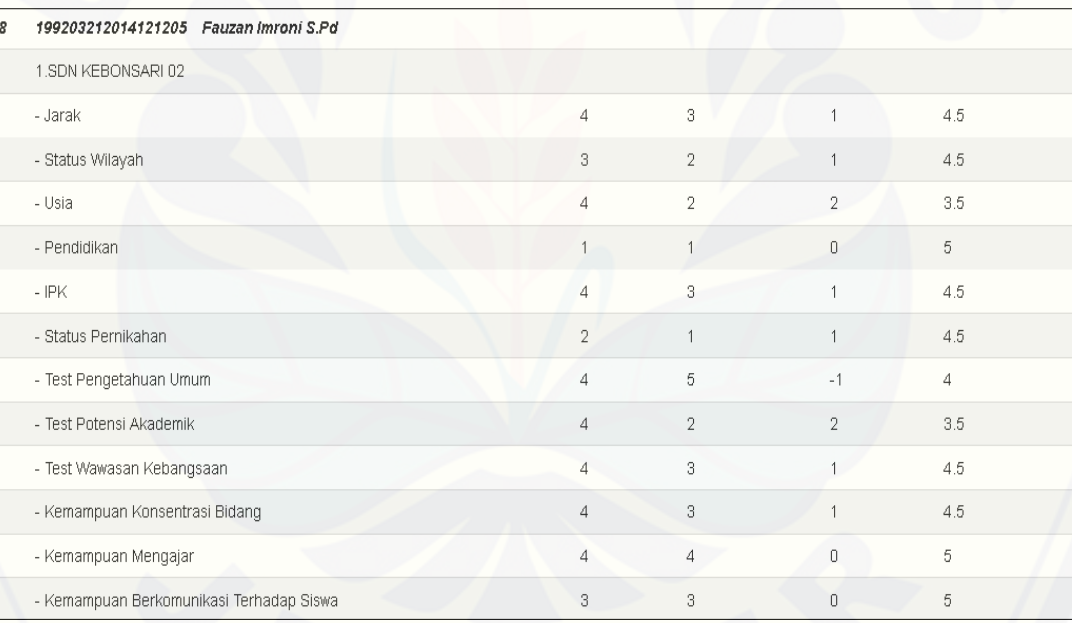

Gambar 5.2 Halaman Hasil Perhitungan GAP Sumber: (Hasil Analisis, 2015)

- f. Perhitungan *Core Factor* (CF) dan *Secondary Factor* (SF)
	- 1. Jarak

$$
CF = \frac{4,5}{1} = 4,5
$$

$$
SF = \frac{4,5}{1} = 4, 5
$$

- 2. [Kepribadian diri](http://repository.unej.ac.id/)  $CF = \frac{3,3+4,3}{2} = 4$  $SF = \frac{3+4}{2} = 4, 75$
- 3. Nilai Test  $CF = \frac{4,3+3+3}{3} = 4,83$  $SF = \frac{4+3,3+4,3}{3} = 4$

g. Tampilan Sistem Hasil Perhitungan *Core Factor* dan *Secondary Factor.* Hasil perhitungan *core factor* dan *secondary factor* oleh sistem ditampilkan secara detail pada Gambar 5.3

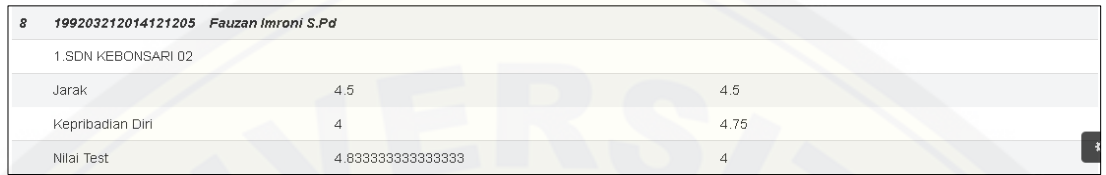

Gambar 5.3 Halaman Hasil Perhitungan *Core* dan *Secondary Factor*  Sumber: (Hasil Analisis, 2015)

### h. Perhitungan Total

1. Jarak

 $= (4, 5 \times 60\%) + (4, 5 \times 40\%)$ 

 $= 4, 5$ 

2. Kepribadian diri

 $= (4 \times 60\%) + (47, 5 \times 40\%)$ 

 $= 4, 3$ 

3. Nilai Test

 $= (4, 83 \times 60\%) + (43 \times 40\%)$ 

 $= 4, 5$ 

i. Perhitungan akhir

 $=(4, 5 \times 20\%) + (4, 3 \times 30\%) + (4, 5 \times 50\%)$  $= 4,439$ 

j. Tampilan Sistem Hasil Perhitungan Total dan Perhitungan Akhir

[Hasil perhitungan total dan hasil perhitungan akhir merupakan proses](http://repository.unej.ac.id/)  perhitungan terakhir dalam metode *profile matching*. Perhitungan total diambil dari penjumlahan total yang didapat dari nilai total jarak, kepribadian diri dan nilai test

yang dikalikan dengan presentase atribut *core* dan *secondary factor*. Perhitungan akhir diperoleh dari hasil akhir dari hasil perhitungan yang diperoleh dari perhitungan total yang kemudian dikalikan presentase dari kriteria yang ada. Gambaran perhitungan total dan perhitungan akhir kemudian ditampilkan pada Gambar 5.4

| 199203212014121205 Fauzan Imroni S.Pd |                |      |                   |                   |
|---------------------------------------|----------------|------|-------------------|-------------------|
| 1.SDN KEBONSARI 02                    |                | 43   | 45                | 4399999999999999  |
| 2.SDN KARANGREJO 02                   |                | 4.15 | 4.633333333333333 | 4.441666666666666 |
| 3.SDN SUMBERSARI 01                   | 69999999999999 |      | 4.633333333333333 | 4.75666666666666  |
|                                       |                |      |                   |                   |

Gambar 5.4 Halaman Hasil Perhitungan Total dan Perhitungan Akhir Sumber: (Hasil Analisis, 2015)

### **5.3. Implementasi Sistem**

Tahapan Impelentasi Sistem merupakan penerapan dari pengkodean dan perancangan desain sistem yang telah dibuat. Pada proses pengkodean peneliti [menggunakan bahasa pemrograman PHP, dalam proses ini menghasilkan tampilan](http://repository.unej.ac.id/)  sistem yang telah dibuat. Akses sistem dimulai dengan melakukan *login. Login*  merupakan akses utama *user* untuk dapat mengakses sistem. *User* melakukan *input username* dan *password* untuk dapat menggunakan hak aksesnya kedalam sistem yang telah dibuat. *User* pada sistem ini dibedakan menjadi empat jenis yaitu, *superadmin*, guru, badan kepegawaian daerah dan kepala sekolah. Hak akses setiap *user* berbeda tergantung pada kebutuhan yang ada. Tampilan *Login* digambarkan pada Gambar 5.5.

### 5.3.1 *Login*

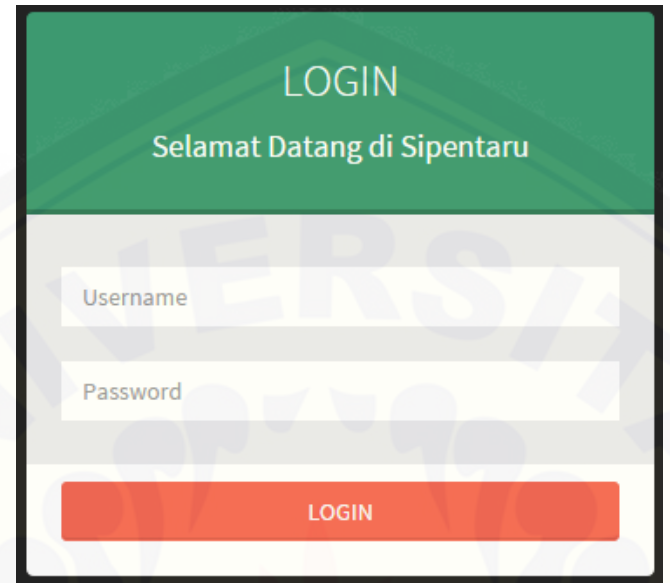

Gambar 5.5 Tampilan *Login* Sumber: (Hasil Analisis, 2015)

Untuk dapat mengakses sistem maka *user* harus menginputkan *username* dan *password* yang dimiliki. Apabila *user* salah dalam menginputkan nama *username* dan *password* maka akan muncul peringatan bahwa *username* dan *password* salah. [Otoritas dalam hak akses sistem dibedakan menurut kebutuhan yang ada.](http://repository.unej.ac.id/) 

### 5.3.2 Halaman User Pengguna

Tampilan menu *user* admin terdiri dari menu dashboard dan menu *user* dengan submenu *user* pengguna. Menu *user* pengguna digunakan untuk melihat *user* pengguna, menambah pengguna, mengubah *user* pengguna dan menghapus *user* pengguna. Tampilan menu data *user* pengguna seperti pada Gambar 5.6.

| <b>SIPENTARU</b>    | $\equiv$                                   |          |                | LOGOUT                                             |
|---------------------|--------------------------------------------|----------|----------------|----------------------------------------------------|
| Hello, welcome<br>Œ |                                            |          |                |                                                    |
| # Home              | Tambah Pengguna<br>Pengguna                |          |                |                                                    |
| <b>Q</b> User       | <b>USER PENGGUNA</b>                       |          |                |                                                    |
|                     | 10<br>V records per page                   |          |                | Search:                                            |
|                     | No.<br>$\Delta$                            | Username | Level          | Aksi                                               |
|                     | $\mathbf{1}$<br>admin                      |          | Admin          | View<br>Edit<br>Hapus                              |
|                     | $\overline{a}$<br>bkd                      |          | BKD            | View<br>Edit<br>Hapus                              |
|                     | $\overline{\mathbf{3}}$<br>kepsekantirogo1 |          | Kepala Sekolah | Wew<br>Edit<br>Hapus                               |
|                     | <b>A</b><br>kepsekantirogo2                |          | Kepala Sekolah | Wew<br>Edit<br>Hapus                               |
|                     | 5<br>kepsekantirogo3                       |          | Kepala Sekolah | View<br>Edit<br>Hapus                              |
|                     | $\overline{6}$<br>kepsekantirogo4          |          | Kepala Sekolah | View<br>Edit<br>Hapus                              |
|                     | $\overline{z}$<br>kepsekkarangrejo1        |          | Kepala Sekolah | <b>View</b><br>Edit<br>Hapus                       |
|                     | $\ddot{\phantom{a}}$<br>kepsekkarangrejo2  |          | Kepala Sekolah | Wew<br>Edit<br>Hapus                               |
|                     | $\overline{9}$<br>kepsekkarangrejo3        |          | Kepala Sekolah | Wew<br>Edit<br>Hapus                               |
|                     | 10<br>kepsekkarangrejo4                    |          | Kepala Sekolah | View<br>Edit<br>Hapus                              |
|                     | Showing 1 to 10 of 104 entries             |          |                | $\leftarrow$ Previous 1 2 3 4 5 Next $\rightarrow$ |

Gambar 5.6 Tampilan *User* Pengguna Sumber: (Hasil Analisis, 2015)

Pada Gambar 5.6 juga ditampilkan username untuk yang dapat mengkases sistem ini. Setiap *user* memiliki *username, level,* dan *password* yang berbeda. Setiap user disesuaikan dengan hak akses yang dimilikinya.

### 5.3.3 Fitur *Input* Atribut

Halaman *input* atribut merupakan bagian dari hak akses *user* Badan Kepagawaian Daerah (BKD). Fitur ini berfungsi untuk mengedit nilai presentase [atribut yang digunakan dalam perhitungan metode pada sistem. Untuk lebih jelasnya](http://repository.unej.ac.id/)  dijelaskan pada Gambar 5.7.

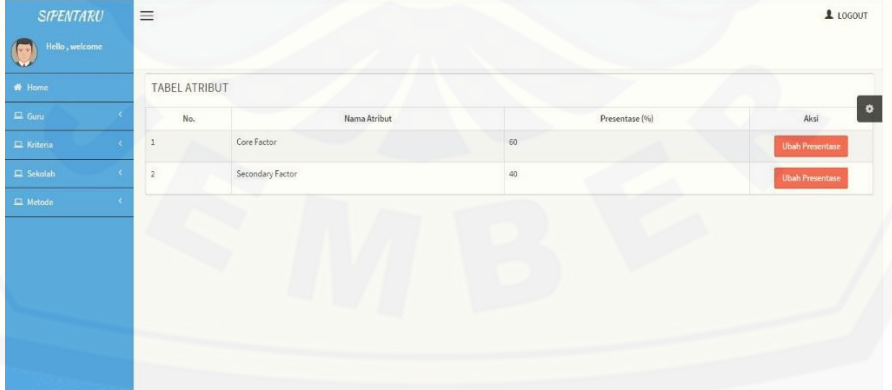

Gambar 5.7 Tampilan *Input* Atribut Sumber: (Hasil Analisis, 2015)

*Input* atribut berfungsi untuk mengubah presentase yang dimiliki oleh *core factor* dan *secondary factor*. Setiap bobot berpengaruh pada besarnya prioritas pada sistem. *Core factor* pada sistem ini memiliki prioritas perhitungan lebih besar karena merupakan bobot utama yang berpengaruh pada perhitungan metode *profile matching.* Sedangkan *secondary factor* memiliki bobot lebih rendah nilainya karena merupakan bobot tambahan perhitungan pada sistem.

#### 5.3.4 Halaman Utama BKD

Halaman Utama Badan Kepagawaian Daerah memiliki beberapa menu yang disesuaikan hak akses yang dimiliki. Menu yang ada diantaranya adalah menu guru [kriteria sekolah dan metode. Menu guru memiliki submenu input nilai guru, data](http://repository.unej.ac.id/)  guru, data jenis guru dan hasil tes. Menu kriteria memiliki submenu atribut, kriteria dan faktor. Menu sekolah memiliki menu data sekolah. Menu metode memiliki beberapa submenu yaitu hasil perhitungan, peringkat per sekolah dan metode. Detailnya akan dijelaskan pada Gambar 5.8.

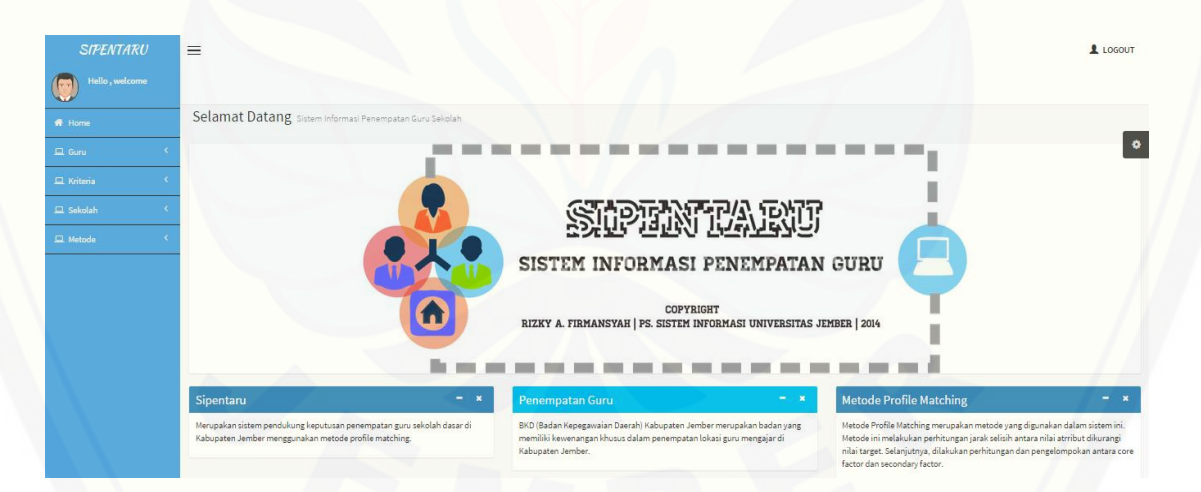

Gambar 5.8 Halaman Utama Badan Kepegawaian Daerah (BKD) Sumber: (Hasil Analisis, 2015)

### 5.3.5 Halaman Utama Kepala Sekolah

Halaman utama kepala sekolah menu guru, menu kriteria dan menu sekolah. Menu guru memiliki sub bab *input* kebutuhan guru. Menu kriteria memiliki sub bab *input* target sekolah. Menu sekolah terdapat sub bab ubah data sekolah. Kepala sekolah memiliki hak akses untuk dapat menginputkan kebutuhan guru, [menginputkan target sekolah dan mengubah data sekolah. Halaman utama kepala](http://repository.unej.ac.id/)  sekolah ditampilkan pada Gambar 5.9.

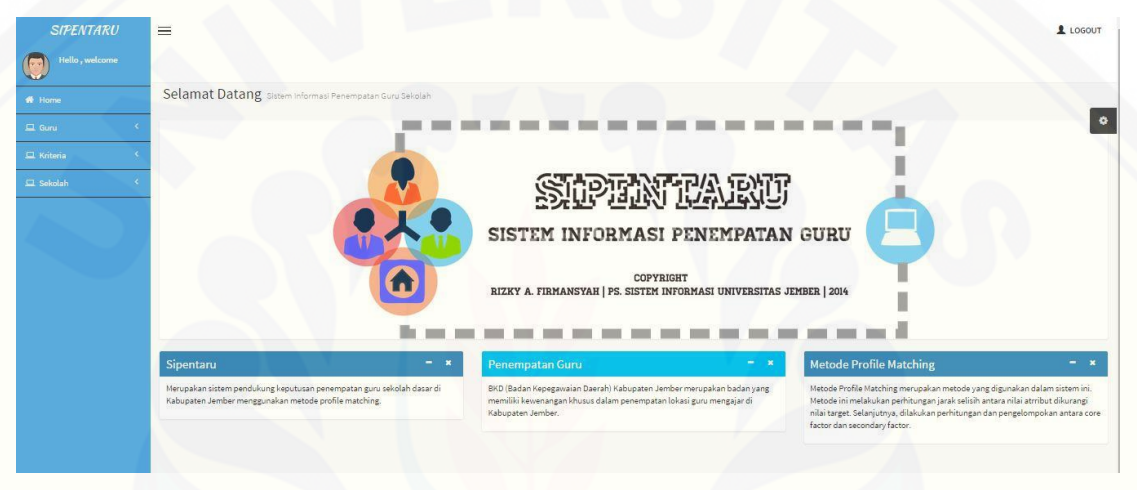

Gambar 5.9 Halaman Kepala Sekolah Sumber: (Hasil Analisis, 2015)

### **5.4. Pengujian Sistem**

Pengujian sistem digunakan untuk mengetahui apakah sistem sudah sesuai dengan kebutuhan yang ada. Pengujian sistem dilakukan dengan dua cara, yaitu menggunakan metode *black box* dan *white box.* Metode *white box* dilakukan dengan membuat *Listing* program pada file *controller* dan model yang diuji, menggambarkan diagram alir dan grafik alir, melakukan perhitungan siklomatik kompleksitas, menentukan *basis set* dan melakukan *test case.* Metode *black box* dilakukan untuk mengetahui kesesuaian antara input dan output yang dijalankan oleh sistem yang dibangun. Dokumentasi *testing white box* lebih lengkapnya terdapat pada lampiran C dan dokumen testing *black box* terdapat pada lampiran D.

### **BAB 6. KESIMPULAN DAN SARAN**

### **6.1. Kesimpulan**

Kesimpulan yang didapatkan oleh peneliti mengenai sistem yang telah dibuat adalah:

- 1. Metode *profile matching* dapat digunakan untuk membantu pengguna (BKD) dalam menentukan penempatan guru sesuai dengan kebutuhan sekolah.
- 2. Pada perhitungan metode *profile matching* penempatan guru sekolah dasar negeri di Kabupaten Jember berdasarkan perhitungan dari nilai total guru dan sesuai dengan target yang dibutuhkan sekolah.
- 3. Sistem Informasi Penentuan Penempatan Guru Sekolah Dasar (SIPENTARU) yang sudah dikembangkan dapat menjadi solusi rekomendasi kepada pengambil keputusan sesuai dengan kriteria yang ada dan memenuhi target yang dibutuhkan sekolah.

### **6.2. Saran**

- 1. Untuk lebih meningkatkan hasil yang lebih akurat dan maksimal, Sistem Pendukung Keputusan Penempatan Guru Sekolah Dasar Negeri di Kabupaten Jember dapat dikombinasikan dengan metode perhitungan lainnya.
- 2. [Pengembangan sistem selanjutnya diharapkan dapat menambahkan kriteria lain](http://repository.unej.ac.id/)  yang dibutuhkan.
- 3. Karena keterbatasan pada hasil tampilan peta oleh *GoogleMap*, maka untuk pengembangan sistem selanjutnya dapat menggunakan jenis peta yang lain misalnya *BingMap* atau *Leaflet.*

### **DAFTAR PUSTAKA**

- Enjang, R. B. (2012). *Modul Pemrograman Web HTML, PHP & MySQL.* Bandung: Modula.
- [Hasibuan, Malayu S.P. \(2005\). Manajemen Sumber Daya Manusia. Jakarta: Bumi](http://repository.unej.ac.id/)  Aksara.
- Ibnu, D. (02, Februari, 2011). *Framework Codeigniter*. dikutip Juni 28, 2014, dari Framework Codeigniter: Pekanbaru: [http://ellislab.com/codeigniter.](http://ellislab.com/codeigniter)
- Iqbal & S. Hartati. (2011). *Aplikasi Sistem Pendukung Keputusan Penempatan Bidan PTT (Pegawai Tidak Tetap) pada Kabupaten Bireun.* Seminar Nasional Ilmu Komputer. Gama.
- Kusrini. 2007. Konsep dan Aplikasi Sistem Pendukung Keputusan. Yogyakarta: Andi.
- Mathis, L.R dan J.H Jackson. (2006). Manajemen Sumber Daya Manusia (Human Resource Management). Jakarta: Salemba Empat.
- Mega, C.(12, Maret, 2012). *megaboy16.blogspot.com*. Dikutip 18, Agustus, 2014 dari megaboy16.blogspot.com:http://megaboy16.blogspot.com/2011/03/model*incremental*.html
- Nur Fadhila, A, Hakim, Abdul, Siswidiyanto. *Pengaruh Penempatan Pegawai Terhadap Kinerja Pegawai. Jurnal Administrasi Publik* (JAP), Vol 1. No.5. Malang: Universitas Brawijaya.
- Proboyekti, S.M (1 Agustus 2008). *Software Process Model I*. Dikutip 25 Februari 2014 dari *Software Process Model* I: http:/[/www.scribd.com](http://www.scribd.com/) /doc/192850316/Software-Process.
- Republik Indonesia. 1999. Undang-Undang Nomor 43 Tahun 1999 tentang pokok kepegawaian. Lembaran Negara RI Tahun 1999. Sekretariat Negara. Jakarta.
- Republik Indonesia. 2005. Undang-Undang Nomor 14 Tahun 2005 tentang Guru dan Dosen. Lembaran Negara RI Tahun 2005. Sekretariat Negara. Jakarta.
- [Republik Indonesia. 2008. Peraturan Pemerintah Republik Indonesia Nomor 74](http://repository.unej.ac.id/)  Tahun 2008 Bab IV Tentang Pengangkatan, Penempatan, dan Pemindahan Pasal 61 ayat 1. Lembaran Negara Tahun 2008. Sekretariat Negara. Jakarta.
- Sastrohadiwiryo, Siswanto, B. (2002). Manajemen Tenaga Kerja Indonesia. Jakarta: Bumi Aksara.
- Setyaningsih, W. (28 April 2013). Decision Support System menggunakan metode *profile matching.* Dikutip dari http:// www.slideserve.com/decisionsupport-system-menggunakan-metode-profile-matching.
- Subakti, Irfan. 2002. *Sistem Penunjang Keputusan*. Surabaya: Institut Teknologi 10 Nopember.

.

### **LAMPIRAN A. PERANCANGAN SISTEM**

### **A.1 Perancangan Modul I Manajemen Data Pengguna**

- a. Usecase Scenario
- 1. Input Data Pengguna

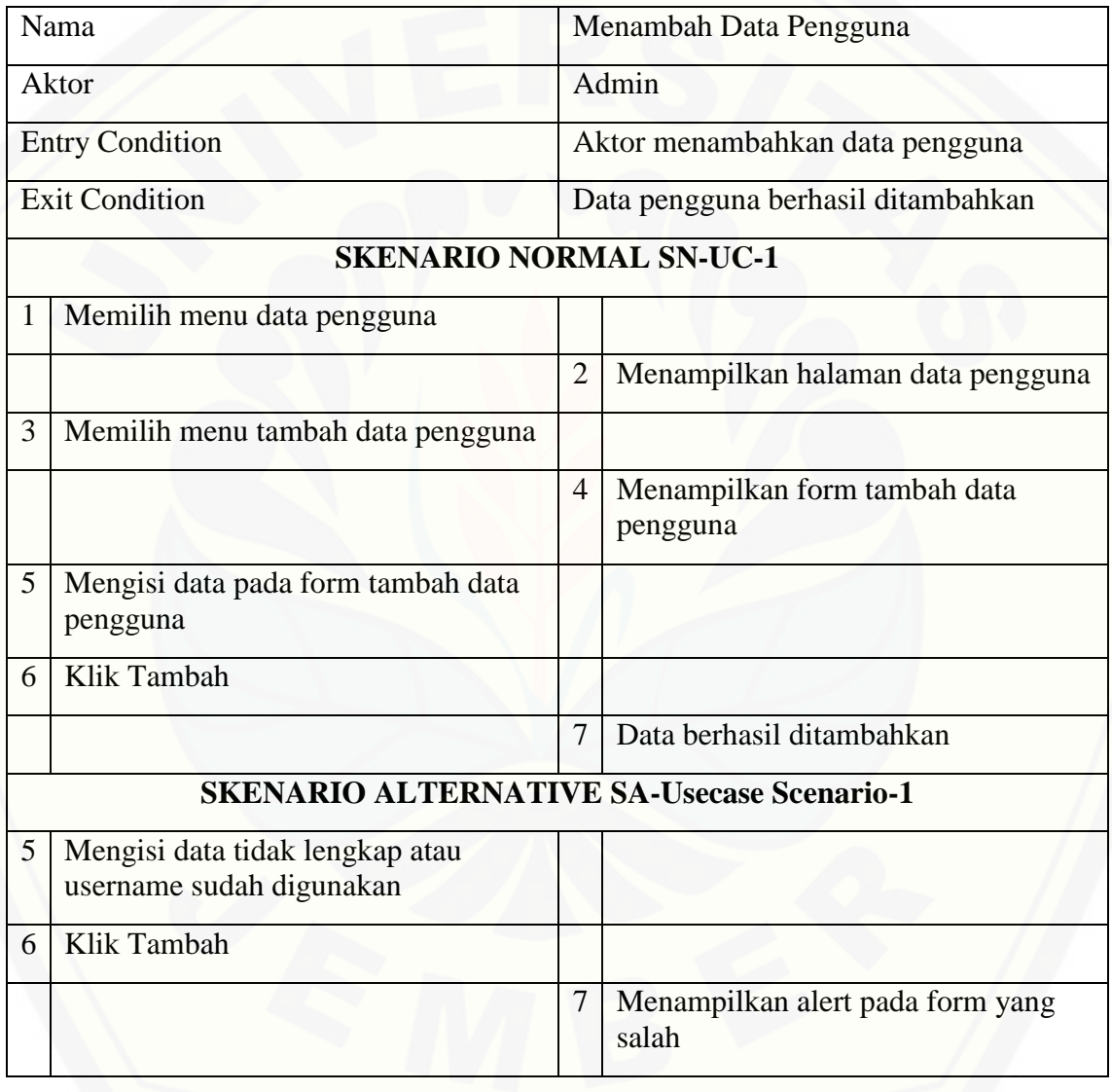

2. Hapus Data Pengguna

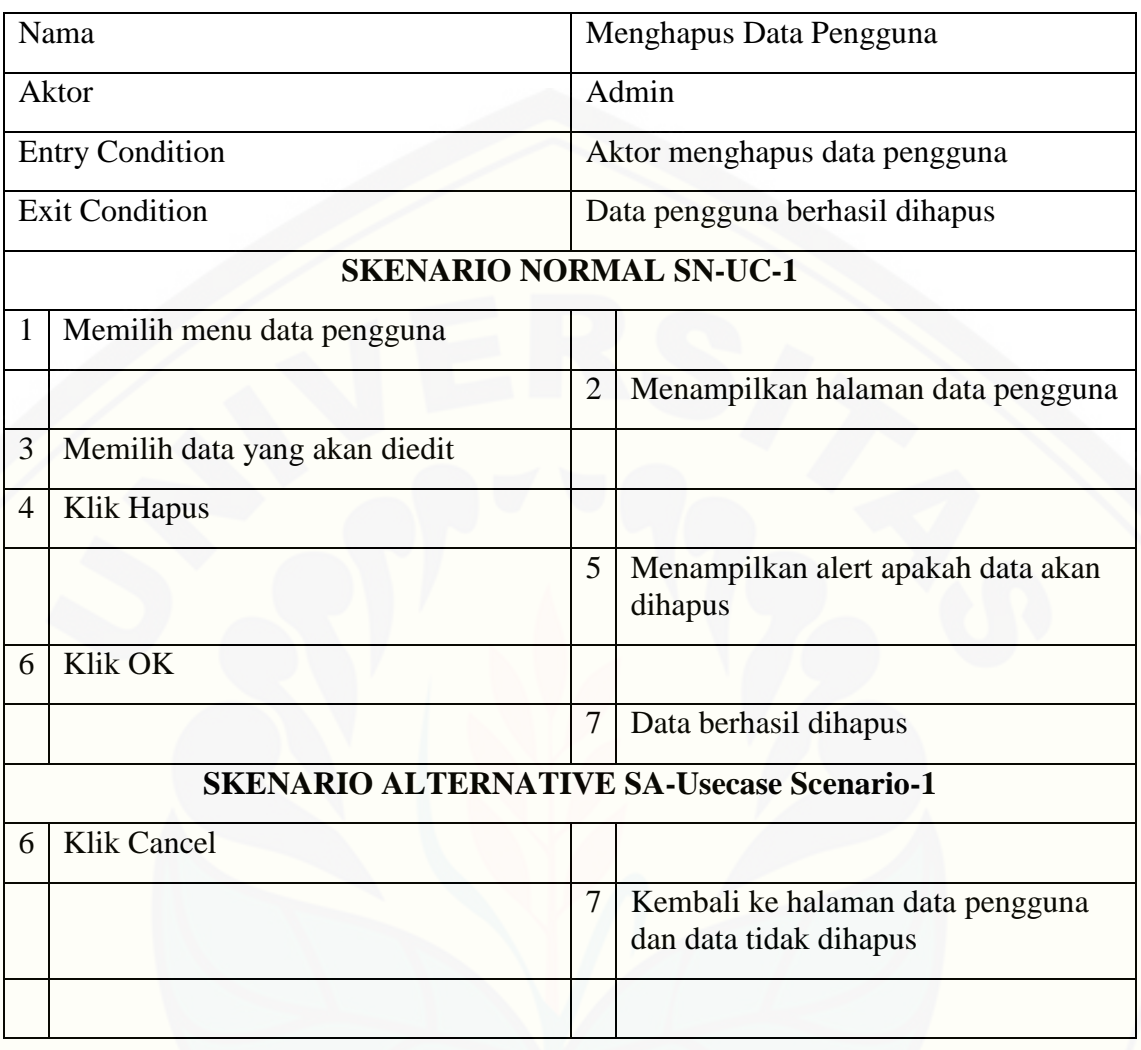

### 3. Mengubah data pengguna

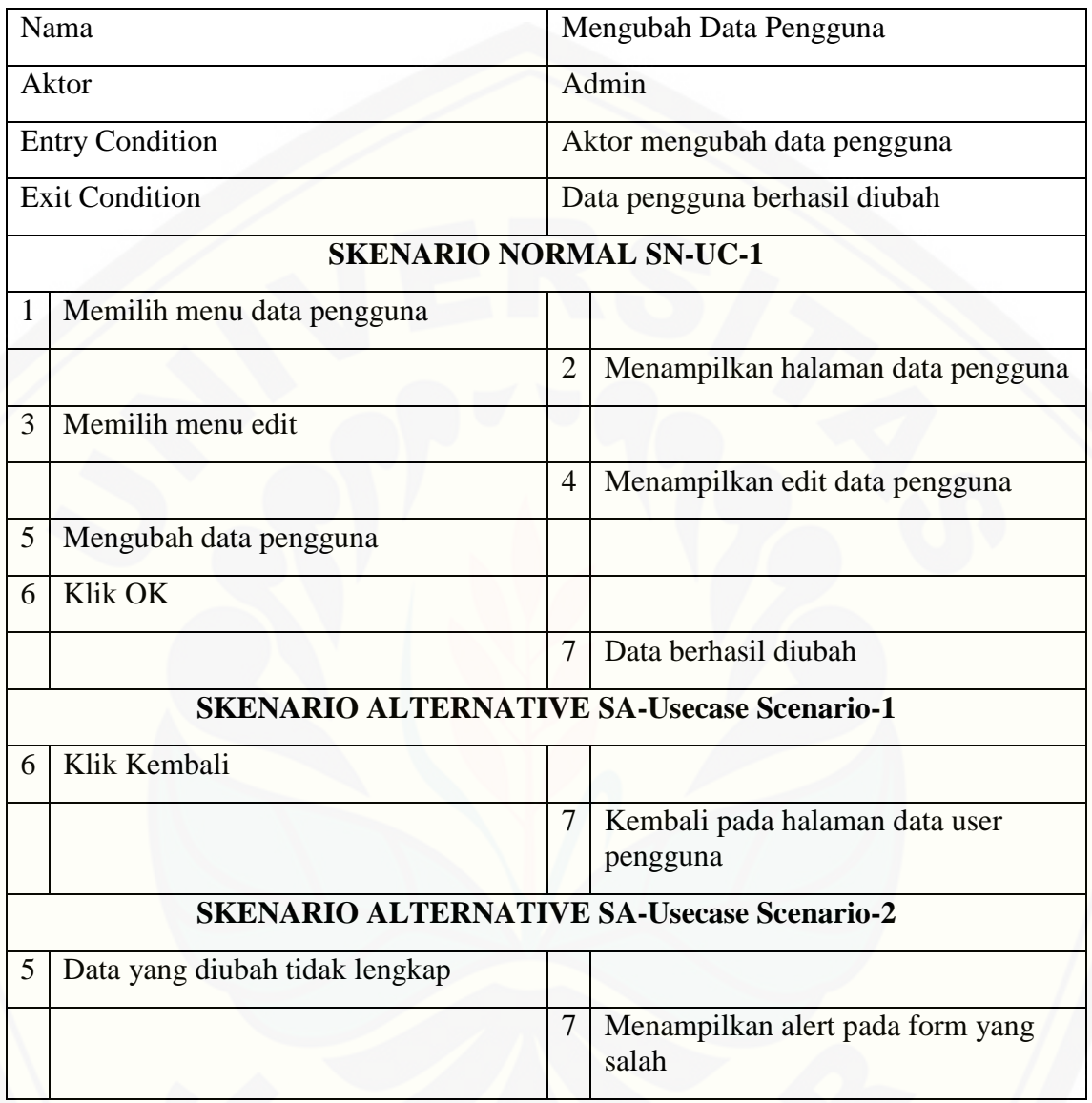

- *b. Activity Diagram* Manajemen Data Pengguna
- 1. *Input* Data Pengguna

*Activity diagram* [menjelaskan aliran aktivitas dalam sistem informasi pada fitur](http://repository.unej.ac.id/)  *input* data pengguna. Adapun penjelasan mengenai *Activity diagram* ini digambarkan pada Gambar 1

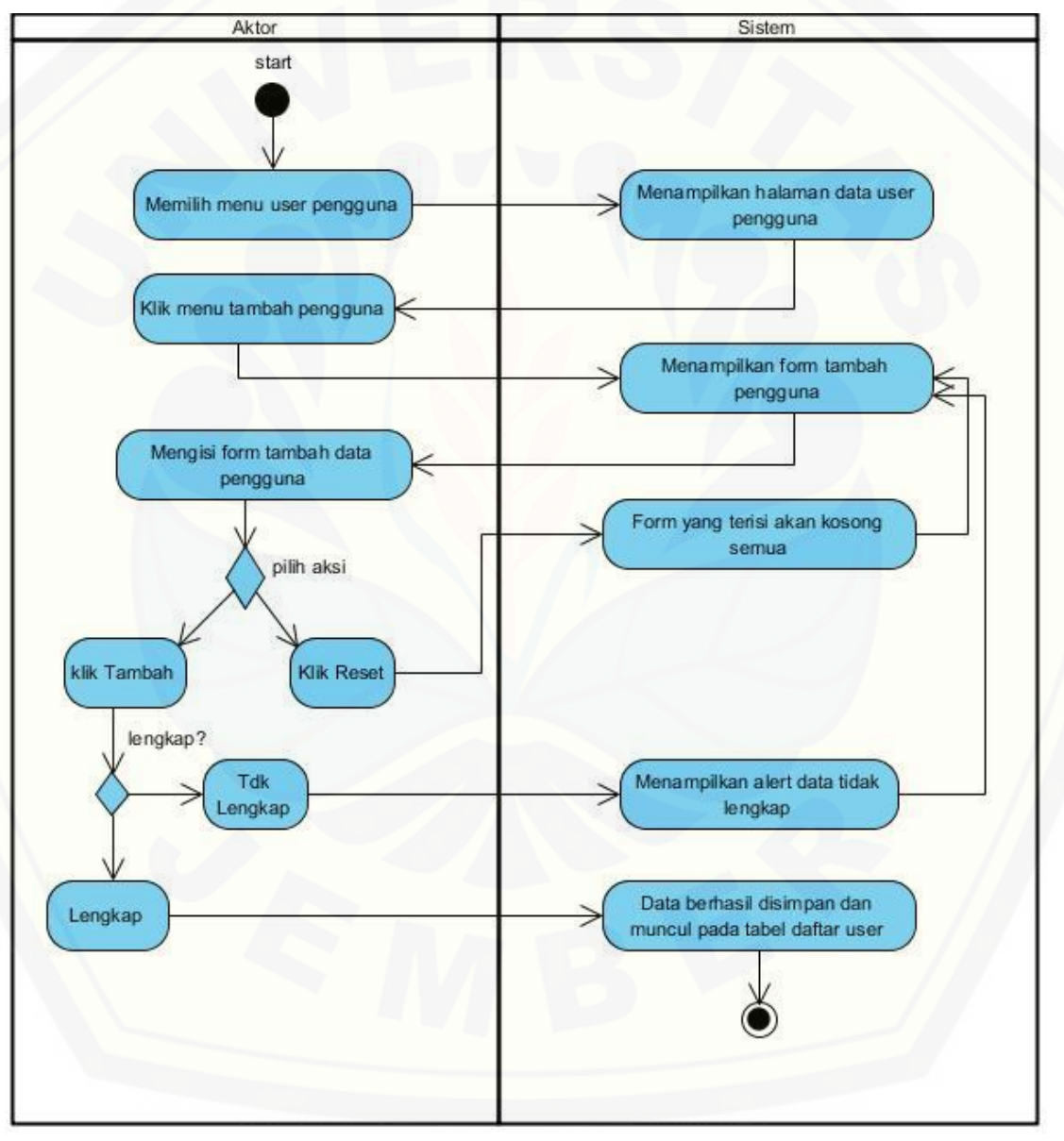

Gambar 1. *Activity Diagram Input* Data Pengguna

### 2. Hapus Data pengguna

*Activity diagram* menjelaskan aliran aktivitas dalam sistem informasi pada fitur hapus data pengguna. [Adapun penjelasan mengenai](http://repository.unej.ac.id/) *Activity diagram* ini digambarkan pada Gambar 2

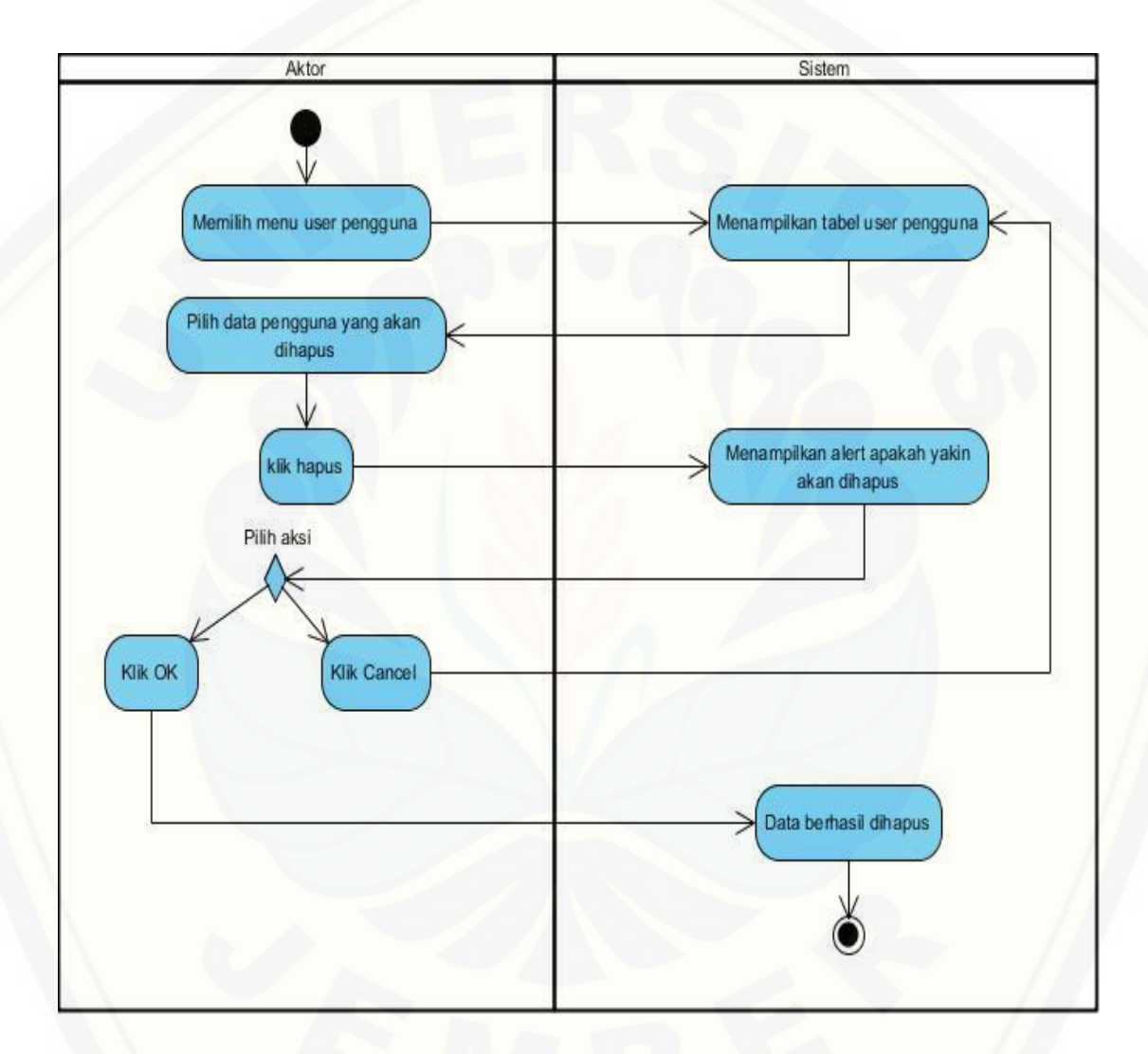

Gambar 2. *Activity Diagram* Hapus Data Pengguna

### 3. Mengubah Data Pengguna

*Activity diagram* [menjelaskan aliran aktivitas dalam sistem informasi pada fitur](http://repository.unej.ac.id/)  mengubah data pengguna. Adapun penjelasan mengenai *Activity diagram* ini digambarkan pada Gambar 3

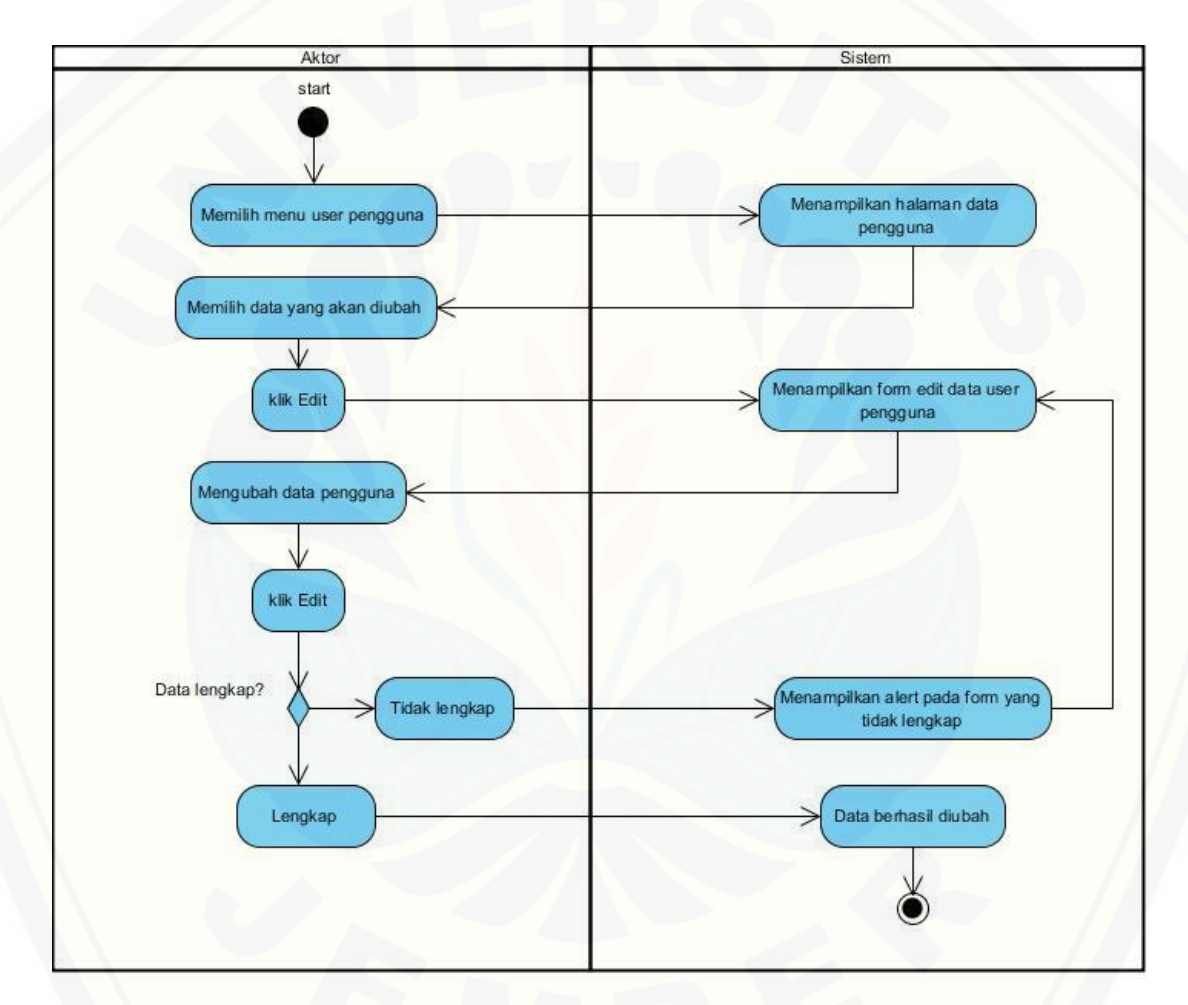

Gambar 3.*Activity Diagram* Mengubah Data Pengguna

- c. Sequence Diagram Manajemen Data Pengguna
- *1. Sequence Diagram* Data Pengguna

*Sequence diagram* manajemen data pengguna digunakan untuk memodelkan [aliran logika pada fitur manajemen data pengguna dan akan dijelaskan pada Gambar](http://repository.unej.ac.id/)  4.

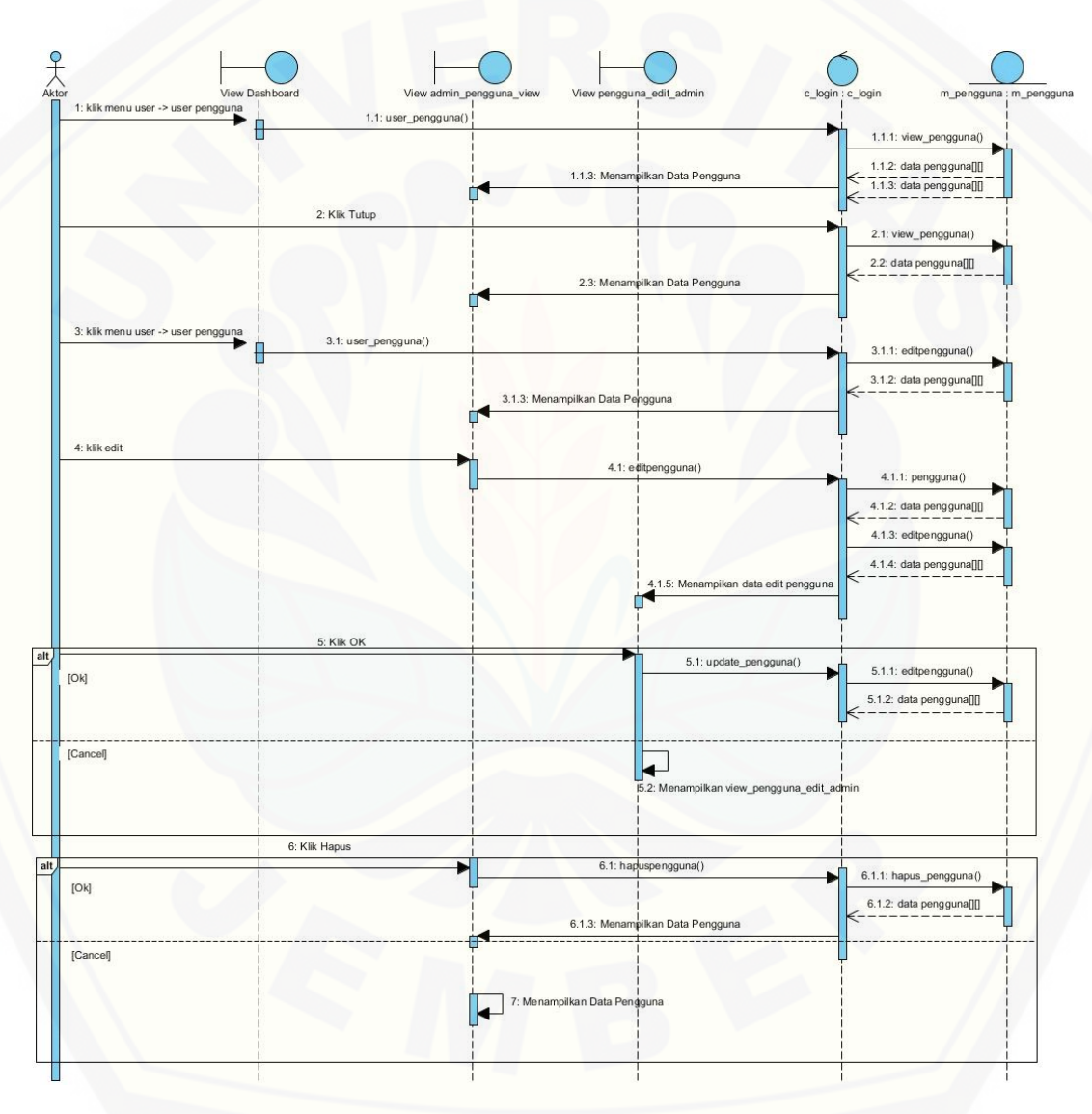

Gambar 4. *Sequence Diagram* Manajemen Data Pengguna

### d. Class Diagram

Gambar 5 merupakan gambaran dari *class diagram* implementasi metode yang [menghasilkan beberapa jenis operasi yang digunakan dalam alur kerja sistem.](http://repository.unej.ac.id/)  Gambaran dari *class diagram* manajemen data pengguna dijelaskan pada Gambar 5.

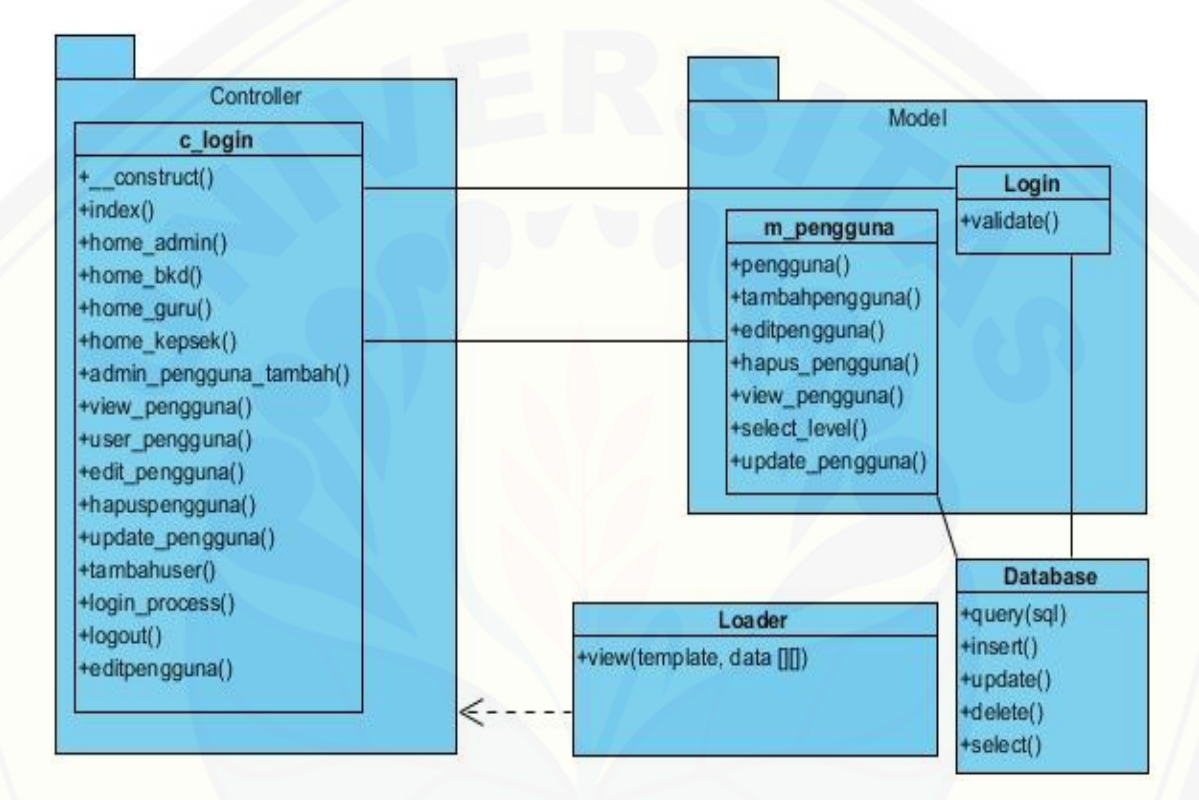

Gambar 5. *Class Diagram* Manajemen Data Pengguna

### e. ERD

*Entity Relationship Diagram* modul implementasi metode berisi gambaran [relasi data yang terhubung dalam sistem dan database. Gambaran](http://repository.unej.ac.id/) *Entity Relationship Diagram* dijelaskan pada Gambar 6

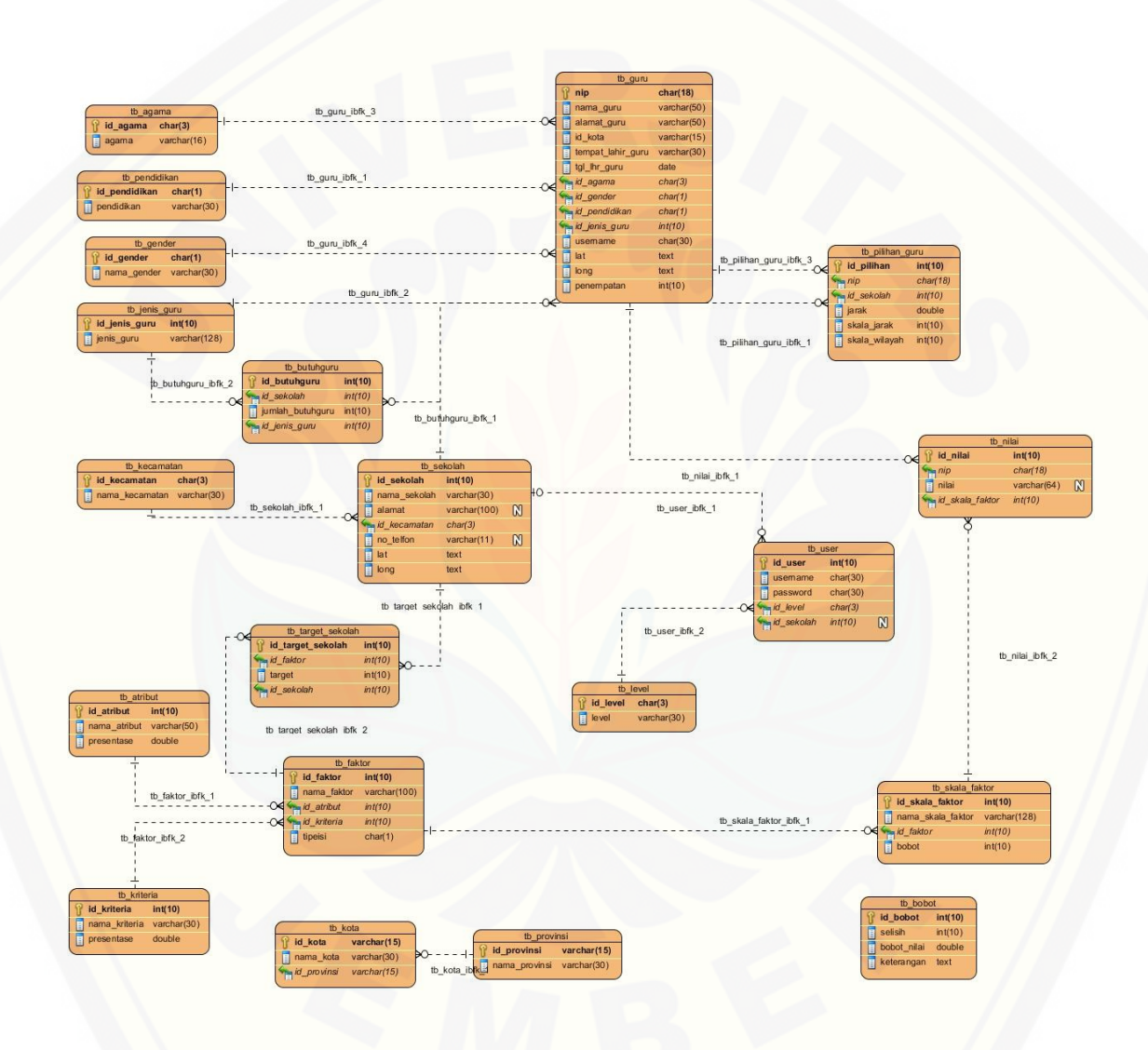

Gambar 6. *Entity Relationship Diagram* Manajemen Data Pengguna.

### **A.2 Perancangan Modul II Manajemen Data Sekolah**

- a. Usecase Scenario
- 1. Tambah sekolah

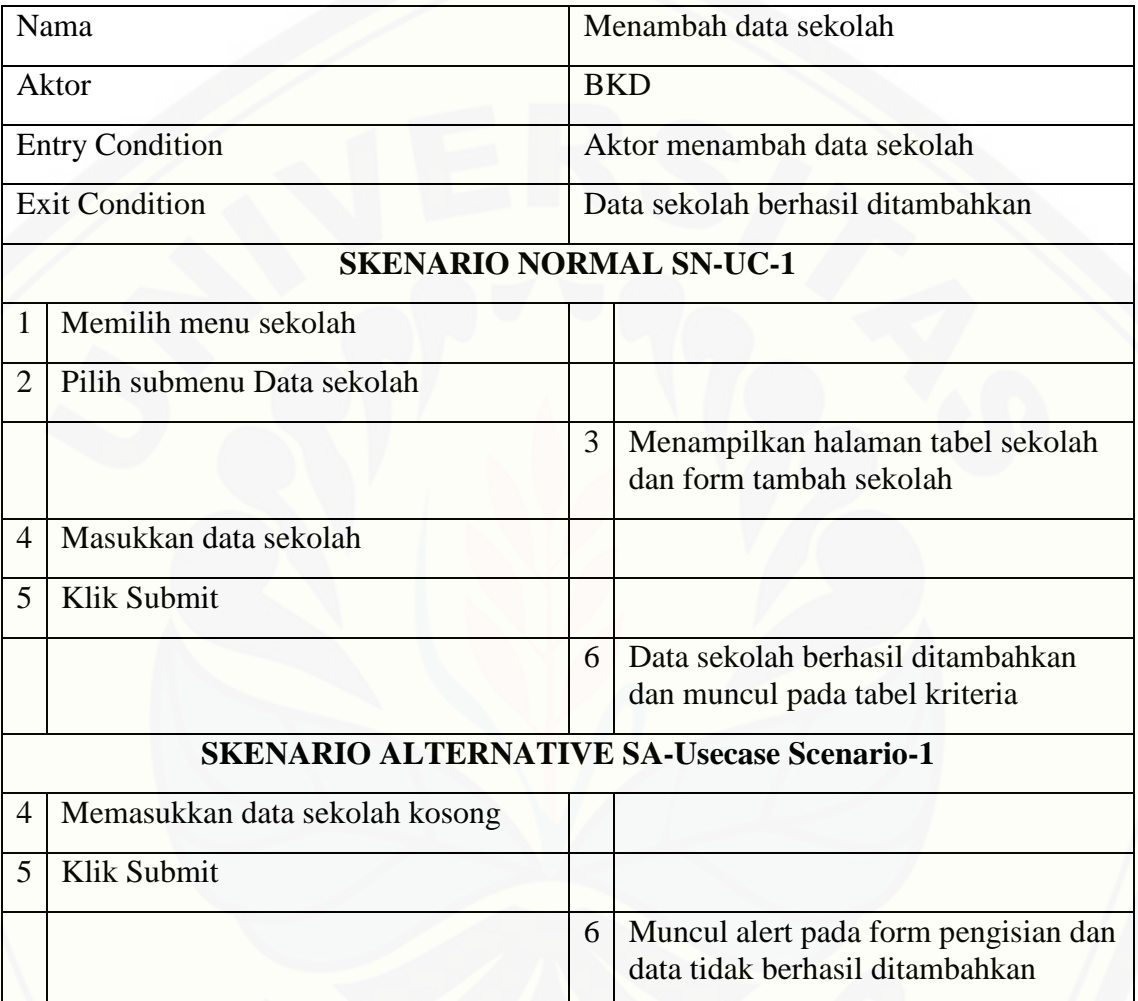

2. Input nilai target sekolah

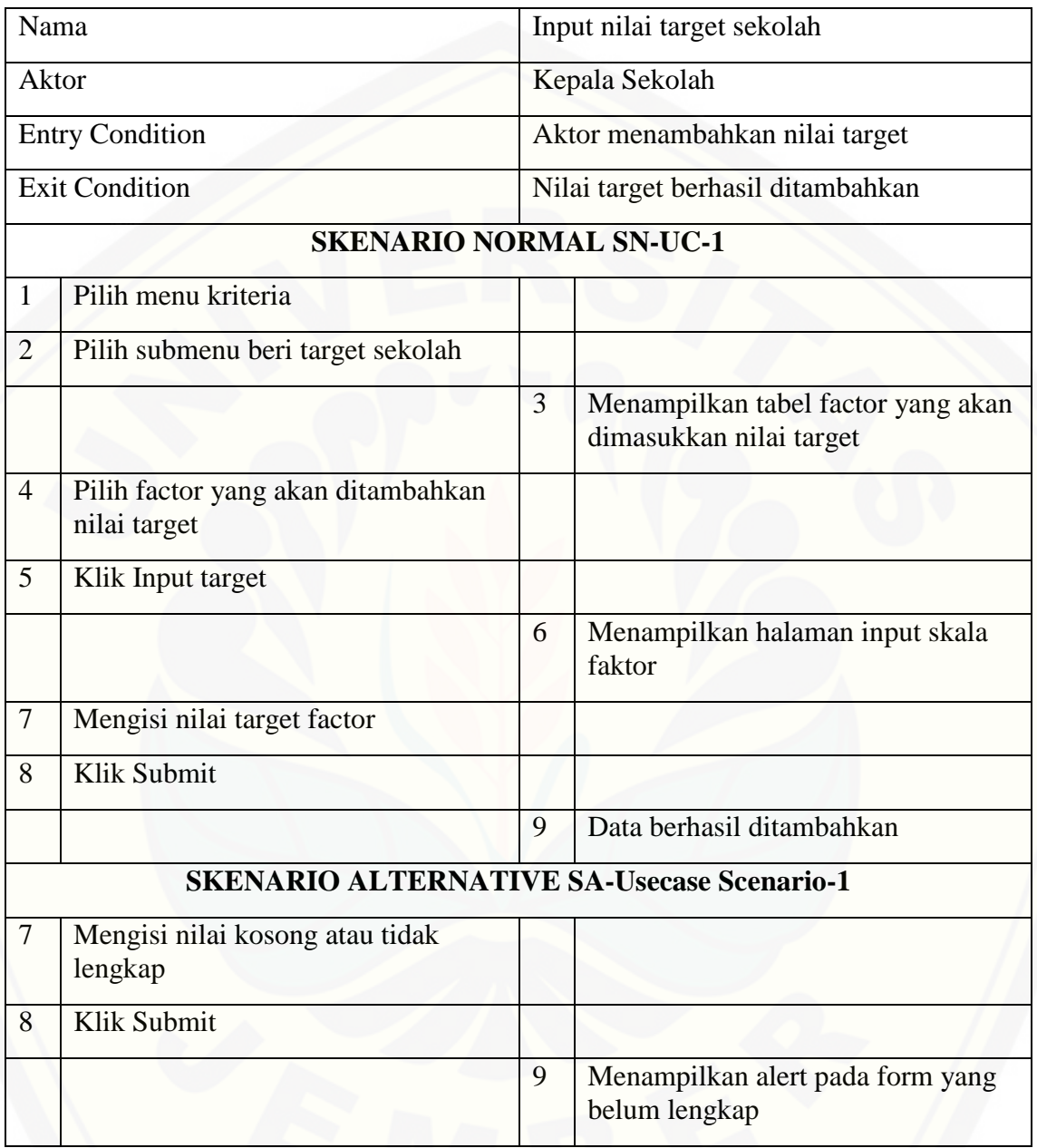

3. Ubah data sekolah

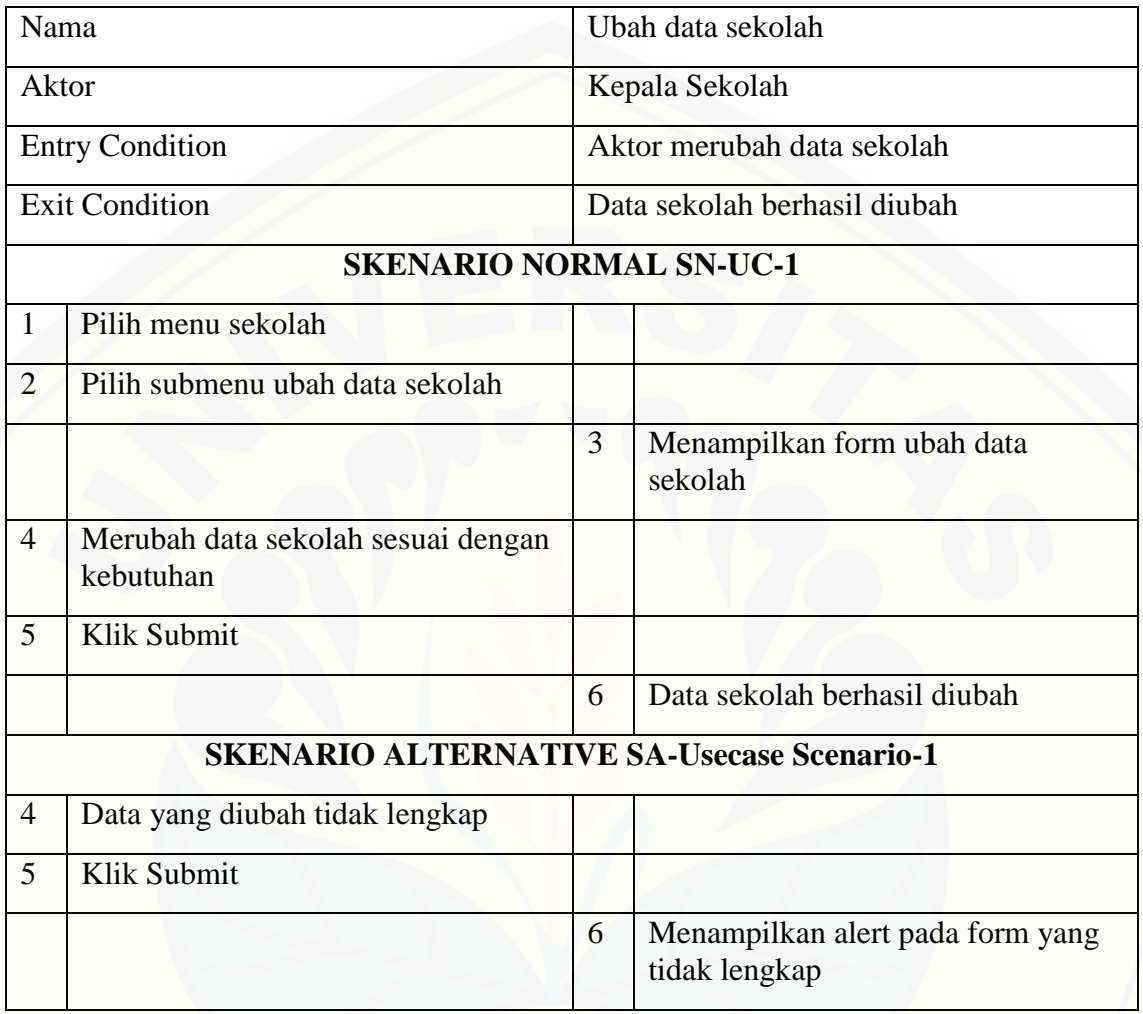
- b. Activity Diagram Manajemen Data Sekolah
- 1. Tambah sekolah

*Activity diagram* [menjelaskan aliran aktivitas dalam sistem informasi pada fitur](http://repository.unej.ac.id/)  tambah sekolah. Adapun penjelasan mengenai a*ctivity diagram* ini digambarkan pada Gambar 7

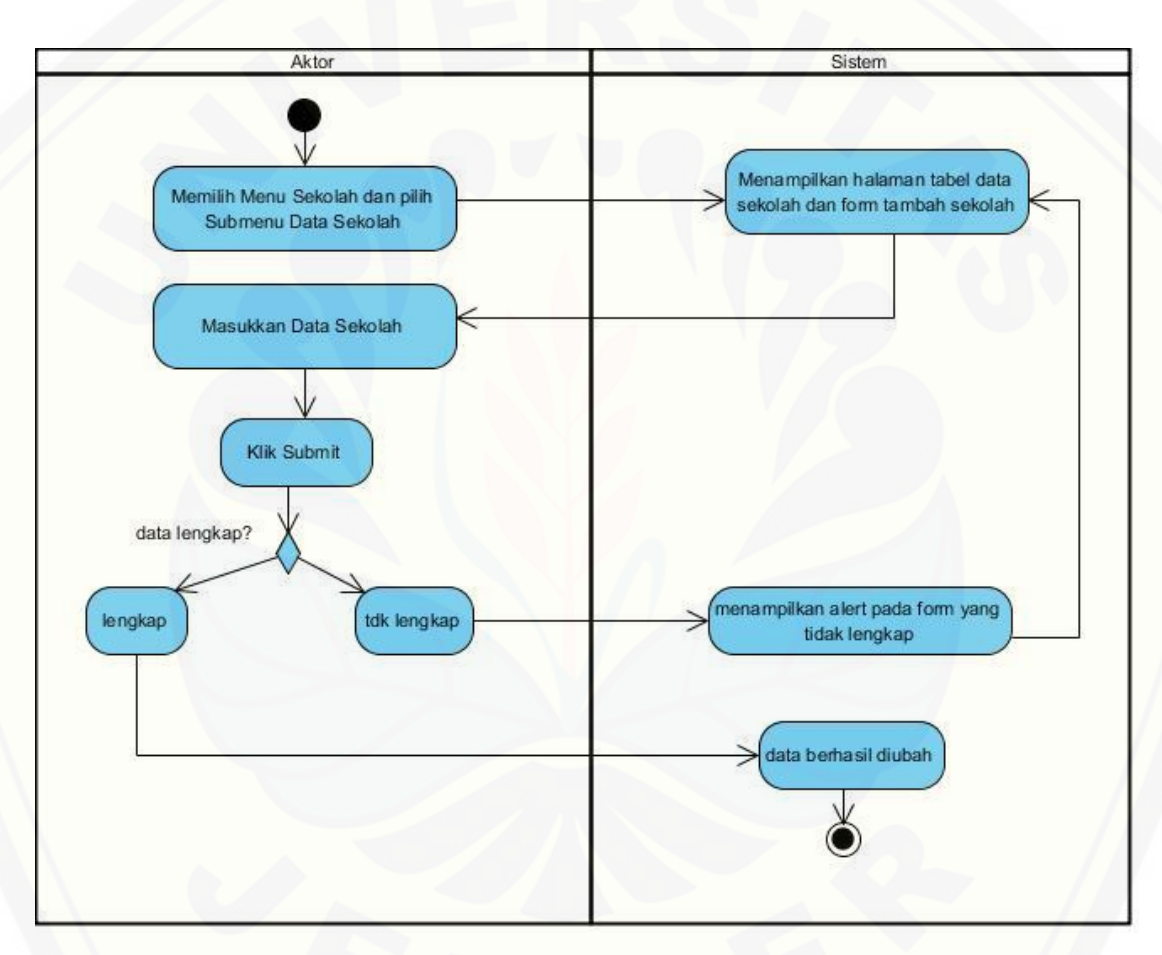

Gambar 7. *Activity Diagram* Tambah Sekolah

#### 2. Input nilai target sekolah

*Activity diagram* menjelaskan aliran aktivitas dalam sistem informasi pada fitur *input* nilai target sekolah. [Adapun penjelasan mengenai a](http://repository.unej.ac.id/)*ctivity diagram* ini digambarkan pada Gambar 8

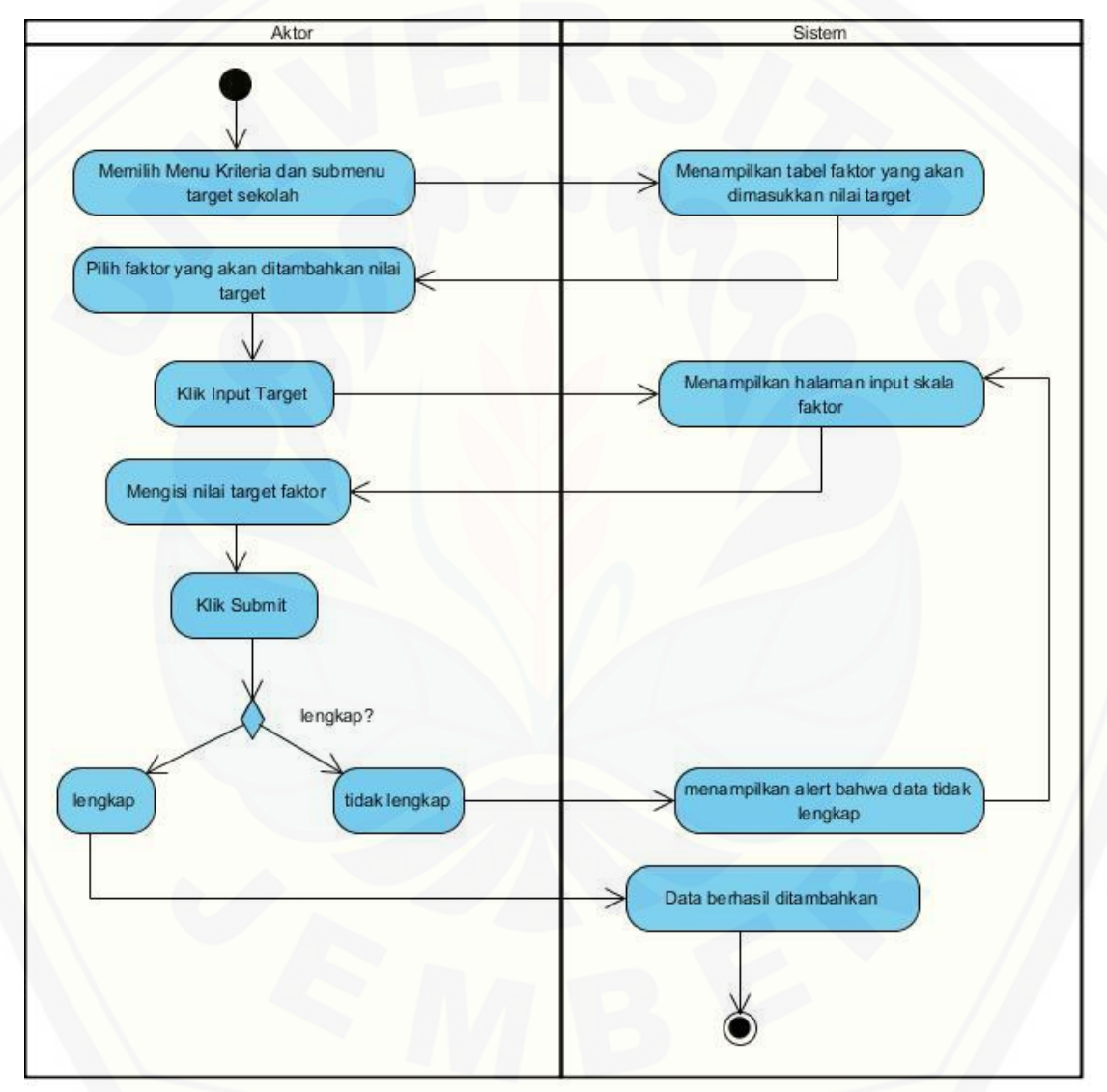

Gambar 8. *Activity Diagram Input* Nilai Target Sekolah

#### 3. Ubah data sekolah

*Activity diagram* menjelaskan aliran aktivitas dalam sistem informasi pada fitur ubah data sekolah. [Adapun penjelasan mengenai a](http://repository.unej.ac.id/)*ctivity diagram* ini digambarkan pada Gambar 9

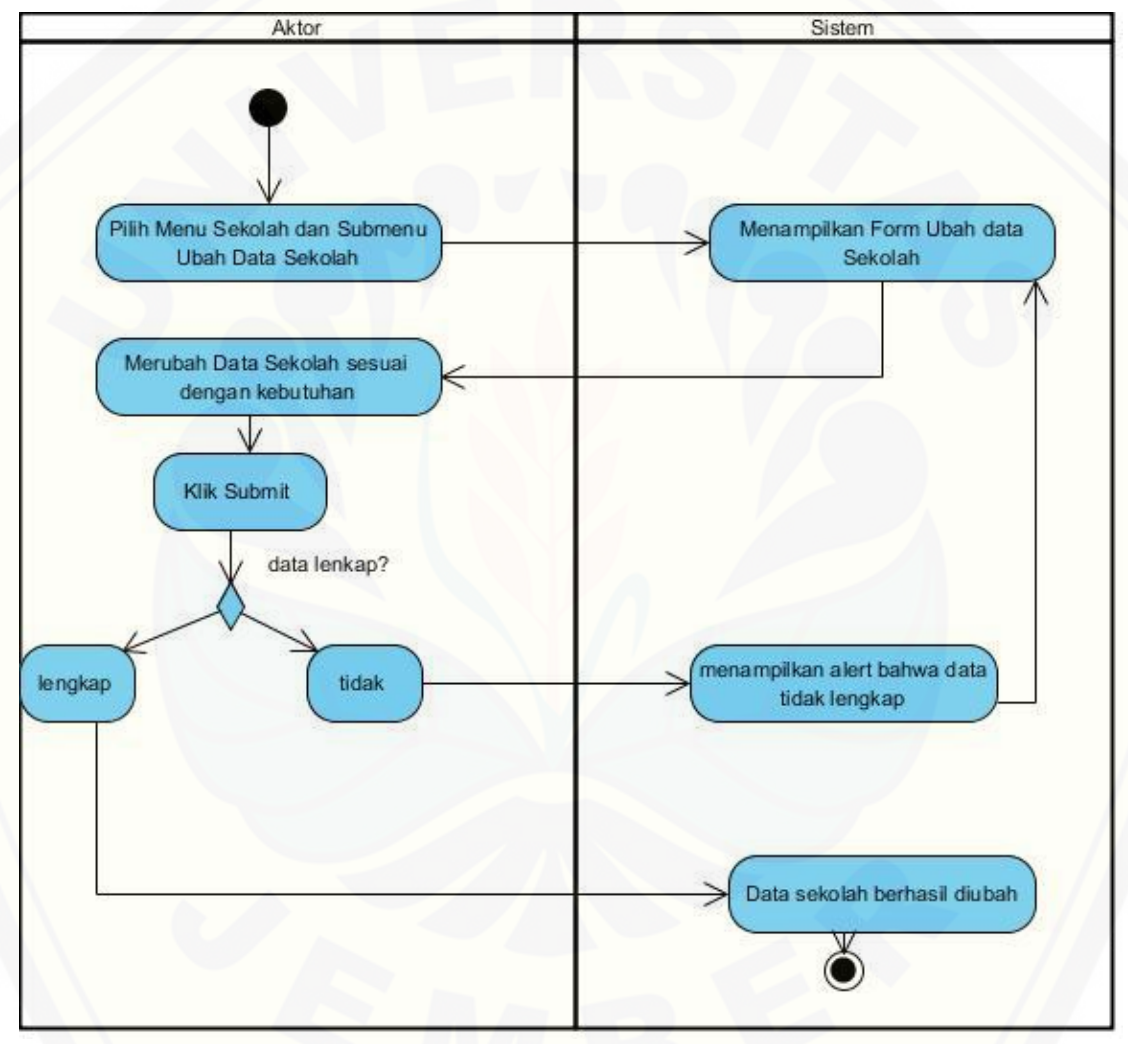

Gambar 9. *Activity Diagram* Ubah Data Sekolah

- c. Sequence Diagram
- 1. Tambah sekolah

*Sequence diagram* [pada fitur tambah sekolah digunakan untuk memodelkan](http://repository.unej.ac.id/)  aliran logika pada sistem yang dibuat. Penggambaran *sequence diagram* dijelaskan pada Gambar 10.

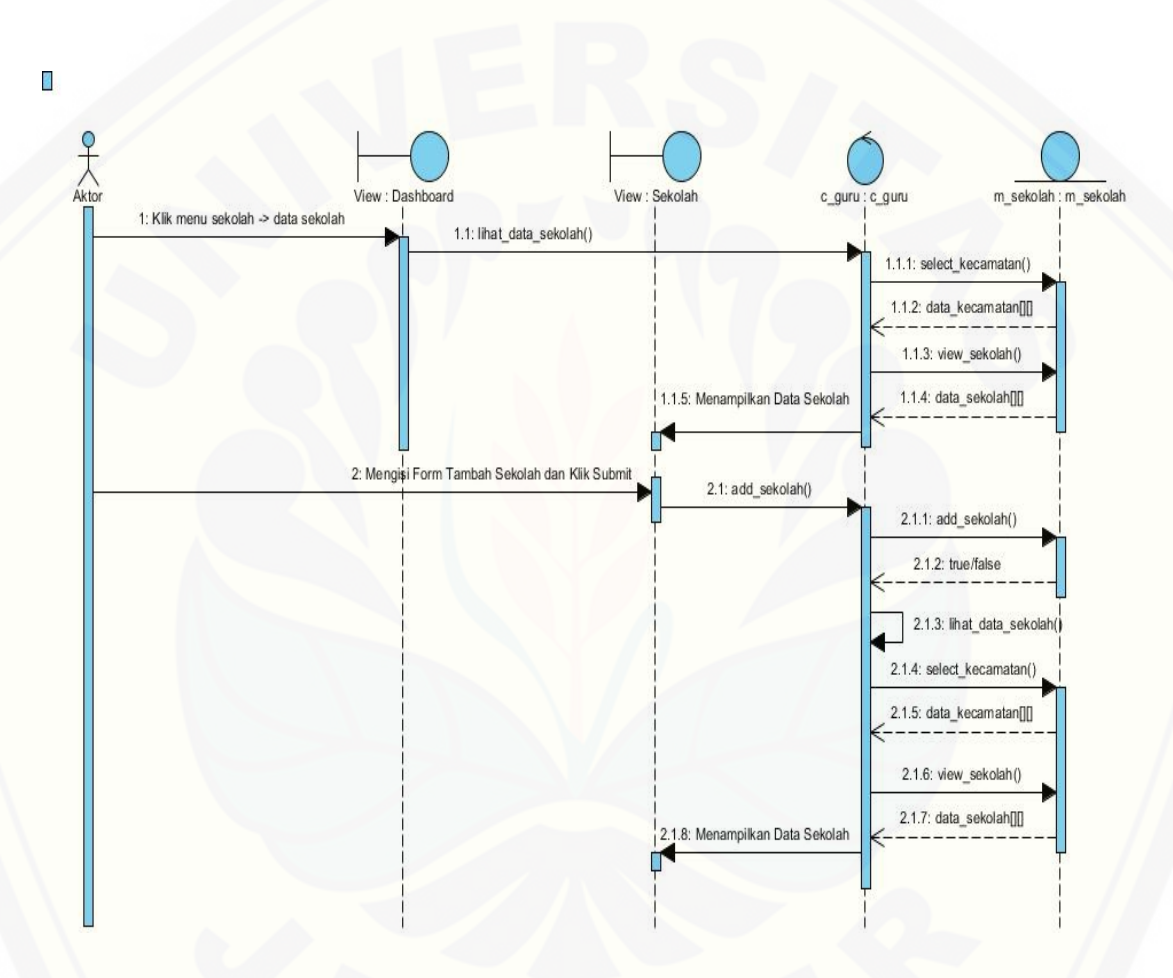

Gambar 10. *Sequence Diagram* Tambah Sekolah

### 2. Input nilai target sekolah

*Sequence diagram* pada fitur *input* nilai target sekolah digunakan untuk [memodelkan aliran logika pada sistem yang dibuat. Penggambaran](http://repository.unej.ac.id/) *sequence diagram*  dijelaskan pada Gambar 11.

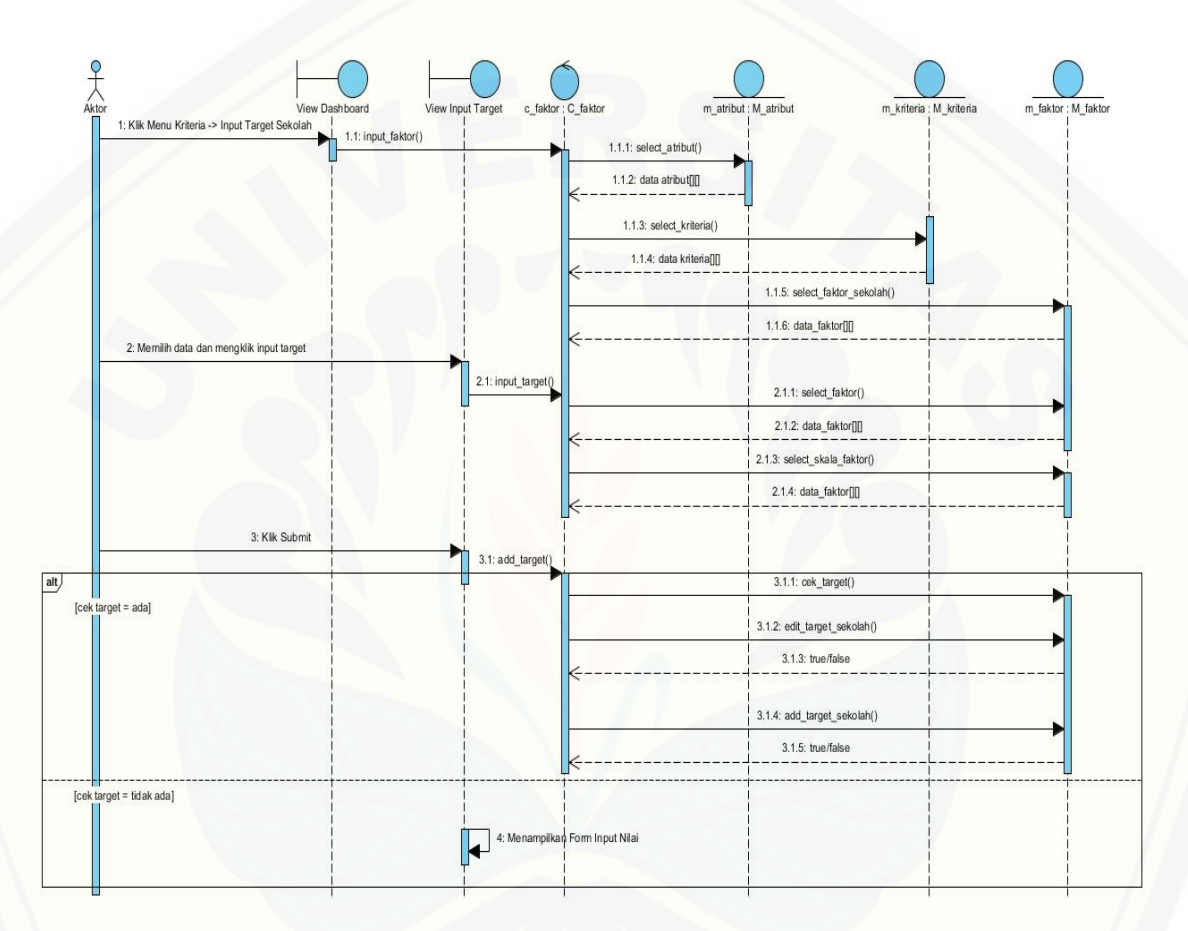

Gambar 11. *Sequence Diagram Input* Nilai Target Sekolah

#### 3. Ubah data sekolah

*Sequence diagram* pada fitur ubah data sekolah digunakan untuk memodelkan aliran logika pada sistem yang dibuat. Penggambaran *sequence diagram* dijelaskan pada Gambar 12.

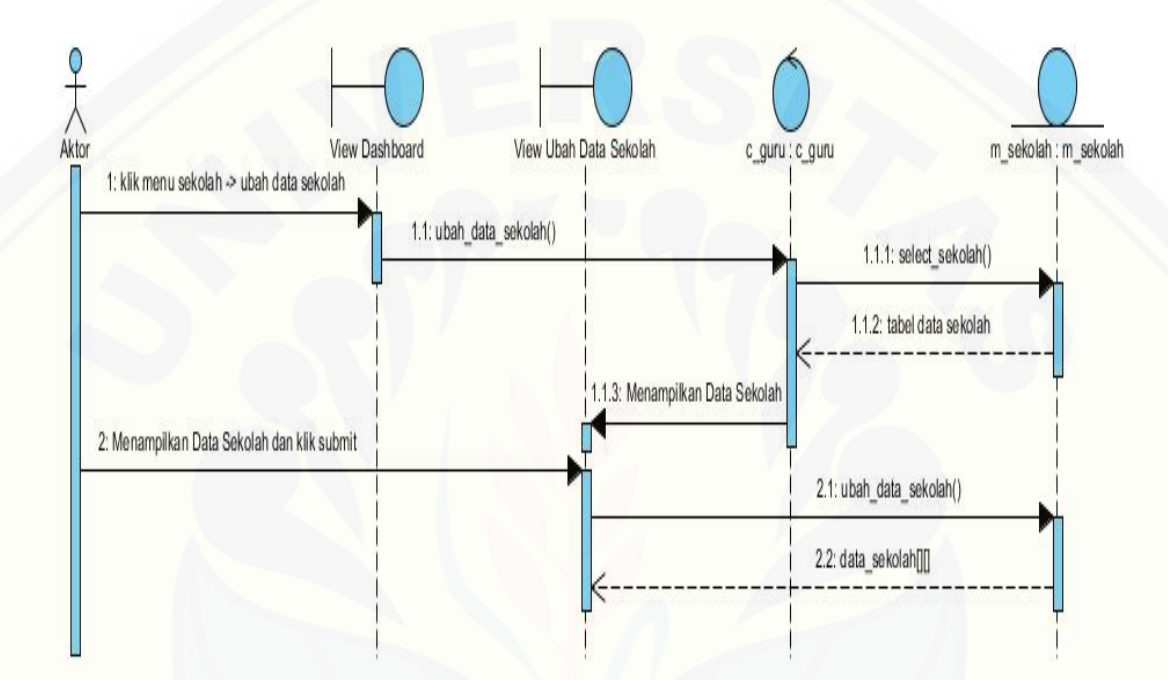

Gambar 12. *Sequence Diagram* Ubah Data Sekolah

#### d. Class Diagram

Gambar 13 merupakan gambaran dari *class diagram* manajemen data sekolah [yang menghasilkan beberapa jenis operasi yang digunakan dalam alur kerja sistem.](http://repository.unej.ac.id/)  Gambaran dari *class diagram* manajemen data pengguna dijelaskan pada Gambar 13.

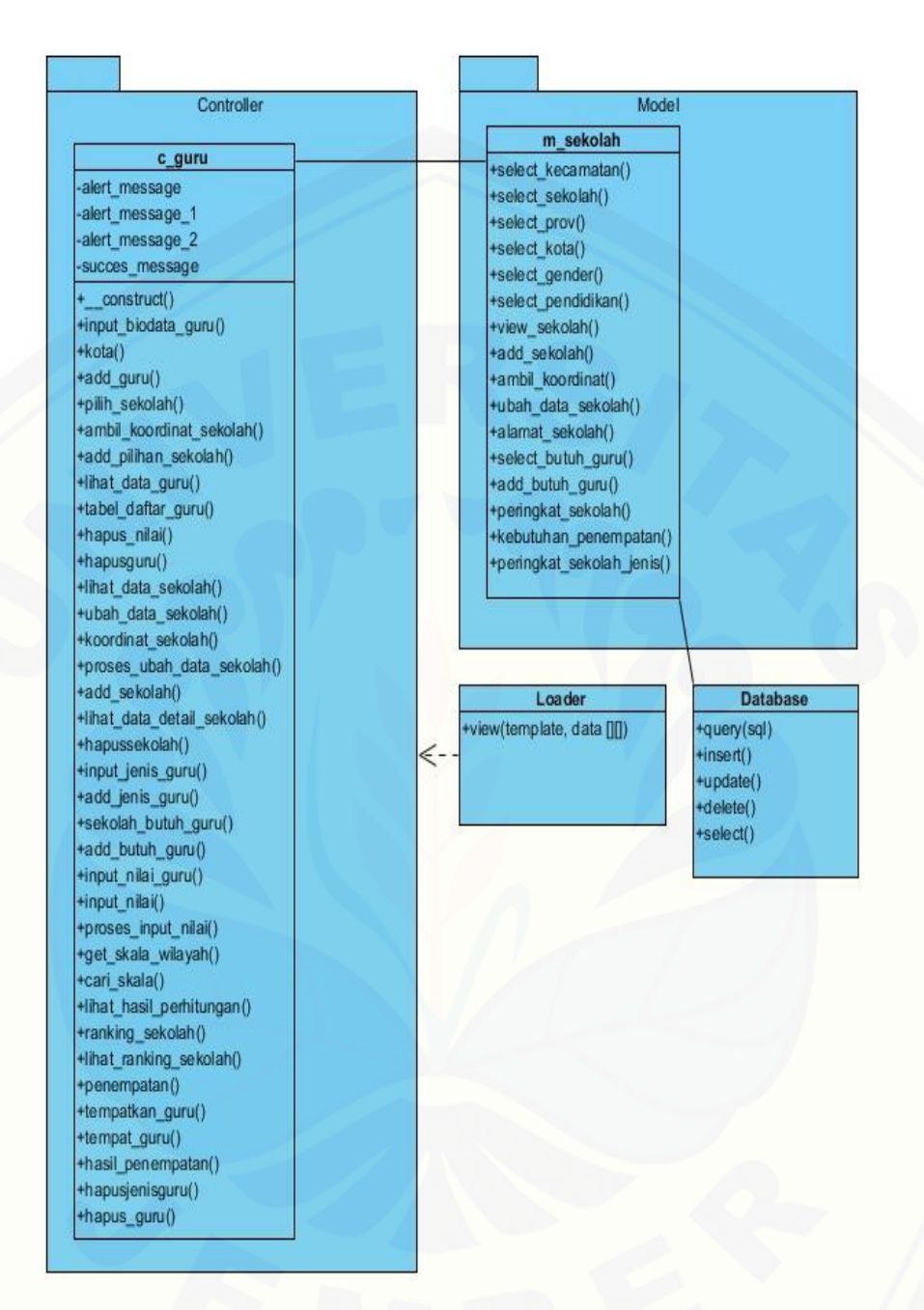

Gambar 13. *Class Diagram* [Manajemen Data Sekolah](http://repository.unej.ac.id/)

### *e. Entity Relationship Diagram*

*Entity Relationship Diagram* modul manajemen data sekolah berisi gambaran [relasi data yang terhubung dalam sistem dan database. Gambaran](http://repository.unej.ac.id/) *Entity Relationship Diagram* dijelaskan pada Gambar 14.

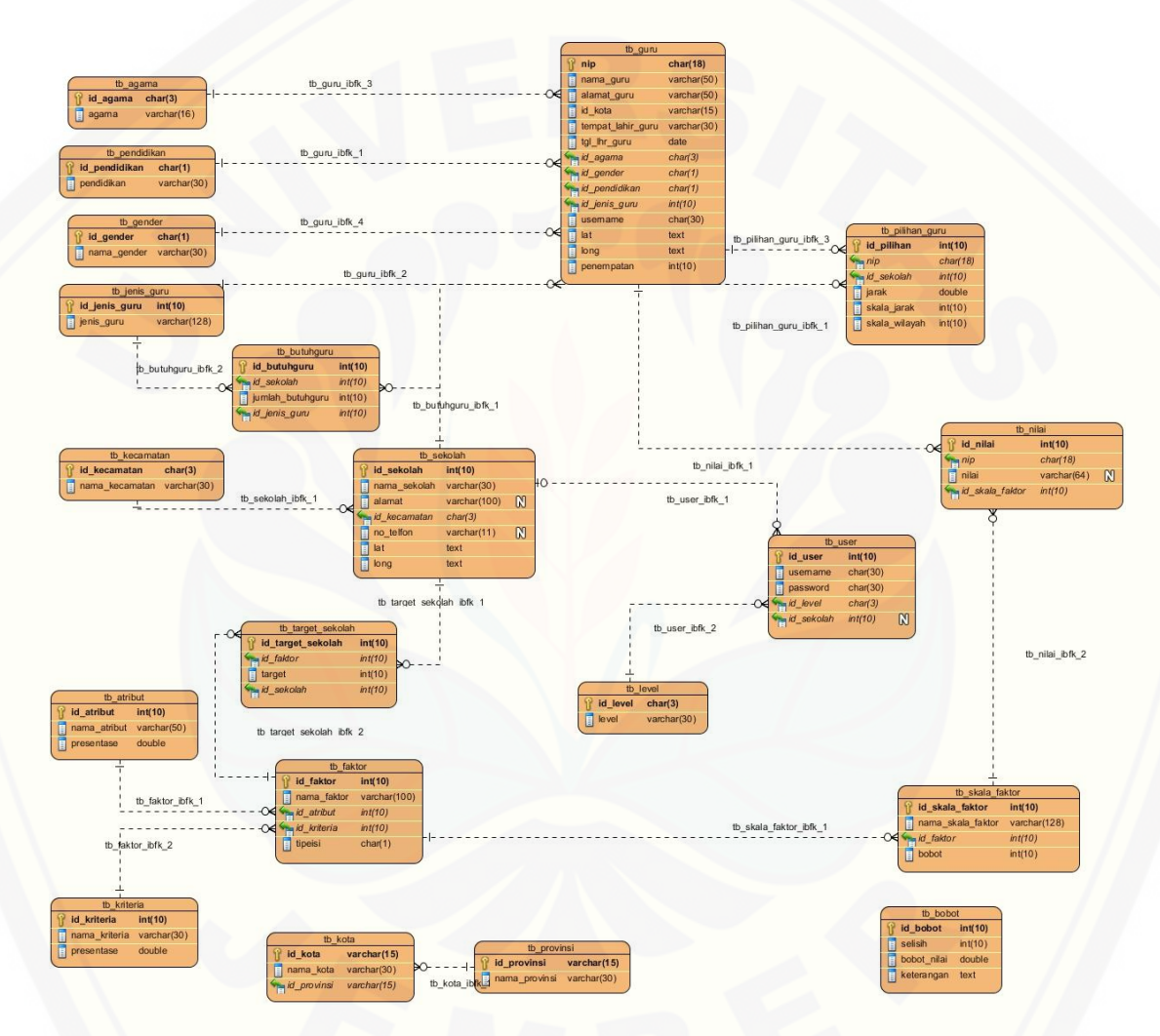

Gambar 14. *Entity Relationship Diagram* Manajemen Data Sekolah

### **A.3 Perancangan Modul IV Manajemen Data Guru**

- a. Usecase Scenario
- 1. Input jenis guru

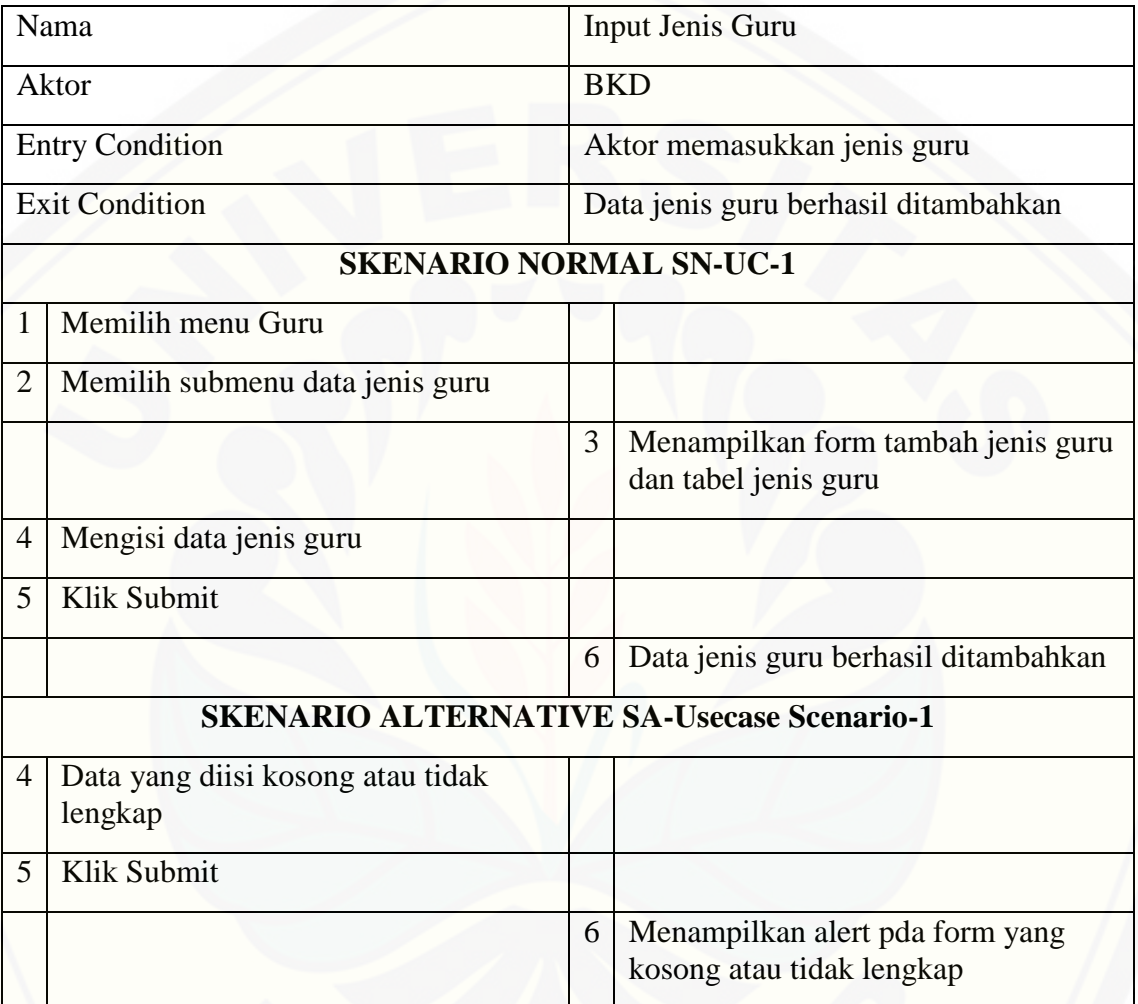

2. Hapus jenis guru

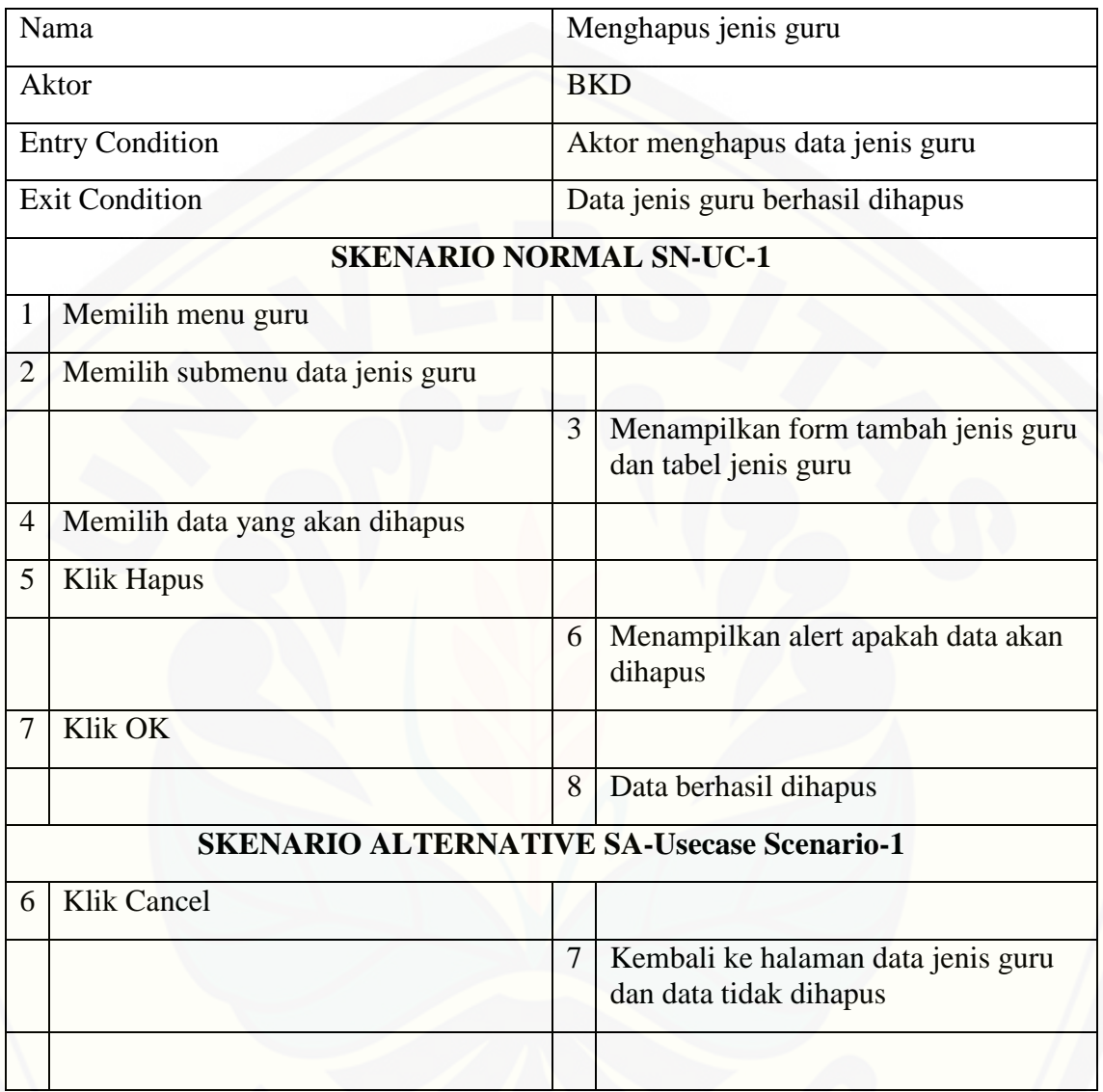

3. Input nilai guru

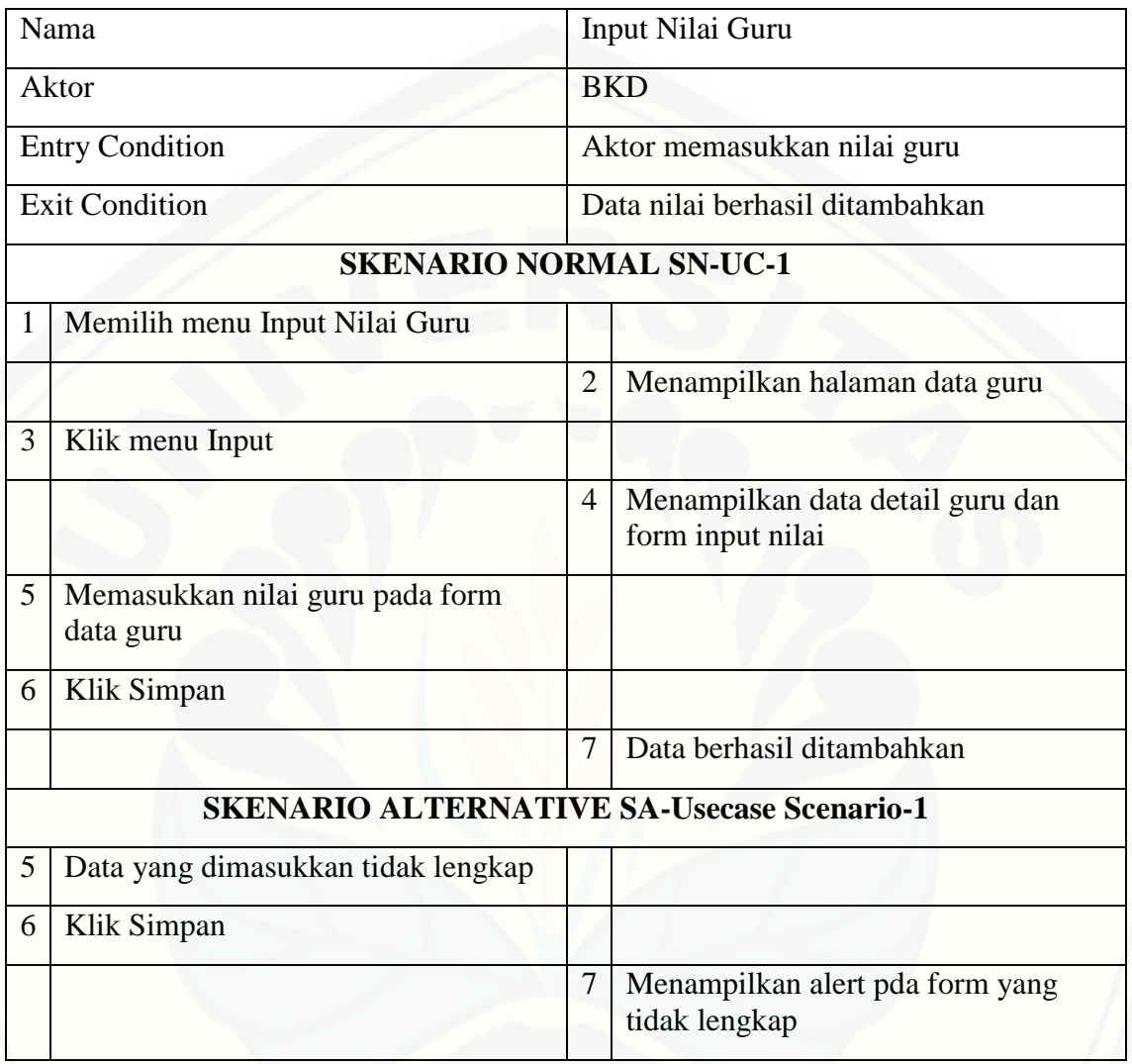

4. Hapus nilai guru

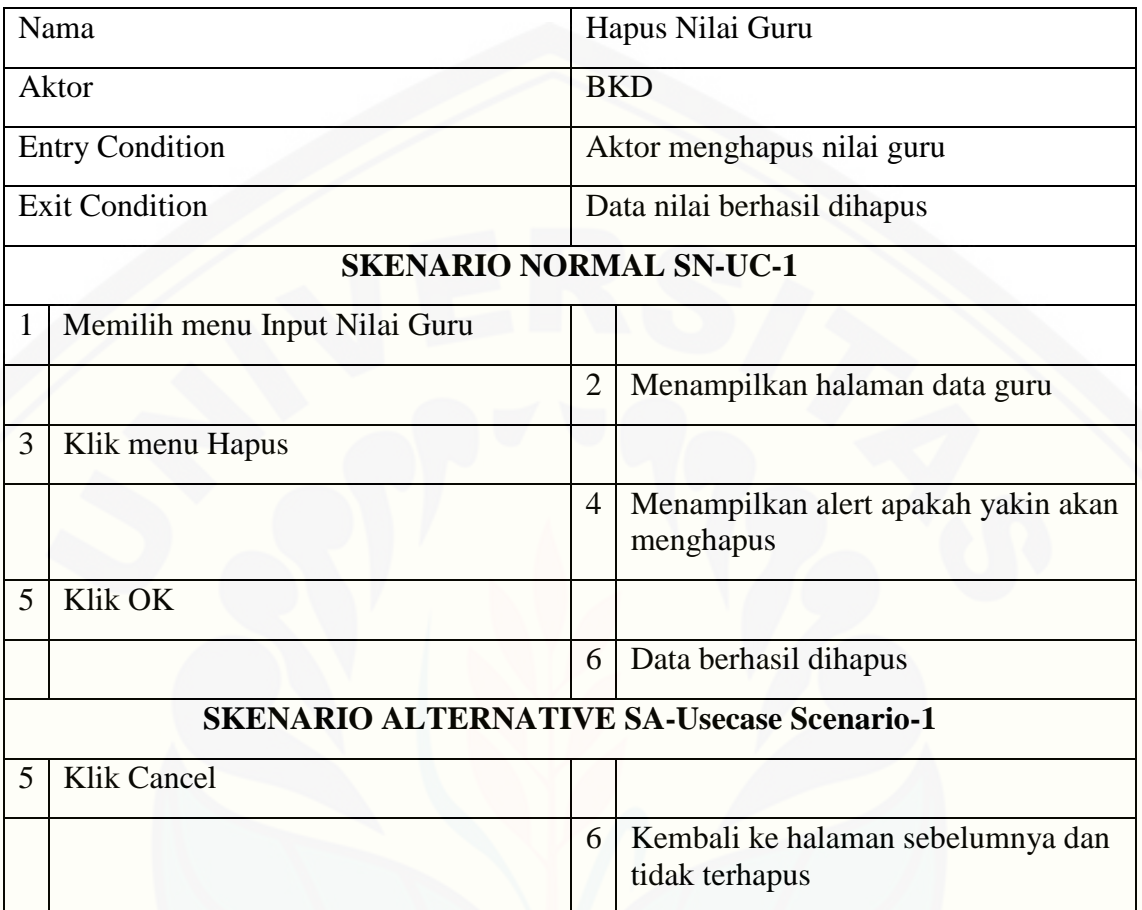

### 5. Lihat data guru

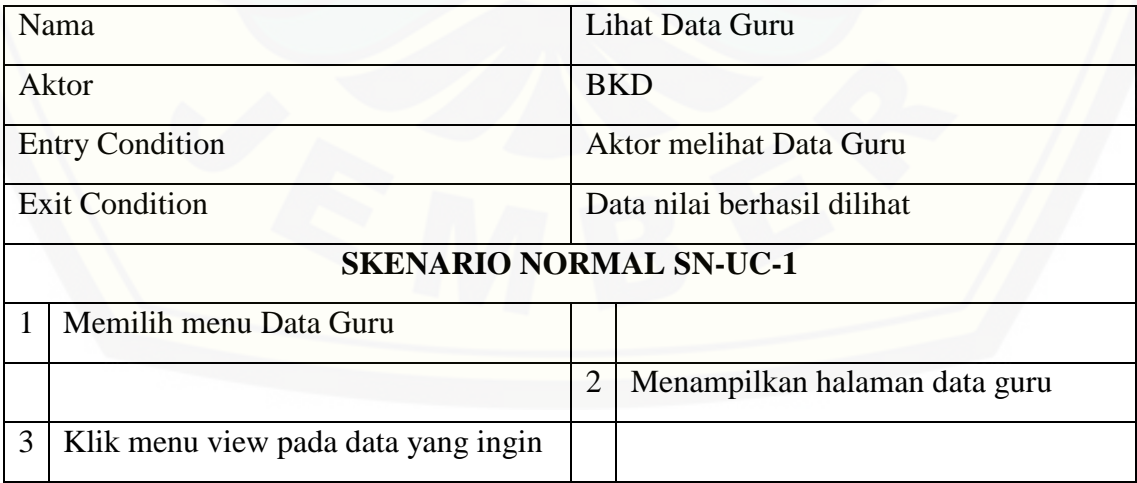

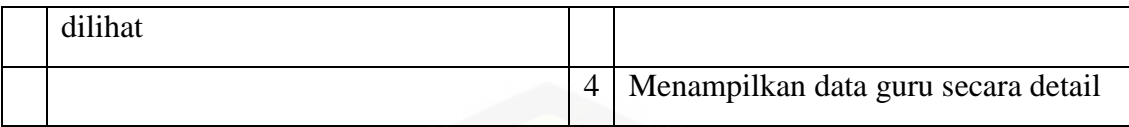

### 6. Hapus data guru

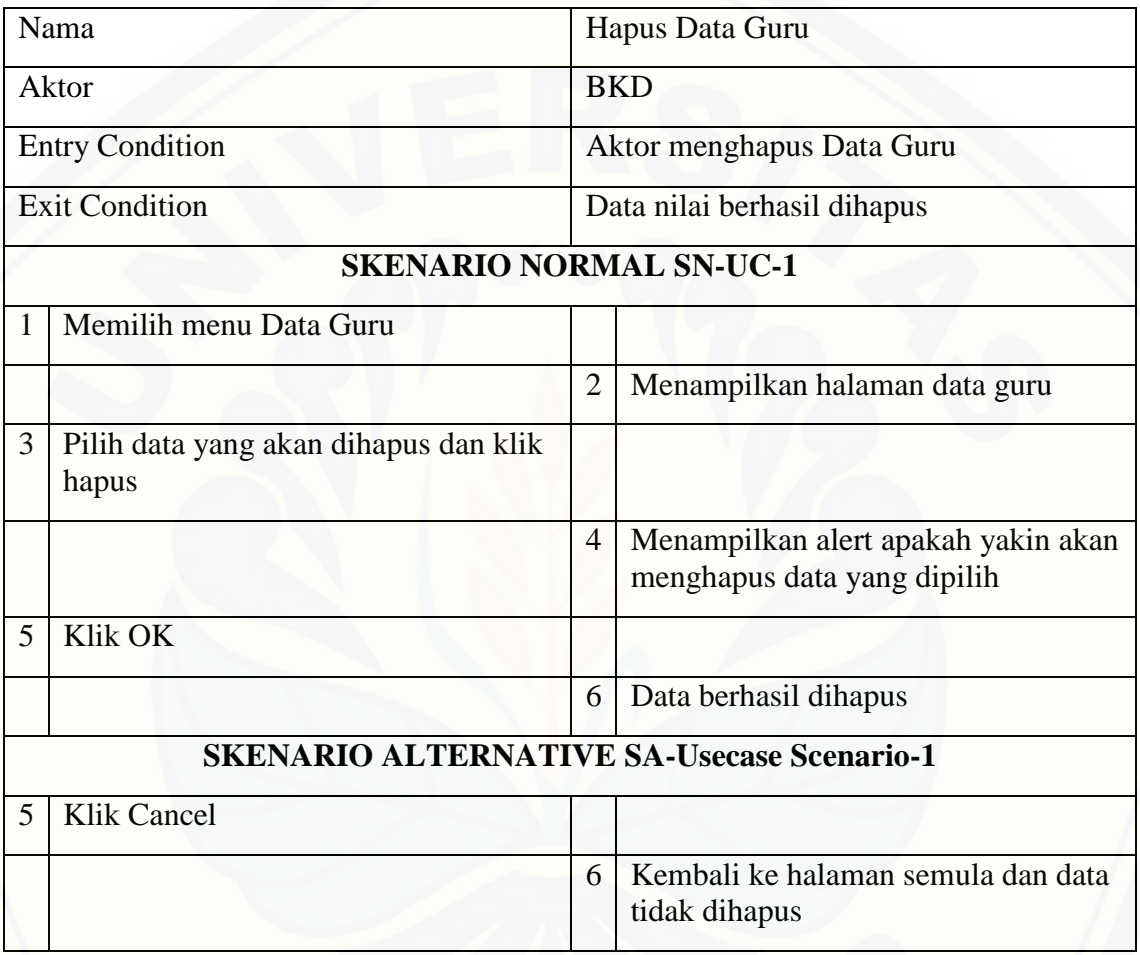

7. Input kebutuhan guru

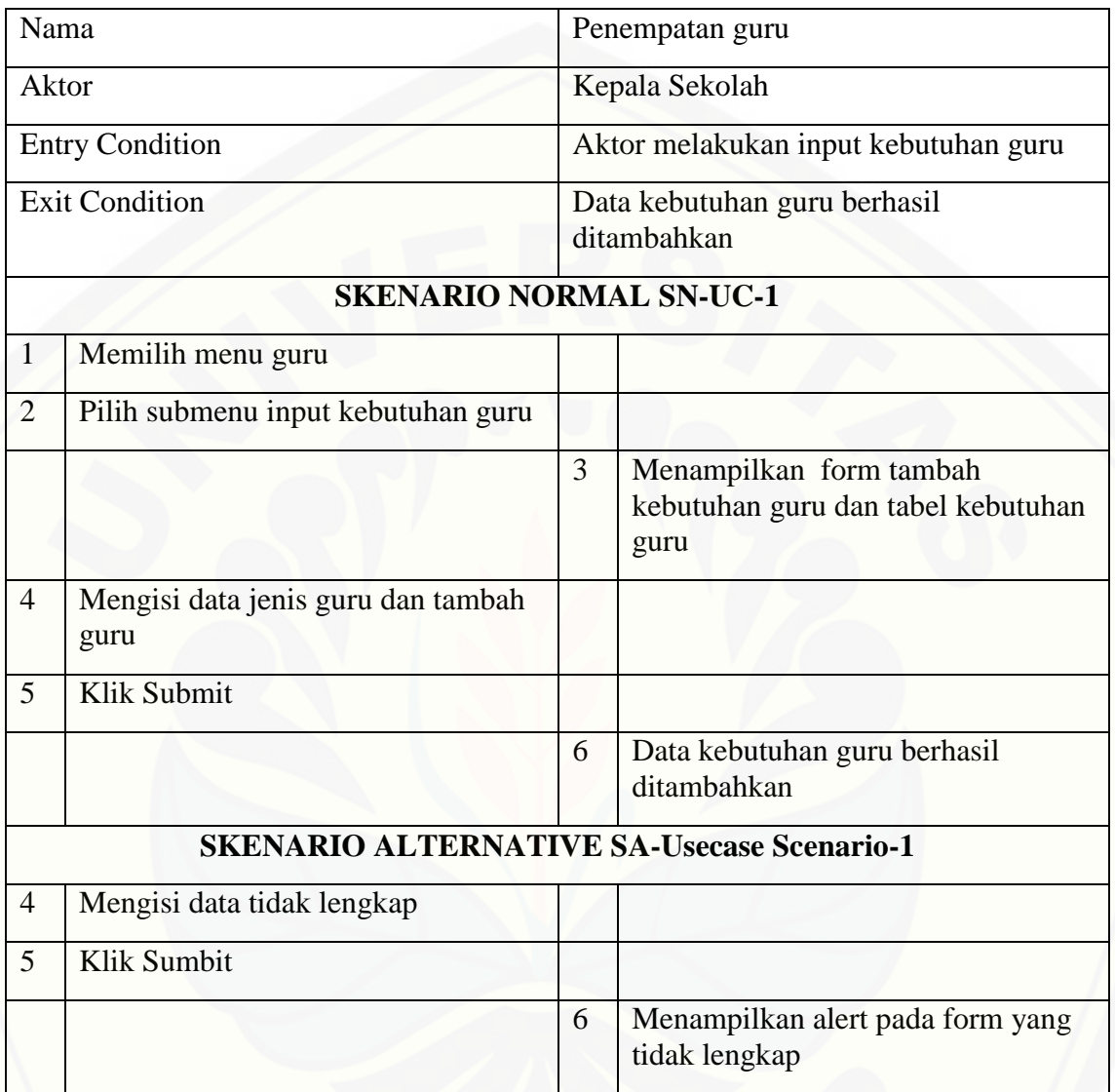

### 8. Edit biodata guru

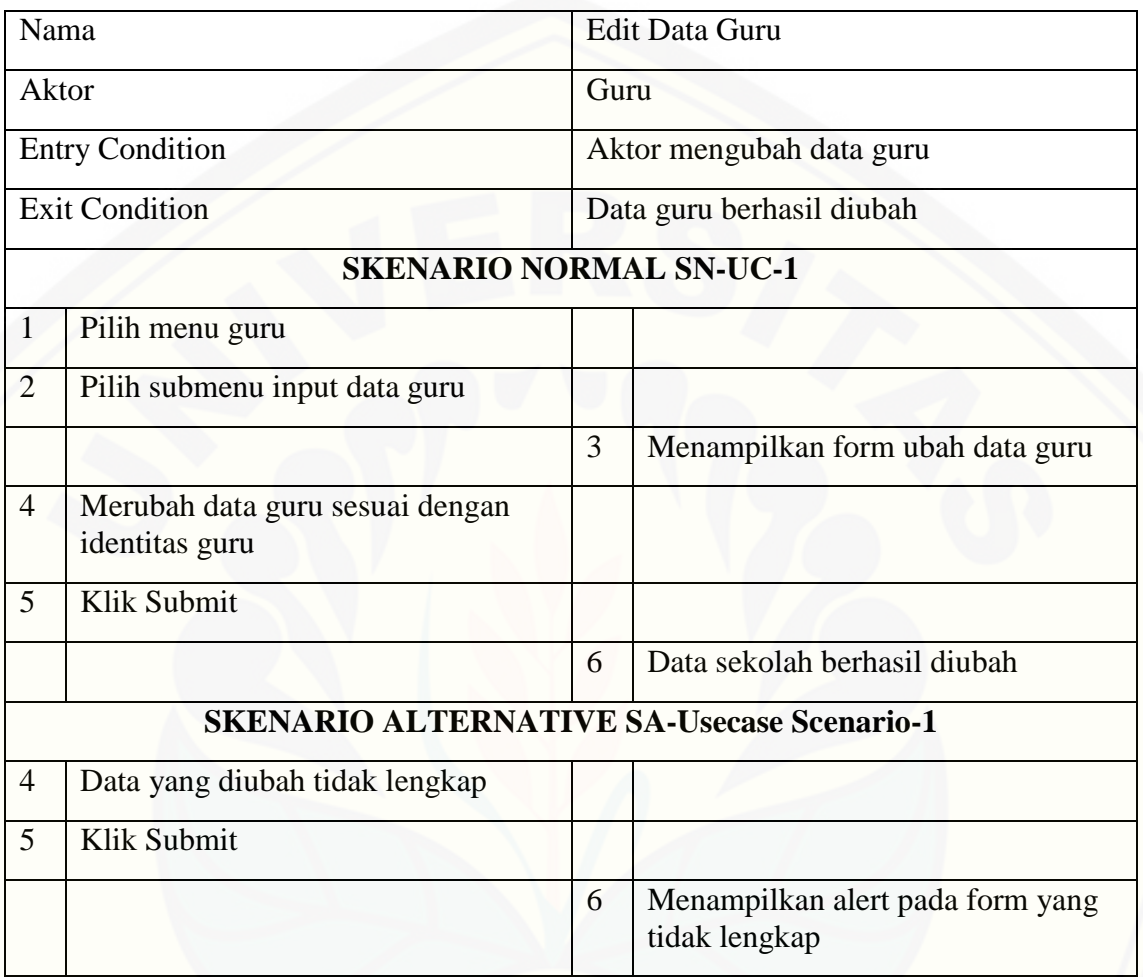

### 9. Pemilihan sekolah

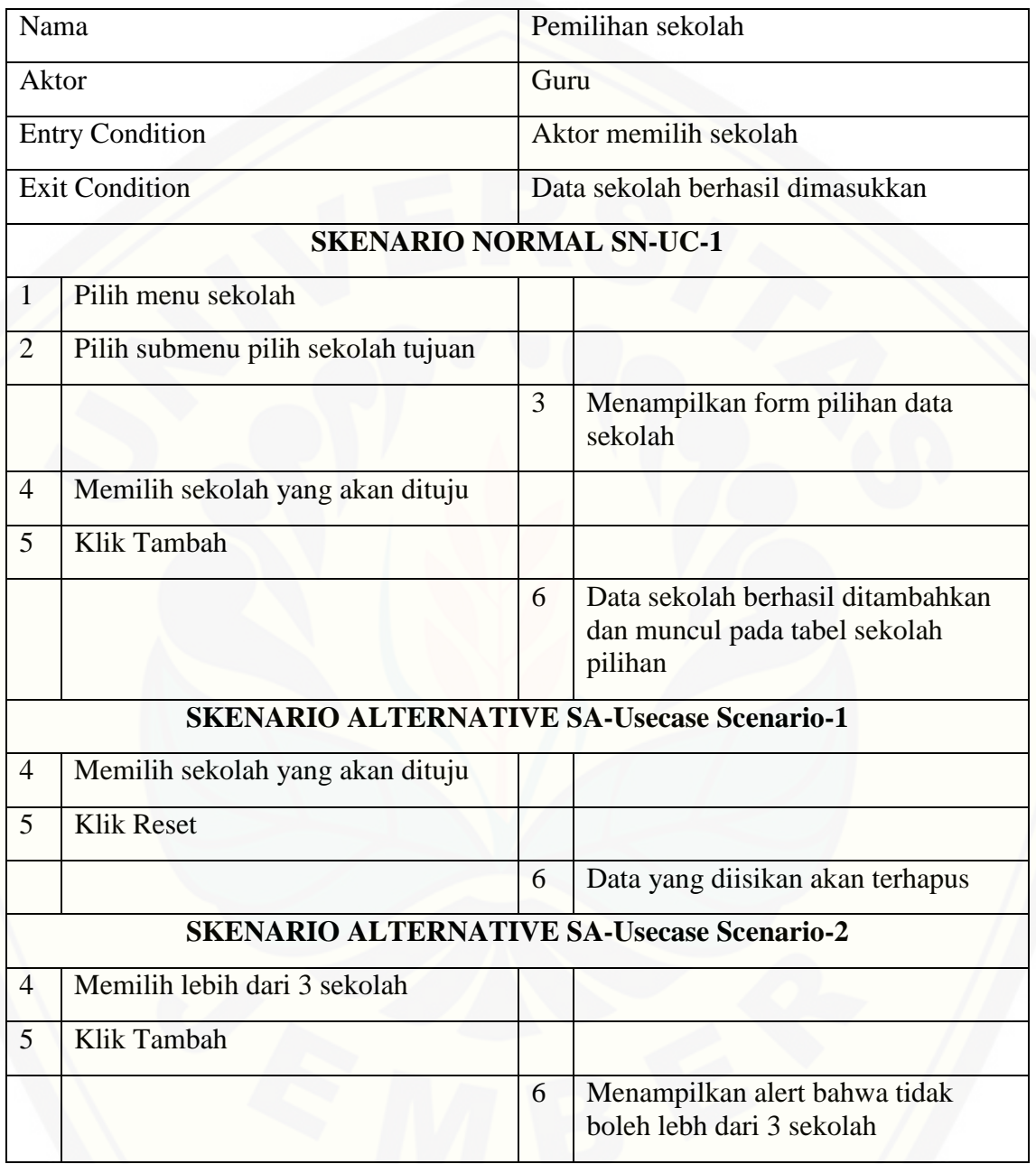

- b. Activity Diagram
- 1. Input jenis guru

*Activity diagram* [menjelaskan aliran aktivitas dalam sistem informasi pada fitur](http://repository.unej.ac.id/) *input*  jenis guru. Penjelasan mengenai a*ctivity diagram* ini digambarkan pada Gambar 15

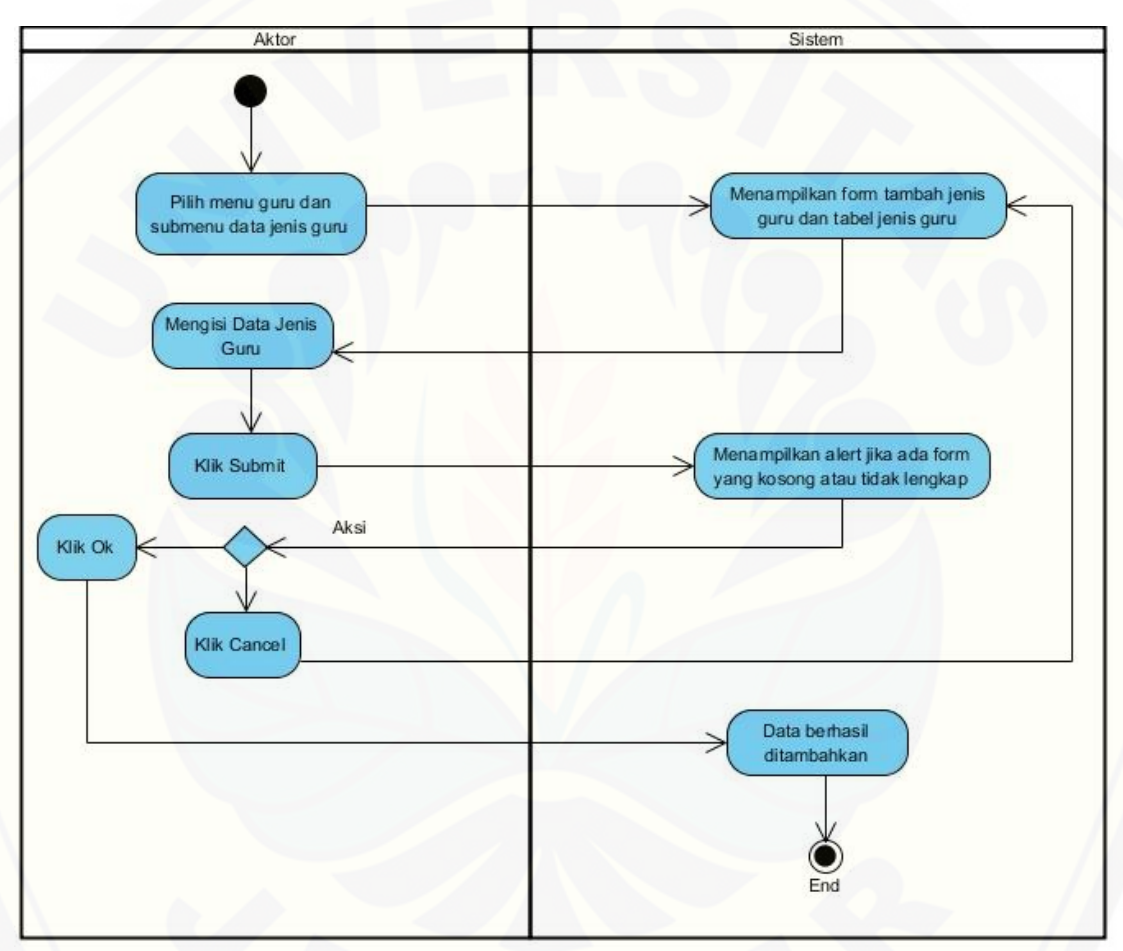

Gambar 15. *Activity Diagram Input* Jenis Guru

### 2. Hapus jenis guru

*Activity diagram* [menjelaskan aliran aktivitas dalam sistem informasi pada fitur](http://repository.unej.ac.id/)  hapus jenis guru. Penjelasan mengenai a*ctivity diagram* ini digambarkan pada Gambar 16

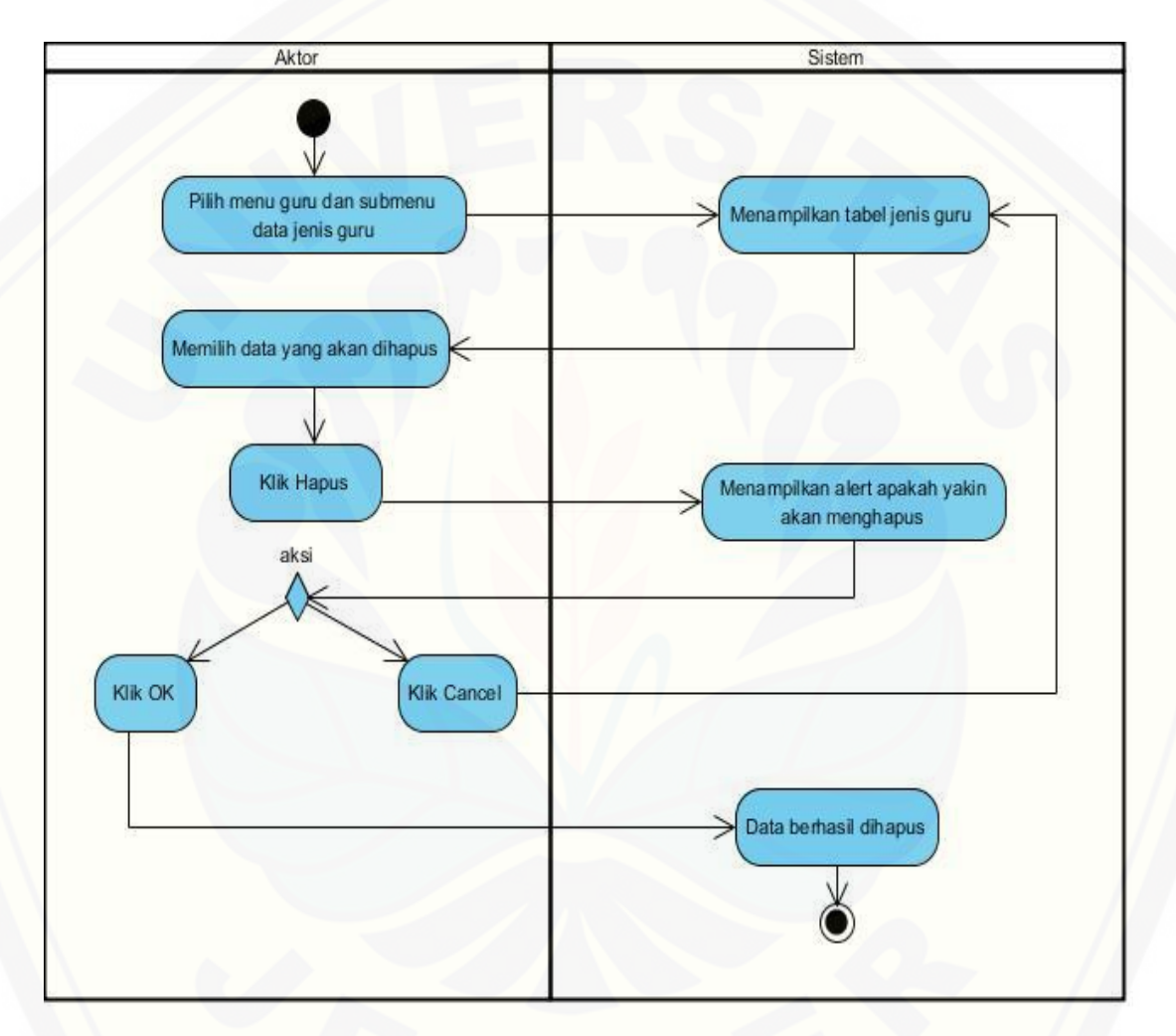

Gambar 16. *Activity Diagram* Hapus Jenis Guru

### 3. Input nilai guru

*Activity diagram* [menjelaskan aliran aktivitas dalam sistem informasi pada fitur](http://repository.unej.ac.id/)  *input* nilai guru. Penjelasan mengenai a*ctivity diagram* ini digambarkan pada Gambar 17

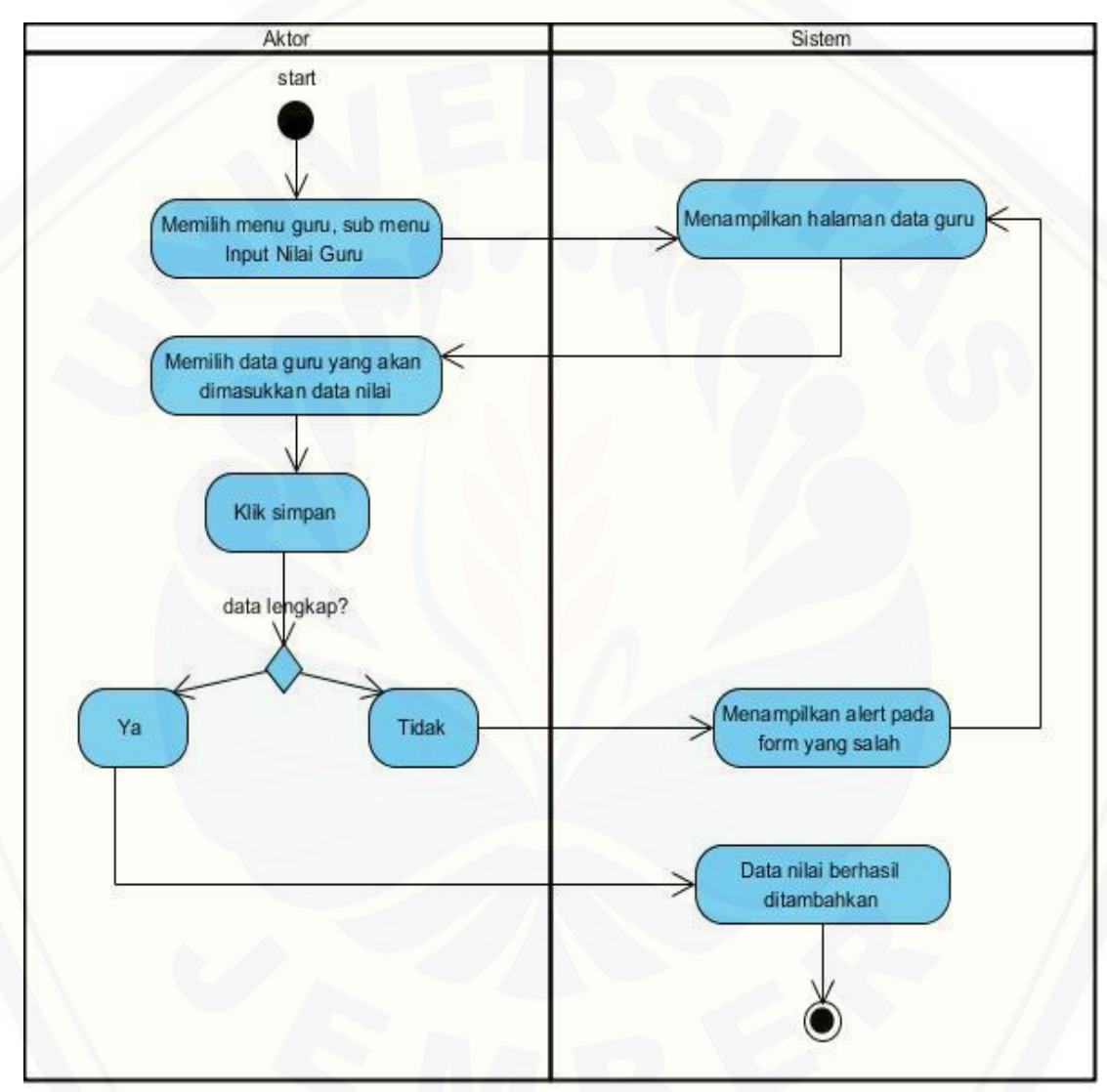

Gambar 17. *Activity Diagram Input* Nilai Guru

### 4. Hapus nilai guru

*Activity diagram* [menjelaskan aliran aktivitas dalam sistem informasi pada](http://repository.unej.ac.id/)  fitur hapus nilai guru. Penjelasan mengenai a*ctivity diagram* ini digambarkan pada Gambar 18

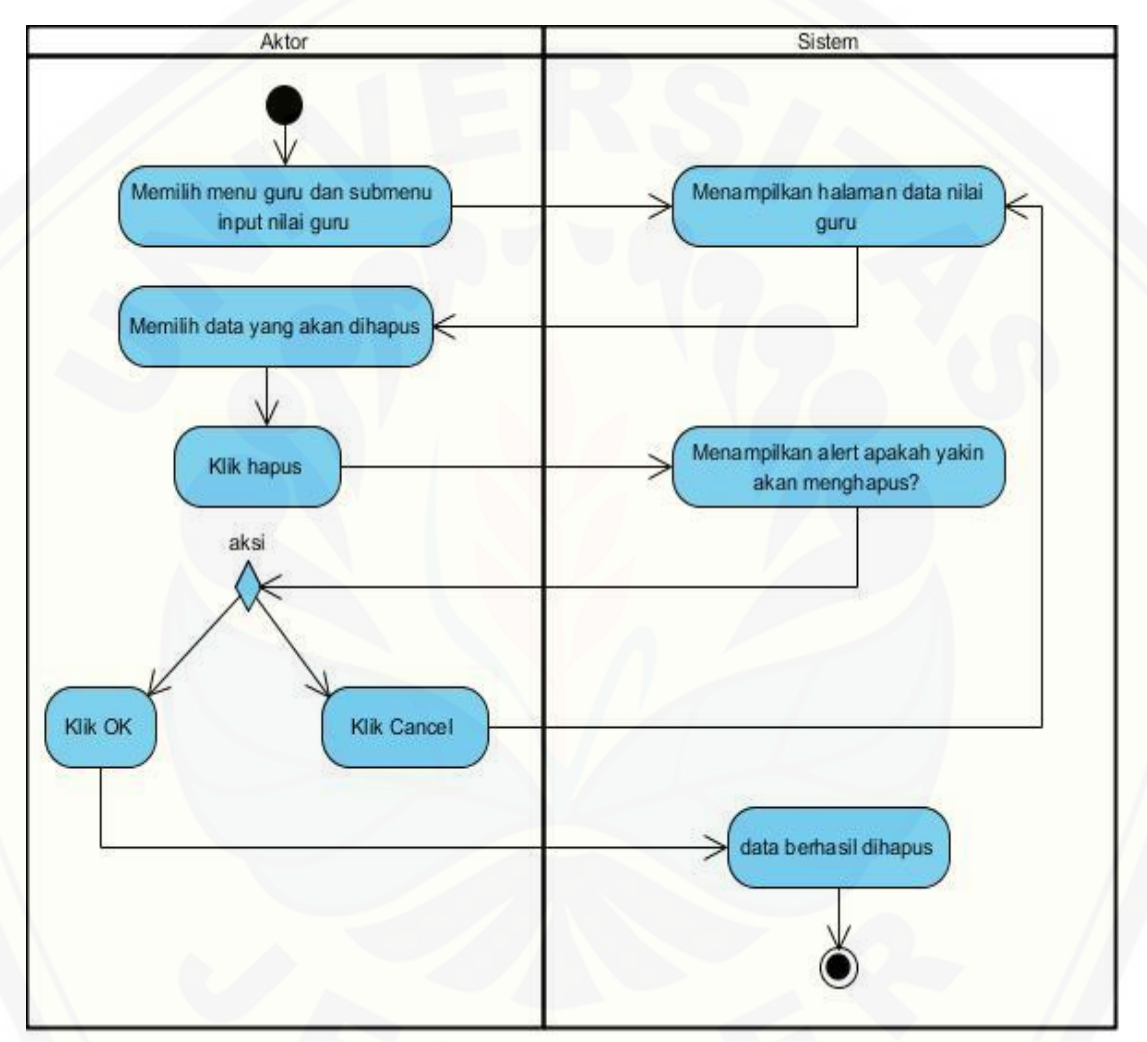

Gambar 18. *Activity Diagram* Hapus Nilai Guru

### 5. Lihat data guru

*Activity diagram* menjelaskan aliran aktivitas dalam sistem informasi pada fitur lihat data guru. Penjelasan mengenai a*ctivity diagram* [ini digambarkan pada Gambar](http://repository.unej.ac.id/)  19

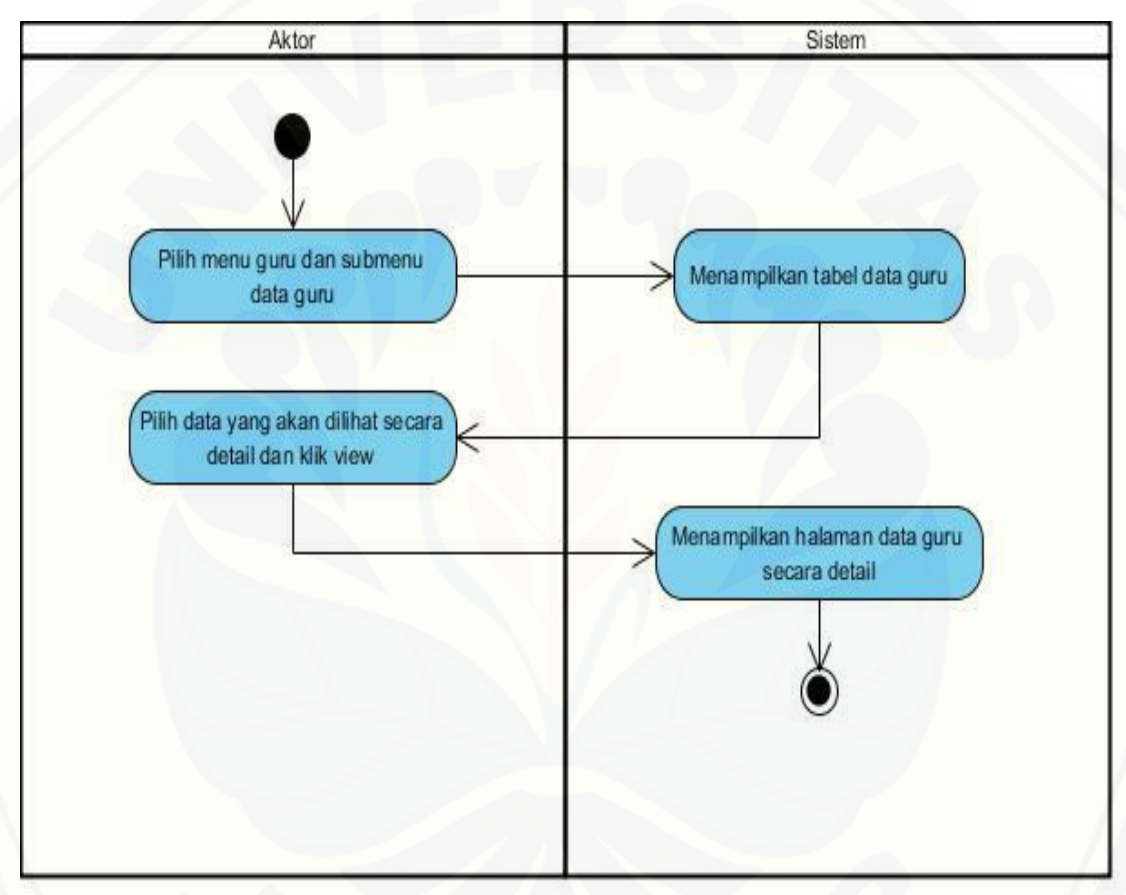

Gambar 19. *Activity Diagram* Lihat Data Guru

### 6. Hapus data guru

*Activity diagram* [menjelaskan aliran aktivitas dalam sistem informasi pada fitur](http://repository.unej.ac.id/)  hapus data guru. Penjelasan mengenai a*ctivity diagram* ini digambarkan pada Gambar 20.

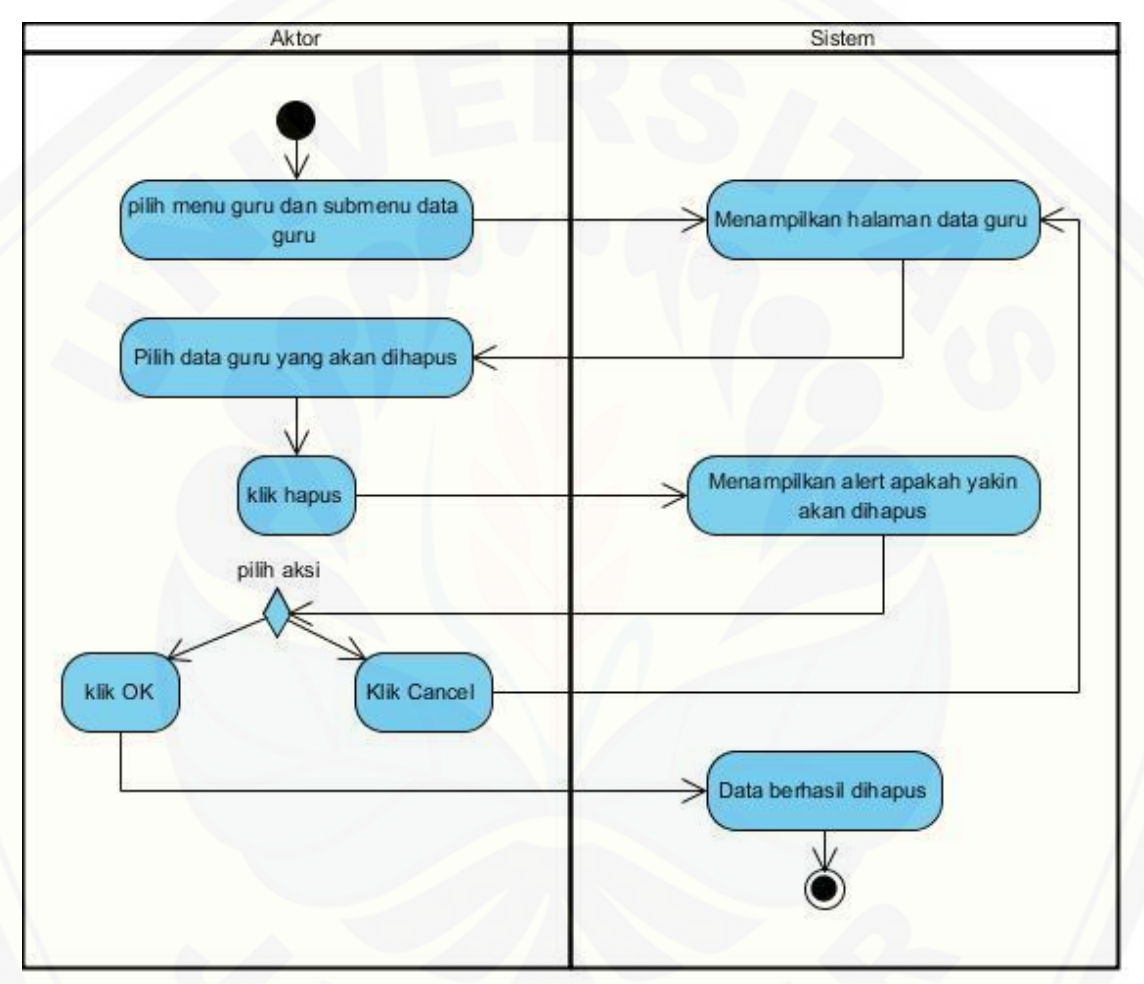

Gambar 20. *Activity Diagram* Hapus Data Guru

### 7. Input Kebutuhan Guru

*Activity diagram* [menjelaskan aliran aktivitas dalam sistem informasi pada fitur](http://repository.unej.ac.id/)  *input* kebutuhan guru. Penjelasan mengenai a*ctivity diagram* ini digambarkan pada Gambar 21

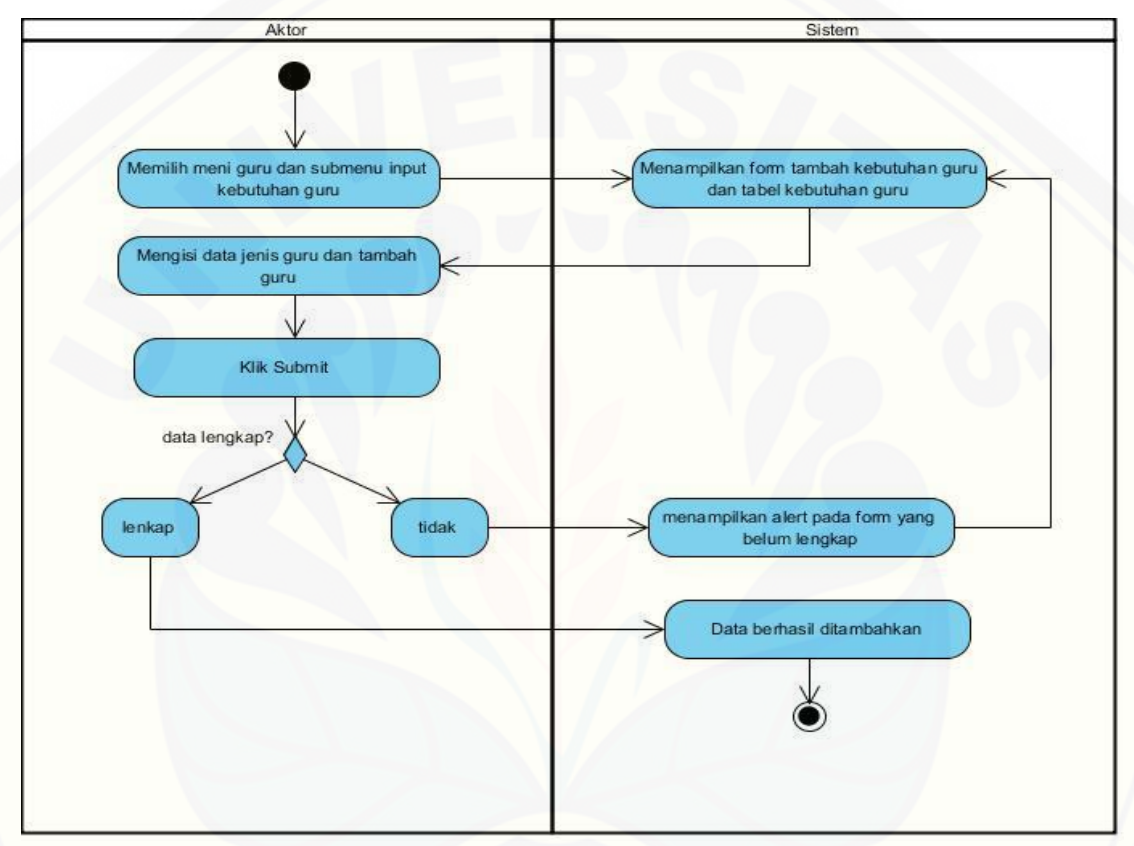

Gambar 21. *Activity Diagram Input* Kebutuhan Guru

### 8. Edit Biodata Guru

*Activity diagram* [menjelaskan aliran aktivitas dalam sistem informasi pada fitur](http://repository.unej.ac.id/)  *edit* biodata guru. Penjelasan mengenai a*ctivity diagram* ini digambarkan pada Gambar 22.

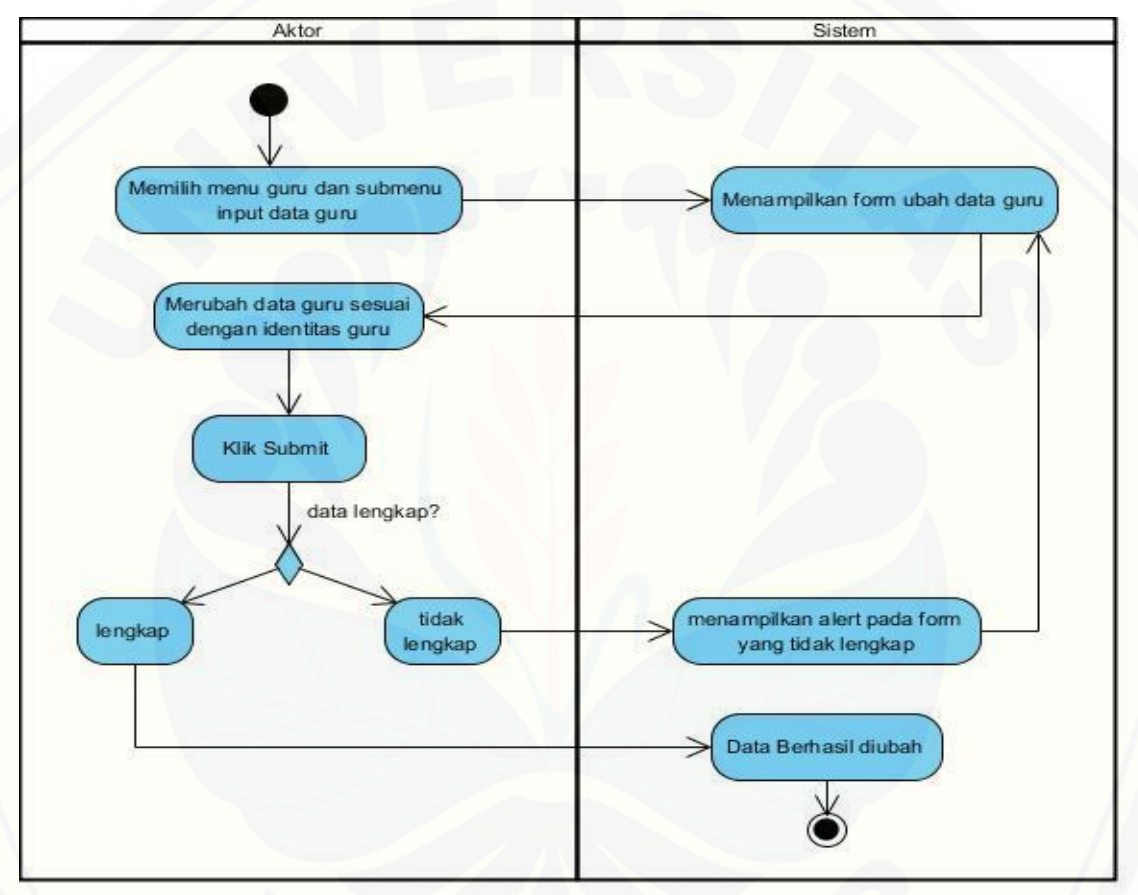

Gambar 22. *Activity Diagram Edit* Biodata Guru

#### 9. Pemilihan sekolah

*Activity diagram* menjelaskan aliran [aktivitas dalam sistem informasi pada fitur](http://repository.unej.ac.id/)  pemilihan sekolah. Penjelasan mengenai a*ctivity diagram* ini digambarkan pada Gambar 23.

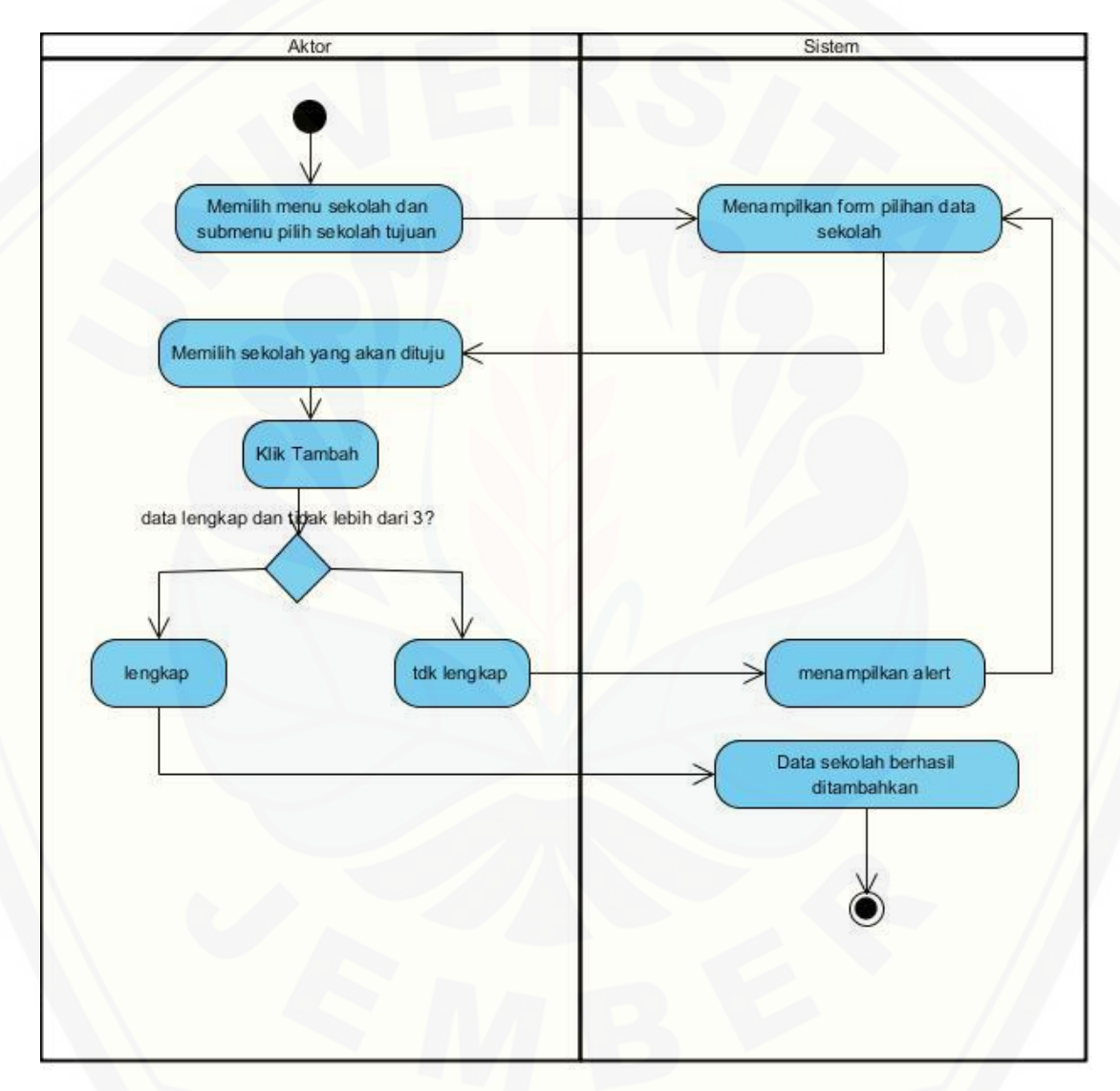

### Gambar 23. *Activity Diagram* Pemilihan Sekolah

- c. Sequence Diagram
- 1. Input jenis guru

*Sequence diagram* pada fitur *input* jenis guru digunakan untuk memodelkan [aliran logika pada sistem yang dibuat. Penggambaran](http://repository.unej.ac.id/) *sequence diagram* dijelaskan pada Gambar 24.

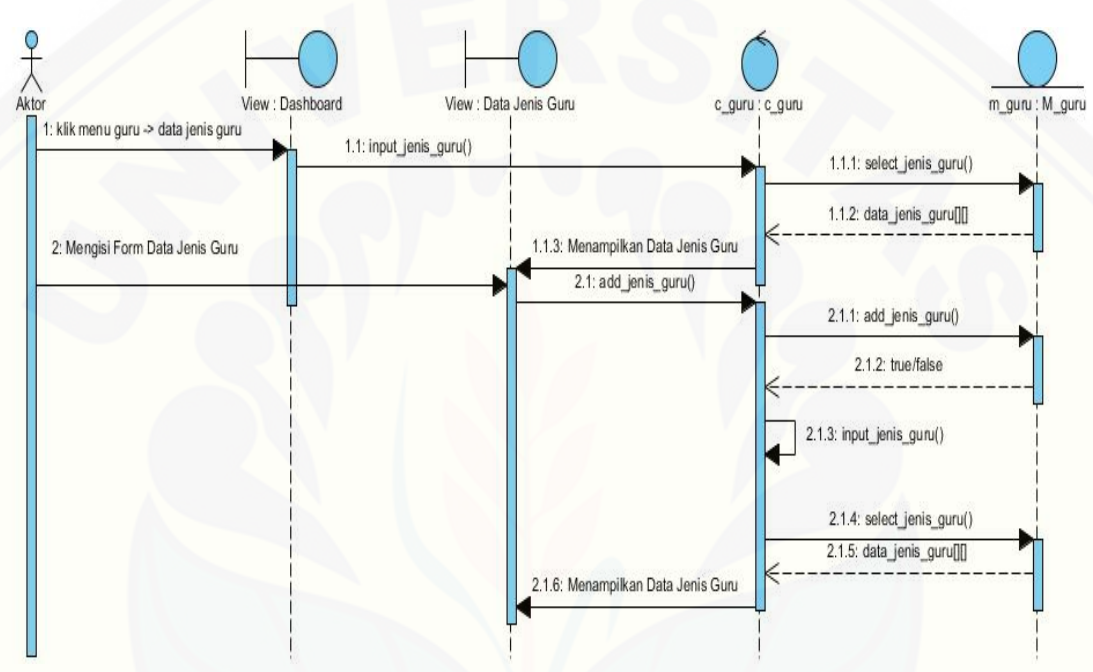

Gambar 24. *Sequence Diagram Input* Jenis Guru

### 2. Hapus jenis guru

*Sequence diagram* pada fitur hapus jenis guru digunakan untuk memodelkan aliran logika pada sistem yang dibuat. Penggambaran *sequence diagram* dijelaskan pada Gambar 25.

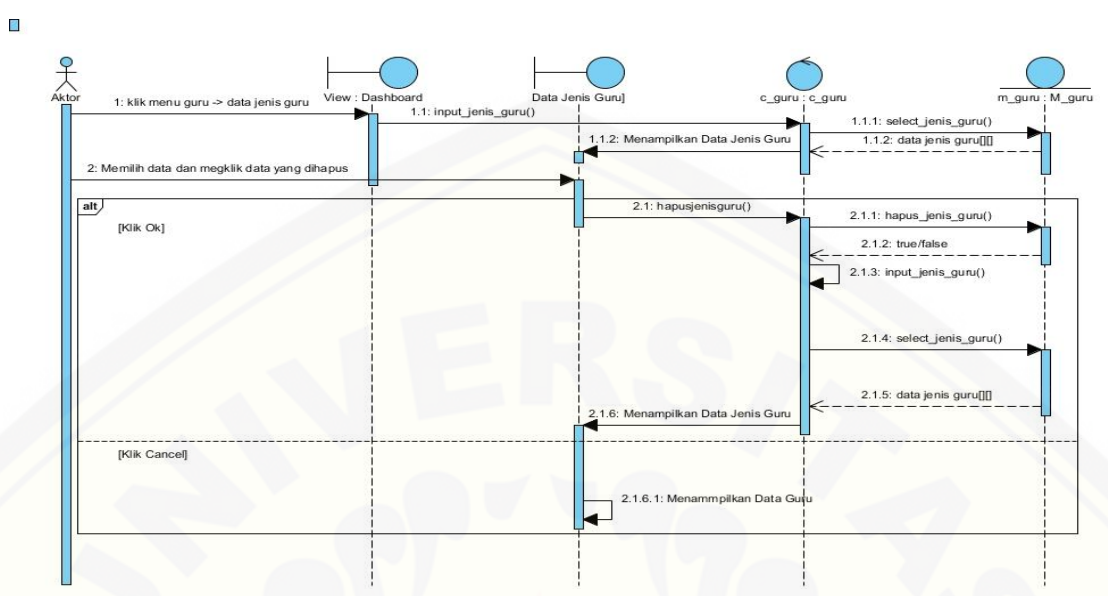

Gambar 25. *Sequence Diagram* Hapus Jenis Guru

### 3. Input nilai guru

*Sequence diagram* pada fitur *input* nilai guru digunakan untuk memodelkan [aliran logika pada sistem yang dibuat. Penggambaran](http://repository.unej.ac.id/) *sequence diagram* dijelaskan pada Gambar 26.

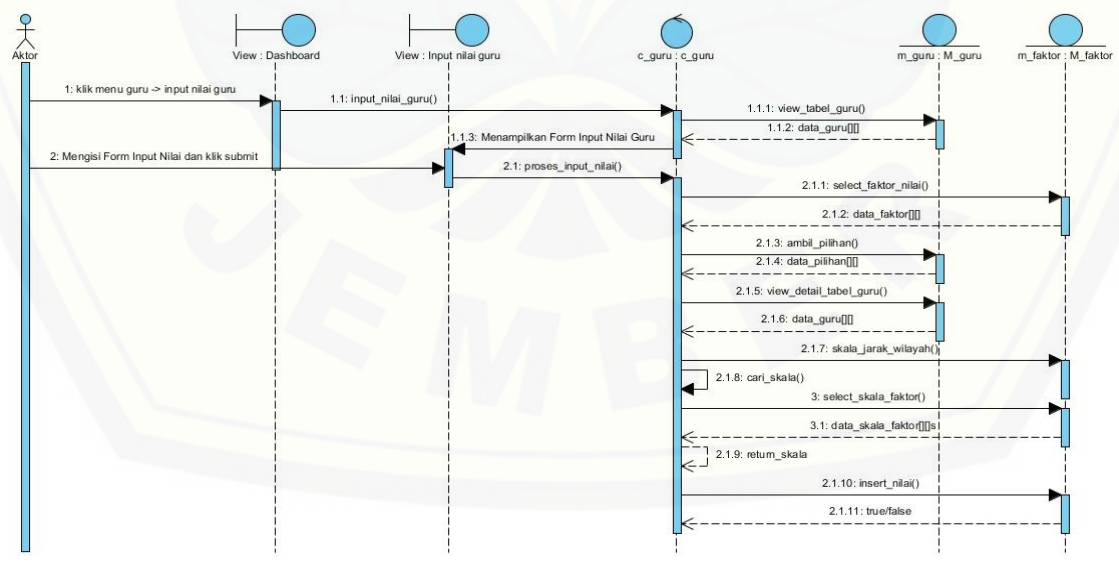

Gambar 26. *Sequence Diagram Input* Nilai Guru.

### 4. Hapus nilai guru

*Sequence diagram* pada fitur hapus nilai guru digunakan untuk memodelkan [aliran logika pada sistem yang dibuat. Penggambaran](http://repository.unej.ac.id/) *sequence diagram* dijelaskan pada Gambar 27

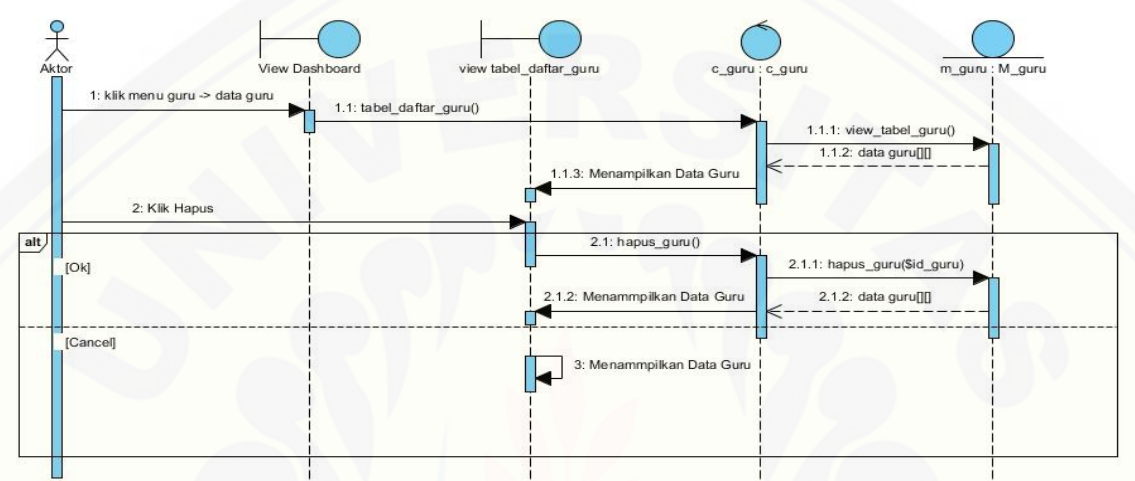

Gambar 27. *Sequence Diagram* Hapus Nilai Guru

#### 5. Lihat data guru

*Sequence diagram* pada fitur lihat data guru digunakan untuk memodelkan aliran logika pada sistem yang dibuat. Penggambaran *sequence diagram* dijelaskan pada Gambar 28.

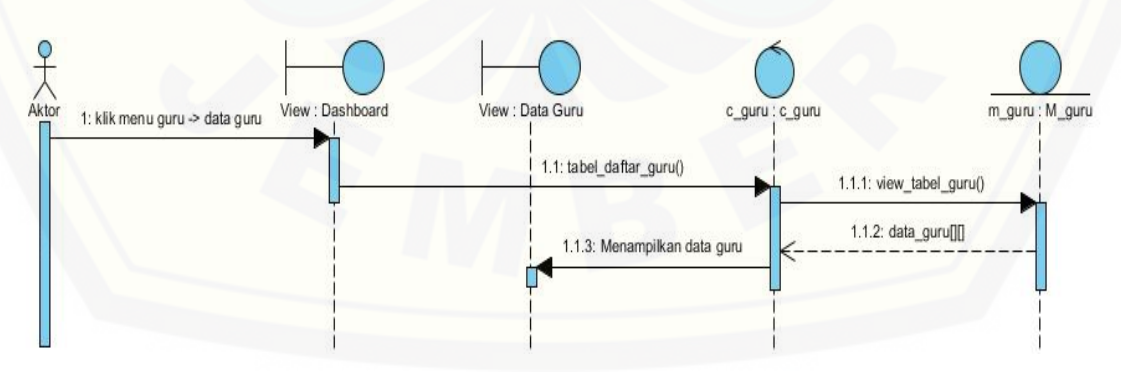

Gambar 28. *Sequence Diagram* Lihat Data Guru

### 6. Hapus data guru

*Sequence diagram* pada fitur hapus data guru digunakan untuk memodelkan [aliran logika pada sistem yang dibuat. Penggambaran](http://repository.unej.ac.id/) *sequence diagram* dijelaskan pada Gambar 29.

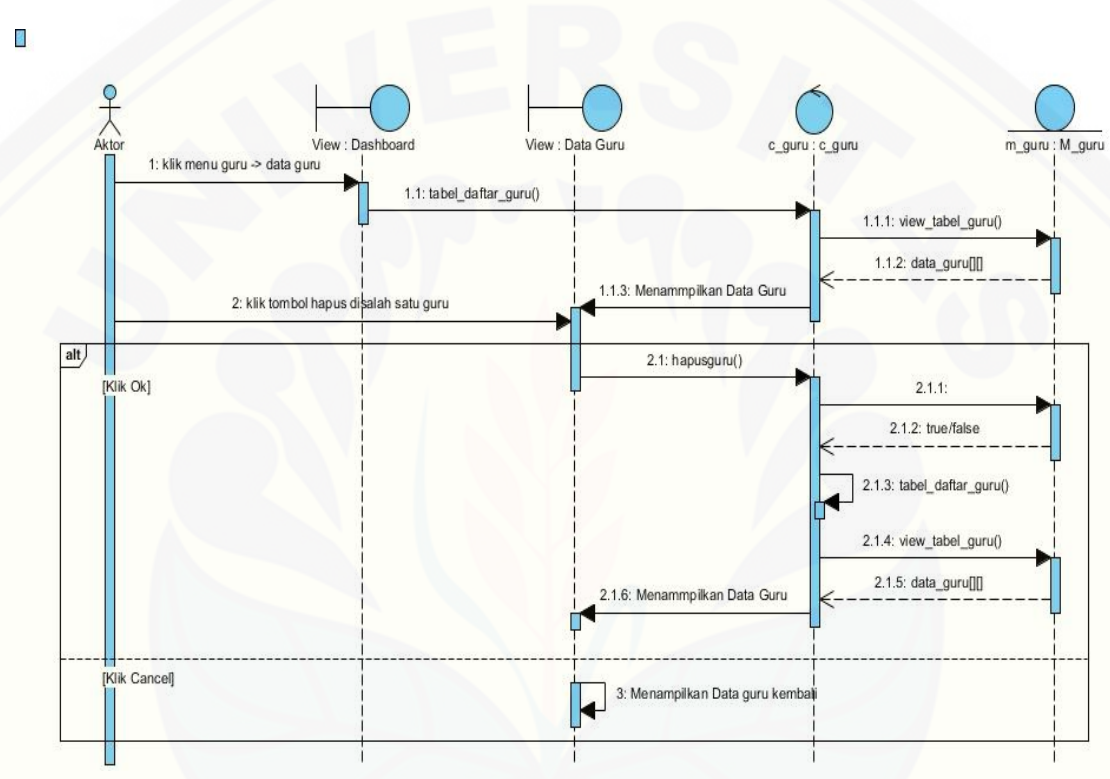

Gambar 29. *Sequence Diagram* Hapus Data Guru

### 7. Input Kebutuhan Guru

*Sequence diagram* pada fitur *input* kebutuhan guru digunakan untuk memodelkan aliran logika pada sistem yang dibuat. Penggambaran *sequence diagram* dijelaskan pada Gambar 30.

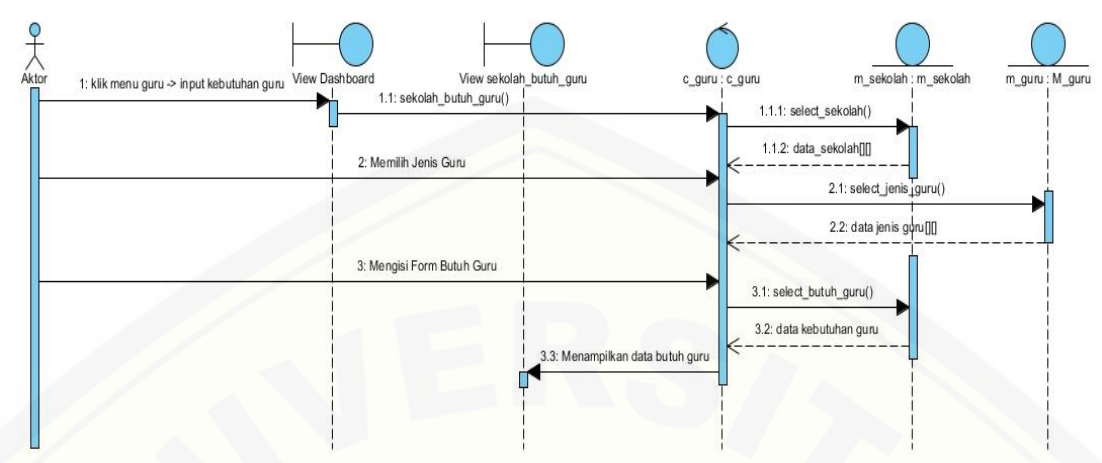

Gambar 30. *Sequence Diagram Input* Kebutuhan Guru

### 8. Edit biodata guru

*Sequence diagram* pada fitur *edit* biodata guru digunakan untuk memodelkan [aliran logika pada sistem yang dibuat. Penggambaran](http://repository.unej.ac.id/) *sequence diagram* dijelaskan pada Gambar 31.

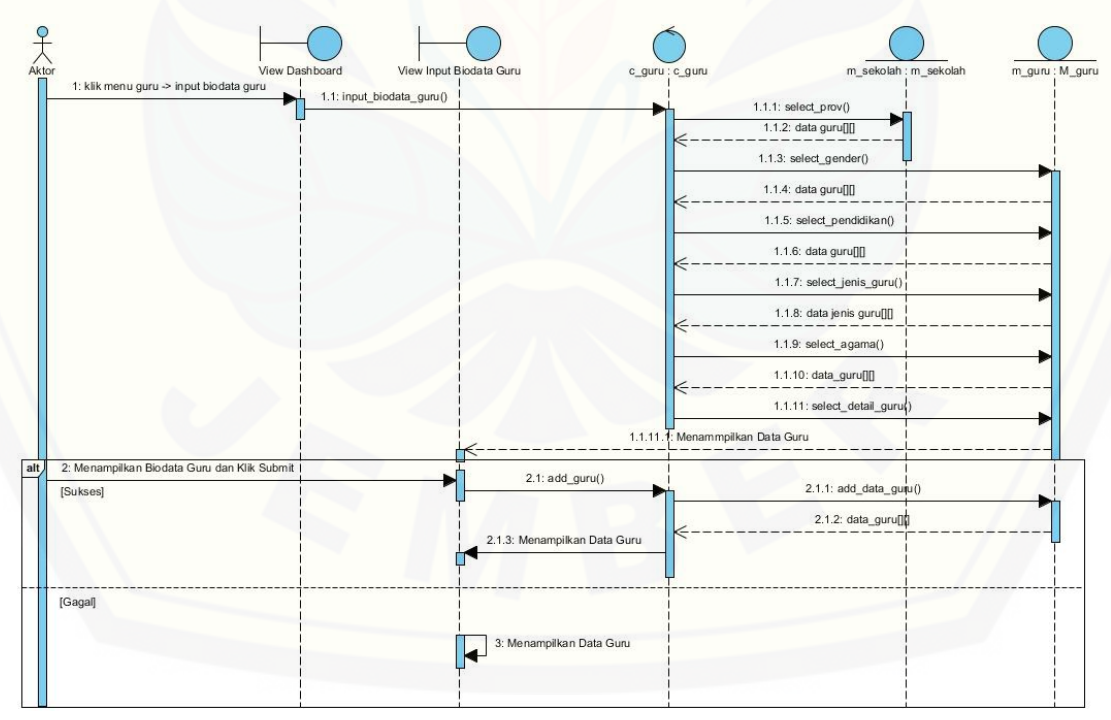

Gambar 31. *Sequence Diagram Edit* Biodata Guru

#### 9. Pemilihan sekolah

*Sequence diagram* pada fitur pemilihan sekolah digunakan untuk memodelkan aliran logika pada sistem yang dibuat. Penggambaran *sequence diagram* dijelaskan pada Gambar 32.

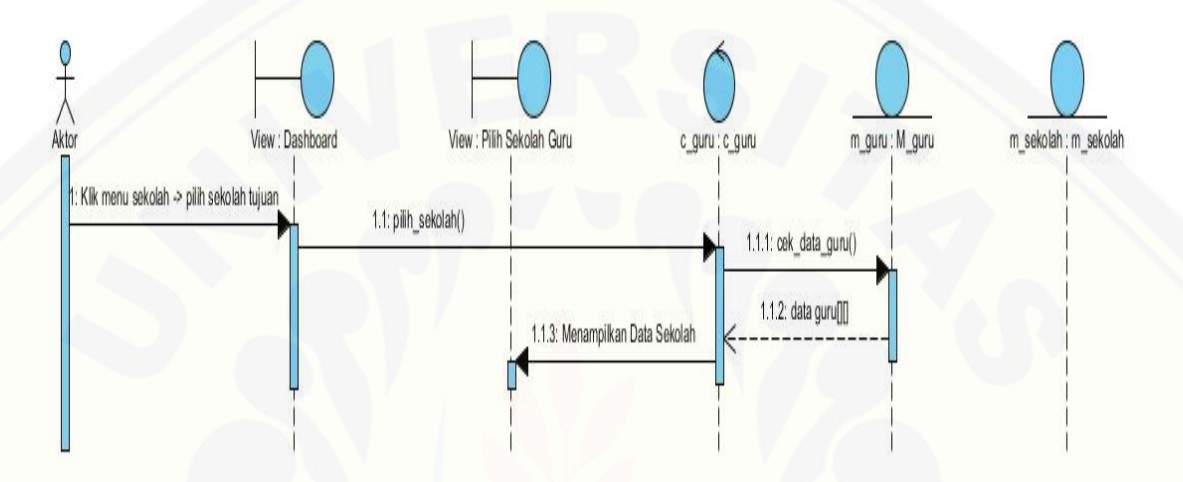

Gambar 32. *Sequence Diagram* Pemilihan Sekolah Sumber: (Hasil Analisis, 2015)

### d. Class Diagram

Gambar 33 merupakan gambaran dari *class diagram* manajemen data guru [yang menghasilkan beberapa jenis operasi yang digunakan dalam alur kerja sistem.](http://repository.unej.ac.id/)  Gambaran dari *class diagram* manajemen data pengguna dijelaskan pada Gambar 33.

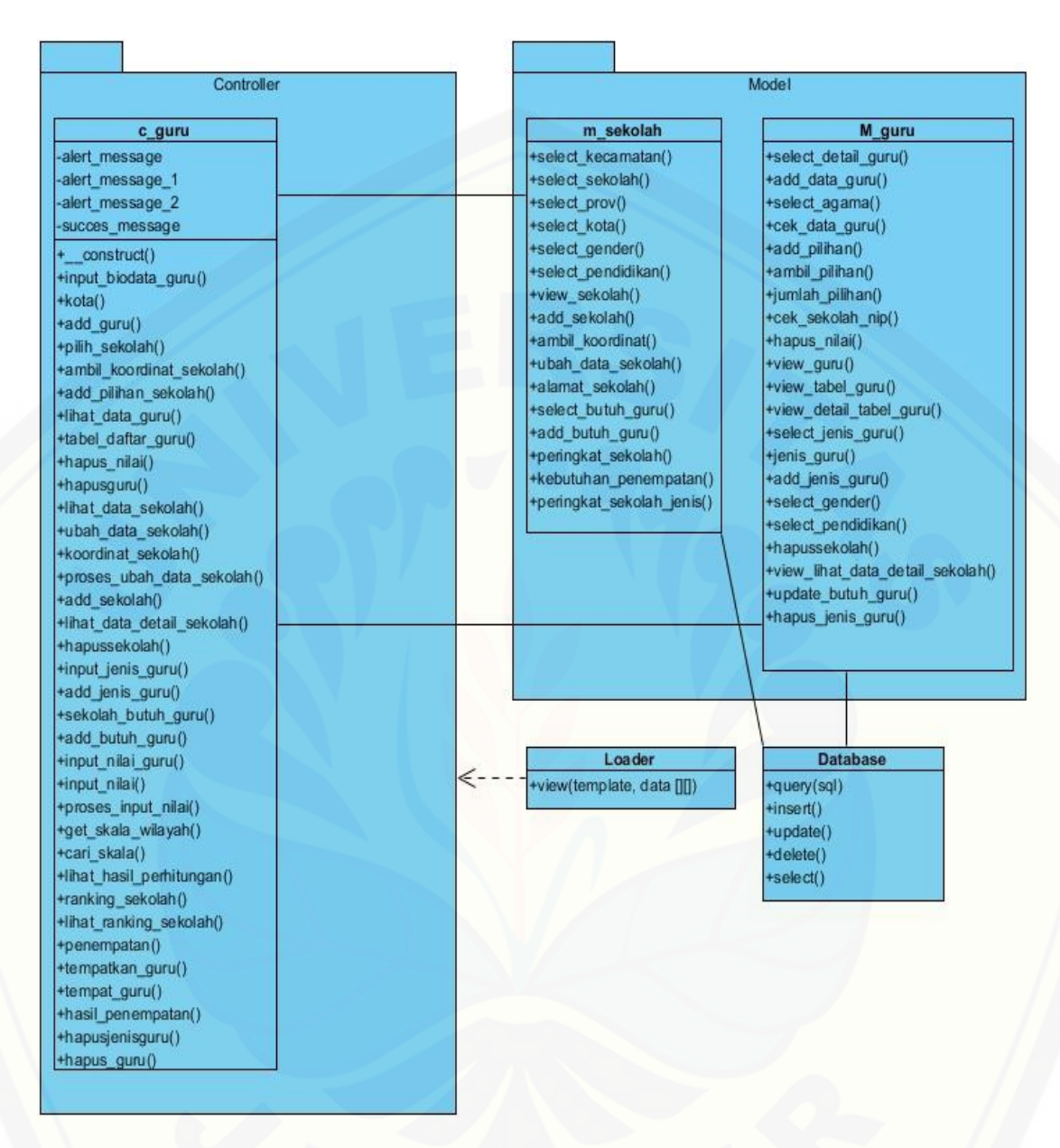

Gambar 33. *Class Diagram* Manajemen Data Guru [Sumber: \(Hasil Analisis, 2015\)](http://repository.unej.ac.id/)

#### *e. Entity Relationship Diagram*

*Entity Relationship Diagram* modul manajemen data guru berisi gambaran [relasi data yang terhubung dalam sistem dan database. Gambaran](http://repository.unej.ac.id/) *Entity Relationship Diagram* dijelaskan pada Gambar 34.

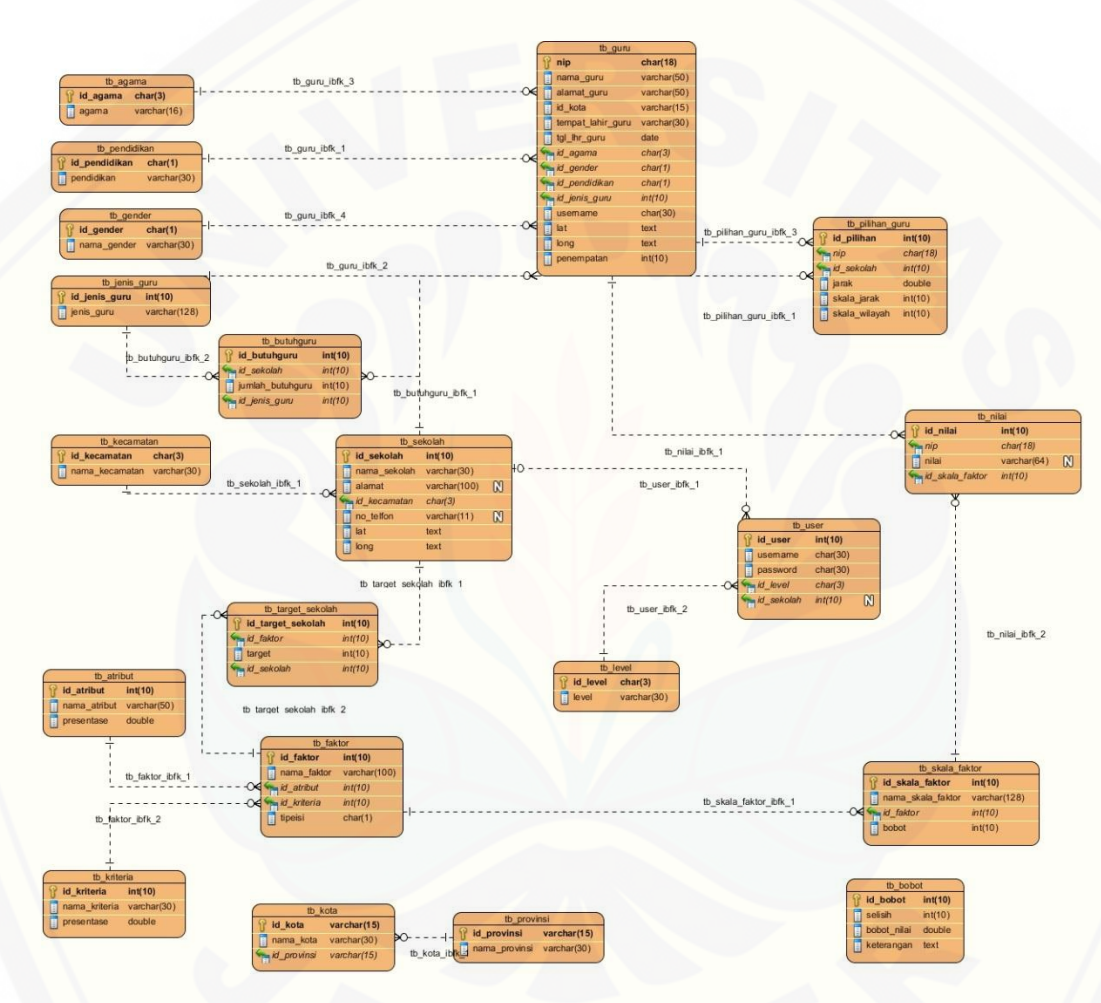

Gambar 34. *Entity Relationship Diagram* Manajemen Data Guru Sumber: (Hasil Analisis, 2015)

#### **LAMPIRAN B. IMPLEMENTASI SISTEM**

#### **B.1 Implementasi Modul 1 Manajemen Data Pengguna**

1. Halaman menambah pengguna merupakan halaman yang digunakan oleh *user*  [untuk menambah pengguna baru yang dapat mengakses sistem yang telah dibuat. Hak](http://repository.unej.ac.id/)  akses ini dimiliki oleh *user admin*. Halaman menambah *user* pengguna pada Gambar 35.

| <b>SIPENTARU</b>                                    | $\equiv$                         |          | LOGOUT         |  |  |  |  |
|-----------------------------------------------------|----------------------------------|----------|----------------|--|--|--|--|
| Hello, welcome<br>$\left( \bigtriangledown \right)$ |                                  |          |                |  |  |  |  |
| <b>W</b> Home                                       | Tambahkan User Baru              |          |                |  |  |  |  |
| $\Box$ User                                         | Username                         |          | $\bullet$      |  |  |  |  |
|                                                     | Password                         |          |                |  |  |  |  |
|                                                     | Pilih Level                      |          | $\mathbf{v}$   |  |  |  |  |
|                                                     | -- Pilih Level --                |          |                |  |  |  |  |
|                                                     | Pilih Sekolah<br>- Pilih Sekolah |          |                |  |  |  |  |
|                                                     | Reset<br>Tambah                  |          |                |  |  |  |  |
|                                                     | <b>TABEL DAFTAR USER</b>         |          |                |  |  |  |  |
|                                                     | No.                              | Username | Level          |  |  |  |  |
|                                                     | admin<br>$\ddot{\mathbf{1}}$     |          | Admin          |  |  |  |  |
|                                                     | bkd<br>$\mathbf{z}$              |          | <b>BKD</b>     |  |  |  |  |
|                                                     | kepsekantirogo1<br>$\mathbf{3}$  |          | Kepala Sekolah |  |  |  |  |
|                                                     | kepsekantirogo2                  |          | Kepala Sekolah |  |  |  |  |

Gambar 35. Halaman tambah *user* pengguna.

2. Halaman *view* pengguna merupakan halaman yang digunakan oleh *user admin*  untuk melihat pengguna tertentu yang dipilihnya. Halaman ini berisi data *username* dan *password* pengguna yang dimaksud. Hak akses ini dimiliki oleh *user admin*. Halaman *view* pengguna pada Gambar 36.

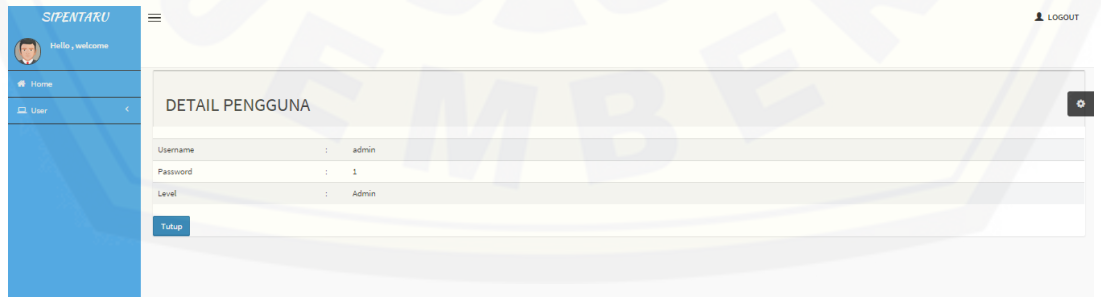

#### Gambar 36. Halaman *view* pengguna

3. Halaman *edit* pengguna merupakan halaman yang digunakan oleh *user admin*  untuk mengedit pengguna tertentu yang dipilihnya. Halaman ini berisi data *username* dan *password* pengguna yang dimaksud. Hak akses ini dimiliki oleh *user admin*. Halaman *edit* pengguna pada Gambar 37.

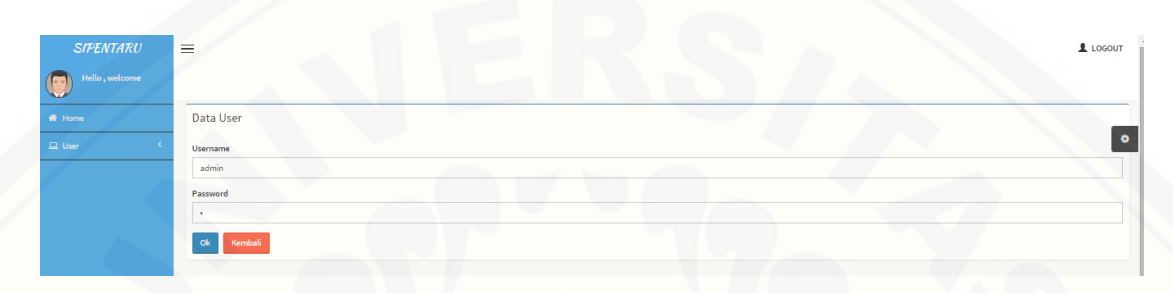

Gambar 37. Halaman *edit* pengguna

4. Halaman hapus pengguna merupakan halaman yang digunakan oleh *user admin*  [untuk menghapus pengguna tertentu yang dipilihnya. Halaman ini terletak dihalaman](http://repository.unej.ac.id/)  utama *user* pengguna. Hak akses ini dimiliki oleh *user admin*. Halaman hapus pengguna pada Gambar 38.

| <b>SIPENTARU</b>      | $\equiv$                            |                                   |          |                                    |                               |  |                              | 1 LOGOUT  |
|-----------------------|-------------------------------------|-----------------------------------|----------|------------------------------------|-------------------------------|--|------------------------------|-----------|
| Hello, welcome<br>íF. |                                     |                                   |          | The page at localhost:8080 says:   | $\times$                      |  |                              |           |
| <b>W</b> Home         | Pengguna                            | Tambah Pengguna                   |          | Apakah Anda yakin ingin menghapus? |                               |  |                              |           |
| $\Box$ User           |                                     | <b>USER PENGGUNA</b>              |          | OK<br>Cancel                       |                               |  |                              | $\bullet$ |
|                       | v records per page<br>10<br>Search: |                                   |          |                                    |                               |  |                              |           |
|                       | $No.$ $A$                           |                                   | Username |                                    | Level                         |  | Aksi                         |           |
|                       | admin<br>ă.                         |                                   |          |                                    | Admin                         |  | <b>Hapus</b><br>View<br>Edit |           |
|                       | bkd<br>$\overline{2}$               |                                   |          |                                    | <b>BKD</b>                    |  | Hapus<br>View<br>Edit        |           |
|                       | $\overline{\mathbf{3}}$             | kepsekantirogo1                   |          |                                    | Kepala Sekolah                |  | Hapus<br>View<br>Edit        |           |
|                       | $\blacktriangleleft$                | kepsekantirogo2                   |          |                                    | Kepala Sekolah                |  | Hapus<br>View<br>Edit        |           |
|                       | 5                                   | kepsekantirogo3                   |          |                                    | Kepala Sekolah                |  | Hapus<br>View<br>Edit        |           |
|                       | 6                                   | kepsekantirogo4                   |          |                                    | Kepala Sekolah                |  | Hapus<br>Edit<br>View        |           |
|                       | $\mathcal{T}$                       | kepsekkarangrejo1                 |          |                                    | Kepala Sekolah                |  | Edit  <br>View<br>Hapus      |           |
|                       | a.                                  | kepsekkarangrejo2                 |          |                                    | Kepala Sekolah                |  | View<br>Hapus<br>Edit        |           |
|                       | 9                                   | kepsekkarangrejo3                 |          |                                    | Kepala Sekolah                |  | View<br><b>Hapus</b><br>Edit |           |
|                       |                                     | and the company of the company of |          |                                    | the company of the company of |  |                              |           |

Gambar 38. Halaman hapus pengguna

#### **B.3 Implementasi Modul III Implementasi Metode**

1. Halaman hasil perhitungan nilai *gap* merupakan halaman yang digunakan oleh *user*  Badan Kepegawaian Daerah untuk melihat nilai *gap* tiap guru. Halaman ini berisi [nilai total tiap guru yang mengikuti seleksi penempatan guru. Hak akses ini dimiliki](http://repository.unej.ac.id/)  oleh *user* BKD. Halaman hasil perhitungan nilai *gap* pada Gambar 39.

| <b>SIPENTARU</b>      | $\equiv$                                                           |                |                         |                         |              | LOGOUT |
|-----------------------|--------------------------------------------------------------------|----------------|-------------------------|-------------------------|--------------|--------|
| Hello, welcome<br>١e, |                                                                    |                |                         |                         |              |        |
| W Home                | Nilai GAP<br>Nilai Core dan Secondary<br>Nilai Total               |                |                         |                         |              |        |
| $\Box$ Guru           | No. NIP<br>Nama                                                    | Nilai          | Target                  | GAP                     | Bobot Gap    | ۰      |
| $\Box$ Kriteria       | 198902272014121211 Anggi Anugrahdika Pratama S.Pd<br>$\mathcal{I}$ |                |                         |                         |              |        |
| $\Box$ Sekolah        | 1.SDN JEMBER LOR 03                                                |                |                         |                         |              |        |
| $\Box$ Metode         | - Jarak                                                            | 5              | $5^{\circ}$             | $\circ$                 | $\mathsf{S}$ |        |
|                       | - Status Wilayah                                                   | $\overline{2}$ | $\overline{2}$          | $\circ$                 | 5            |        |
|                       | 2.SDN SUMBERSARI 03                                                |                |                         |                         |              |        |
|                       | - Jarak                                                            | $\frac{4}{3}$  | $\overline{4}$          | $\circ$                 | $\mathsf{S}$ |        |
|                       | - Status Wilayah                                                   | $\mathbf{3}$   | $\overline{2}$          | $1\,$                   | 4.5          |        |
|                       | 3.SDN GEBANG 02                                                    |                |                         |                         |              |        |
|                       | - Jarak                                                            | $\overline{5}$ | $\overline{2}$          | $\overline{\mathbf{3}}$ | 2.5          |        |
|                       | - Status Wilayah                                                   | $\overline{2}$ | $\overline{2}$          | $\mathbb O$             | 5            |        |
|                       | 199005192014121219 Ryan Dharmawan S.Pd<br>$\overline{2}$           |                |                         |                         |              |        |
|                       | 1.SD NEGERI MANGLI 02                                              |                |                         |                         |              |        |
|                       | - Jarak                                                            | $\ddot{4}$     | $\overline{\mathbf{3}}$ | $1$                     | 4.5          |        |
|                       | - Status Wilayah                                                   | $\overline{2}$ | $\overline{2}$          | $\circ$                 | $\mathsf{s}$ |        |
|                       | - Usia                                                             | $\overline{4}$ | $\mathbf{2}$            | $\overline{2}$          | 3.5          |        |
|                       | - Pendidikan                                                       | $\mathbf{1}$   | $\mathbf{1}$            | $\circ$                 | 5            |        |

Gambar 39. Halaman hasil perhitungan nilai *gap*

2. Halaman hasil perhitungan nilai *core* dan *secondary factor* merupakan halaman yang digunakan oleh *user* Badan Kepegawaian Daerah untuk melihat nilai *core* dan *secondary factor* tiap guru. Halaman ini berisi nilai nilai *core* dan *secondary factor* tiap guru yang mengikuti seleksi penempatan guru. Hak akses ini dimiliki oleh *user* BKD. Halaman hasil perhitungan nilai *core* dan *secondary factor* pada Gambar 40.
| <b>SIPENTARU</b>                           | $\equiv$                                                 |                  | LOGOUT                       |  |  |  |
|--------------------------------------------|----------------------------------------------------------|------------------|------------------------------|--|--|--|
| Hello, welcome<br>$\circ$                  |                                                          |                  |                              |  |  |  |
| <b>W</b> Home                              | Nilai Core dan Secondary<br>Nilai GAP                    | Nilai Total      |                              |  |  |  |
| $Q$ Guru                                   | No. NIP<br>Nama                                          | Nilai Core       | $\bullet$<br>Nilai Secondary |  |  |  |
| $\Box$ Kriteria                            | 198902272014121211 Anggi Anugrahdika Pratama S.Pd<br>-1  |                  |                              |  |  |  |
| $\Box$ Sekolah                             | 1.SDN JEMBER LOR 03                                      |                  |                              |  |  |  |
| $\Box$ Metode<br>$\ddot{}$                 | Jarak                                                    | 5                | $\overline{5}$               |  |  |  |
| Rasil Perhitungan                          | 2.SDN SUMBERSARI 03                                      |                  |                              |  |  |  |
| Peringkat per Sekolah<br>$\Box$ Penempatan | Jarak                                                    | 5                | 4.5                          |  |  |  |
|                                            | 3.SDN GEBANG 02                                          |                  |                              |  |  |  |
|                                            | Jarak                                                    | 2.5              | 5                            |  |  |  |
|                                            | 199005192014121219 Ryan Dharmawan S.Pd<br>$\overline{2}$ |                  |                              |  |  |  |
|                                            | 1.SD NEGERI MANGLI 02                                    |                  |                              |  |  |  |
|                                            | Jarak                                                    | 4.5              | $\mathsf{S}$                 |  |  |  |
|                                            | Kepribadian Diri                                         | 4.25             | 5                            |  |  |  |
|                                            | Nilai Test                                               | 4.5              | 4.33333333333333             |  |  |  |
|                                            | 2.SDN KRANJINGAN 01                                      |                  |                              |  |  |  |
|                                            | <b>Jarak</b>                                             | $\ddot{4}$       | $\mathsf{S}$                 |  |  |  |
|                                            | Kepribadian Diri                                         | 4.75             | 5                            |  |  |  |
|                                            | Nilai Test                                               | 4.66666666666667 | 4.5                          |  |  |  |

Gambar 40. Halaman perhitungan nilai *core* dan *secondary factor*

[3. Halaman hasil perhitungan nilai total merupakan halaman yang digunakan oleh](http://repository.unej.ac.id/)  *user* Badan Kepegawaian Daerah untuk melihat nilai total keseleruhan dari tiap guru yang merupakan hasil akhir dari perhitungan metode *profile matching*. Halaman ini berisi nilai nilai total tiap guru yang mengikuti seleksi penempatan guru. Hak akses ini dimiliki oleh *user* BKD. Halaman hasil perhitungan nilai total pada Gambar 41.

| <b>SIPENTARU</b>                    | $\equiv$                                                 |                         |                   |                   | LOGOUT               |  |  |
|-------------------------------------|----------------------------------------------------------|-------------------------|-------------------|-------------------|----------------------|--|--|
| Hello, welcome                      |                                                          |                         |                   |                   |                      |  |  |
| # Home                              | Nilai Core dan Secondary<br>Nilai GAP                    | Nilai Total             |                   |                   |                      |  |  |
| $\Box$ Guru                         | No. NIP<br>Nama                                          | Nj                      | Nk                | Nt                | Total                |  |  |
| $\Box$ Kriteria                     | 198902272014121211 Anggi Anugrahdika Pratama S.Pd        |                         |                   |                   |                      |  |  |
| R Sekolah                           | 1.SDN JEMBER LOR 03                                      | $5^{\circ}$             | $\circ$           | $\overline{0}$    | $\ddot{\phantom{a}}$ |  |  |
| $\Box$ Metode                       | 2.SDN SUMBERSARI 03                                      | 4.8                     | $\Omega$          | $\overline{0}$    | 0.96                 |  |  |
| Rasil Perhitungan                   | 3.SDN GEBANG 02                                          | 3.5                     | $\circ$           | $\mathbf{0}$      | 0.7000000000000001   |  |  |
| Peringkat per Sekolah<br>Penempatan | 199005192014121219 Ryan Dharmawan S.Pd<br>$\overline{2}$ |                         |                   |                   |                      |  |  |
|                                     | 1.SD NEGERI MANGLI 02                                    | 4.699999999999999       | 4.55              | 4.43333333333334  | 4.5216666666666665   |  |  |
|                                     | 2.SDN KRANJINGAN 01                                      | 4.4                     | 4.85              | 4.600000000000005 | 4.635                |  |  |
|                                     | 3.SD NEGERI MANGLI 03                                    | 3.9000000000000004      | 4.5               | 4.53333333333333  | 4.396666666666665    |  |  |
|                                     | 199012012014121213 Musawiru Alam S.Pd<br>$\mathbf{3}$    |                         |                   |                   |                      |  |  |
|                                     | 1.SDN TEGAL BESAR 04                                     | 4.3                     | 4.45              | 4,76666666666667  | 4.578333333333333    |  |  |
|                                     | 2.SDN KARANGREJO 02                                      | 4.4                     | 4.05              | 4.53333333333333  | 4.361666666666666    |  |  |
|                                     | 3. SDN KRANJINGAN 01                                     | 4.8                     | 4.65              | 4.86666666666667  | 4,78833333333334     |  |  |
|                                     | 199102212014121205 Oby Syam S.Pd<br>4                    |                         |                   |                   |                      |  |  |
|                                     | 1.SDN KEPATIHAN 02                                       | 5                       | 4.05              | 4.06666666666666  | 4.248333333333333    |  |  |
|                                     | 2.SDN PATRANG 01                                         | $\overline{\mathbf{3}}$ | 4.05              | 3.933333333333333 | 3,7816666666666683   |  |  |
|                                     | 3.SDN SUMBERSARI 03                                      | 2.8                     | 4.699999999999999 | 4.1               | 4.02                 |  |  |

Gambar 40. Halaman perhitungan nilai total

#### **B.4 Implementasi Modul IV Manajemen Data Guru**

1. Halaman *input* biodata guru merupakan halaman yang digunakan oleh *user* guru untuk memasukkan inputan data biodata lengkap dirinya. Halaman ini berisi informaasi detail tentang guru itu sendiri yang mengikuti seleksi penempatan guru. Hak akses ini dimiliki oleh *user* guru. Halaman *input* biodata guru pada Gambar 41.

| <b>SIPENTARU</b> | $\equiv$                                                                                    | $L$ LOGOUT         |
|------------------|---------------------------------------------------------------------------------------------|--------------------|
| Hello, welcome   |                                                                                             |                    |
| <b>W</b> Home    | <b>Biodata Guru</b>                                                                         |                    |
| $\Box$ Guru      | <b>NIP</b>                                                                                  | $\bullet$          |
| $\Box$ Sekolah   | 199207102014121202                                                                          |                    |
|                  | Nama Lengkap dan Gelar                                                                      |                    |
|                  | Rizky Arif Firmansyah S.Kom                                                                 |                    |
|                  | <b>Tempat Lahir</b>                                                                         |                    |
|                  | Surabaya                                                                                    |                    |
|                  | <b>Tanggal lahir</b>                                                                        |                    |
|                  | 07/10/1992                                                                                  |                    |
|                  | Alamat                                                                                      |                    |
|                  | Jl. Nias No.9A, Sumbersari, Jember                                                          |                    |
|                  | Format Pengisian: [Alamat],[Kecamatan],[Kota] (Ex: Jl. Bangka 2 No. 12, Sumbersari, Jember) |                    |
|                  | Provinsi                                                                                    |                    |
|                  | Jawa Timur                                                                                  | $\bullet$          |
|                  | Kota                                                                                        |                    |
|                  | Kabupaten Jember                                                                            | $\mathbf{v}$       |
|                  | Agama                                                                                       |                    |
|                  | Islam                                                                                       | $\mathbf{v}$       |
|                  | Jenis kelamin                                                                               |                    |
|                  | Pria                                                                                        | $\pmb{\mathrm{v}}$ |

Gambar 41. Halaman *input* biodata guru

2. Halaman pilih sekolah tujuan merupakan halaman yang digunakan oleh *user* guru [untuk memasukkan daftar pilihan sekolah yang diinginkan oleh guru tersebut. Guru](http://repository.unej.ac.id/)  memasukkan data pilihan sekolah yang diinginkan setelah itu sistem menampilkan koordinat lokasi sekolah tersebut yang digunkan untuk memberi tahu lokasi sekolah yang digunakan untuk membantu guru mengetahui lokasi sekolah melalui bantuan GoogleMap. Batas pilihan sekolah adalah 3 sekolah apabila lebih akan muncul alert. Hak akses ini dimiliki oleh *user* guru. Halaman pilih sekolah tujuan pada Gambar 42.

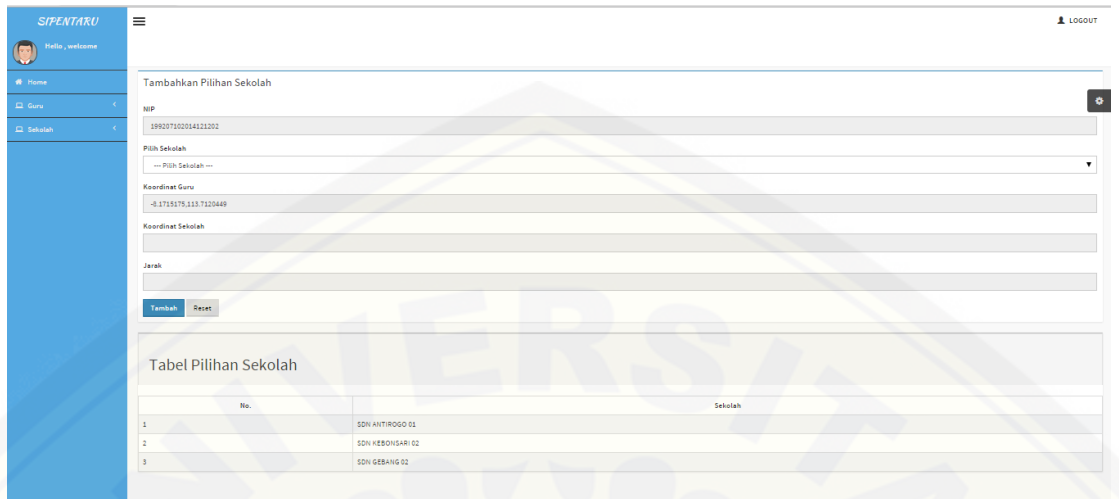

Gambar 42. Halaman pilih sekolah tujuan

3. Halaman hasil penempatan guru merupakan halaman yang digunakan oleh *user*  [guru untuk mengetahui hasil penempatan sekolah untuknya. Halaman ini berisi](http://repository.unej.ac.id/)  informaasi tentang nip dan nama guru tersebut dan tampilan lokasi sekolah yang ditampilkan oleh GoogleMap. Hak akses ini dimiliki oleh *user* guru. Halaman hasil penempatan guru pada Gambar 43.

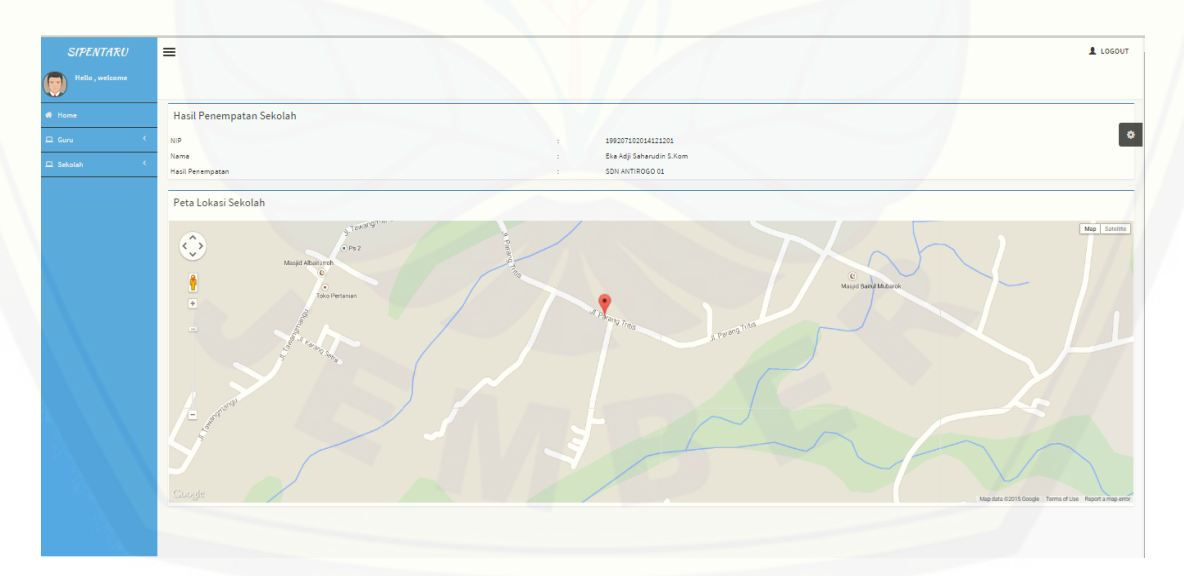

Gambar 43. Halaman Hasil Penempatan Guru

### **LAMPIRAN C. PENGUJIAN WHITE BOX SISTEM**

#### **C.1 Pengujian** *White Box* **Modul 1 Manajemen Data Pengguna**

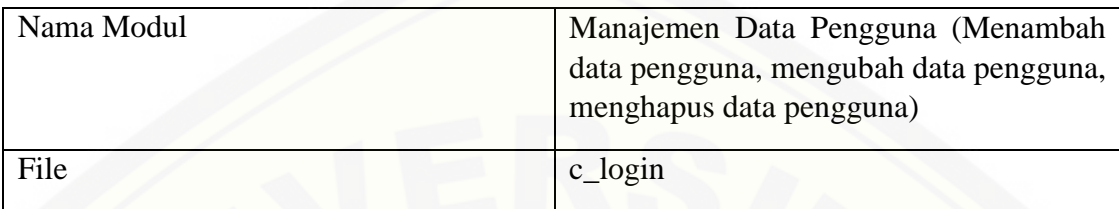

### 1. Listing Program Tambah Data User

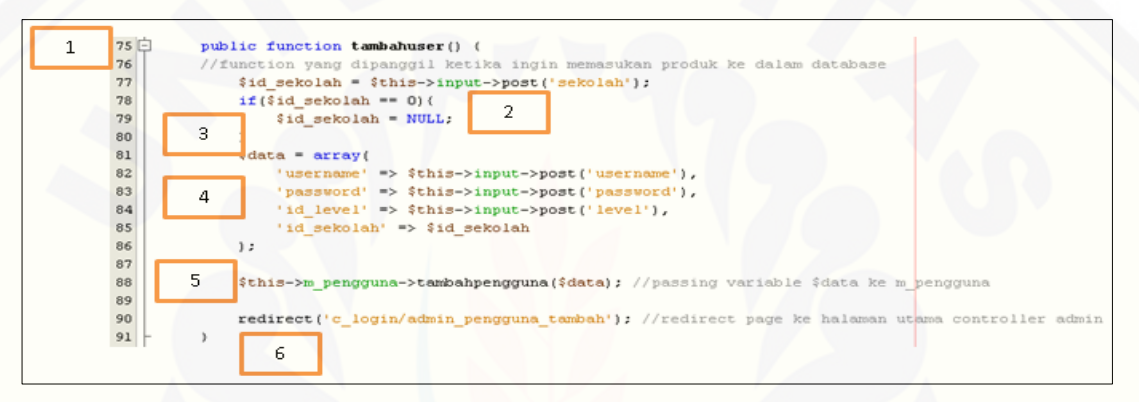

a. Diagram Alir Tambah Data *User*

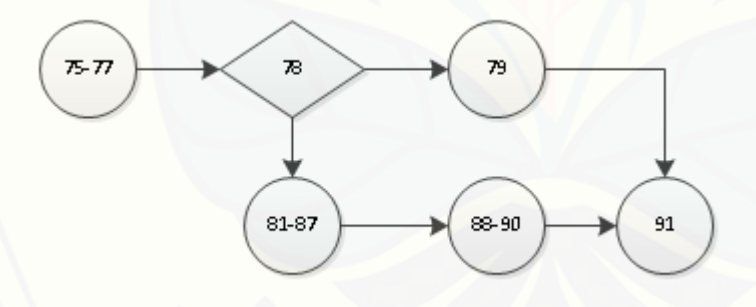

b. Grafik Alir Tambah Data *User*

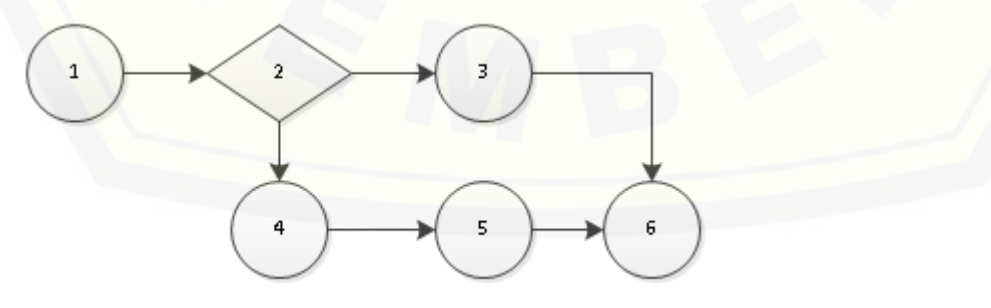

c. Penghitungan Kompleksitas Siklomatik

Kompleksitas siklomatik dari tambah data *user* dapat diperoleh dengan perhitungan berikut :

 $V(G) = E - N + 2 = 6 - 6 + 2 = 2$ 

d. *Basis set*

*Basis set* tambah data *user* menhgasilkan 2 jalur independent dari [perhitungan skompleksitas siklomatik, yaitu :](http://repository.unej.ac.id/)

Jalur 1 : 1-2-3-6

Jalur 2 : 1-2-4-5-6

e. *Test Case*

*Test Case*: Tambah Data *User*

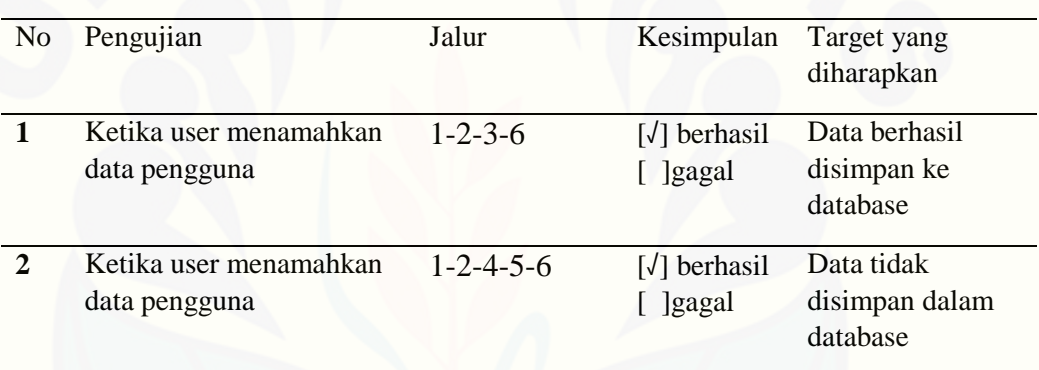

#### 2. Listing Program Mengubah Data User

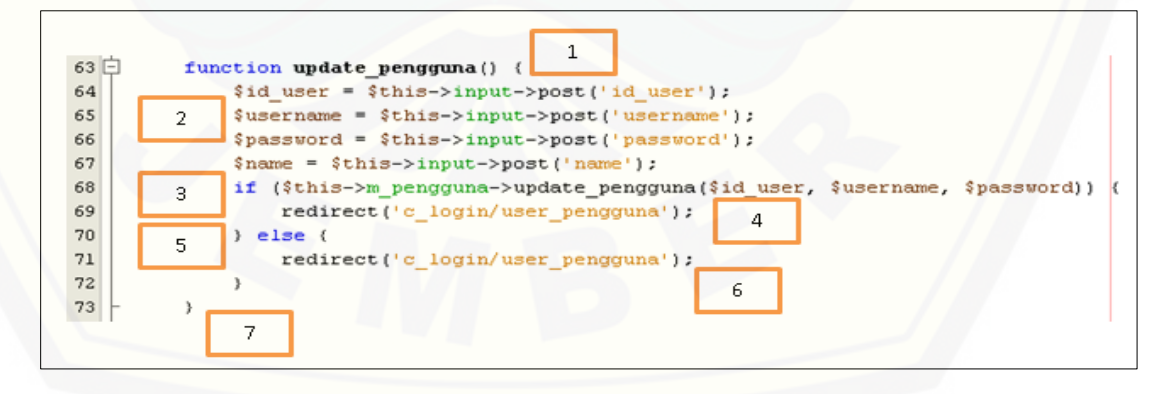

a. Diagram Alir UbahData *User*

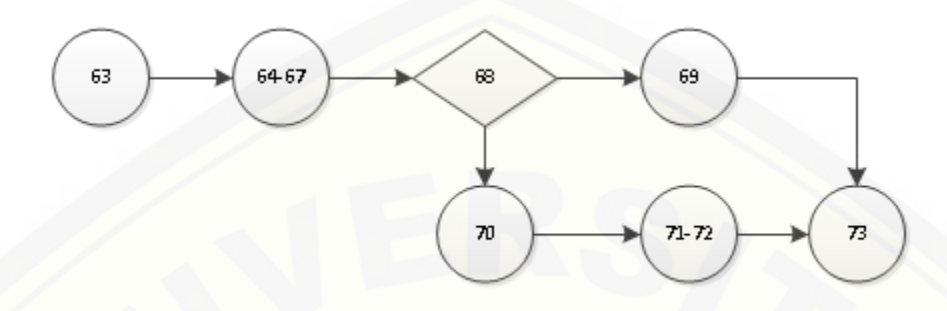

b. Grafik Alir Ubah Data *User*

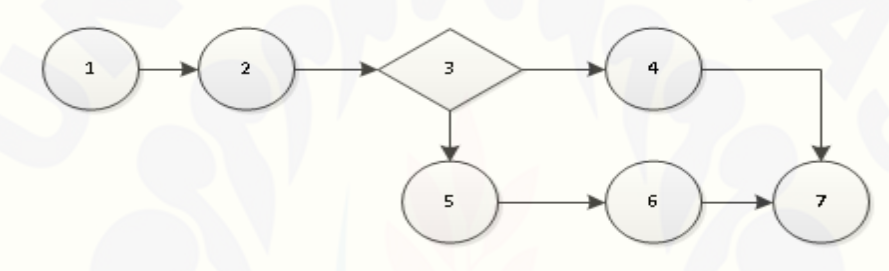

c. Penghitungan Kompleksitas Siklomatik

Kompleksitas siklomatik dari tambah data *user* dapat diperoleh dengan perhitungan berikut :

 $V(G) = E - N + 2 = 7 - 7 + 2 = 2$ 

d. Basis *set*

*Basis set* tambah data *user* menhgasilkan 2 jalur independent dari [perhitungan skompleksitas siklomatik, yaitu :](http://repository.unej.ac.id/) Jalur 1 : 1-2-3-4-7 Jalur 2 : 1-2-3-5-6-7

#### e. Test Case

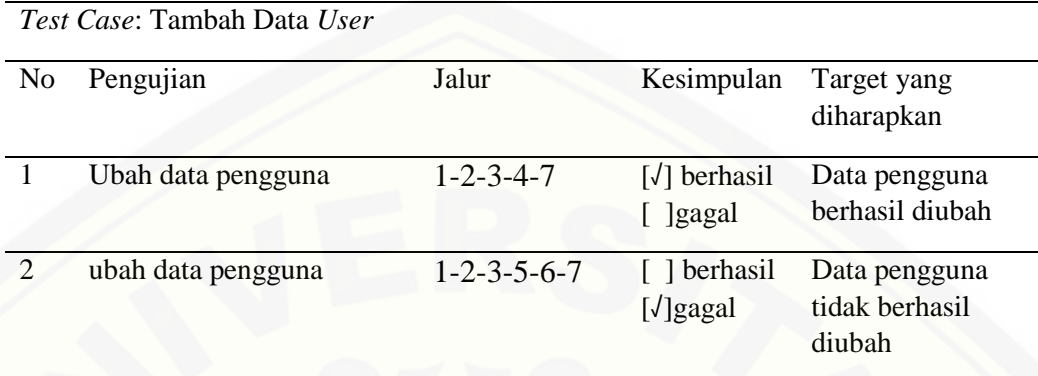

### 3. [Listing Program Menghapus Data User](http://repository.unej.ac.id/)

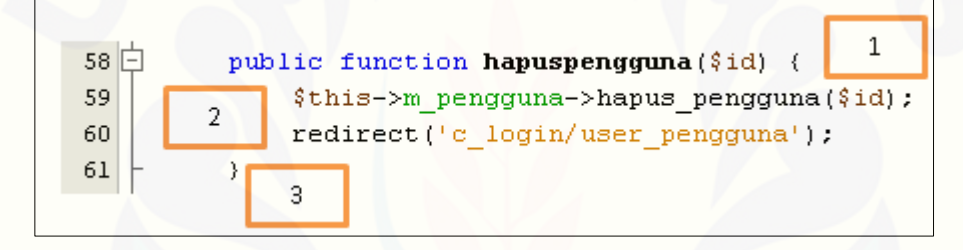

a. Diagram Alir Hapus Data *User*

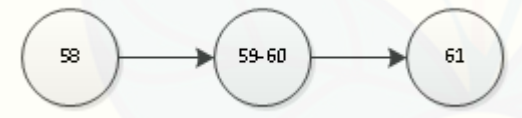

b. Grafik Alir Hapus Data *User*

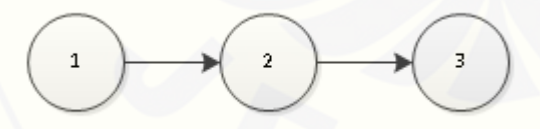

**c.** Penghitungan Kompleksitas Siklomatik

Kompleksitas siklomatik dari tambah data *user* dapat diperoleh dengan perhitungan berikut :

 $V(G) = E - N + 2 = 2-3+2 = 1$ 

**d.** Basis *set*

*Basis set* tambah data *user* menhgasilkan 1 jalur independent dari [perhitungan skompleksitas siklomatik, yaitu :](http://repository.unej.ac.id/) Jalur 1 : 1-2-3

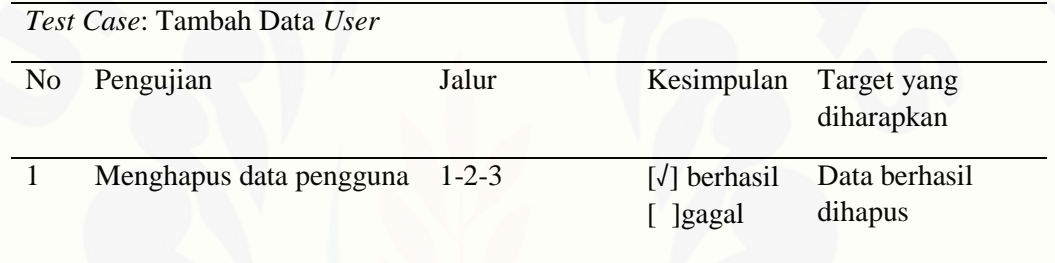

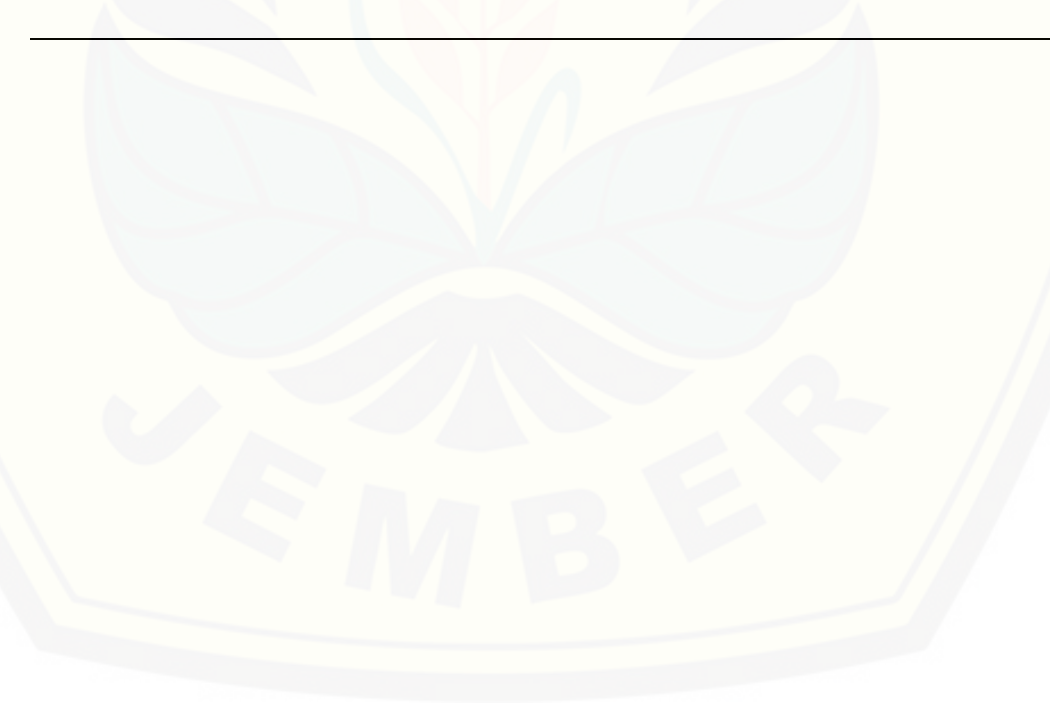

### **C.2 Pengujian** *White Box* **Modul II Manajemen Data Sekolah**

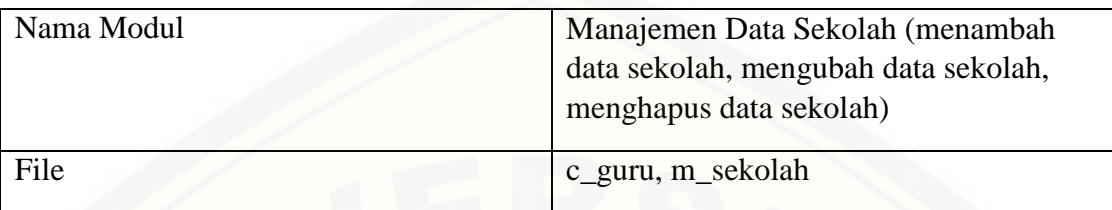

1. [Listing Program Tambah Data Sekolah](http://repository.unej.ac.id/)

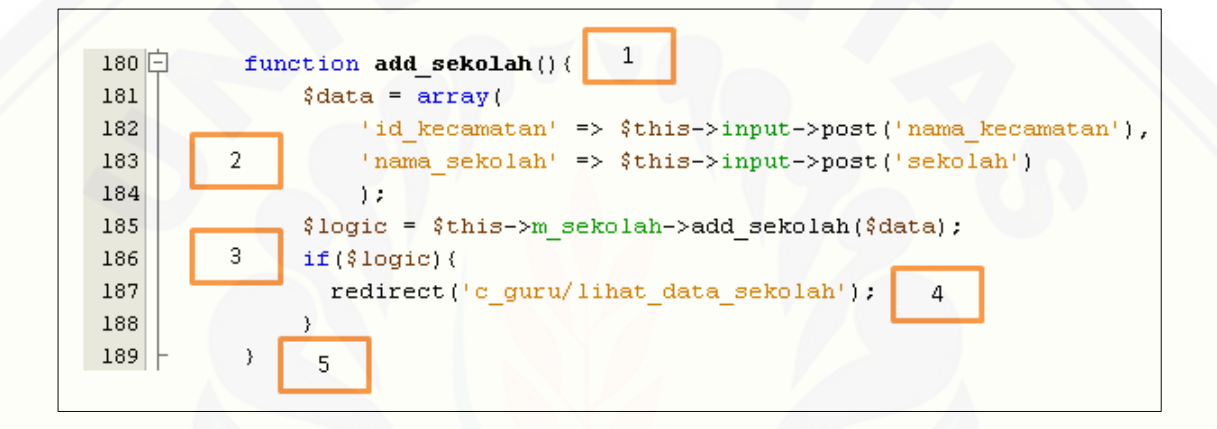

a. Diagram Alir Tambah Data Sekolah

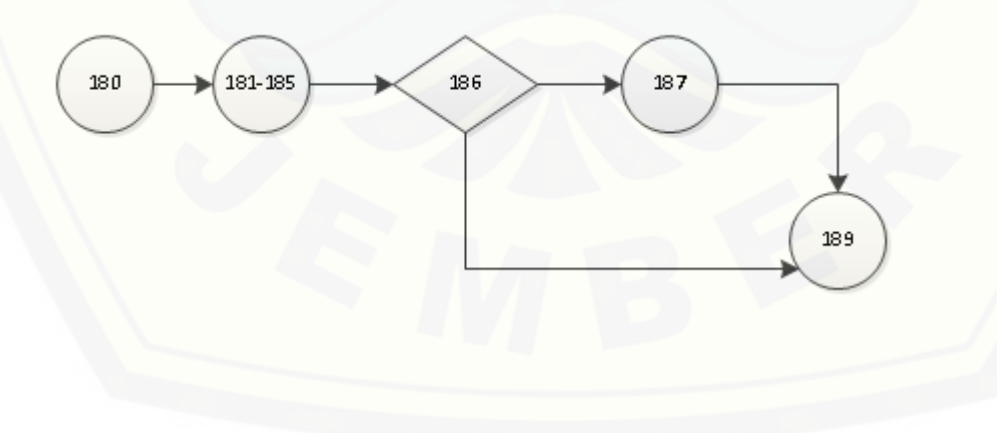

b. Grafik Alir Tambah Data Sekolah

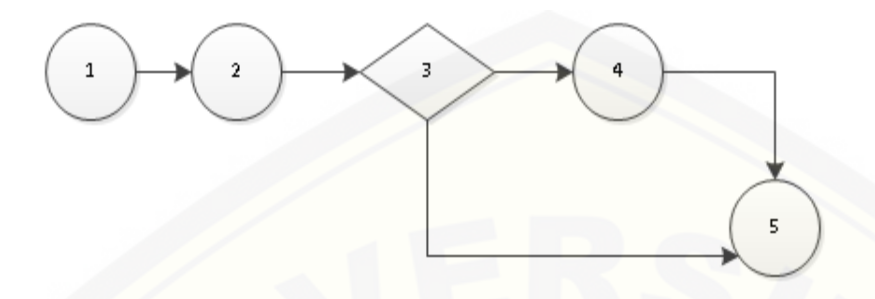

**c.** Penghitungan Kompleksitas Siklomatik

[Kompleksitas siklomatik dari tambah data sekolah dapat diperoleh dengan](http://repository.unej.ac.id/)  perhitungan berikut :

 $V(G) = E - N + 2 = 5 - 5 + 2 = 2$ 

**d.** Basis *set*

*Basis set* tambah data sekolah menhgasilkan 2 jalur independent dari perhitungan skompleksitas siklomatik, yaitu : Jalur 1 : 1-2-3-5 Jalur 2 : 1-2-3-4-5

e. Test Case

*Test Case*: tambah data sekolah

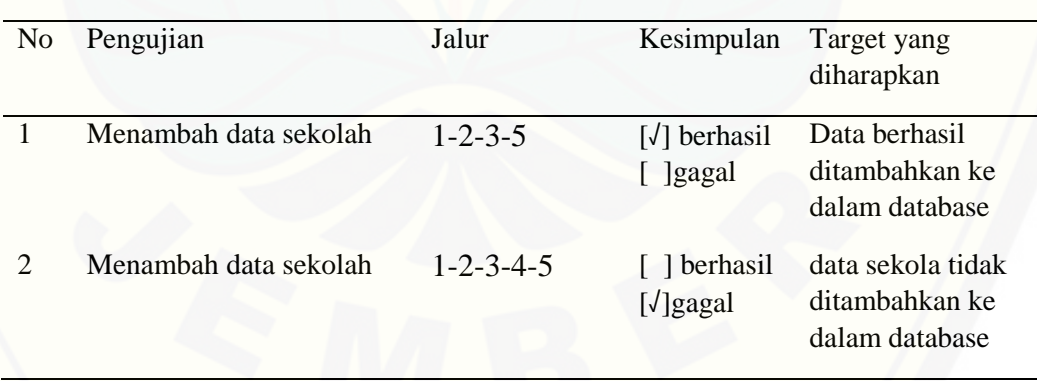

2. Listing Program Mengubah Data Sekolah

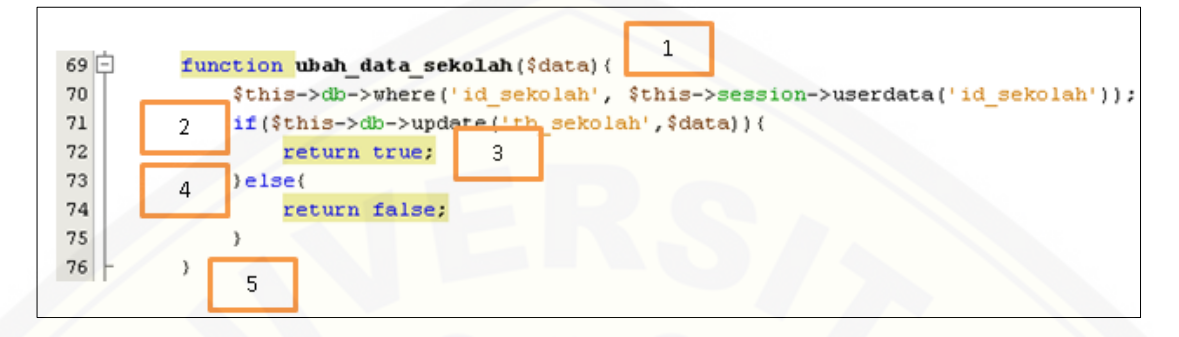

a. Diagram Alir Mengubah Data Sekolah

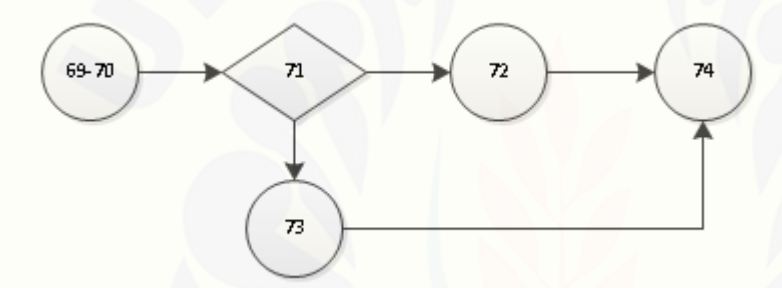

b. Grafik Alir Mengubah Data Sekolah

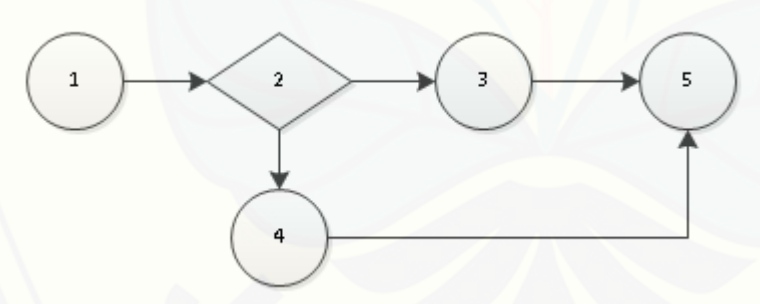

**c.** Penghitungan Kompleksitas Siklomatik

[Kompleksitas siklomatik dari Mengubah Data Sekolah](http://repository.unej.ac.id/) dapat diperoleh dengan perhitungan berikut :  $V(G) = E - N + 2 = 5 - 5 + 2 = 2$ 

### **d.** Basis *set*

*Basis set* tambah data *user* menghasilkan 2 jalur independent dari perhitungan [skompleksitas siklomatik, yaitu :](http://repository.unej.ac.id/)

Jalur 1 : 1-2-3-5

Jalur 2 : 1-2-3-4-5

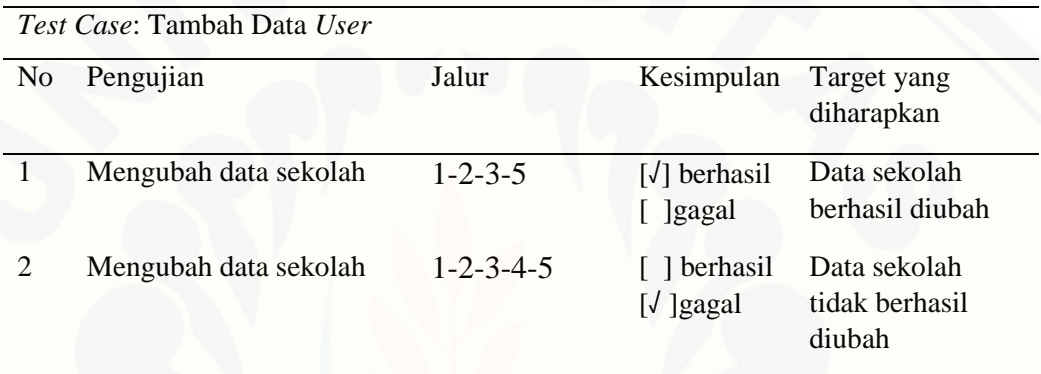

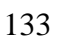

### **C.3 Pengujian** *White Box* **Modul III Implementasi Metode**

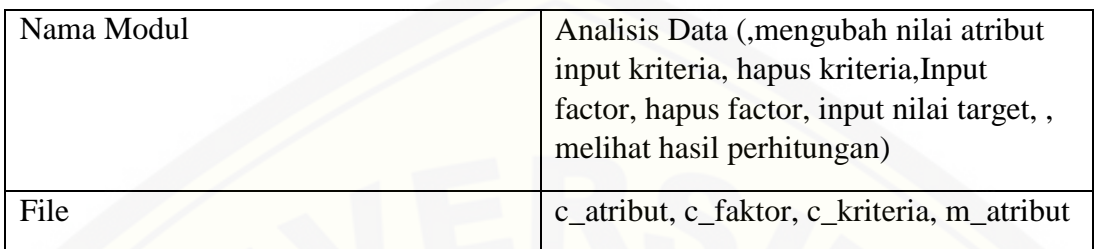

### 1. Listing Program mengubah nilai atribut

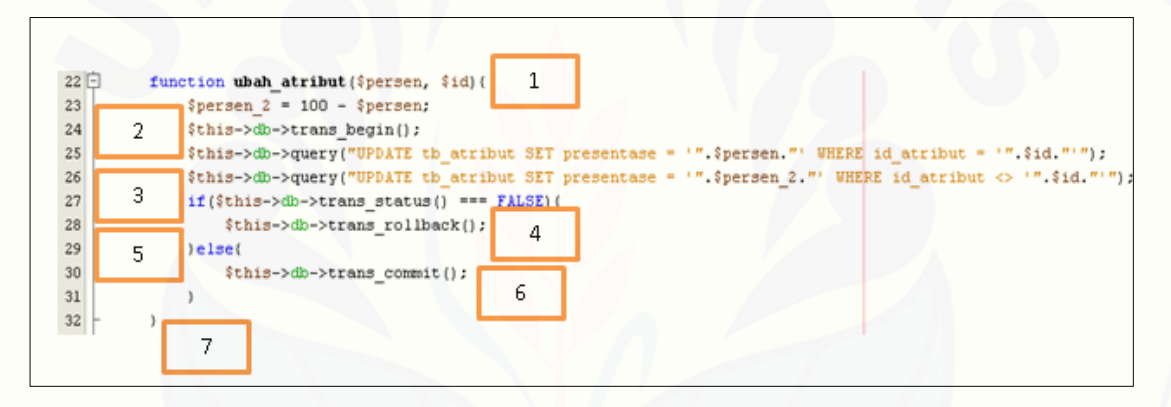

a. Diagram Alir mengubah nilai atribut

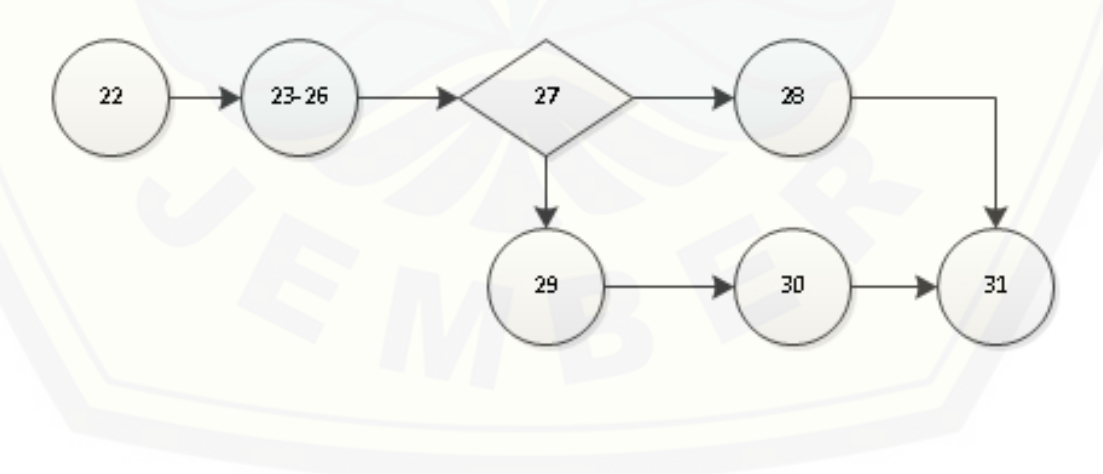

b. Grafik Alir mengubah nilai atribut

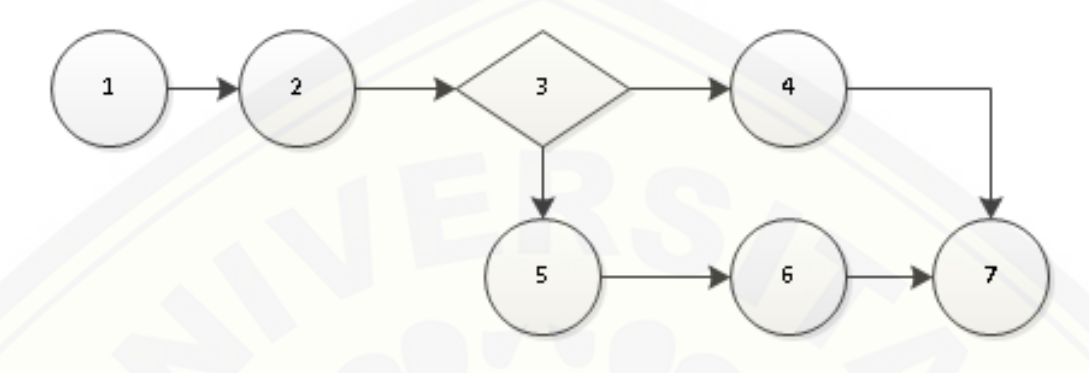

c. Penghitungan Kompleksitas Siklomatik

[Kompleksitas siklomatik dari mengubah nilai atribut dapat diperoleh dengan](http://repository.unej.ac.id/)  perhitungan berikut :

$$
V(G) = E - N + 2 = 7 - 7 + 2 = 2
$$

d. *Basis set*

*Basis set* mengubah nilai atribut menhgasilkan 2 jalur independent dari perhitungan skompleksitas siklomatik, yaitu :

Jalur 1 : 1-2-3-4-7

Jalur 2 : 1-2-3-5-6-7

e. Test Case

*Test Case*: mengubah nilai atribut

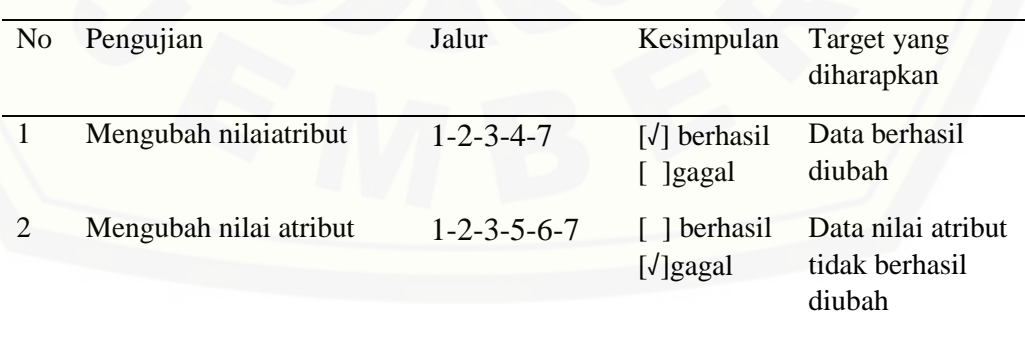

2. Listing Program input faktor

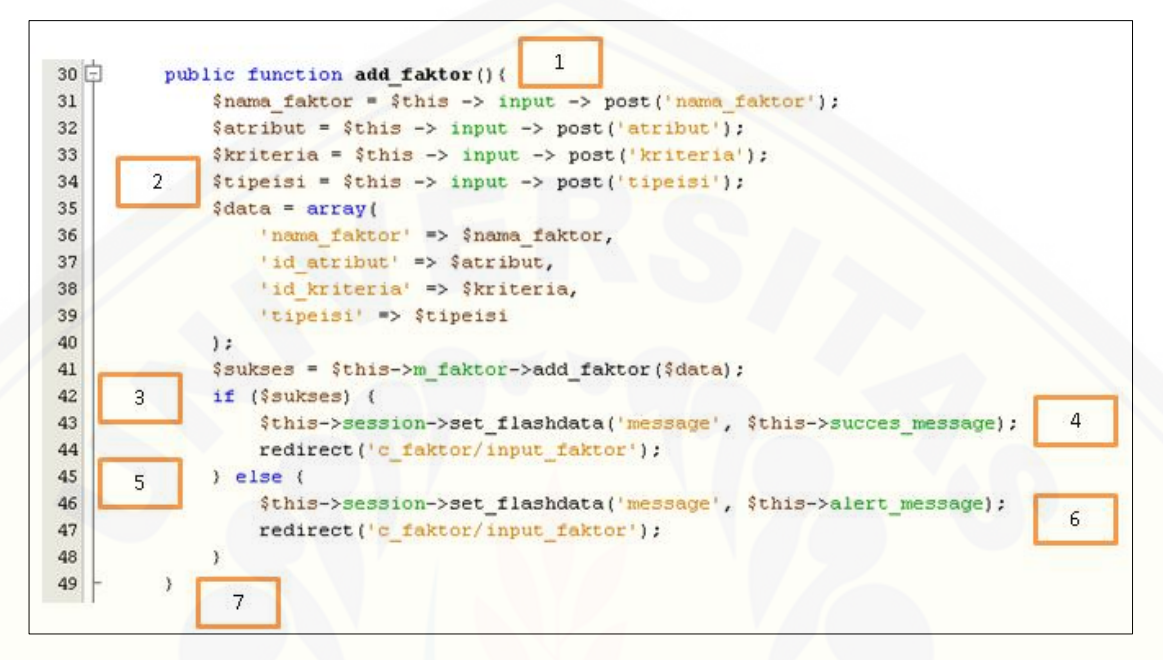

a. [Diagram Alir input faktor](http://repository.unej.ac.id/)

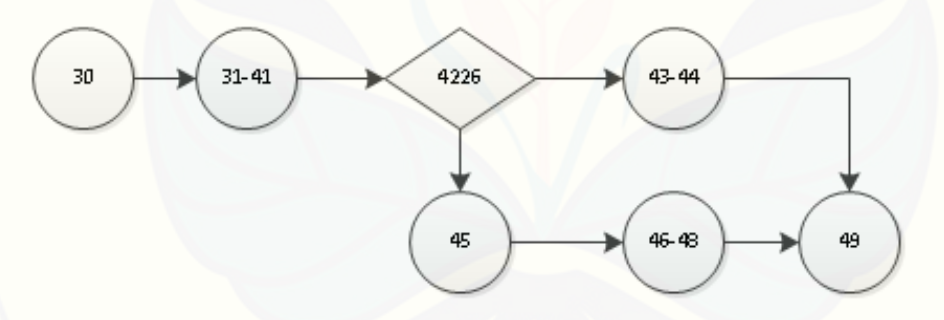

b. Grafik Alir input faktor

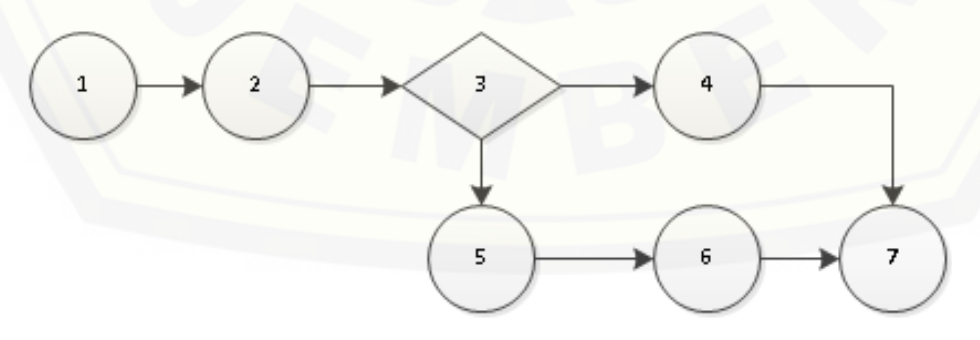

Penghitungan Kompleksitas Siklomatik

Kompleksitas siklomatik dari input faktor dapat diperoleh dengan perhitungan berikut :

 $V(G) = E - N + 2 = 7-7+2 = 2$ 

c. *Basis set*

*Basis set* input faktor [menhgasilkan 2 jalur independent dari perhitungan](http://repository.unej.ac.id/)  skompleksitas siklomatik, yaitu :

Jalur 1 : 1-2-3-4-7

Jalur 2 : 1-2-3-5-6-7

### d. Test Case

*Test Case*: input faktor

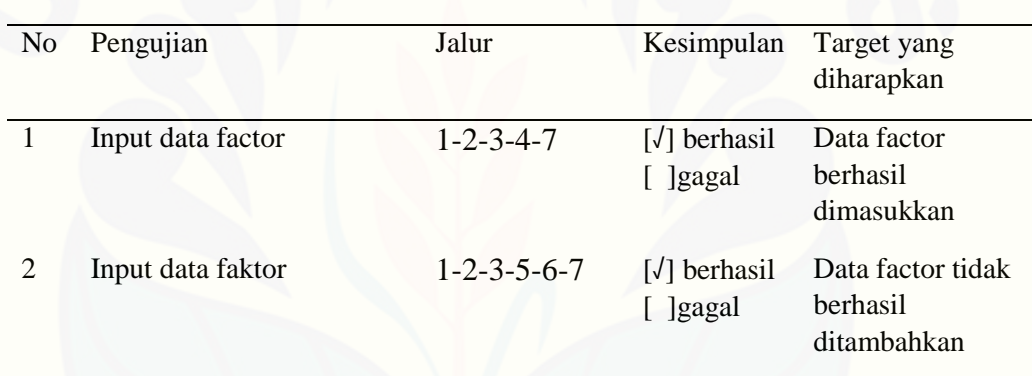

3. Listing Program tambah skala

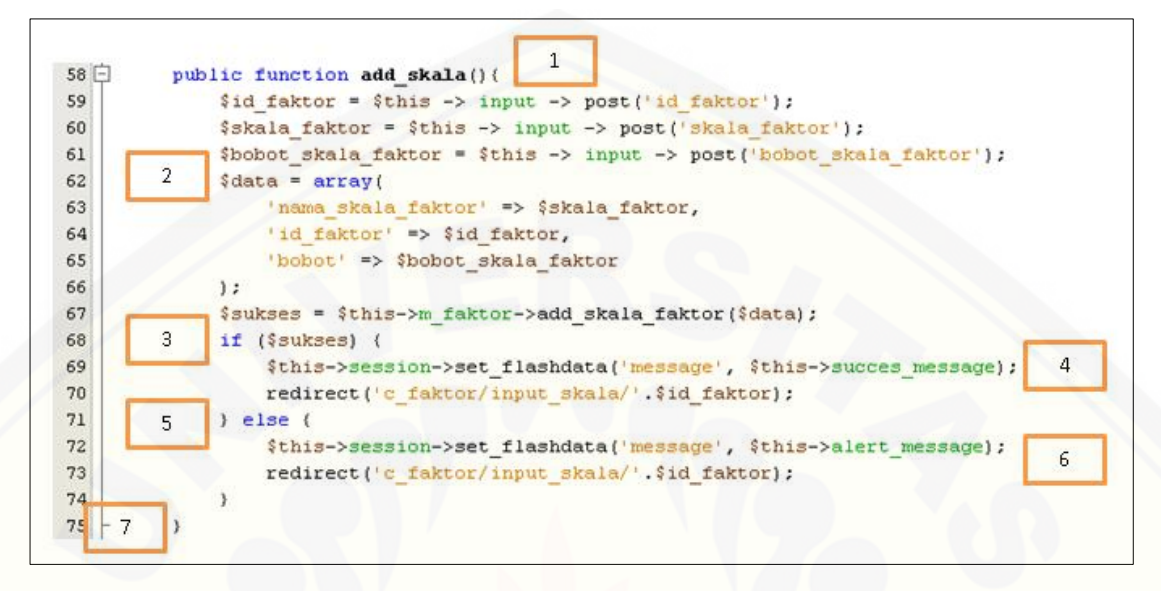

a. [Diagram Alir tambah skala](http://repository.unej.ac.id/)

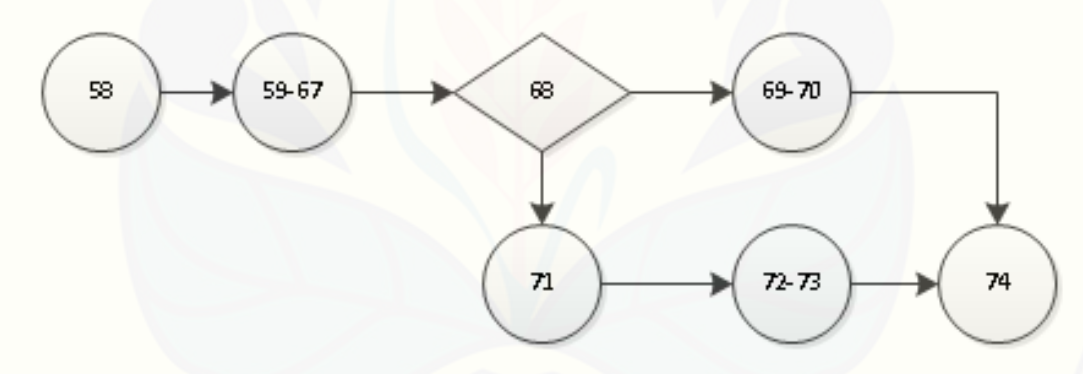

b. Grafik Alir tambah skala

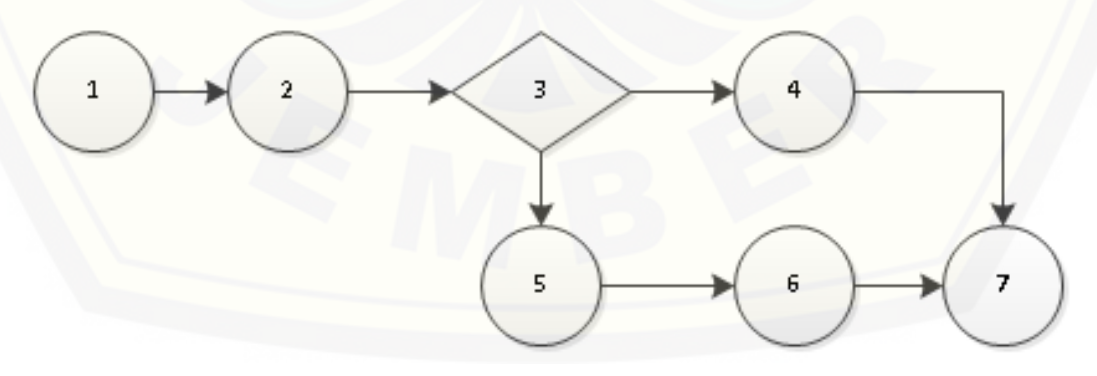

Kompleksitas siklomatik dari tambah skala dapat diperoleh dengan perhitungan berikut :

 $V(G) = E - N + 2 = 7-7+2 = 2$ 

### d. *Basis set*

*Basis set* hapus kriteria [menhgasilkan 2 jalur independent dari perhitungan](http://repository.unej.ac.id/)  kompleksitas siklomatik, yaitu :

Jalur 1 : 1-2-3-4-7 Jalur 2 : 1-2-3-5-6-7

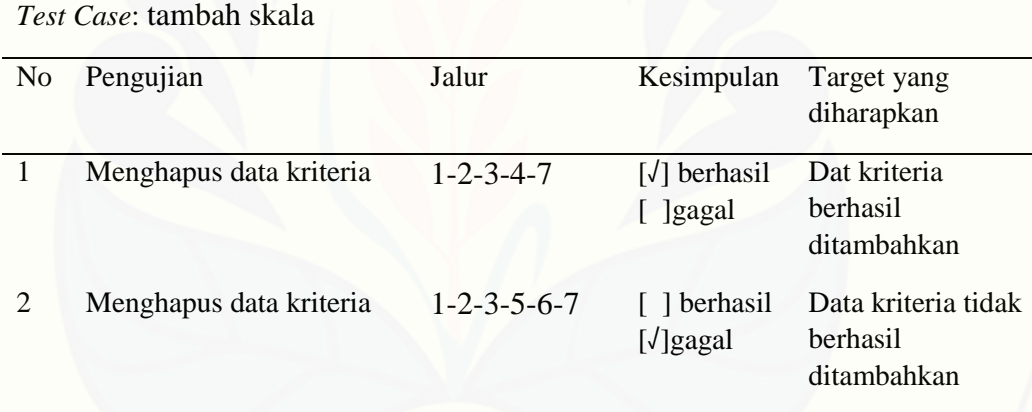

4. Listing Program input nilai target

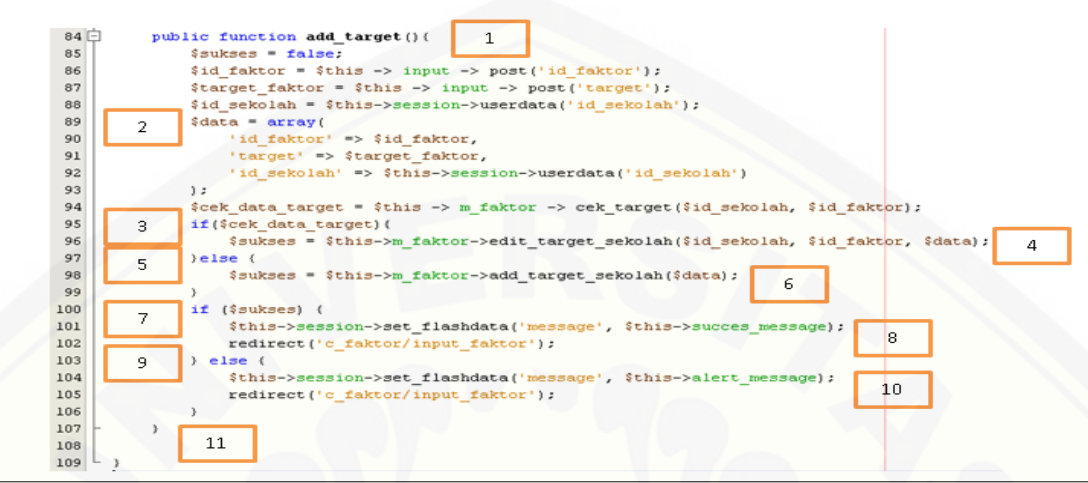

a. [Diagram alir input nilai target](http://repository.unej.ac.id/)

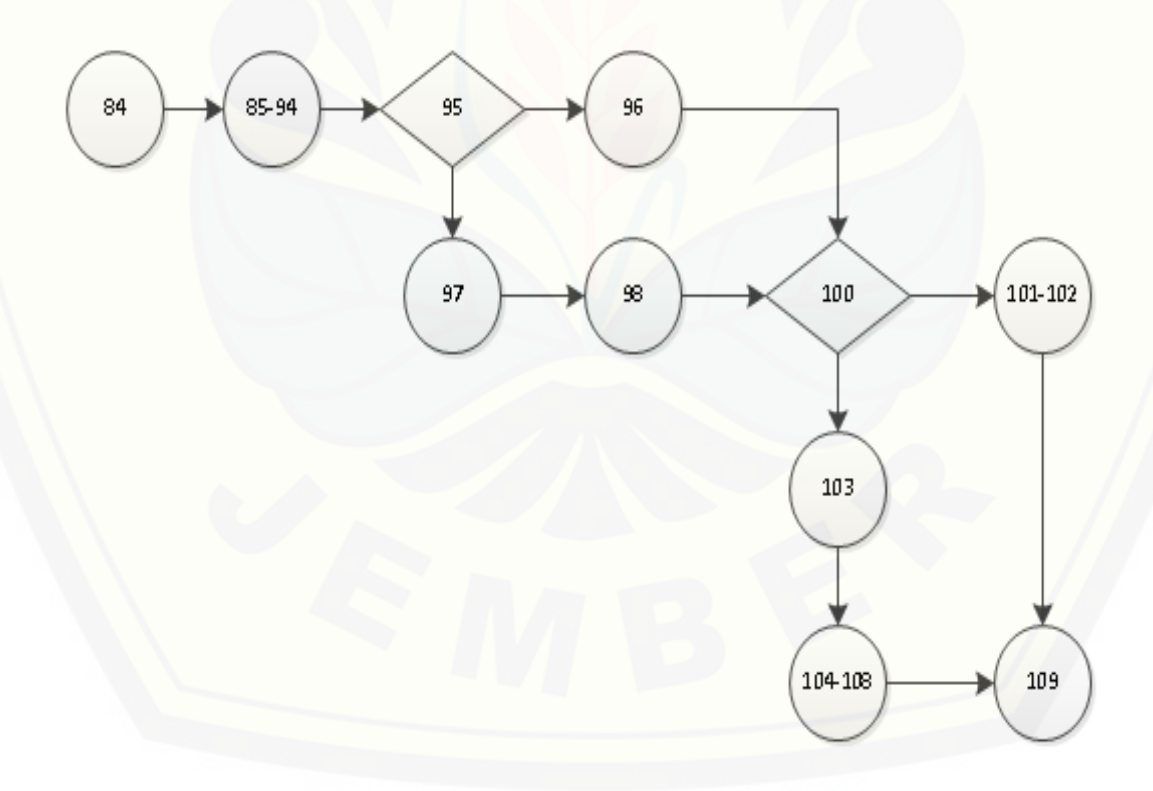

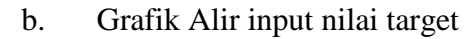

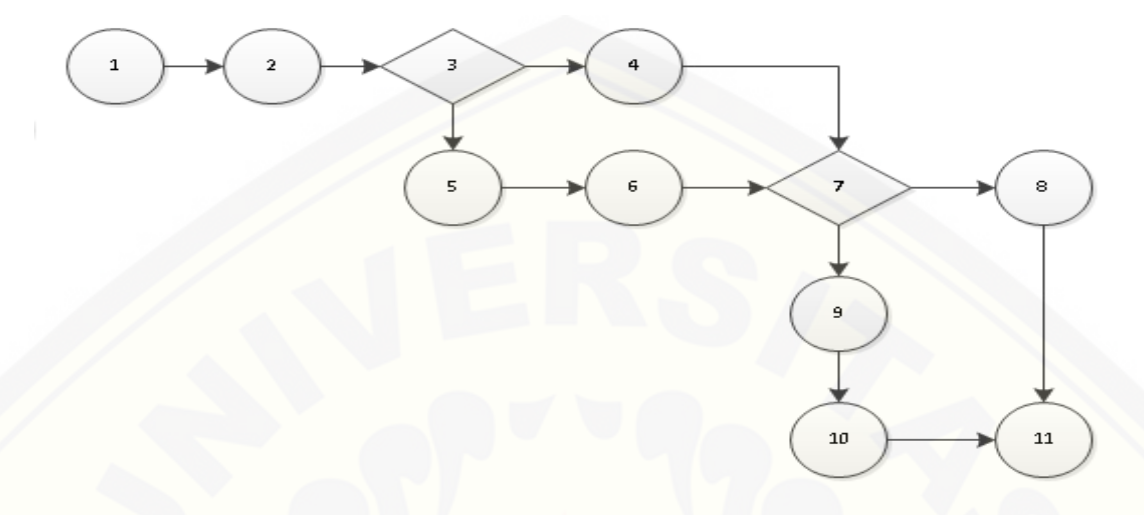

c. Penghitungan Kompleksitas Siklomatik

[Kompleksitas siklomatik dari input nilai target dapat diperoleh dengan](http://repository.unej.ac.id/)  perhitungan berikut :

$$
V(G) = E - N + 2 = 12 - 11 + 2 = 3
$$

d. *Basis set*

*Basis set* input nilai target menhgasilkan 2 jalur independent dari perhitungan skompleksitas siklomatik, yaitu :

Jalur 1 : 1-2-3-4-7-8-11 Jalur 2 : 1-2-3-5-6-7-8-11 Jalur 3 : 1-2-3-5-6-7-9-10-11

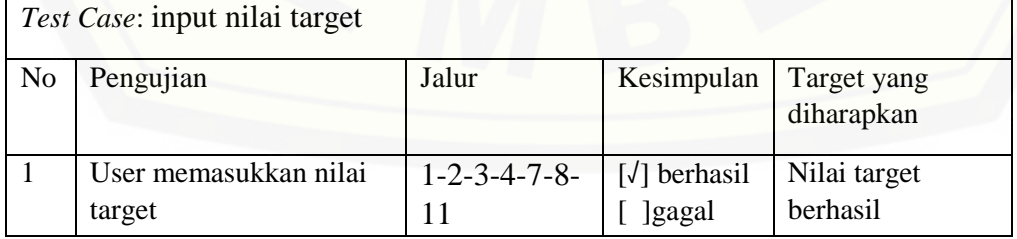

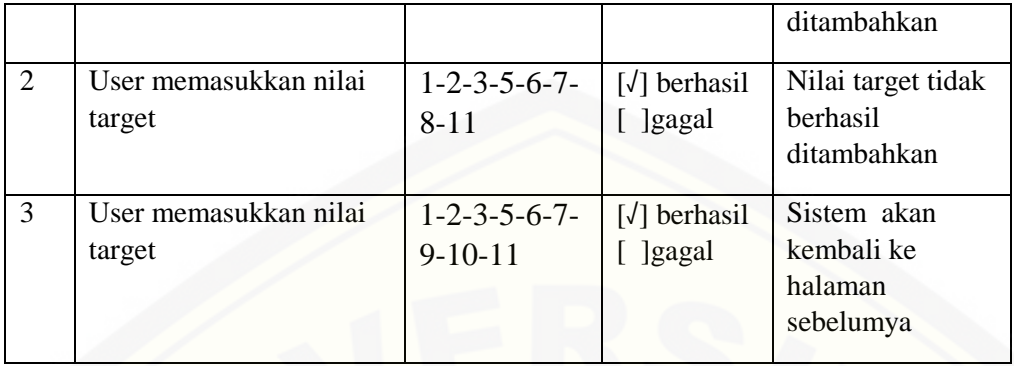

5. Listing Program lihat hasil perhitungan

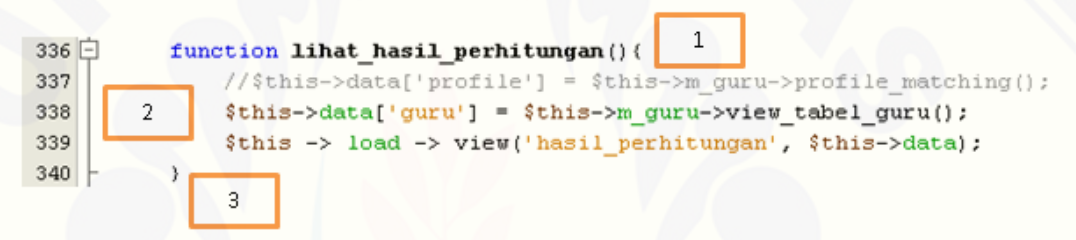

a. Diagram Alir lihat hasil perhitungan

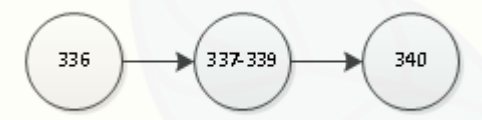

b. Grafik Alir lihat hasil perhitungan

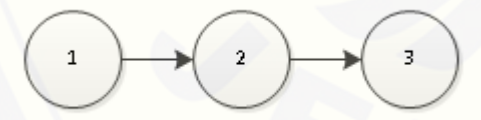

c. Penghitungan Kompleksitas Siklomatik

[Kompleksitas siklomatik dari lihat hasil perhitungan dapat diperoleh](http://repository.unej.ac.id/)  dengan perhitungan berikut :

 $V(G) = E - N + 2 = 2-3+2=1$ 

#### d. *Basis set*

*Basis set* lihat hasil perhitungan menhgasilkan 2 jalur independent dari [perhitungan skompleksitas siklomatik, yaitu :](http://repository.unej.ac.id/)

Jalur 1 : 1-2-3

e. *Test* Case

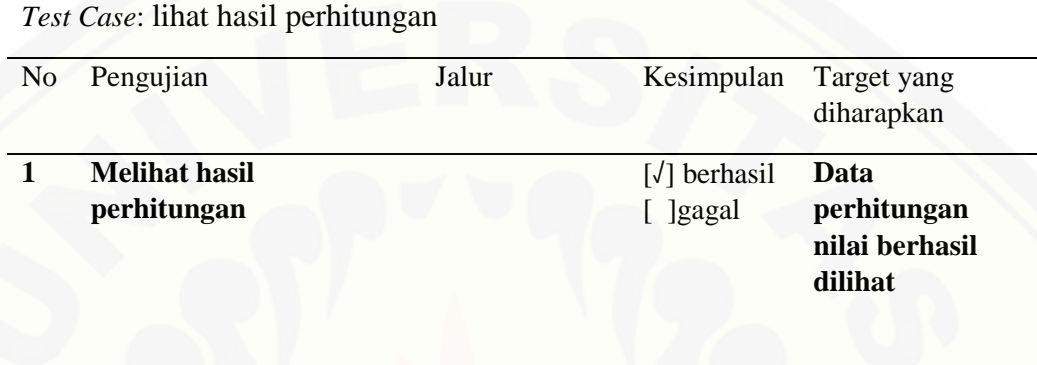

#### 6. Listing Program proses input nilai

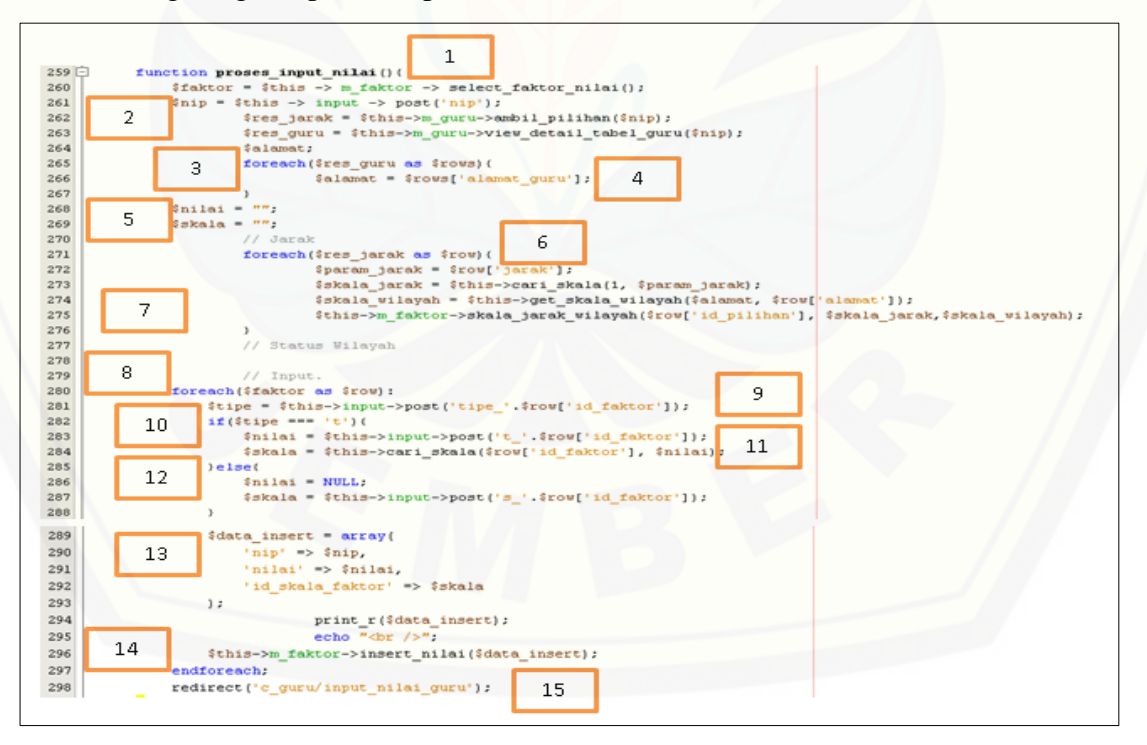

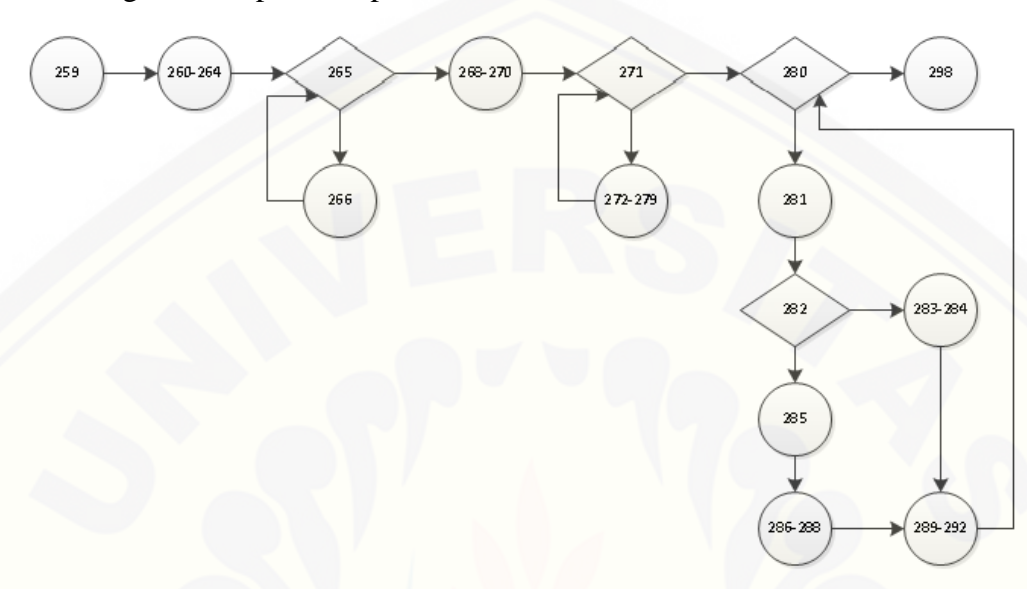

a. [Diagram Alir proses input nilai](http://repository.unej.ac.id/)

b. Grafik Alir proses input nilai

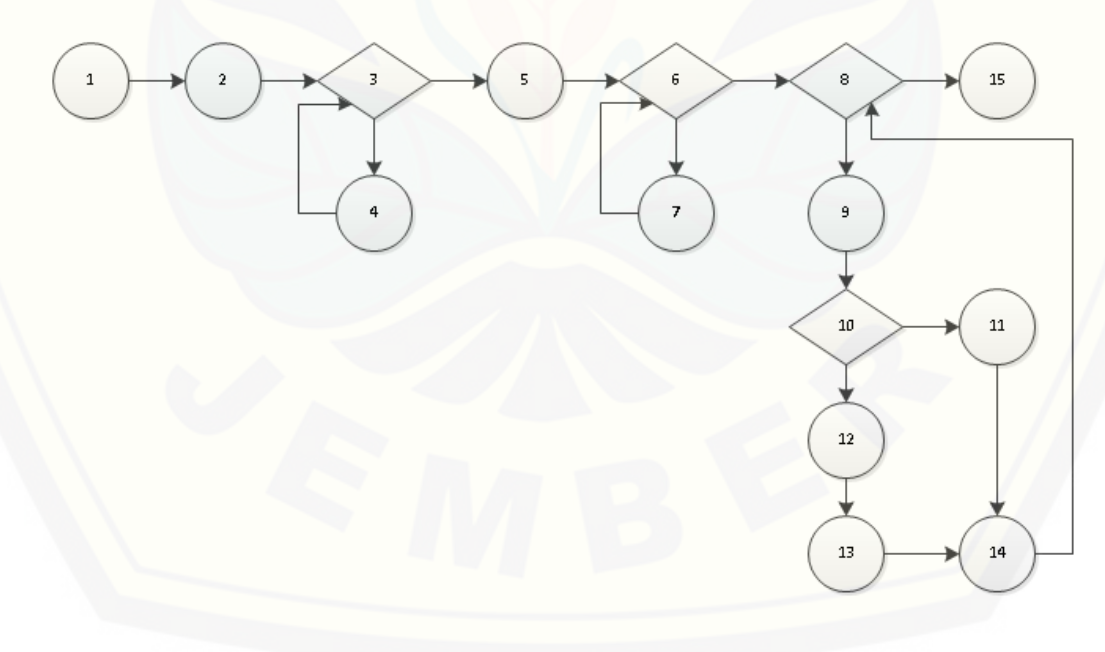

**c.** Penghitungan Kompleksitas Siklomatik

Kompleksitas siklomatik dari proses proses input nilai dapat diperoleh dengan perhitungan berikut :

 $V(G) = E - N + 2 = 18-15+2 = 5$ 

d. *Basis set*

*Basis set* proses input nilai menhgasilkan 2 jalur independent dari [perhitungan skompleksitas siklomatik, yaitu :](http://repository.unej.ac.id/)

Jalur 1 : 1-2-3-5-6-8-15

Jalur 2 : 1-2-3-4-3-5-6-8-15

Jalur 3 : 1-2-3-5-6-7-6-8-15

Jalur 4 : 1-2-3-4-3-5-6-8-9-10-11-14-15

Jalur 5 : 1-2-3-5-6-7-6-8-9-10-12-13-14-15

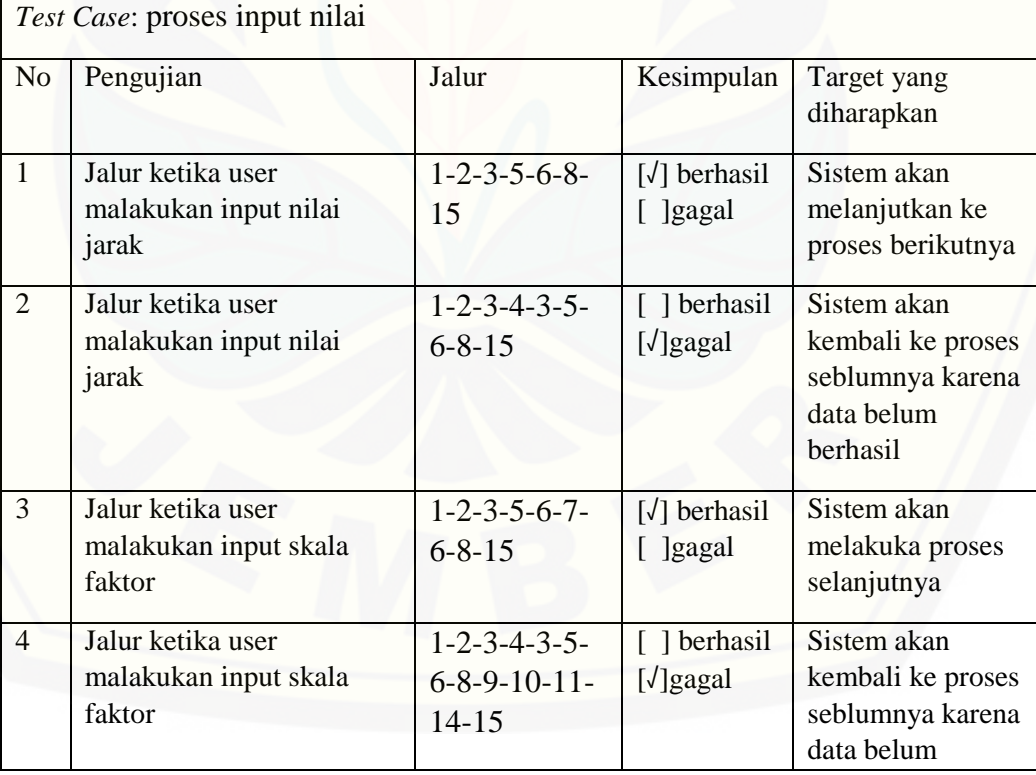

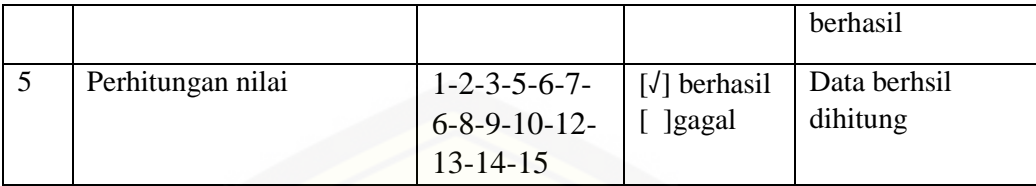

#### **C.4 Pengujian** *White Box* **Modul IV Manajemen Data Guru**

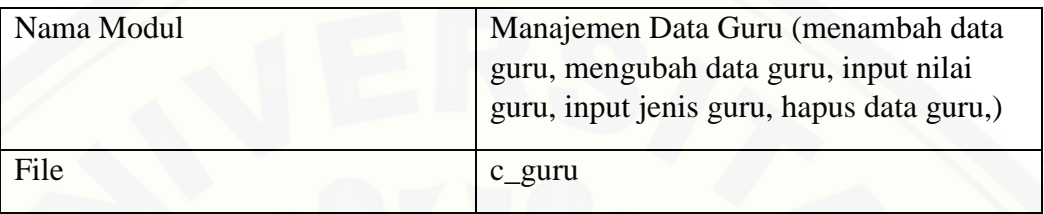

### 1. Listing Program input biodata guru

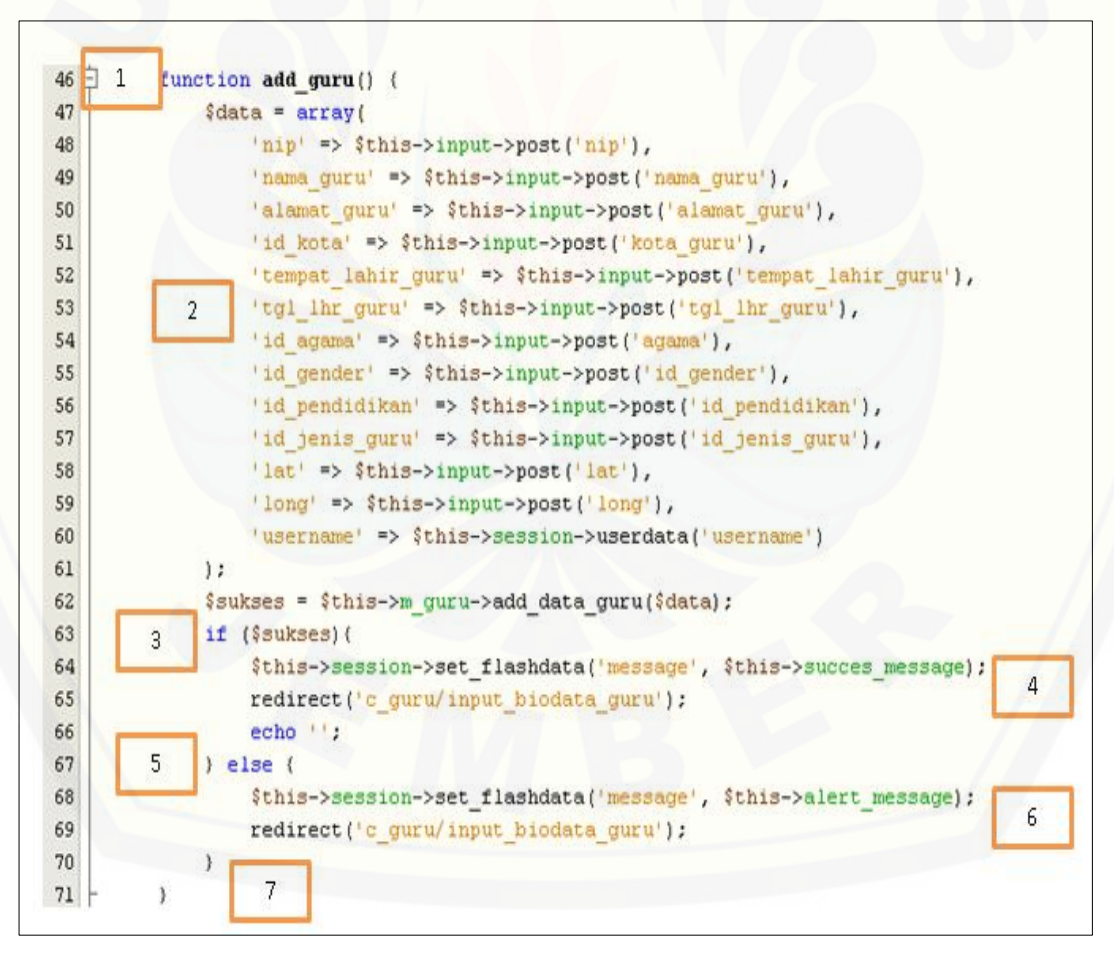

a. Diagram Alir input biodata guru

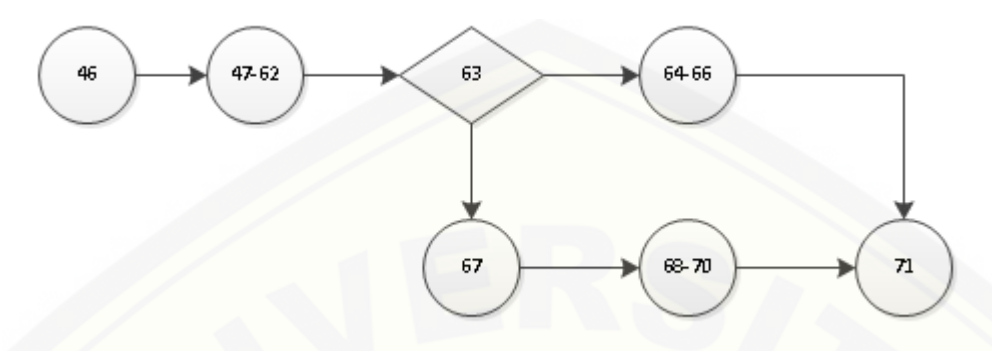

b. Grafik Alir input biodata guru

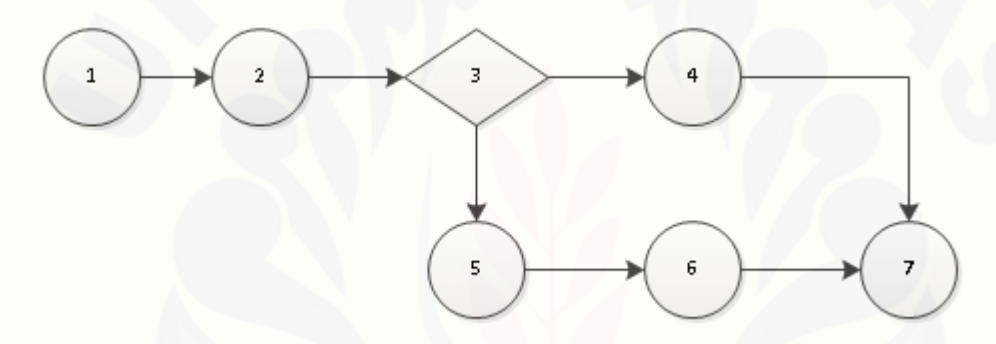

#### c. Penghitungan Kompleksitas Siklomatik

[Kompleksitas siklomatik dari input biodata guru dapat diperoleh dengan](http://repository.unej.ac.id/)  perhitungan berikut :

$$
V(G) = E - N + 2 = 7 - 7 + 2 = 2
$$

d. *Basis set*

*Basis set* input biodata guru menhgasilkan 2 jalur independent dari perhitungan skompleksitas siklomatik, yaitu :

Jalur 1 : 1-2-3-4-7

Jalur 2 : 1-2-3-5-6-7

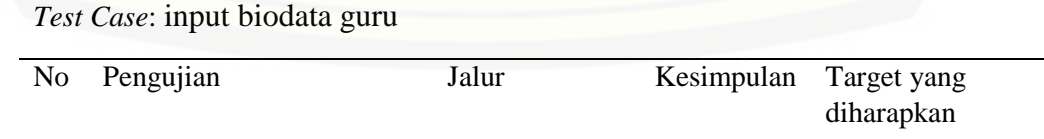

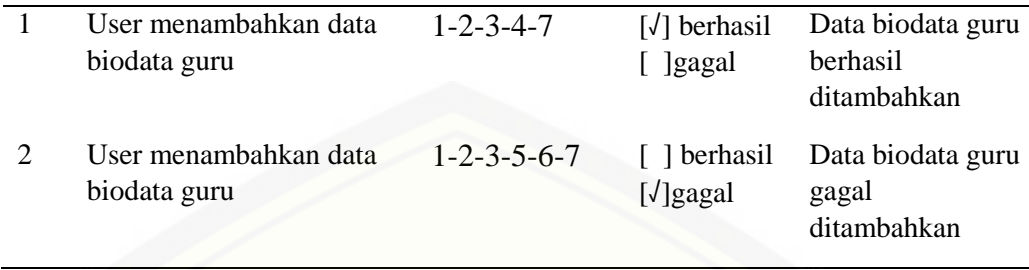

2. [Listing Program tambah jenis guru](http://repository.unej.ac.id/)

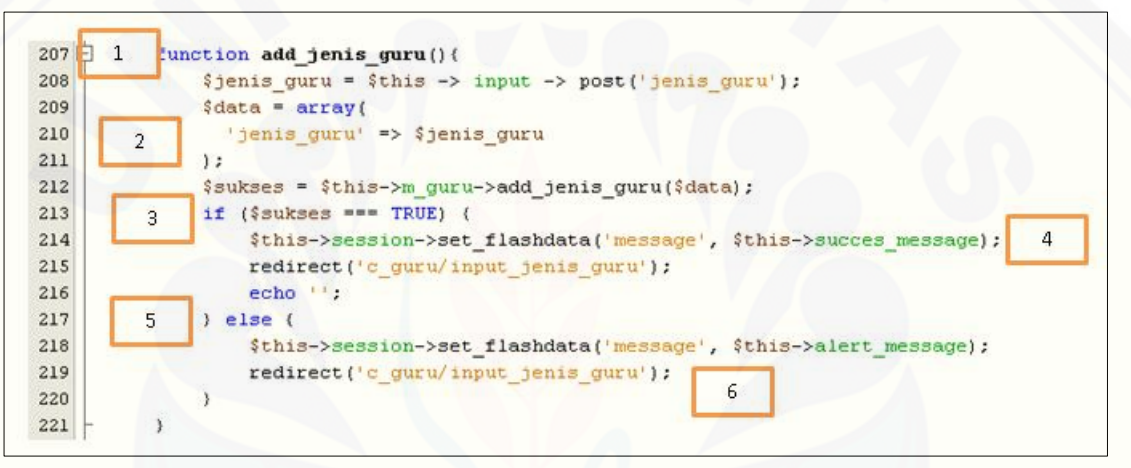

a. Diagram Alir tambah jenis guru

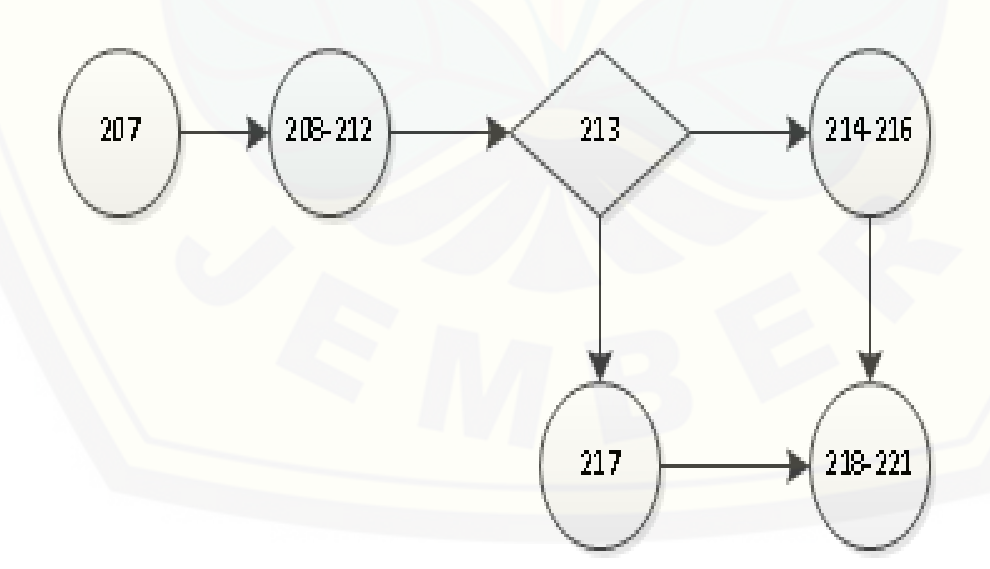

b. Grafik Alir tambah jenis guru

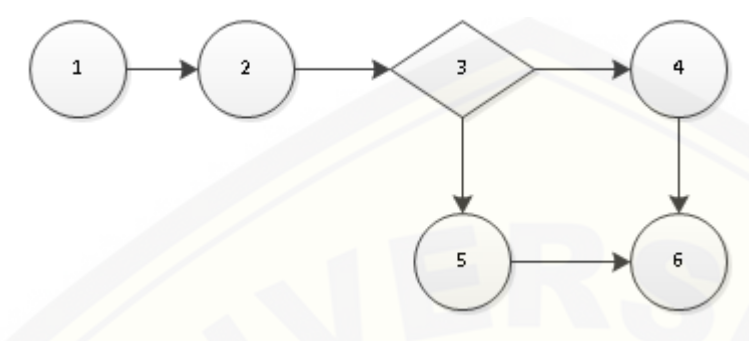

c. Penghitungan Kompleksitas Siklomatik

[Kompleksitas siklomatik dari tambah jenis guru dapat diperoleh dengan](http://repository.unej.ac.id/)  perhitungan berikut :

 $V(G) = E - N + 2 = 6 - 6 + 2 = 2$ 

d. *Basis set*

*Basis set* tambah jenis guru menhgasilkan 2 jalur independent dari perhitungan skompleksitas siklomatik, yaitu :

Jalur 1 : 1-2-3-4-6

Jalur 2 : 1-2-3-5-6

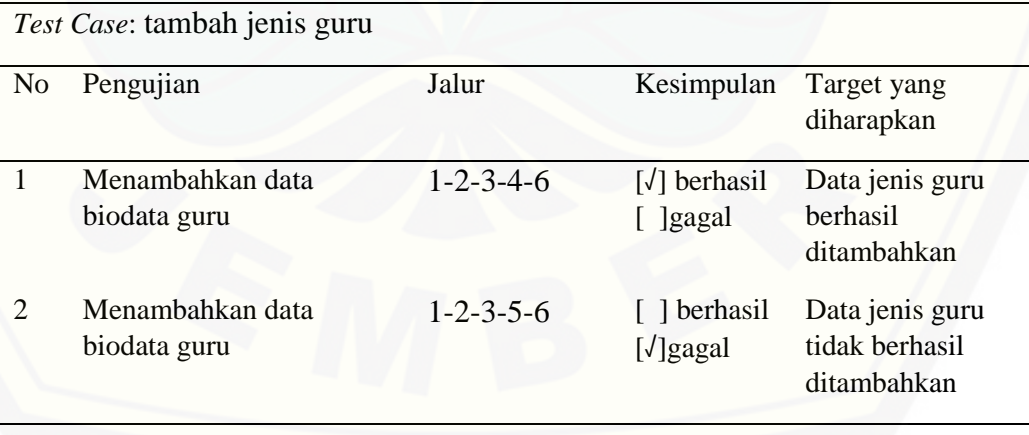

3. Listing Program hapus guru

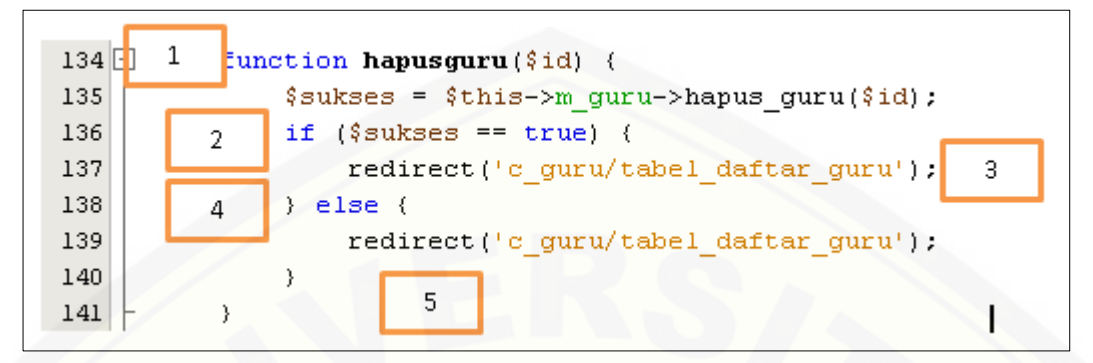

a. Diagram Alir hapus guru

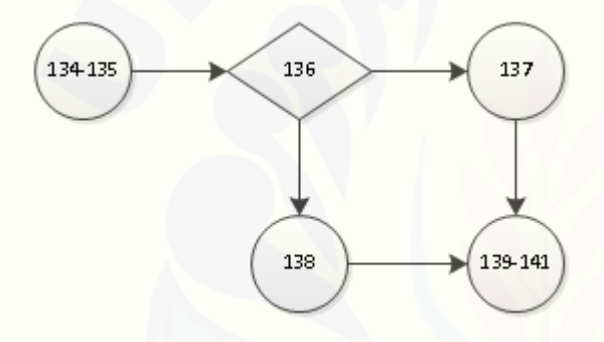

b. Grafik Alir hapus guru

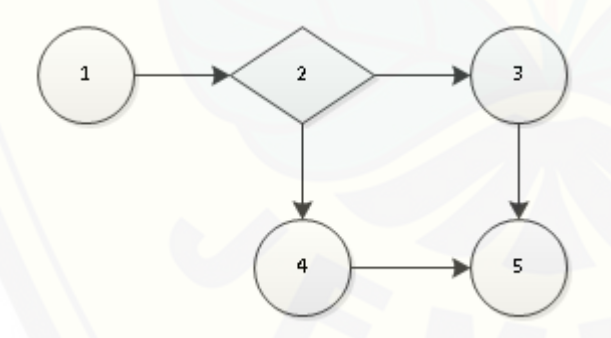

c. Penghitungan Kompleksitas Siklomatik

[Kompleksitas siklomatik dari hapus guru dapat diperoleh dengan perhitungan](http://repository.unej.ac.id/)  berikut :

$$
V(G) = E - N + 2 = 5 - 5 + 2 = 2
$$

### d. Basis *set*

*Basis set* hapus guru menhgasilkan 2 jalur independent dari perhitungan skompleksitas siklomatik, yaitu :

Jalur 1 : 1-2-3-5 Jalur 2 : 1-2-4-5

e. *Test* Case

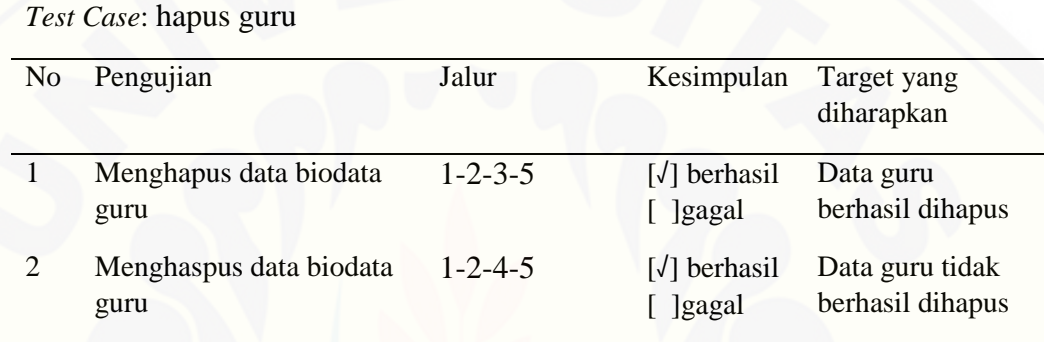

### 4. [Listing Program penempatan guru](http://repository.unej.ac.id/)

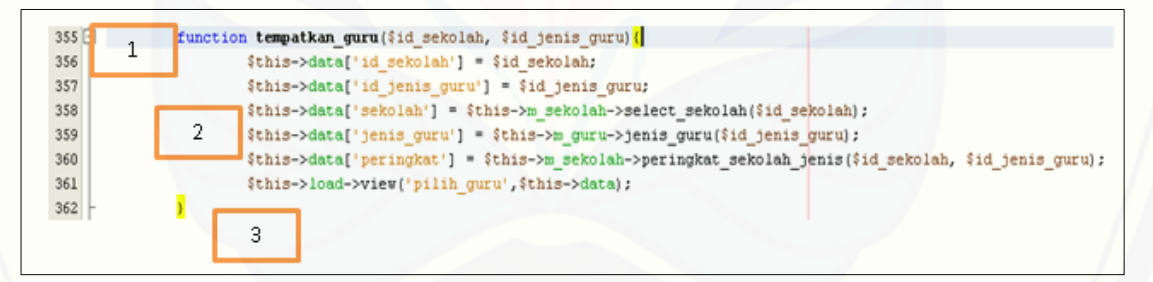

a. Diagram Alir penempatan guru

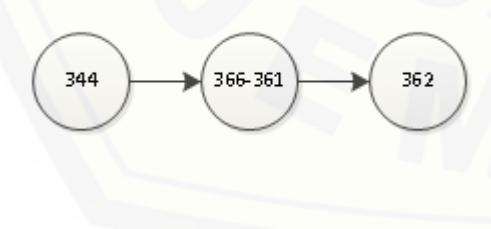

b. Grafik Alir penempatan guru

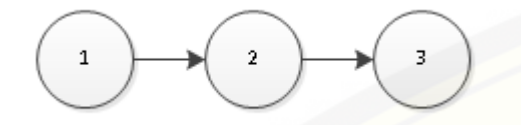

c. Penghitungan Kompleksitas Siklomatik

[Kompleksitas siklomatik dari penempatan guru dapat diperoleh dengan](http://repository.unej.ac.id/)  perhitungan berikut :

$$
V(G) = E - N + 2 = 2 - 3 + 2 = 1
$$

d. Basis *set*

*Basis set* penempatan guru menhgasilkan 2 jalur independent dari perhitungan skompleksitas siklomatik, yaitu :

Jalur 1 : 1-2-3

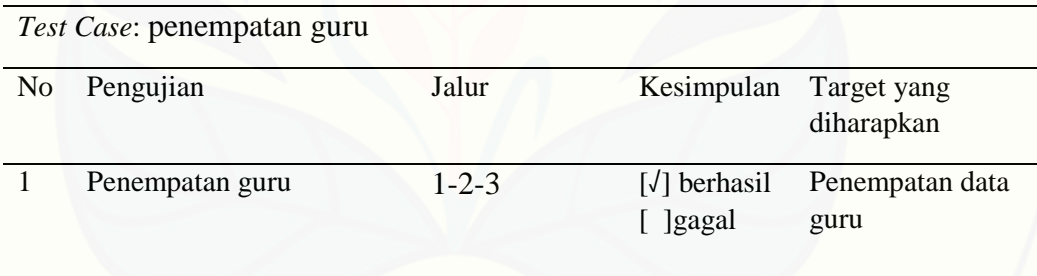

### **LAMPIRAN D. PENGUJIAN BLACK BOX SISTEM**

### C.1 Pengujian *Black Box* [Modul 1 Manajemen Data Pengguna](http://repository.unej.ac.id/)

1. *View* Data Pengguna

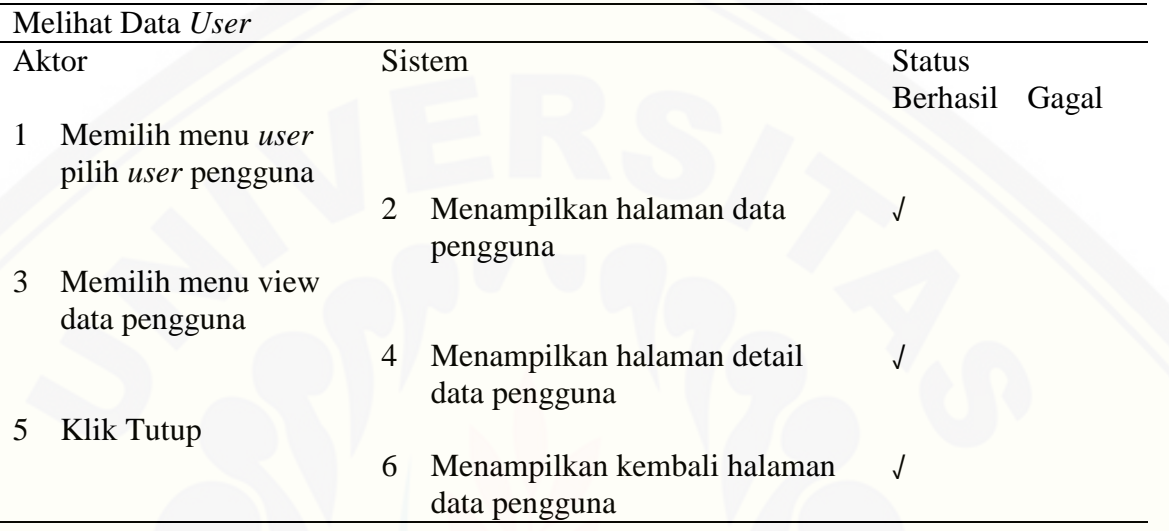

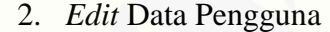

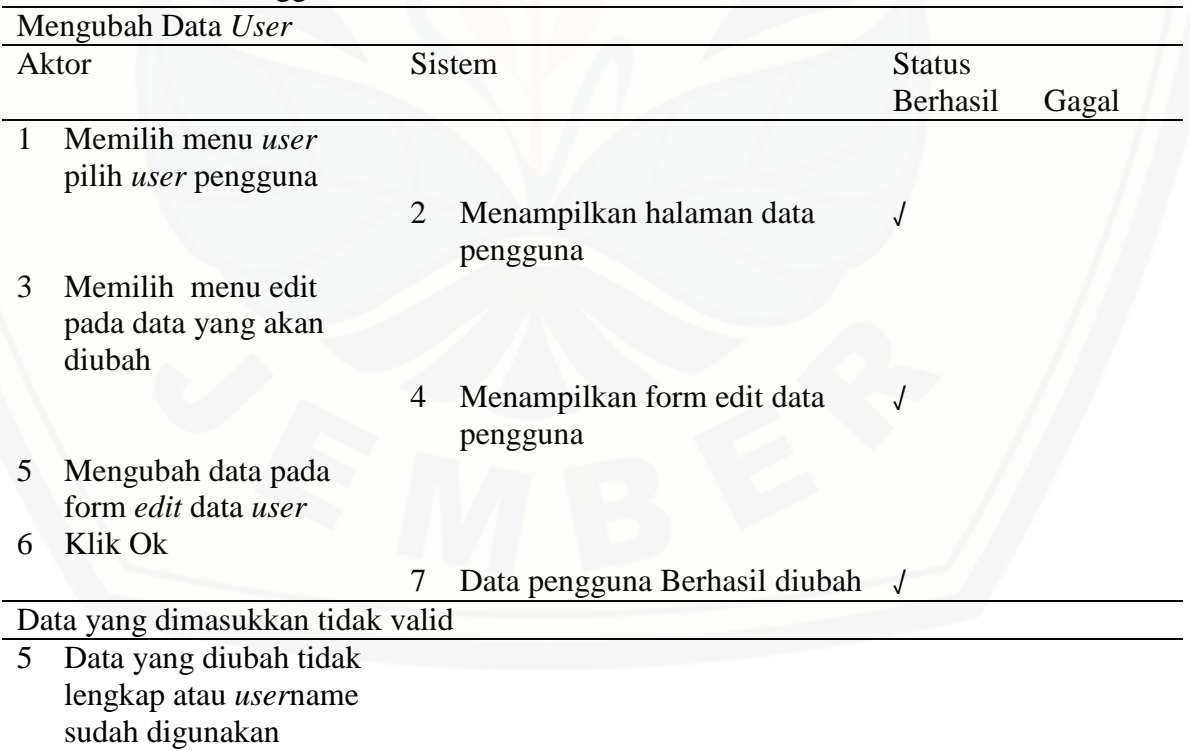

6 Klik Ok

7 Menampilkan alert pada form yang datanya tidak lengkap √

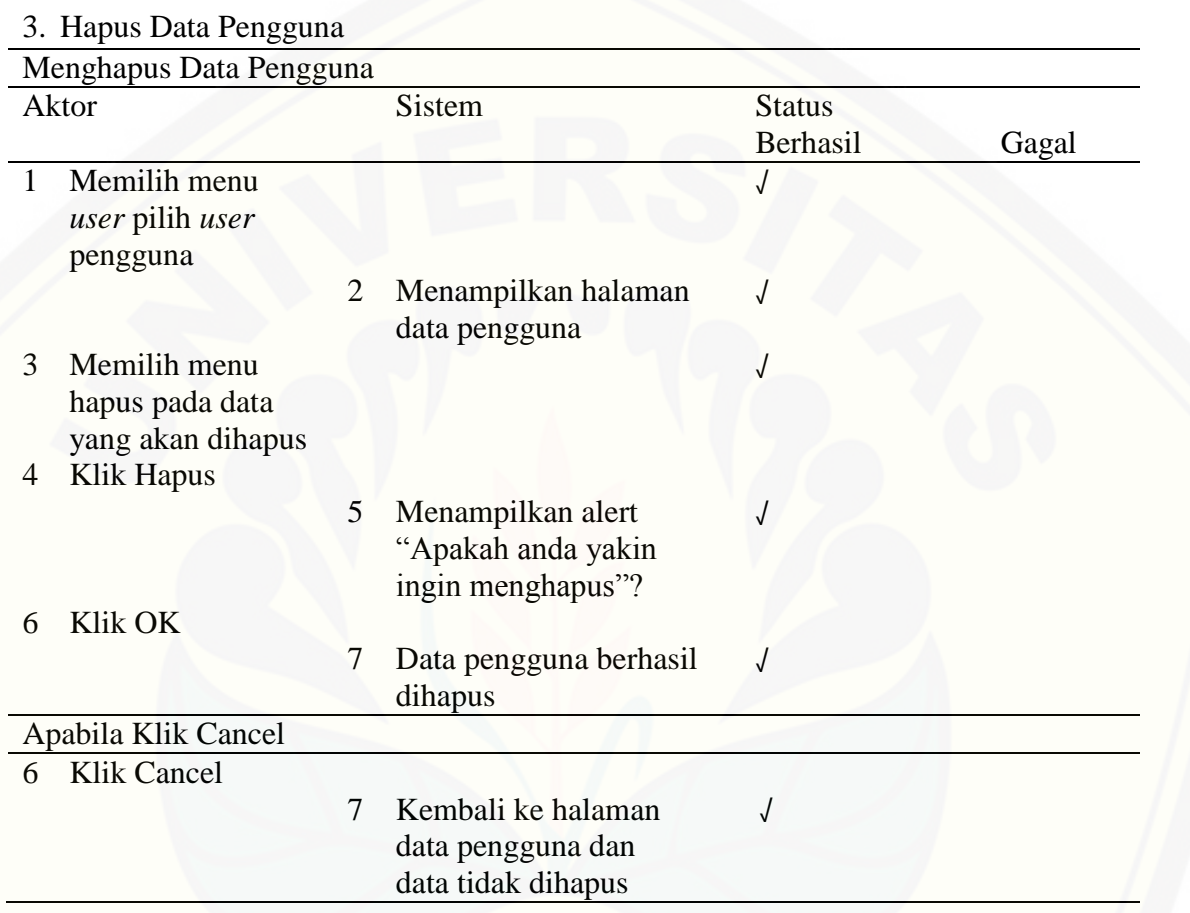

### 4. Tambah Data Pengguna

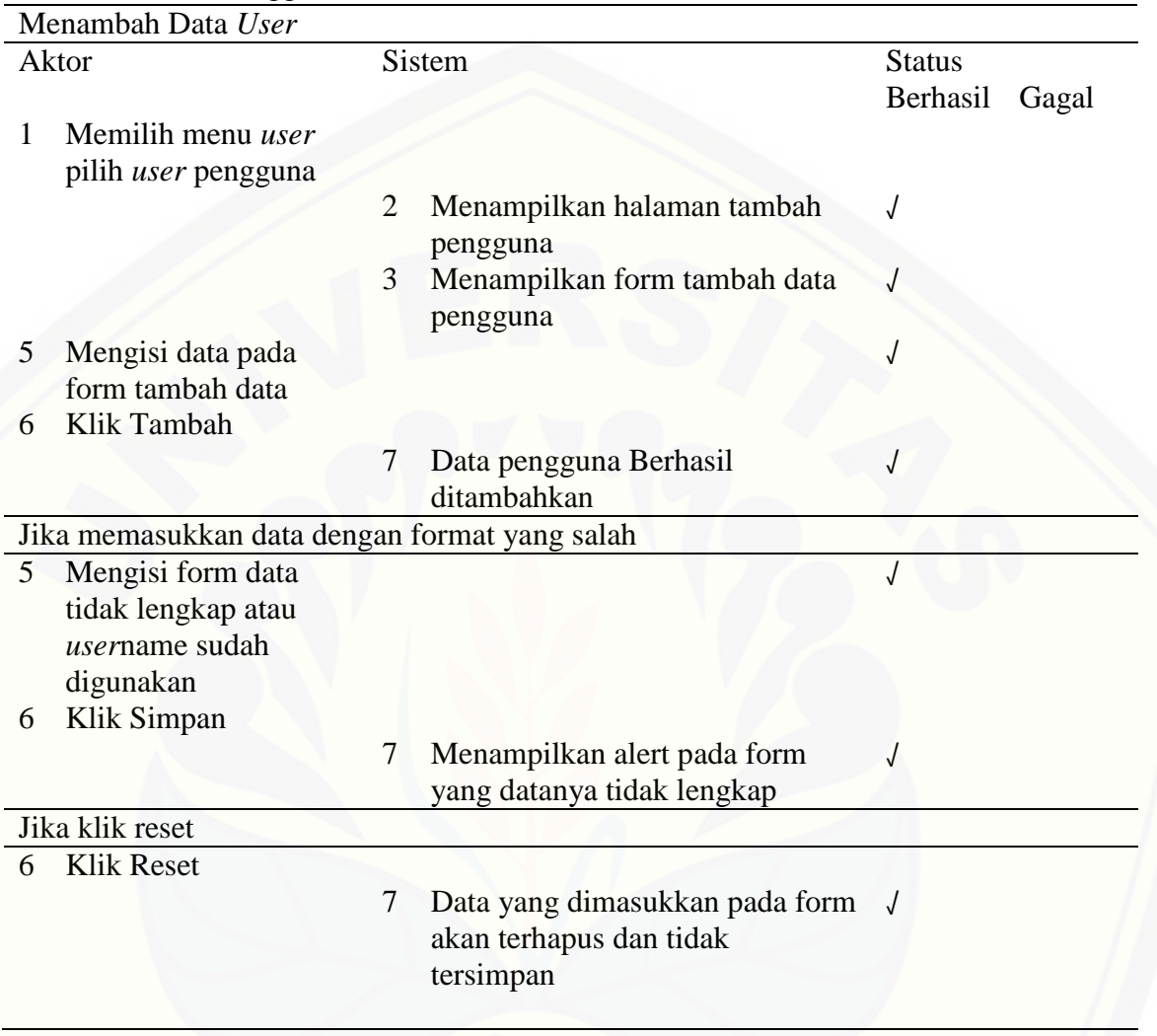

### C.2 Pengujian *Black Box* Modul II Manajemen Data Sekolah

### 1. Tambah Sekolah

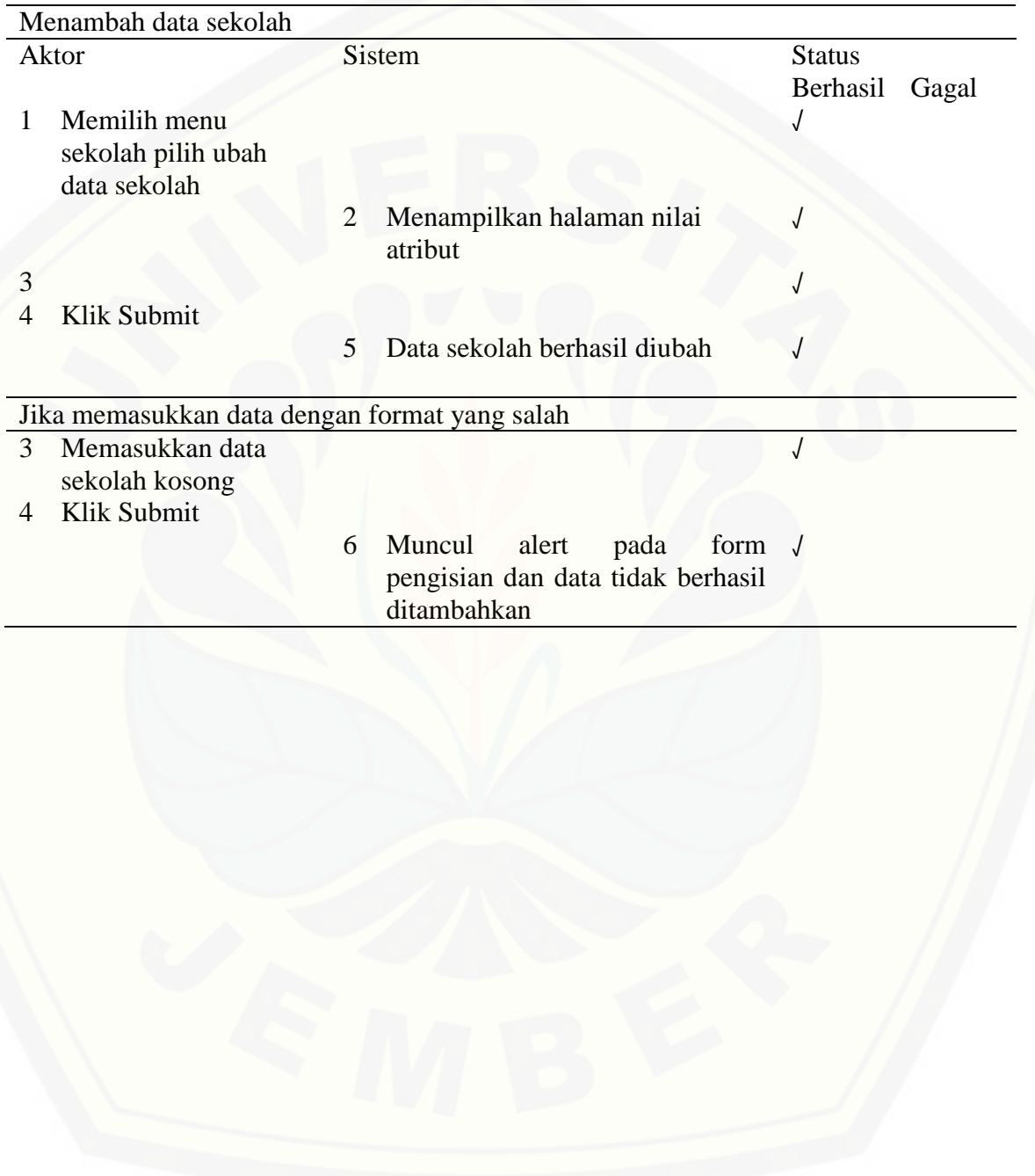

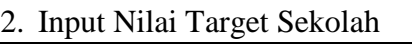

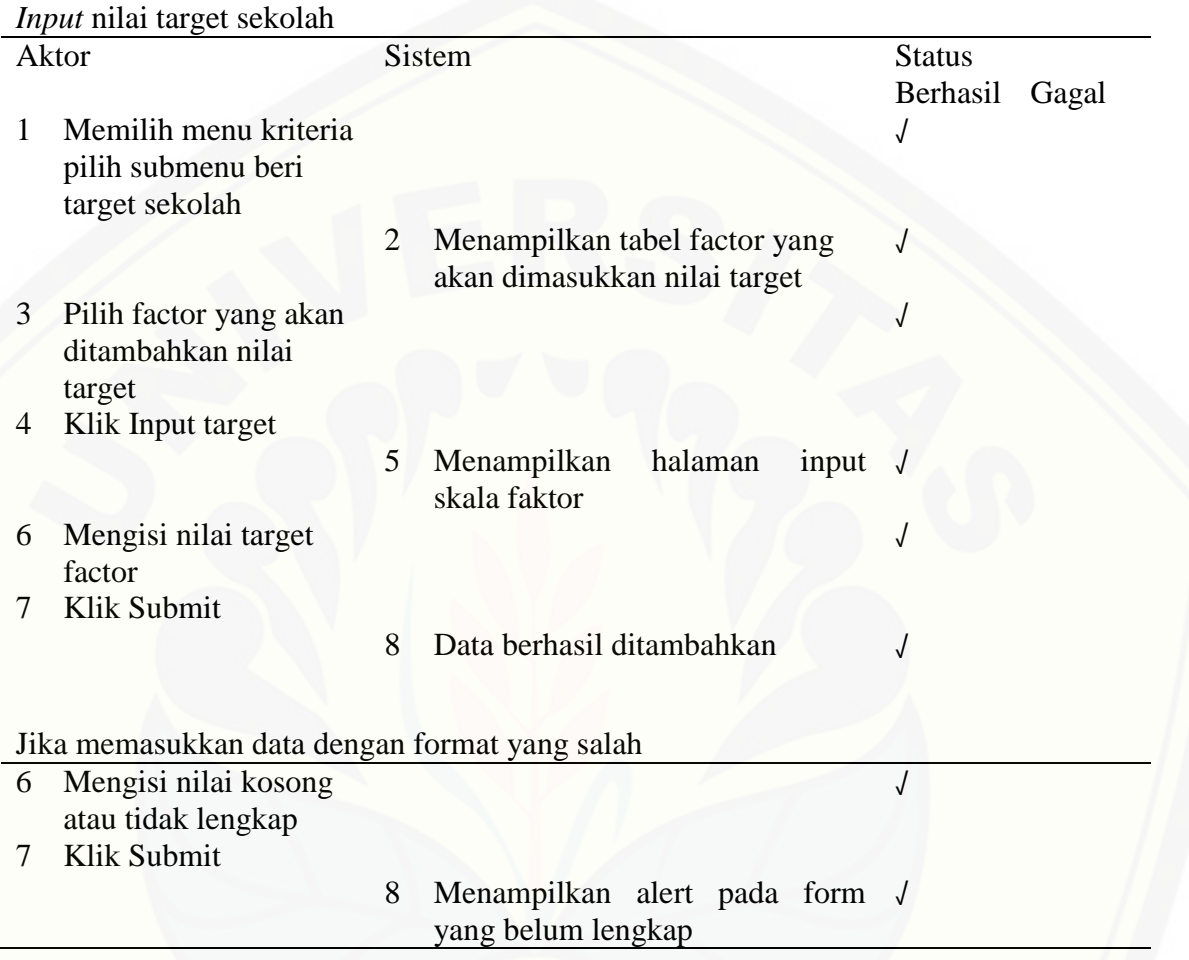
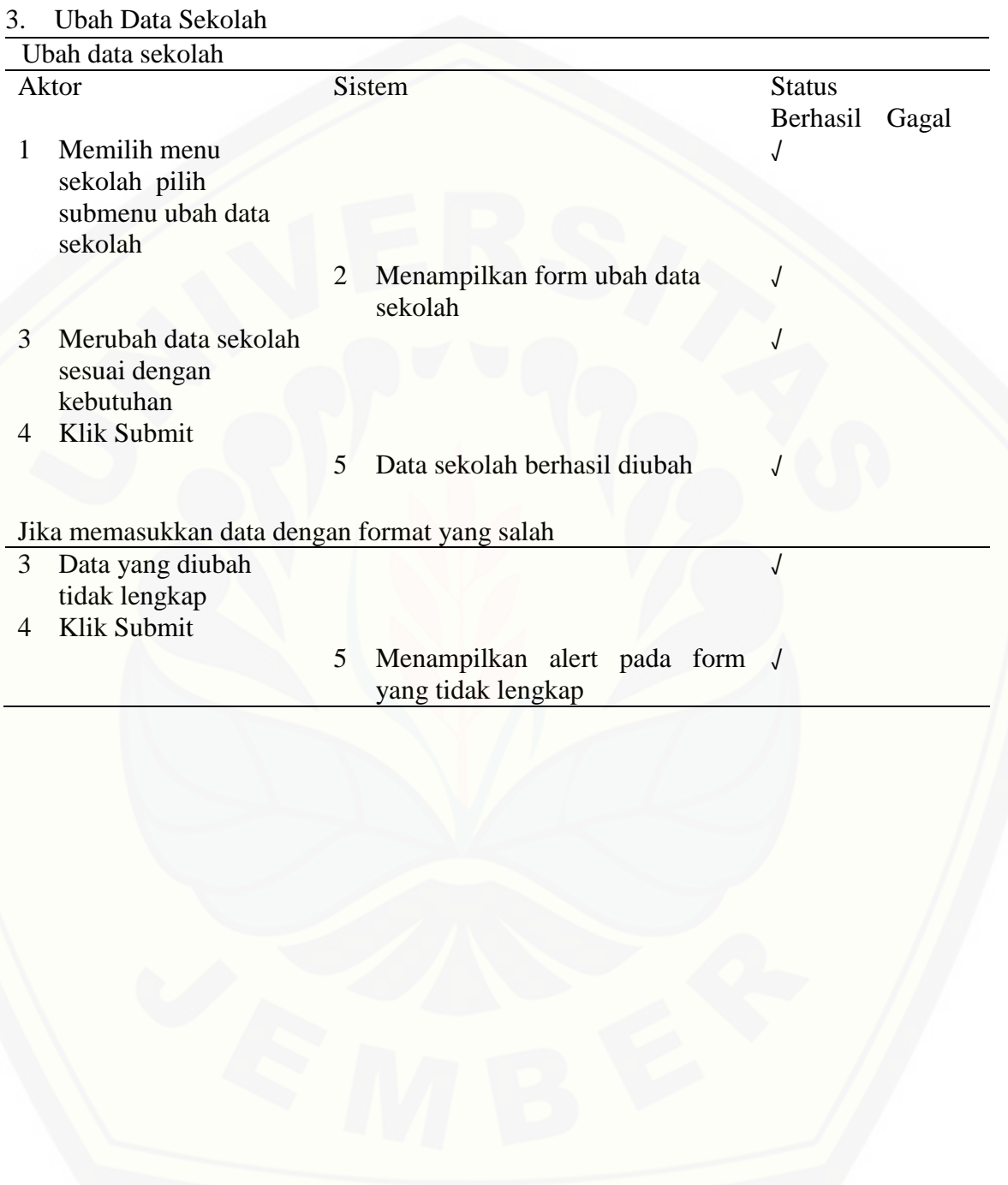

### C.3 Pengujian *Black Box* Modul III Implementasi Metode

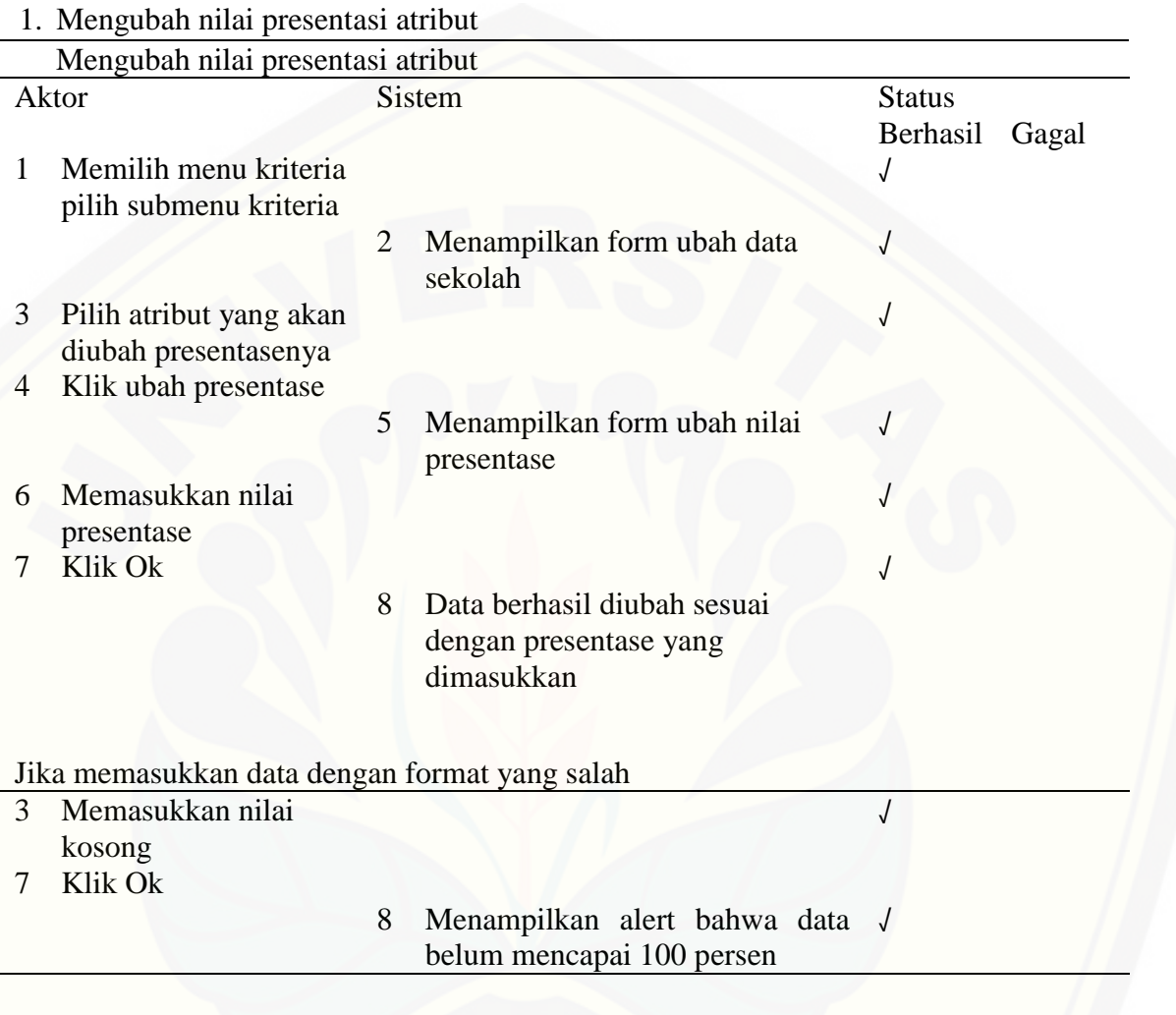

2. *Input* Kriteria

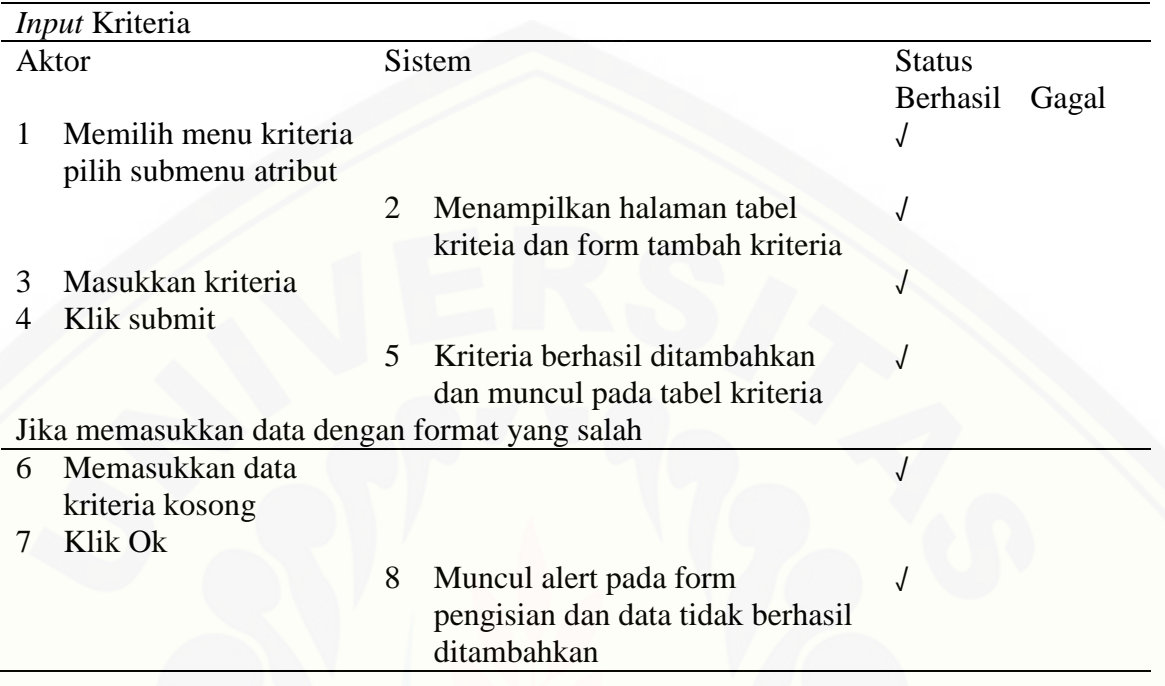

### 3. Hapus Kriteria

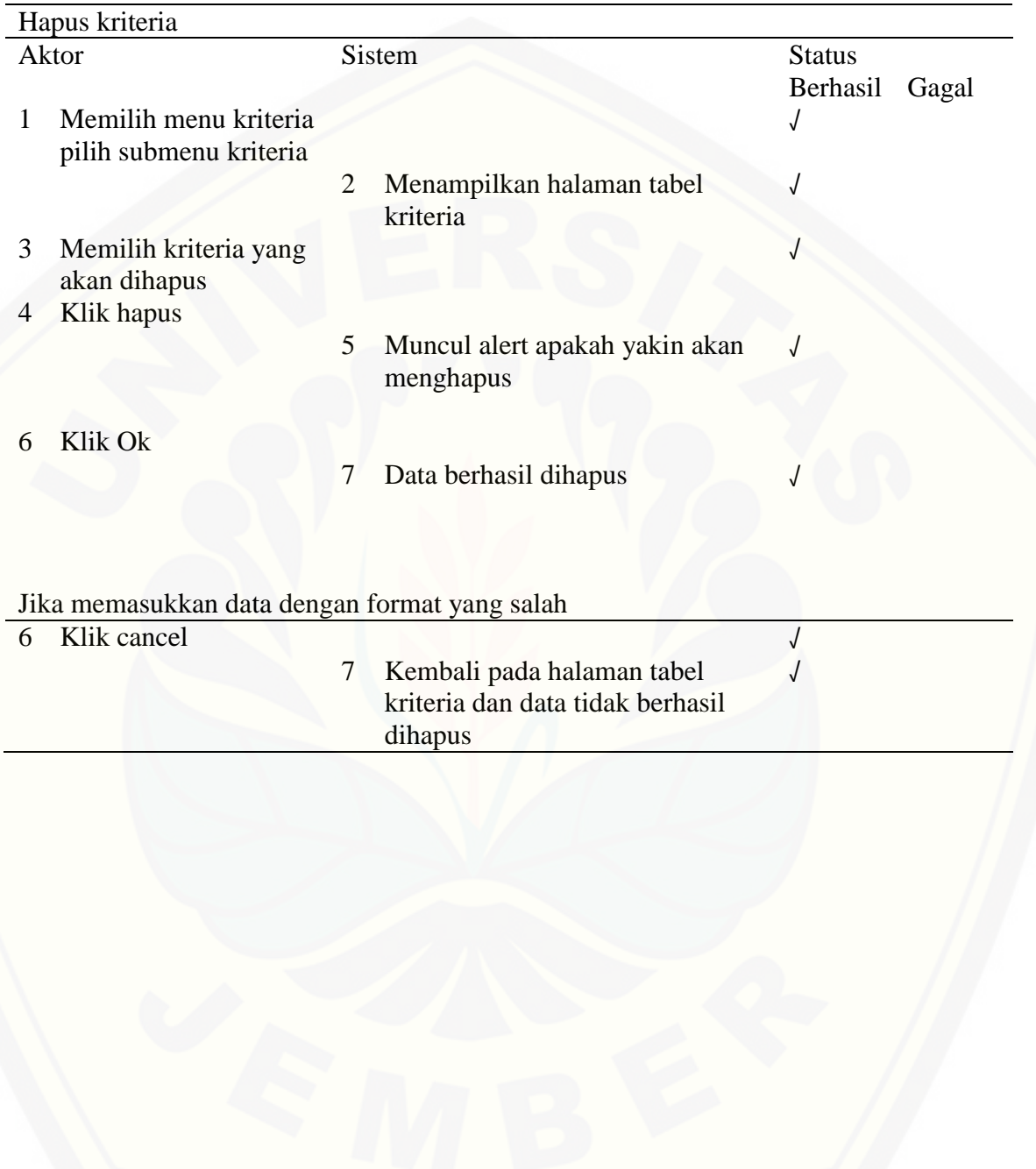

### 4. *Input* Faktor

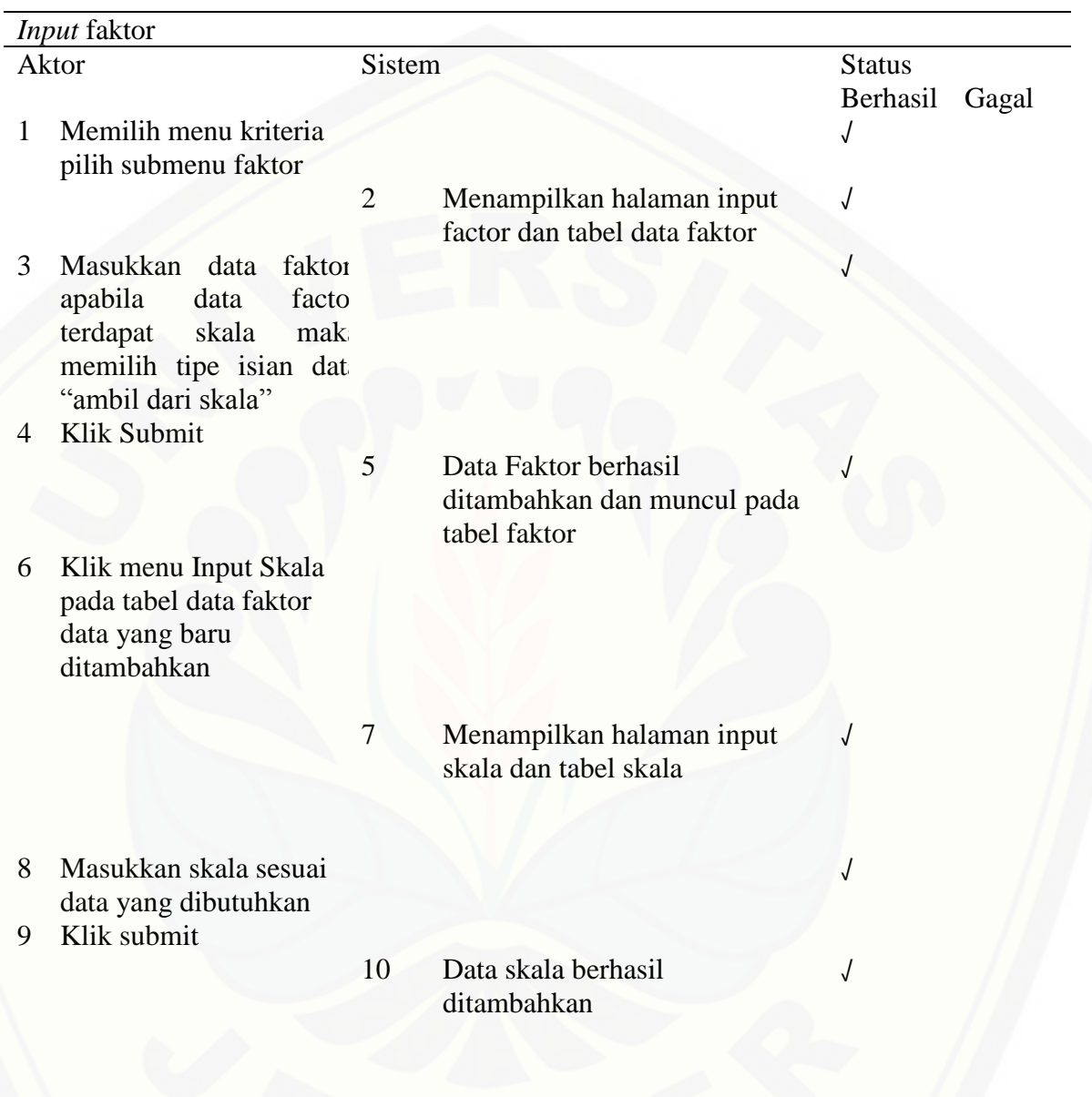

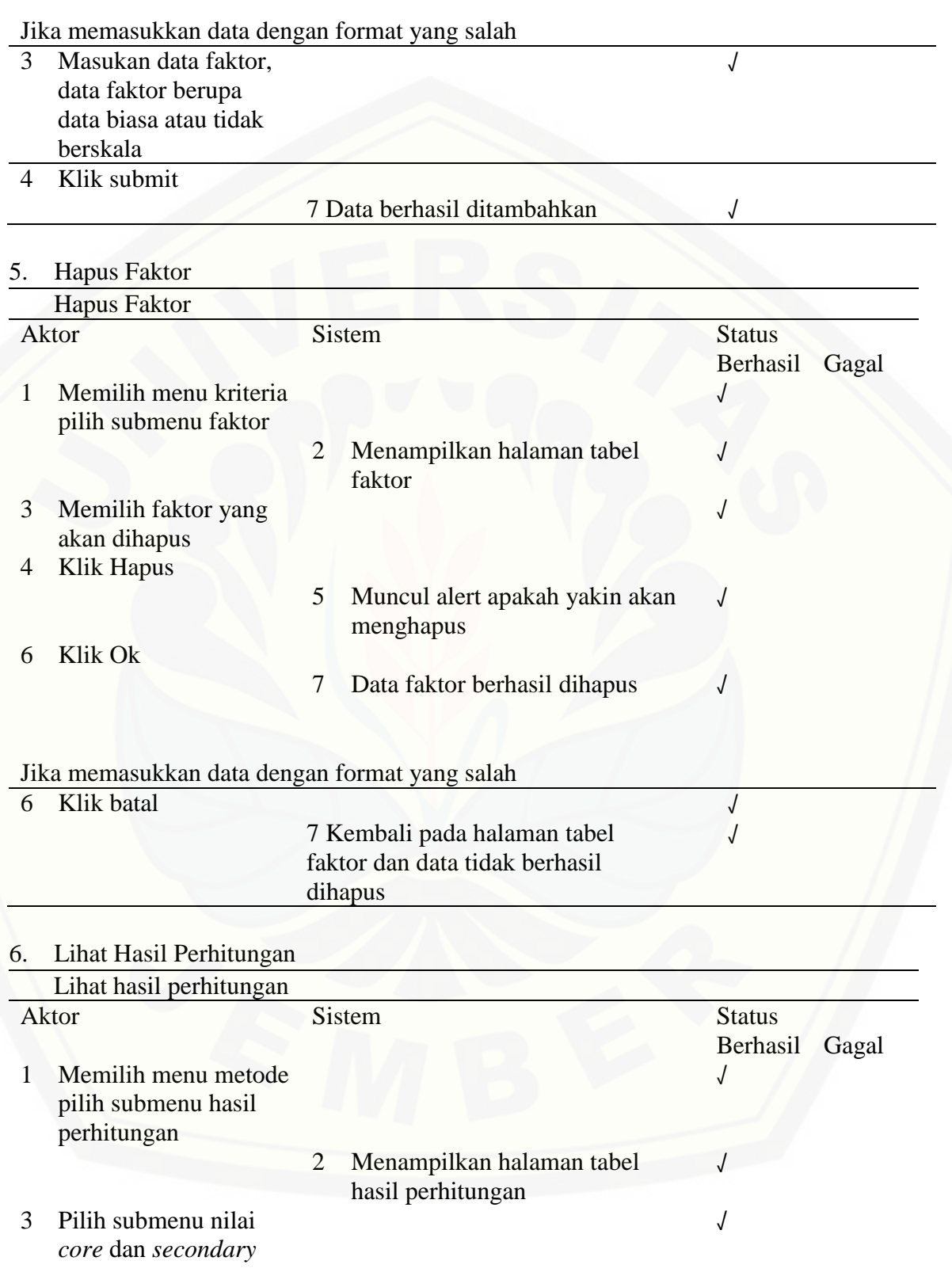

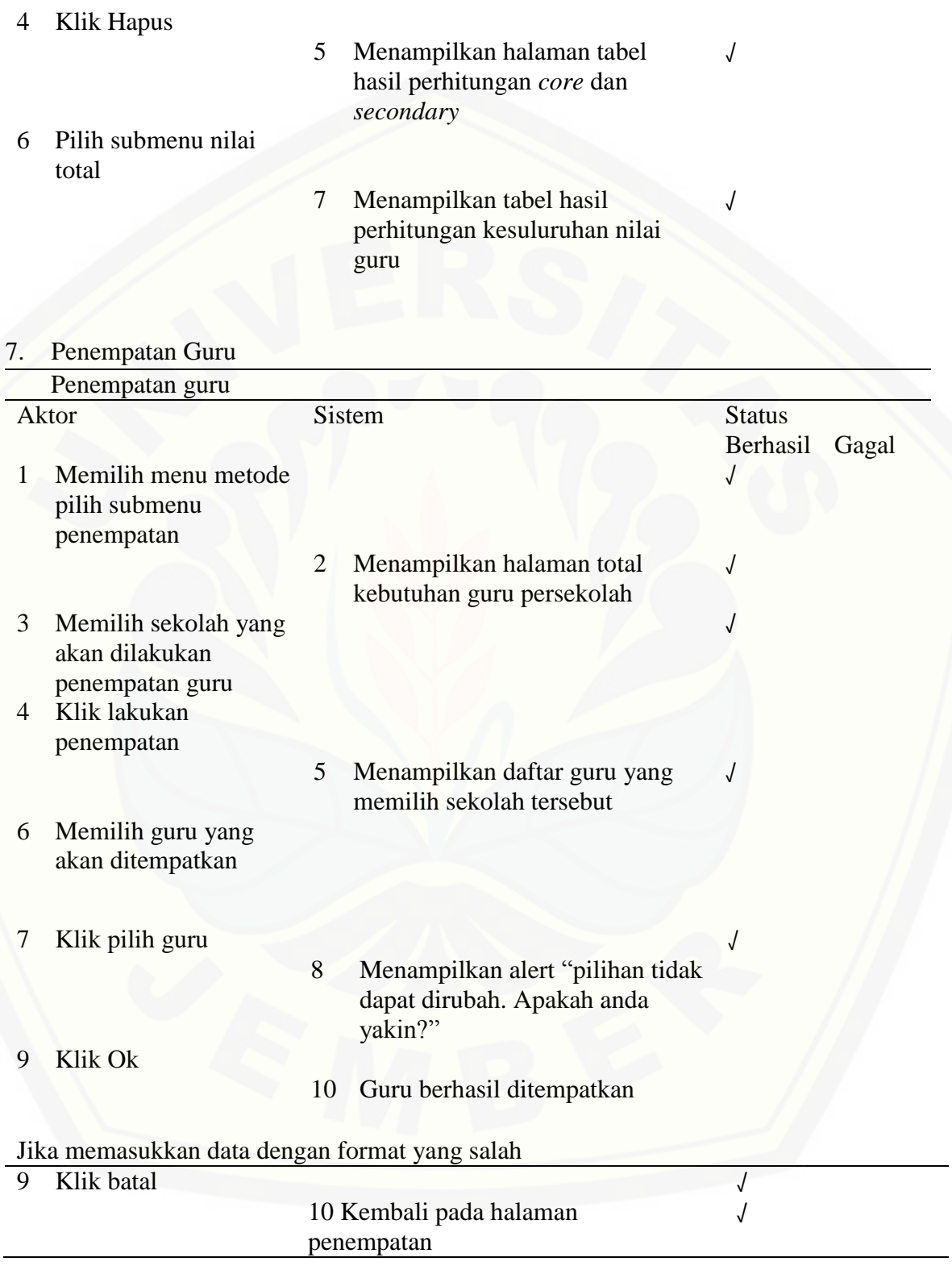

### 8. Lihat Peringkat Guru per Sekolah

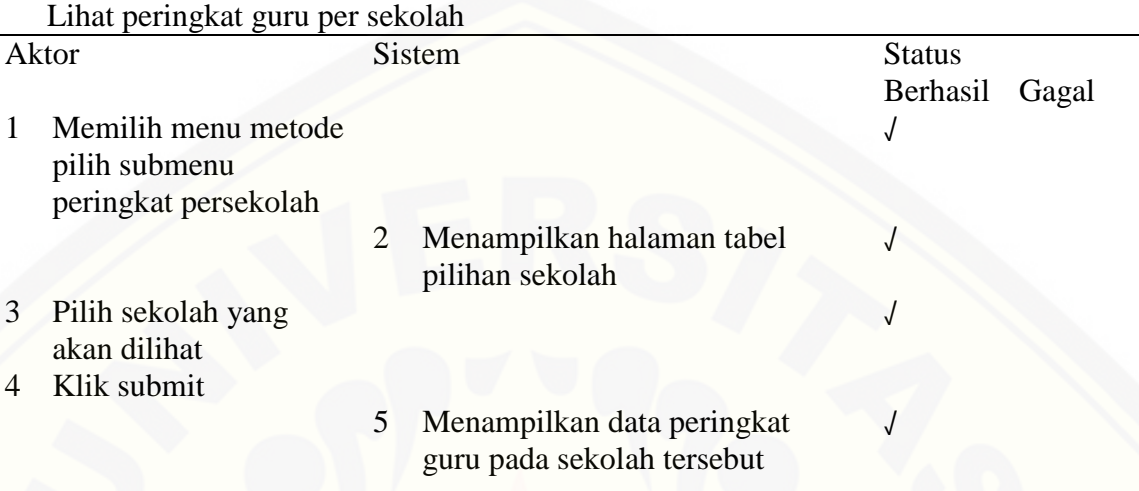

### C.4 Pengujian *Black Box* Modul IV Manajemen Data Guru

### 1. Input Jenis Guru

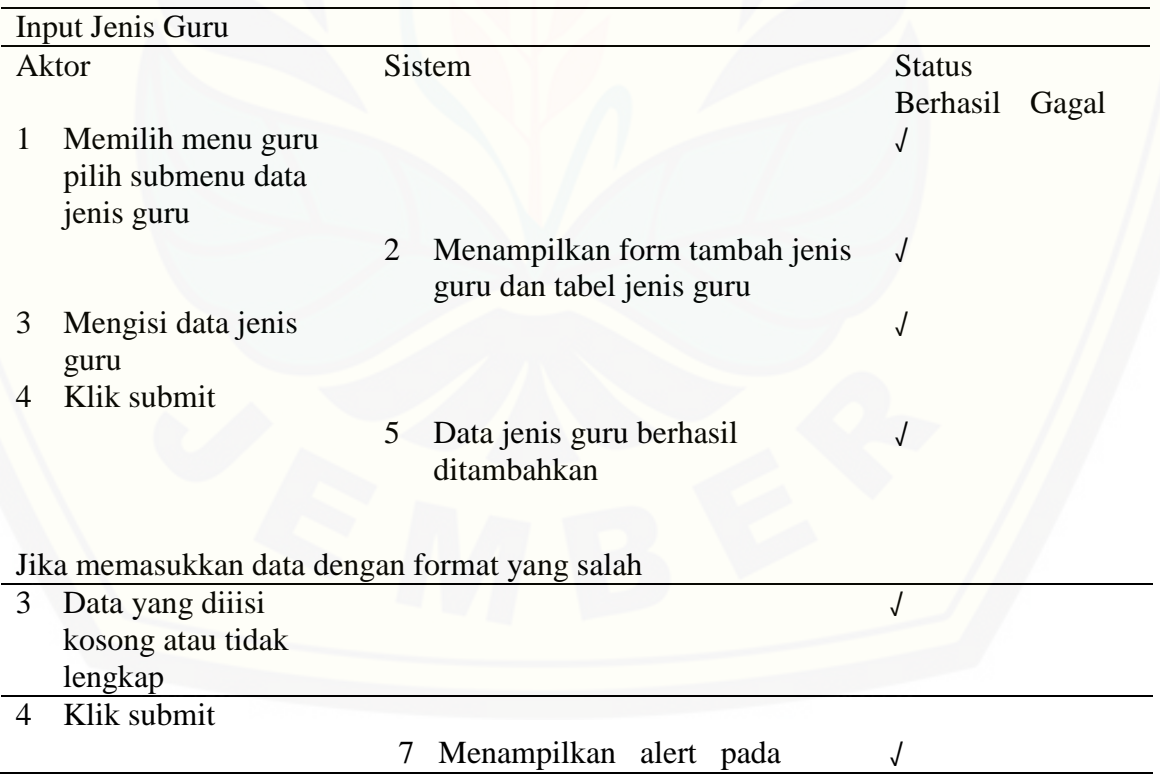

### form yang kosong atau tidak lengkap

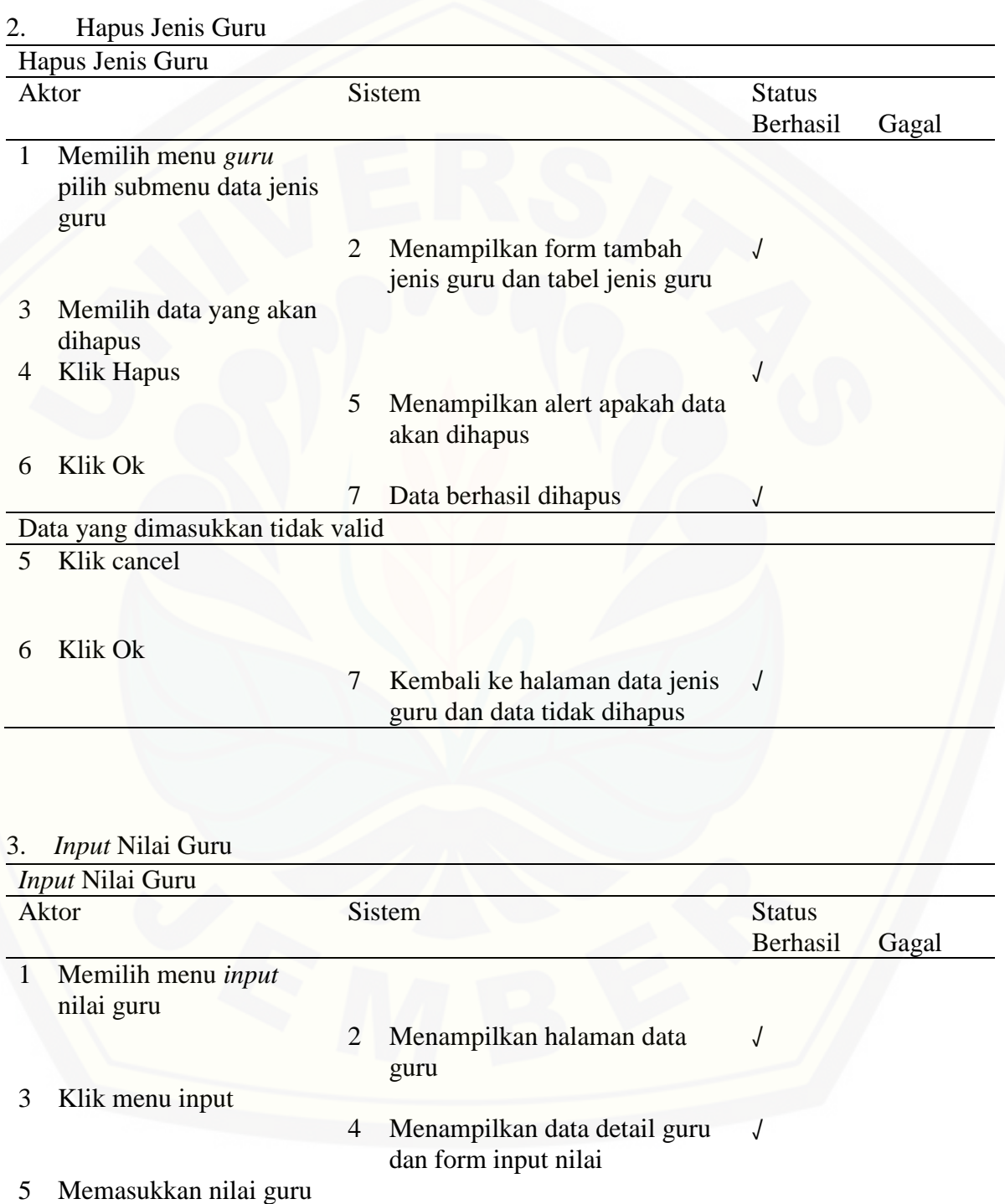

167

#### pada form data guru

6 Klik Simpan

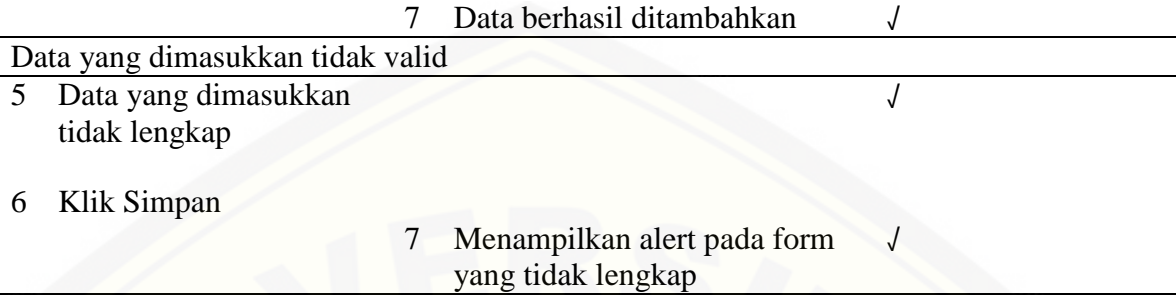

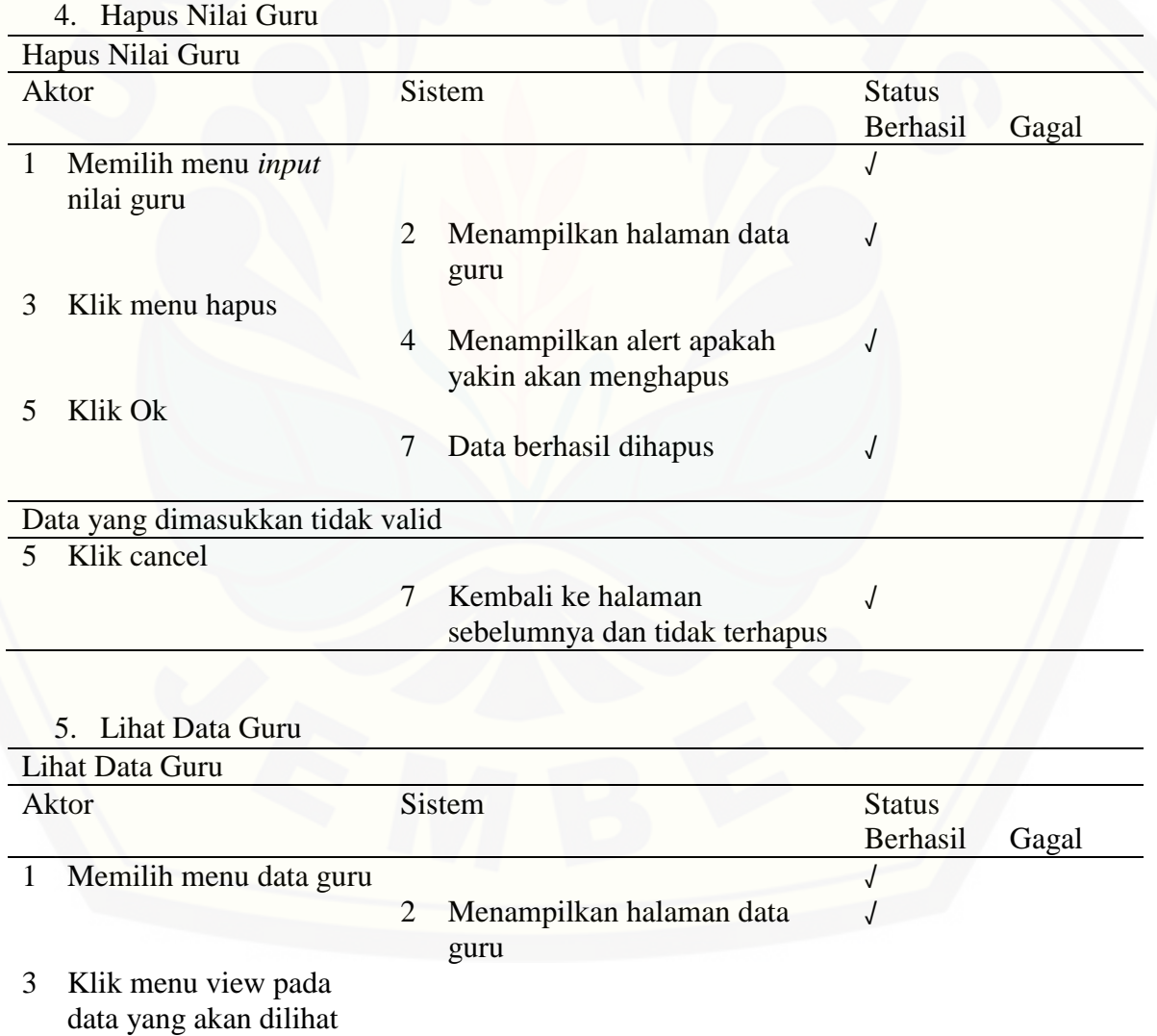

#### 4 Menampilkan data guru secara detail √

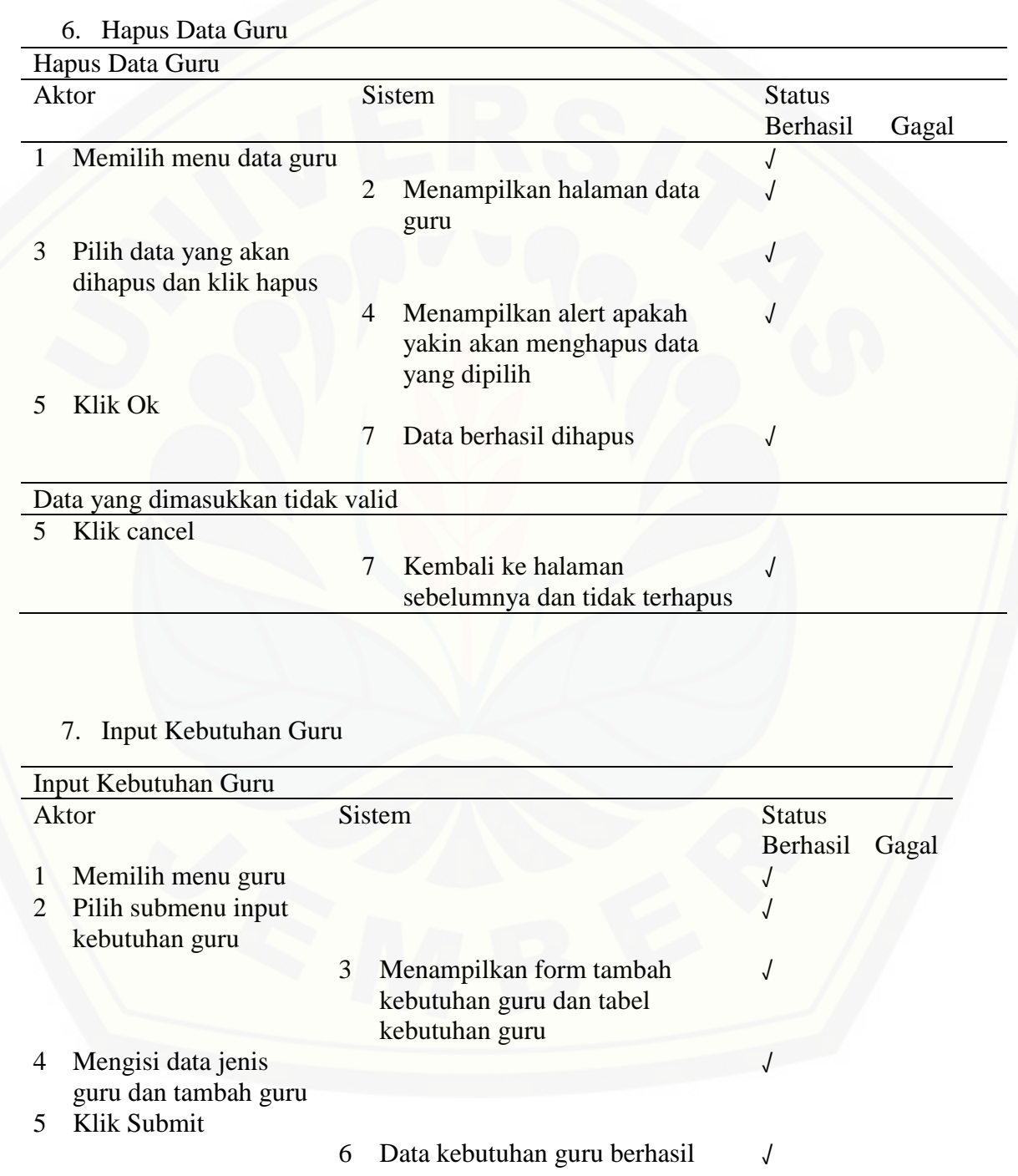

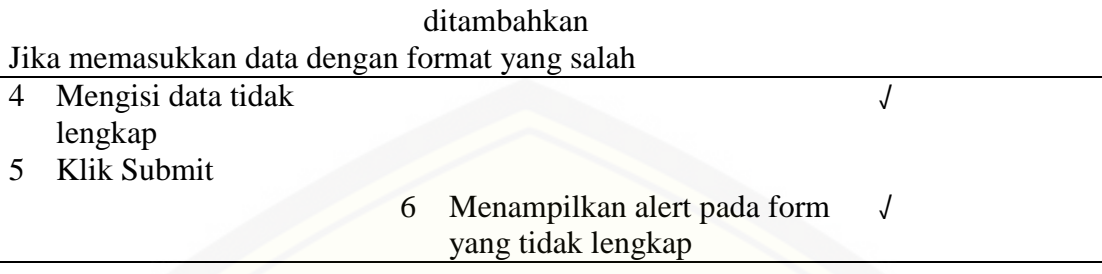

### 8. Edit Biodata Guru

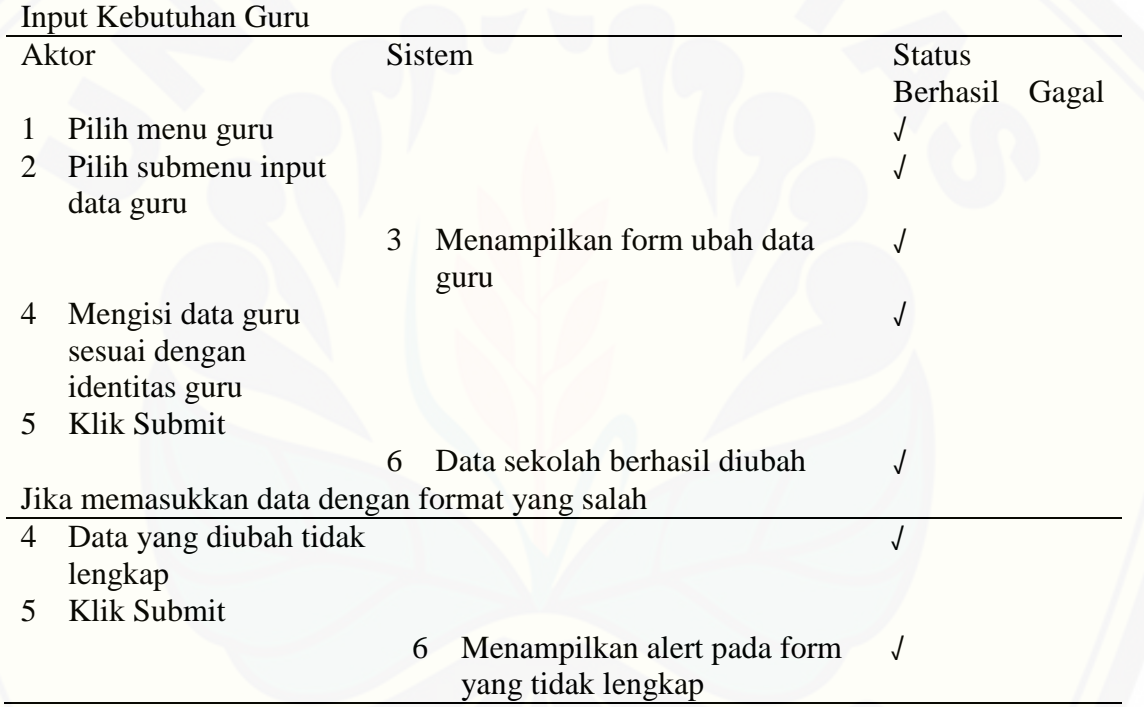

### 9. Pemilihan Sekolah

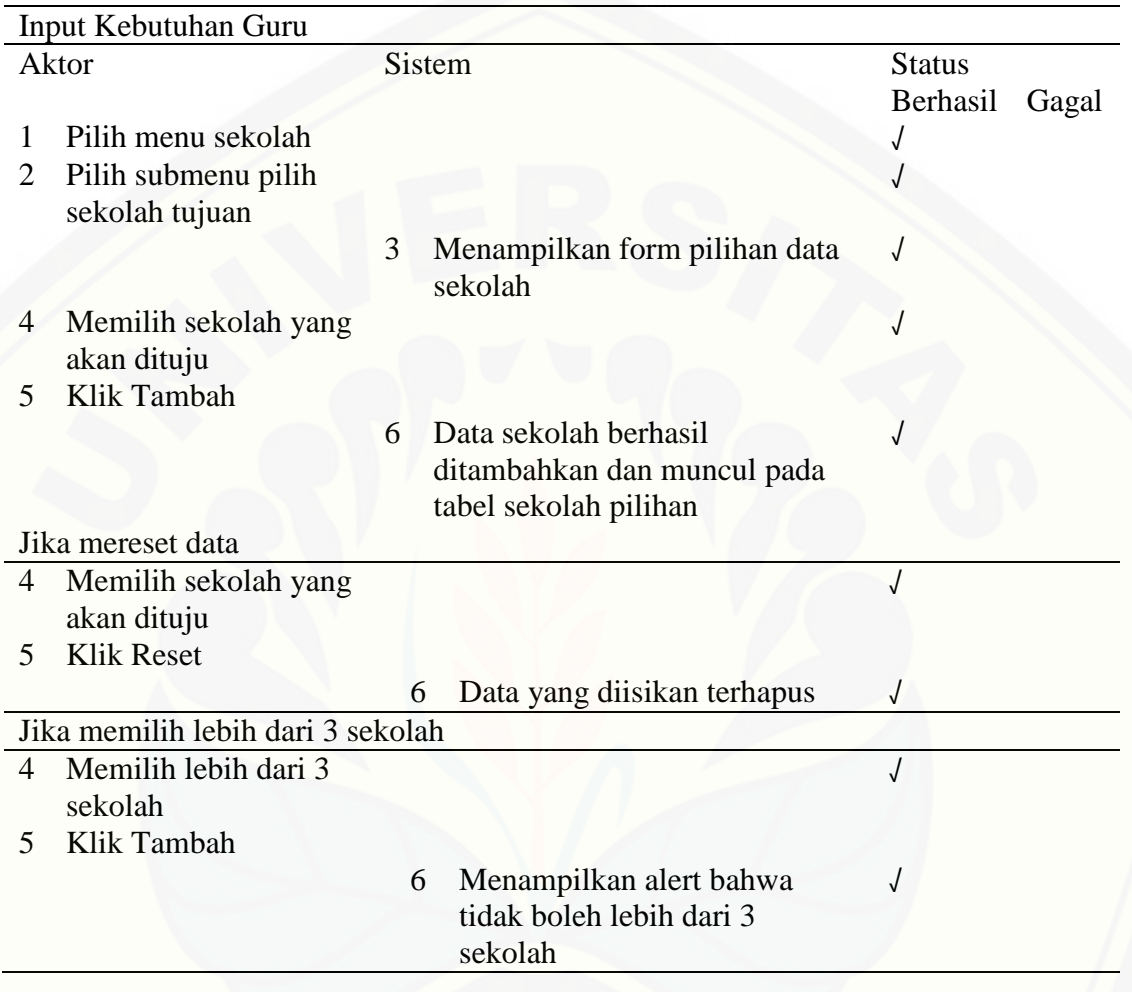

#### **LAMPIRAN E PENULISAN KODE PROGRAM**

1. c\_login

[Fungsi ini merupakan penulisan kode program yang ada pada controller](http://repository.unej.ac.id/) 

c\_login yang ada pada sistem SIPENTARU.

```
<?php
  if (!defined('BASEPATH'))
\mathbf{I}exit('No direct script access allowed');
] class c login extends CI Controller {
       function construct() {
           parent:: construct();
           $this->load->model('Login');
           $this->load->model('m_pengguna');
           $this->load->model('m_sekolah');
\overline{1}function index() {
           $this->load->view('Login');
       ÿ,
\mathbf{I}function home admin() {
           $this->load->view('Home');
       Ą.
\mathbf{I}function home bkd() {
           $this->load->view('Home');
       Y
l.
       function home guru() {
           $this->load->view('Home');
```

```
function home kepsek(){
    $this->load->view('Home');
¥
function admin pengguna tambah () {
    $data['sekolah'] = $this->m sekolah->view sekolah();
    $data['data'] = $this->m_pengguna->pengguna();
    $data['level'] = $this->m pengguna->select level();
    $this->load->view('admin_pengguna_tambah', $data);
ł
function view pengguna ($id) {
    $data['data'] = $this->m pengguna->view pengguna($id);
    $this->load->view('admin pengguna view', $data);
Y
function user pengguna () {
    $data['data'] = $this->m pengguna->pengguna();
   $this->load->view('admin_pengguna', $data);
function edit_pengguna($id) {
    $data['data'] = $this->m pengguna->pengguna();
    $data['dataedit'] = $this->m pengguna->editpengguna($id);
    $this->load->view('pengguna_edit_admin', $data);
Y
public function hapuspengguna ($id) {
    $this->m pengguna->hapus pengguna ($id) ;
    redirect('c_login/user_pengguna');
Y
```

```
function update pengguna() {
   $id user = $this->input->post('id user');
   $username = $this->input->post('username');
   $password = $this->input->post('password');
    $name = $this->input->post('name');
    if ($this->m_pengguna->update_pengguna($id_user, $username, $password)) {
       redirect('c_login/user_pengguna');
    } else {
       redirect ('c login/user pengguna');
```

```
public function tambahuser() {
//function yang dipanggil ketika ingin memasukan produk ke dalam database
    id sekolah = $this->input->post('sekolah');
    if($id sekolah == 0){
        $id\_sekolah = NULL;\text{Sdata} = \text{array}'username' => $this->input->post('username'),
        'password' => $this->input->post('password'),
        \verb|'id_level'|->\$this->input->post('level'),'id_sekolah' => $id_sekolah
    );
    $this->m_pengguna->tambahpengguna ($data); //passing variable $data ke m_pengguna
    redirect ('c_login/admin_pengguna_tambah'); //redirect page ke halaman utama controller admin
  function login_process() {
     $this->load->model('Login');
     $query = $this->Login->validate();
     if ($query == TRUE) { // if the user's credentials validated...
          //$session data = $this->session->userdata('login');
          //$this->session->set_userdata('username_login', $this->input->post('username'));
          //$this->session->set userdata('password login', $this->input->post('password'));
          //$username = $this->session->userdata('username');
          $level = $this->session->userdata('level');
          if ($level == "L01") {
              redirect('c_login/home_admin');
          } elseif ($level == "L02") {
              redirect('c_login/home_bkd');
          } elseif ($level == "L03") {
              redirect('c login/home kepsek');
          } elseif ($level == "L04") {
              redirect ('c login/home guru');
          A.
     } else { // incorrect username or password
          echo '<script>alert ("Username atau Password yang Anda Masukkan Salah!")</script>';
          redirect(base_url(), 'refresh');
 Ä
 function logout() {
     $this->session->sess_destroy();
      redirect(base_url());
```
173

#### 2. c\_faktor

[Fungsi ini merupakan penulisan kode program yang ada pada controller c\\_faktor](http://repository.unej.ac.id/)  yang ada pada sistem SIPENTARU.

```
public function add faktor(){
   $nama faktor = $this -> input -> post('nama faktor');
   $atribut = $this -> input -> post('atribut');
   $kriteria = $this -> input -> post('kriteria');
   $tipeisi = $this -> input -> post('tipeisi');
    \deltadata = array(
        'nama faktor' => $nama faktor,
        'id atribut' => $atribut,
        'id kriteria' => $kriteria,
        'tipeisi' => $tipeisi
    \mathcal{E}$sukses = $this->m faktor->add faktor($data);
   if ($sukses) {
       $this->session->set_flashdata('message', $this->succes_message);
       redirect('c_faktor/input_faktor');
    } else$this->session->set_flashdata('message', $this->alert_message);
        redirect('c_faktor/input_faktor');
J.
public function input_skala($id_faktor){
   $data['id_faktor'] = $id_faktor;
   $data['faktor'] = $this -> m faktor -> select_faktor($id_faktor);
   $data['skala faktor'] = $this -> m faktor -> select skala faktor($id faktor);
   $this -> load -> view('input skala', $data);
Þ
```

```
public function add faktor(){
     $nama faktor = $this -> input -> post('nama faktor');
     $attribute = $this -> input -> post('attribute');$kriteria = $this -> input -> post('kriteria');
     $tipeisi = $this -> input -> post('tipeisi');
     \text{Sdata} = \text{array}'nama_faktor' => $nama_faktor,
         'id atribut' => $atribut,
         'id kriteria' => $kriteria,
         'tipeisi' => $tipeisi
     \mathcal{F}$sukses = $this->m_faktor->add_faktor($data);
     if ($sukses) {
         $this->session->set_flashdata('message', $this->succes_message);
         redirect('c_faktor/input_faktor');
     } else {
         $this->session->set flashdata('message', $this->alert message);
         redirect('c faktor/input faktor');
 public function input skala ($id faktor) {
     $data['id faktor'] = $id faktor;
     $data['faktor'] = $this -> m_faktor -> select_faktor($id_faktor);
     $data['skala_faktor'] = $this -> m_faktor -> select_skala_faktor($id_faktor);
     $this -> load -> view('input skala', $data);
 ¥
public function add skala(){
    $id faktor = $this -> input -> post('id faktor');
    $skala faktor = $this -> input -> post('skala faktor');
    $bobot skala faktor = $this -> input -> post ('bobot skala faktor');
    \text{Sdata} = \text{array}'nama skala faktor' => $skala faktor,
         'id faktor' => $id faktor,
         'bobot' => $bobot_skala_faktor
    ) ;
    $sukses = $this->m_faktor->add_skala_faktor($data);
    if ($sukses) {
        $this->session->set_flashdata('message', $this->succes_message);
        redirect('c faktor/input skala/'.$id faktor);
    } else$this->session->set flashdata('message', $this->alert message);
        redirect('c_faktor/input_skala/'.$id_faktor);
```

```
public function input target ($id faktor) {
    $data['id faktor'] = $id faktor;
    $data['faktor'] = $this -> m faktor -> select faktor($id faktor);
    $data['skala_faktor'] = $this -> m_faktor -> select_skala_faktor($id_faktor);
   $this -> load -> view('input_target', $data);
þ,
public function add target(){
    $sukses = false;$id faktor = $this -> input -> post('id faktor');
    $target_faktor = $this -> input -> post('target');
    $id_sekolah = $this->session->userdata('id_sekolah');
    \text{Sdata} = \text{array}'id faktor' => $id faktor,
       'target' => $target faktor,
        'id sekolah' => $this->session->userdata('id sekolah')
    ) ;
    $cek_data_target = $this -> m_faktor -> cek_target($id_sekolah, $id_faktor);
    if($cek_data_target){
        $sukses = $this->m_faktor->edit_target_sekolah($id_sekolah, $id_faktor, $data);
    }else$sukses = $this->m faktor->add_target_sekolah($data);
    ł
    if ($sukses) {
       $this->session->set_flashdata('message', $this->succes_message);
       redirect('c_faktor/input_faktor');
    } else$this->session->set flashdata('message', $this->alert message);
        redirect('c_faktor/input_faktor');
    3
Þ
```
#### 3. c\_guru

[Fungsi ini merupakan penulisan kode program yang ada pada controller c\\_guru yang](http://repository.unej.ac.id/) 

ada pada sistem SIPENTARU.

```
<?php
if (!defined('BASEPATH'))
   exit ('No direct script access allowed');
class c_guru extends CI_Controller {
   private $alert message = '<div class="alert alert-danger alert-dismissable"
   <i class="fa fa-ban"></i> <br/>button type="button" class="close"
   data-dismiss="alert" aria-hidden="true">*</button><b>Error!</b>Terjadi kesalahan dalam penyimpanan.</div>';
   private $alert message 1 = '<div class="alert alert-danger alert-dismissable">
   <i class="fa fa-ban"></i><br/>>button type="button" class="close"
   data-dismiss="alert" aria-hidden="true">*</button><br/>>b>Error!</b>Jumlah maksimal pilihan sekolah telah tercapai.
    Jumlah maksimal adalah 3.</div>';
   private $alert_message_2 = '<div class="alert_alert-danger_alert-dismissable<sup>"></sup><i class="fa_fa-ban">
    </i><button type="button" class="close" data-dismiss="alert"
    aria-hidden="true">×</button><b>Error!</b>Data sekolah pilihan telah diinputkan sebelumnya (tidak boleh sama).</div>';
   private $succes_message = '<div class="alert alert-success alert-dismissable">
    <i class="fa fa-check"></i><button type="button" class="close" data-dismiss="alert"
   aria-hidden="true">*</button><b>Sukses!</b>Penyimpanan berhasil dilakukan.</div>';
   function construct() {
       parent:: construct();
       $this->load->model('m pengguna');
       $this->load->model('m_sekolah');
       {\tt \this-}\gt{load}\gt{model('m_guru')};
       $this->load->model('m faktor');
       //$this->load->model('model_bkd');
  function input biodata guru() {
       $data['provinsi'] = $this->m_sekolah->select_prov();
       $data['gender'] = $this->m guru->select gender();
       $data['pendidikan'] = $this->m guru->select pendidikan();
       $data['jenis_guru'] = $this->m_guru->select_jenis_guru();
       $data['agama'] = $this->m_guru->select_agama();
       $data['guru'] = $this->m_guru->select_detail_guru($this->session->userdata('username'));
       $this->load->view('input biodata guru', $data);
  function kota ($id provinsi) {
       $tmp = '':$data = $this->m_sekolah->select_kota($id_provinsi);
       if (!empty(\$data)) {
            $tmp. = "<option''>Pilih Kota</option>";
            foreach ($data as $row) {
                 $tmp. ="<option value= '" . $row->id kota . "'> " . $row->nama kota .
                                                                                                   "</option>";
            ţ.
       \} else {
            $tmp. = "<option value=''>Pilih provinsi dahulu</option>";
       echo $tmp;
```

```
function add guru() {
    \text{Sdata} = \text{array}'nip' => $this->input->post('nip'),
        'nama guru' => $this->input->post('nama guru'),
        'alamat_guru' => $this->input->post('alamat_guru'),
        'id kota' => $this->input->post('kota guru'),
        'tempat lahir guru' => $this->input->post('tempat lahir guru'),
        'tgl lhr guru' => $this->input->post('tgl lhr guru'),
        'id_agama' => $this->input->post('agama'),
        'id gender' => $this->input->post('id gender'),
        'id pendidikan' => $this->input->post('id pendidikan'),
        'id_jenis_guru' => $this->input->post('id_jenis_guru'),
         'lat' => $this->input->post('lat'),
        'long' => $this->input->post('long'),
         'username' => $this->session->userdata('username')
    \mathcal{E}$sukses = $this->m_guru->add_data_guru($data);
    if ($sukses){
        $this->session->set_flashdata('message', $this->succes_message);
        redirect('c_guru/input_biodata_guru');
        echo<sup>11</sup>;
    } else$this->session->set_flashdata('message', $this->alert_message);
        redirect('c_guru/input_biodata_guru');
¥
  function pilih sekolah () {
      $tampil = false;
      $data guru = $this->m guru->cek data guru($this->session->userdata('username'));
     if ($data guru == 1) {
         $tampil = true;}else{$tampil = false;
      Ŧ
      $guru = $this->m guru->select detail guru($this->session->userdata('username'));
      $data['guru'] = $this->m_guru->select_detail_guru($this->session->userdata('username'));
     \texttt{\$data['sekolah'] = $this - \sum \texttt{sekolah} - \sum \texttt{iekolah} };\texttt{skolah();}\texttt{Sdata['pilihan'] = $this - \sum_j \texttt{quru} - \texttt{ambil\_pilihan(Sguru['nip']})$};$data['tampil'] = $tampil;$this->load->view('pilih_sekolah_guru', $data);
  function ambil koordinat sekolah () {
     $id sekolah = $this->input->post('x');
     $lat = $koordinat['lat'];
     $lat := ",";
     $lat .= $koordinat['long'];
     echo $lat;
```

```
function add pilihan sekolah () {
   $jumlah pilihan = $this-ym guru->jumlah pilihan ($this->input->post('nip');\texttt{Sock\_sekolah\_nip = $this - \lambda \texttt{m\_guru} - \texttt{yck\_skolah\_nip} ($this - \texttt{i} \texttt{pv}) - \texttt{yost('ni} \texttt{p'}$) \text{, $$this - \lambda \texttt{input} - \texttt{ypost('sekolah')}$) \text{;}}if($jumlah_pilihan === 3){
        $this->session->set_flashdata('message', $this->alert_message_1);
       \verb|redirect('c_guru/pilih_sekolah');\verb|elseif(Scek_sekolah_nip == 1)| \{$this->session->set_flashdata('message', $this->alert_message_2);
        redirect('c_guru/pilih_sekolah');
   }else{$pilihan = array('nip' => $this->input->post('nip'),
            'id_sekolah' => $this->input->post('sekolah'),
            'jarak' => $this->input->post('jarak')
        \mathbf{r}\texttt{\$sukses = $this->m_guru->add_pilihan ($pilihan)$\texttt{;}}if ($sukses) {
            $this->session->set_flashdata('message', $this->succes_message);
            redirect('c_guru/pilih_sekolah');
        \} else {
            $this->session->set flashdata('message', $this->alert message);
            redirect('c_guru/pilih_sekolah');
function lihat_data_guru($id) {
     $data['data'] = $this->m_guru->view_detail_tabel_guru($id);
     $this->load->view('lihat data guru', $data);
¥
function tabel_daftar_guru() {
     $this->data['data'] = $this->m_guru->view_tabel_guru();
     $this->load->view('tabel_daftar_guru', $this->data);
À.
function hapus_nilai($id) {
     $this->m_guru->hapus_nilai($id);
     echo
     "<html>
          <head>
          <script>
          function display_alert()
          alert ('data berhasil dihapus');
          \verb|window|. location. href="n. base\_url() \verb|."/index.php/c_guru/input_nilla_guru'|;\langle/script>
           </head>
           <body onload=display alert()>
          \mathopen{<}/\mathopen{body}\mathclose{>}\langle/html>
           My 200
```

```
function hapusguru ($id) {
    $sukses = $this - \sum guru - \sum guru(guru, $id)$if ($sukses == true) {
        redirect('c_guru/tabel_daftar_guru');
    } else {
        redirect('c_guru/tabel_daftar_guru');
    -3
\mathbf{r}function hapusjenisguru ($id) {
    $sukses = $this->m guru->hapus jenis guru($id);
    if ($sukses == true) {
        redirect('c_guru/input_jenis_guru');
    } elseredirect ('c guru/input jenis guru');
þ,
function lihat_data_sekolah(){
    $data['kecamatan'] = $this->m_sekolah->select_kecamatan();
    % {\tt data['sekolah'] = $ this - $m\_ sekolah - $view\_sekolah();}$this->load->view('lihat_data_sekolah', $data);
function ubah_data_sekolah(){
    $data['sekolah'] = $this->m_sekolah->select_sekolah($this->session->userdata('id_sekolah'));
    $this \rightarrow load->view ('ubah_data_sekolah', $data] ;
function koordinat_sekolah(){
     $lat \ln q = \frac{m}{2}$alamat = urlencode($this->input->post('x'));
     \\ \texttt{\$url = "http://maps.googleapis.com/maps/api/geocode/json?address=\$alamat\&sensor=False";}\texttt{\$result = file\_get\_contents(\$url)\;;}$result json = json decode($result);
     if ($result json->status == 'OK') {
          for (\frac{5i}{5i-0}; \frac{5i}{1}; \frac{5i}{1}$lat = $result json->results[$i]->geometry->location->lat;
              $Ing = $result_json->results[$i]->geometry->location->Ing;$lat lng = $lat."; ".$lng;
          Y
          echo $lat_lng;
     \text{leles}echo 1;
 Þ
 function proses ubah data sekolah () {
     \text{Sdata} = \text{array}'alamat' => $this->input->post('alamat'),
          'no telfon' => $this->input->post('telepon'),
          'lat' => $this->input->post('lat'),
          'long' => $this->input->post('long')
     \mathcal{L}$logic = $this->m sekolah->ubah data sekolah ($data) ;
     if ($logic) {
          redirect('c_guru/ubah_data_sekolah');
function add sekolah () {
     0data = awward
```

```
function add sekolah(){
      \text{Sdata} = \text{array}'id kecamatan' => $this->input->post('nama kecamatan'),
           'nama sekolah' => $this->input->post('sekolah')
           ) ;
      $logic = $this->m sekolah->add sekolah ($data) ;
      if ($10gic){
         redirect ('c guru/lihat data sekolah');
      3
 ¥
 function lihat data detail sekolah ($id) {
      $data['data'] = $this->m guru->view lihat data detail sekolah ($id) ;
      $this->load->view('lihat data detail sekolah', $data);
    function hapussekolah ($id) {
      $sukses = $this->m guru->hapussekolah($id);
      if ($sukses == true) {
           redirect('c_guru/lihat_data_sekolah');
      } else {
           redirect ('c guru/lihat data sekolah');
      ¥.
 ł
 function input jenis guru(){
      \text{Sdata['jenis guru'] = $this -> m guru -> select jenis guru();$this->load->view('data_jenis_guru', $data);
 ¥
function add_jenis_guru(){
   $jenis guru = $this -> input -> post('jenis guru');
   \text{Sdata} = \text{array}'jenis_guru' => $jenis_guru
   \rightarrow\texttt{\$sukses = $this-$\texttt{m_guru}\texttt{-}add\_jenis_guru(\$data)$\texttt{;}}if (Saukses == TRUE) {
      $this->session->set flashdata('message', $this->succes message);
      redirect('c_guru/input_jenis_guru');
      echo^{-1.1};
   } else \{$this->session->set_flashdata('message', $this->alert_message);
      redirect('c_guru/input_jenis_guru');
   <sup>1</sup>
function sekolah butuh guru(){
   $data['id sekolah'] = $this->session->userdata('id sekolah');
   $data['sekolah'] = $this -> m_sekolah -> select_sekolah ($this->session->userdata('id_sekolah'));
  \texttt{\$data['jenis_guru'] = $this \rightarrow m_guru \rightarrow select_jenis_guru();}$this -> load -> view('sekolah_butuh_guru', $data);
```

```
function add butuh guru() {
    $id_sekolah = $this -> input -> post('id_sekolah');
    $jenis guru = $this -> input -> post('jenis guru');
    $jumlah_butuh = $this -> input -> post('jumlah butuh');\text{Sdata} = \text{array}'id sekolah' => $id sekolah,
        'jumlah_butuhguru' => $jumlah_butuh,
        'id jenis guru' => $jenis guru
    ) ;
    $sukses = $this->m sekolah->add butuh guru($data);
    if (Saukses == TRUE) {
       $this->session->set_flashdata('message', $this->succes_message);
        redirect ('c guru/sekolah butuh guru/');
        echo ";
    \} else {
        $this->session->set_flashdata('message', $this->alert_message);
        redirect('c_guru/sekolah_butuh_guru/');
Þ
function input nilai guru(){
   $this->data['data'] = $this->m_guru->view_tabel_guru();
    $this->load->view('input_nilai_guru', $this->data);
Y
function input_nilai($nip){
    $this->data['guru'] = $this -> m guru -> view detail tabel guru($nip);
    \verb|$this->data['faktor'] = \verb|$this-> m_faktor-> select_faktor_nilai();$this->load->view('input nilai', $this->data);
Y
```

```
function proses input nilai(){
     $faktor = $this -> m_faktor -> select_faktor_nilai();
     \text{Spin} = \text{Sthis} \rightarrow \text{input} \rightarrow \text{post('nip');}$res_jarak = $this ->m_guru - \lambdaambil_pilihan ($nip);$res guru = $this->m guru->view detail tabel guru($nip);
              $alamat;
               foreach ($res_guru as $rows) {
                        $alamat = $rows['alamat_guru'];
              -3
     $nilai = "";
     $skala = "";// Jarak
              foreach($res_jarak as $row){
                       $param_jarak = $row['jarak'];
                        $skala_jarak = $this->cari_skala(1, $param_jarak);$skala wilayah = $this->get skala wilayah ($alamat, $row['alamat']);
                        $this->m_faktor->skala_jarak_wilayah($row['id_pilihan'], $skala_jarak,$skala_wilayah);
               þ
              // Status Wilayah
              // Input.
     foreach ($faktor as $row) :
          \texttt{\$tipe = $this->input->post('tipe'_',$row['id_faktor']\text{)} \texttt{;}if($tipe === 't'){
              \texttt{\$nilai = $this-{\tt input->post('t}''.$row['id_faktor']$)};\texttt{Sskala} = \texttt{Shis-}\texttt{+}\texttt{can\_skala}(\texttt{Srow['id\_faktor']}, \texttt{Snilai}) ;
          }else{$nilai = NULL;
              \texttt{\$skala = $this->input->post('s]'.\$row['id_faktor']$)};\texttt{Sdata\_insert} = \texttt{array}function get skala wilayah ($alamat guru, $alamat sekolah) {
                   $exp alamat guru = explode(", ", $alamat guru);
                   $exp alamat sekolah = explode(",", $alamat sekolah);
                   $skala wilayah;
                   if(trim(\text{Sexp\_alamat\_guru[1]}) == trim(\text{Sexp\_alamat\_sekolah[1])) {
                             \sqrt{\text{skala\_wilayah}} = \text{5this-Sm\_faktor-2get\_skala\_wilayah("Kecamatan Sama");}}elseif((trim($exp_alamat_guru[1]) != trim($exp_alamat_sekolah[1])) &&
                             (\text{trim}(\text{Sexp\_alamat\_guru[2]}) == \text{trim}(\text{Sexp\_alamat\_sekolah[2]})))$skala_wilayah = $this->m_faktor->get_skala_wilayah("Kecamatan Beda Dalam Kota");
                   }else{$skala_wilayah = $this->m_faktor->get_skala_wilayah("Luar Kota");
                   <sup>1</sup>
                   return $skala_wilayah;
```

```
function cari skala ($id faktor, $nilai) {
         $skalar = $this -> m faktor -> select skala faktor($id faktor);
          Sskala = \n \frac{mn}{2}foreach ($skalar as $row) :
               $nama = $row['nama skala faktor']. "<br />";
                              if(strpos($nama, "-")){
                                         \frac{1}{2} range = explode("-", \frac{1}{2}nama);
                    $range 0 = $range[0] + 0;
                    $range_1 = $range[1] + 0;if($nilai >= $range 0 && $nilai <= $range 1){
                                                  $skala = $row['id skala faktor'];
                                         Τ.
                               }elseif(strpos($nama, "=")){
                                         \frac{1}{2} range = explode("=", \frac{1}{2}nama);
                     $range_1 = $range[1] + 0;if($nilai >= $range 1) {
                                                   $skala = $row['id skala faktor'];
          endforeach;
          return $skala;
     ¥
 function lihat hasil perhitungan () {
     //$this->data['profile'] = $this->m guru->profile matching();
     $this->data['guru'] = $this->m_guru->view_tabel_guru();
     $this -> load -> view('hasil perhitungan', $this->data);
     function ranking sekolah(){
            $this->data['sekolah'] = $this->m sekolah->view sekolah();
            $this->load->view('ranking sekolah', $this->data);
     A
     function lihat ranking sekolah () {
            $id sekolah = $this->input->post('sekolah');$this->data['sekolah'] = $this->m sekolah->select sekolah ($id sekolah);
            $this->data['peringkat'] = $this->m sekolah->peringkat sekolah ($id sekolah);
            $this->load->view('lihat ranking sekolah', $this->data);
     function penempatan(){
            $this->data['penempatan'] = $this->m sekolah->kebutuhan penempatan();
            $this->load->view('penempatan', $this->data);
     function tempatkan guru($id sekolah, $id jenis guru) {
            $this->data['id sekolah'] = $id sekolah;
            $this->data['id jenis guru'] = $id jenis guru;
            $this->data['sekolah'] = $this->m sekolah->select sekolah ($id sekolah);
            $this->data['jenis guru'] = $this->m guru->jenis guru($id jenis guru);
            $this->data['peringkat'] = $this->m sekolah->peringkat sekolah jenis($id sekolah, $id jenis guru);
            $this->load->view('pilih_guru',$this->data);
```

```
function tempat_guru($nip, $id_sekolah, $id_jenis_guru){
                \alpha = \frac{1}{2} = \frac{1}{2} = \frac{1}{2} = \frac{1}{2} = \frac{1}{2} = \frac{1}{2} = \frac{1}{2} = \frac{1}{2} = \frac{1}{2} = \frac{1}{2} = \frac{1}{2} = \frac{1}{2} = \frac{1}{2} = \frac{1}{2} = \frac{1}{2} = \frac{1}{2} = \frac{1}{2} = \frac{1}{2} = \if($logika){
                           redirect('c_guru/penempatan');
                }elseredirect('c_guru/penempatan');
                þ,
function hasil_penempatan(){
          $data_guru = $this->m_guru->select_detail_guru($this->session->userdata('username'));
          $this->data['sekolah'] = $this->m_sekolah->select_sekolah($data_guru['penempatan']);
           $this->data['guru'] = $data_guru;
          $this->load->view('hasil_penempatan', $this->data);
Þ
```
#### 4. c\_kriteria

 $\mathbf{E}$ 

[Fungsi ini merupakan penulisan kode program yang ada pada controller c\\_kriteria](http://repository.unej.ac.id/)  yang ada pada sistem SIPENTARU.

```
\langle?php
if (!defined('BASEPATH'))
     exit ('No direct script access allowed');
class c kriteria extends CI Controller {
     function __construct() {
          parent:: _construct();
          $this->load->model('m atribut');
          $this->load->model('m_kriteria');
     þ,
     function input kriteria() {
          \texttt{Sdata['attribute']} = \texttt{Shis} \rightarrow \texttt{m} \texttt{attribute} \rightarrow \texttt{select} \texttt{attribute();}$data['kriteria'] = $this -> m_kriteria -> select_kriteria();
          $this->load->view('input kriteria', $data);
     ¥
     function add kriteria() {
          \label{eq:qmax} \begin{minipage}[c]{0.9\linewidth} \texttt{Snama = $this->input->post('nama_kriteria')$;} \end{minipage}\text{Sdata} = \text{array}'nama kriteria' => $nama
           );
```

```
$sukses = $this - \sum kriteria - \lambda add_kriteria ($data);if ($sukses) {
        $this->session->set_userdata('message', '1, Data telah ditambahkan.');
        redirect('c_kriteria/input_kriteria');
    } else {
        $this->session->set_userdata('message', '2, Data gagal ditambahkan.');
        redirect('c kriteria/input kriteria');
    \mathcal{Y}Y.
function data_bobot_kriteria(){
    $data['kriteria'] = $this -> m kriteria -> select_kriteria();
  $this->load->view('data_bobot_kriteria', $data);
Þ
function hapuskriteria ($id) {
    \frac{\epsilon}{\epsilon}riteria = $this -> m_kriteria -> hapuskriteria ($id);
    redirect('c_kriteria/input_kriteria');
```
#### 5. c\_atribut

[Fungsi ini merupakan penulisan kode program yang ada pada controller c\\_atribut](http://repository.unej.ac.id/)  yang ada pada sistem SIPENTARU.

```
<?php
if (!defined('BASEPATH'))
    exit('No direct script access allowed');
class C atribut extends CI Controller {
    function construct() {
        parent:: construct();
        $this->load->model('m atribut');
    function input atribut() {
        $data['aspek'] = $this->m_attribute->select_attribute()$this->load->view('input atribut', $data);
    ¥
    function add atribut() {
        \text{Sdata} = \text{array}'id aspek' => $this->input->post('id aspek'),
             'nama aspek' => $this->input->post('nama aspek'),
             'presentase' => $this->input->post('presentase')
        ) ;
        \texttt{\$logic = $this-$\verb|m_atribut->add_atribut($data)$\texttt{;}}if ($logic) {
            redirect('c_atribut/input_atribut');
        Ŧ.
    Y
    function ubah atribut(){
        $presentase = $this->input->post('persen');
        $id = $this->input->post('idatribut');
        $this->m_atribut->ubah_atribut($presentase, $id);
    ŀ
Þ
```